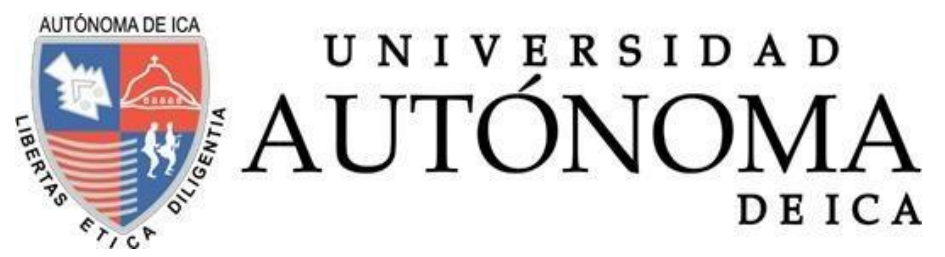

# UNIVERSIDAD AUTÓNOMA DE ICA FACULTAD DE INGENIERÍA, CIENCIAS Y ADMINISTRACIÓN PROGRAMA ACADÉMICO DE INGENIERÍA DE SISTEMAS

**TESIS** 

**APLICACIÓN DE REALIDAD AUMENTADA PARA EL DESARROLLO DEL APRENDIZAJE INTERACTIVO DEL ÁREA DE CIENCIA Y TECNOLOGÍA PARA LOS ALUMNOS DE NIVEL SECUNDARIO DEL COLEGIO EMBLEMÁTICO JOSE DE SAN MARTIN, PISCO – 2022**

LÍNEA DE INVESTIGACIÓN GESTIÓN DE LA INFORMACIÓN E INGENIERIA DE SOFTWARE Y REDES

> PRESENTADO POR: JEAN PHIER CUROTTO CUCHO ROGGER JOSÉ MORÓN SALCEDO

TESIS DESARROLLADA PARA OPTAR EL TITULO PROFESIONAL DE INGENIERO DE SISTEMAS

DOCENTE ASESOR: MG. LUIS FRANCISCO LAURENTE BLANCO CÓDIGO ORCID N° 0000-0002-8531-3959 CHINCHA, 2023

#### **Constancia de aprobación de investigación**

#### **CONSTANCIA DE APROBACIÓN DE INVESTIGACIÓN**

Chincha, 05 de Noviembre de 2022.

Dr. DECANO DE LA FACULTAD DE INGENIERÍA, CIENCIAS Y ADMINISTRACIÓN

Presente. -

De mi especial consideración:

Sirva la presente para saludarlo e informar que el estudiante: JEAN PHIER CUROTTO CUCHO y ROGGER JOSÉ MORÓN SALCEDO de la facultad de Ingeniería, Ciencias y Administración. Del programa Académico de INGENIERÍA DE SISTEMAS, ha cumplido con elaborar su:

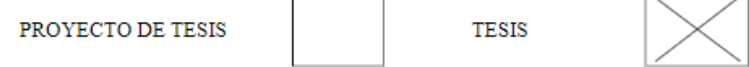

Titulada:

APLICACIÓN DE REALIDAD AUMENTADA PARA EL DESARROLLO DEL APRENDIZAJE INTERACTIVO DEL ÁREA DE CIENCIA Y TECNOLOGÍA PARA LOS ALUMNOS DE NIVEL SECUNDARIO DEL COLEGIO EMBLEMÁTICO JOSE DE SAN MARTIN, PISCO - 2022

Por lo tanto, queda expedito para continuar con el desarrollo de la Investigación. Estoy remitiendo, juntamente con la presente, los anillados de la investigación, con mi firma en señal de conformidad.

Agradezco por anticipado la atención a la presente, aprovecho la ocasión para expresarlos sentimientos de mi especial consideración y deferencia personal.

Cordialmente,

 $\frac{\mathcal{D} \mathcal{M} I}{\text{Mg. Luis Francisco Laurente Blanco}}$  Mg. Luis Francisco Laurente Blanco<br>ORCID: 0000-0002-8531-3959

#### DECLARATORIA DE AUTENCIDAD DE LA INVESTIGACIÓN

Yo, ROGGER JOSÉ MORÓN SALCEDO identificado(a) con DNI N°78463125 y JEAN PHIER CUROTTO CUCHO, identificado(a) con DNI N°73275066, en nuestra condición de estudiantes del programa de estudios de INGENIERÍA DE SISTEMAS de la Facultad de Ingeniería, Ciencias y Administración en la Universidad Autónoma de Ica y que habiendo desarrollado la Tesis titulada: "APLICACIÓN DE REALIDAD AUMENTADA PARA EL DESARROLLO DEL APRENDIZAJE INTERACTIVO DEL ÁREA DE CIENCIA Y TECNOLOGÍA PARA LOS ALUMNOS DE NIVEL SECUNDARIO DEL COLEGIO EMBLEMÁTICO JOSE DE SAN MARTIN, PISCO - 2022", declaramos bajo juramento que:

- a. La investigación realizada es de nuestra autoría
- b. La tesis no ha cometido falta alguna a las conductas responsables de investigación, por lo que, no se ha cometido plagio, ni auto plagio en su elaboración.
- c. La información presentada en la tesis se ha elaborado respetando las normas de redacción para la citación y referenciación de las fuentes de información consultadas. Así mismo, el estudio no ha sido publicado anteriormente, ni parcial, ni totalmente con fines de obtención de algún grado académico o título profesional.
- d. Los resultados presentados en el estudio, producto de la recopilación de datos son reales, por lo que, el(la) investigador(a) no ha incurrido ni en falsedad, duplicidad, copia o adulteración de estos, ni parcial, ni totalmente.
- e. La investigación cumple con el porcentaje de similitud establecido según la normatividad vigente de la Universidad (no mayor al 28%), el porcentaje de similitud alcanzado en el estudio es del:

1%

Autorizamos a la Universidad Autónoma de Ica, de identificar plagio, autoplagio, falsedad de información o adulteración de estos, se proceda según lo indicado por la normatividad vigente de la universidad, asumiendo las consecuencias o sanciones que se deriven de alguna de estas malas conductas.

Chincha Alta, 03 de Agosto del 202

Bach. Rogger José Morón Salcedo DNI: 78463125

ジャンphier

Bach. Jean Phier Curotto Cucho DNI: 73275066

#### **Dedicatoria**

Dedicamos esta investigación de tesis principalmente a Dios, por habernos dado la fuerza y la dedicación para lograr llegar a este momento tan importante en nuestra formación profesional. También a nuestras madres y padres por ser los pilares más importantes en nuestras vidas, por su apoyo y amor incondicional por esa razón dedicamos esta investigación ya que han fomentado en nosotros, el deseo de superarnos y de triunfar en la vida.

## **Agradecimiento**

Me gustaría agradecer a nuestros padres por ser la fuerza impulsora detrás de nuestros sueños. Gracias a ellos que confiaron en nosotros, en nuestras expectativas y creyeron en nuestra meta todos los días.

Agradezco a nuestras madres por la disposición a acompañarnos en las largas y fatigosas tardes de estudio. Gracias a nuestros padres por querer y anhelar siempre lo mejor en nuestras vidas.

Gracias por todos los consejos y palabras que me han guiado a lo largo de mi vida. Gracias a Dios por la vida de nuestros padres. Porque cada día celebramos la vida con una maravillosa oportunidad de disfrutar estar con las personas a las cuales más amamos.

Agradezco a nuestros padres por permitirnos conocer a Dios y su infinito amor. Gracias por esta nueva victoria. Gracias a todos los que nos apoyaron y creyeron en hacer posible este trabajo de investigación.

#### **Resumen**

Esta investigación se centró en el colegio Emblemático José de San Martin de la ciudad de Pisco, donde se ha observado que los jóvenes están procesando de manera pausada los conocimientos brindados en clase. Se mencionan posibles causas de este problema, como la falta de enseñanza interactiva con las TICs, la falta de motivación, o los factores emocionales. Se destaca que la falta de conocimiento de los maestros de la utilización de nuevas herramientas para el aprendizaje interactivo en los estudiantes, afecta el avance del enriquecimiento de conocimiento y se va desarrollando muy lentamente su creatividad y preparación para la toma de decisiones. El objetivo general de la investigación es determinar de qué manera la aplicación de Realidad aumentada mejora el desarrollo del aprendizaje interactivo en el área de Ciencia y tecnología para los alumnos de nivel secundario del Colegio Emblemático José de San Martín. La metodología que se aplicó es de tipo experimental, se utilizó los instrumentos de encuesta a los alumnos y una entrevista a los docentes del área. Se utilizo la herramienta del IBM SPSS para analizar los resultados obtenidos, se evidencio que la aplicación de Realidad aumentada con respecto en la incrementación de la motivación en el desarrollo del aprendizaje interactivo, es una herramienta efectiva para aumentar la motivación y el interés de los alumnos en esta área de estudio. Según los resultados obtenidos, los alumnos perciben un mayor nivel de motivación y entusiasmo en aprender de forma más lúdica. Esto puede ser un indicador de que la aplicación de Realidad aumentada es una herramienta útil para el desarrollo del aprendizaje interactivo en el área de Ciencia y tecnología. Según la opinión de los alumnos, el 81% comentan que el uso de la aplicación de Realidad aumentada les permitiría explorar de una manera más efectiva y dinámica con respecto a la tabla periódica, lo cual a su vez incrementaría significativamente su motivación y su interés por el tema. Se llego a la conclusión que la aplicación de Realidad aumentada para el desarrollo del aprendizaje interactivo en el rendimiento académico para los alumnos de nivel secundario, contribuye de manera significativa, ya que les permite visualizar de manera clara y concreta los conceptos que están estudiando, debido a que se puede atribuir a la capacidad de brindar una experiencia de aprendizaje inmersiva y enriquecedora lo que facilita su comprensión y les ayuda a recordar mejor la información. De igual manera es una tecnología que está contribuyendo de manera significativa al

vi

incremento de la motivación en el desarrollo del aprendizaje interactivo del área de Ciencia y tecnología para los alumnos de nivel secundario. Esto se debe a que la Realidad aumentada permite que los alumnos experimenten de manera directa y concreta los conceptos que están aprendiendo, lo cual conlleva a comprender mejor los contenidos y, por lo tanto, estar más motivados para seguir aprendiendo y así tengan un mayor interés en el área.

**Palabras claves:** Realidad aumentada, Aprendizaje Interactivo, Motivación, Rendimiento Académico, Ciencia y tecnología.

#### **Abstract**

This research focused on the Emblematic José de San Martin School in the city of Pisco, where it has been observed that young people are slowly processing the knowledge provided in class. Possible causes of this problem are mentioned, such as the lack of interactive teaching with ICTs, the lack of motivation, or emotional factors. It is emphasized that the lack of knowledge of the teachers of the use of new tools for interactive learning in students, affects the progress of the enrichment of knowledge and the development of their creativity and preparation for decisionmaking is very slow. The general objective of the research is to determine how the application of Augmented Reality improves the development of interactive learning in the area of Science and Technology for secondary level students of the Emblematic José de San Martín School. The methodology applied is of an experimental type, the instruments of survey to the students and an interview to the teachers of the area were used. The IBM SPSS tool was used to analyze the results obtained, it was evidenced that the application of Augmented Reality with respect to the increase in motivation in the development of interactive learning, is an effective tool to increase the motivation and interest of students in this area of study. According to the results obtained, the students perceive a higher level of motivation and enthusiasm in learning in a more playful way. This can be an indicator that the application of Augmented Reality is a useful tool for the development of interactive learning in the area of Science and Technology. According to the opinion of the students, 81% comment that the use of the application of Augmented Reality would allow them to explore more effectively and dynamically with respect to the periodic table, which in turn would significantly increase their motivation and interest in the subject. It was concluded that the application of Augmented Reality for the development of interactive learning in academic performance for secondary level students, contributes significantly, since it allows them to visualize clearly and concretely the concepts they are studying, due to the ability to provide an immersive and enriching learning experience it facilitates their understanding and helps them to remember the information better. It is also a technology that is contributing significantly to the increase in motivation in the development of interactive learning of the area of Science and Technology for secondary level students. This is because Augmented

viii

Reality allows students to directly and concretely experience the concepts they are learning, which leads to a better understanding of the contents and, therefore, to be more motivated to continue learning and thus have a greater interest in the area.

**Keywords:** Augmented Reality, Interactive Learning, Motivation, Academic Performance, Science and Technology.

#### **Indices General**

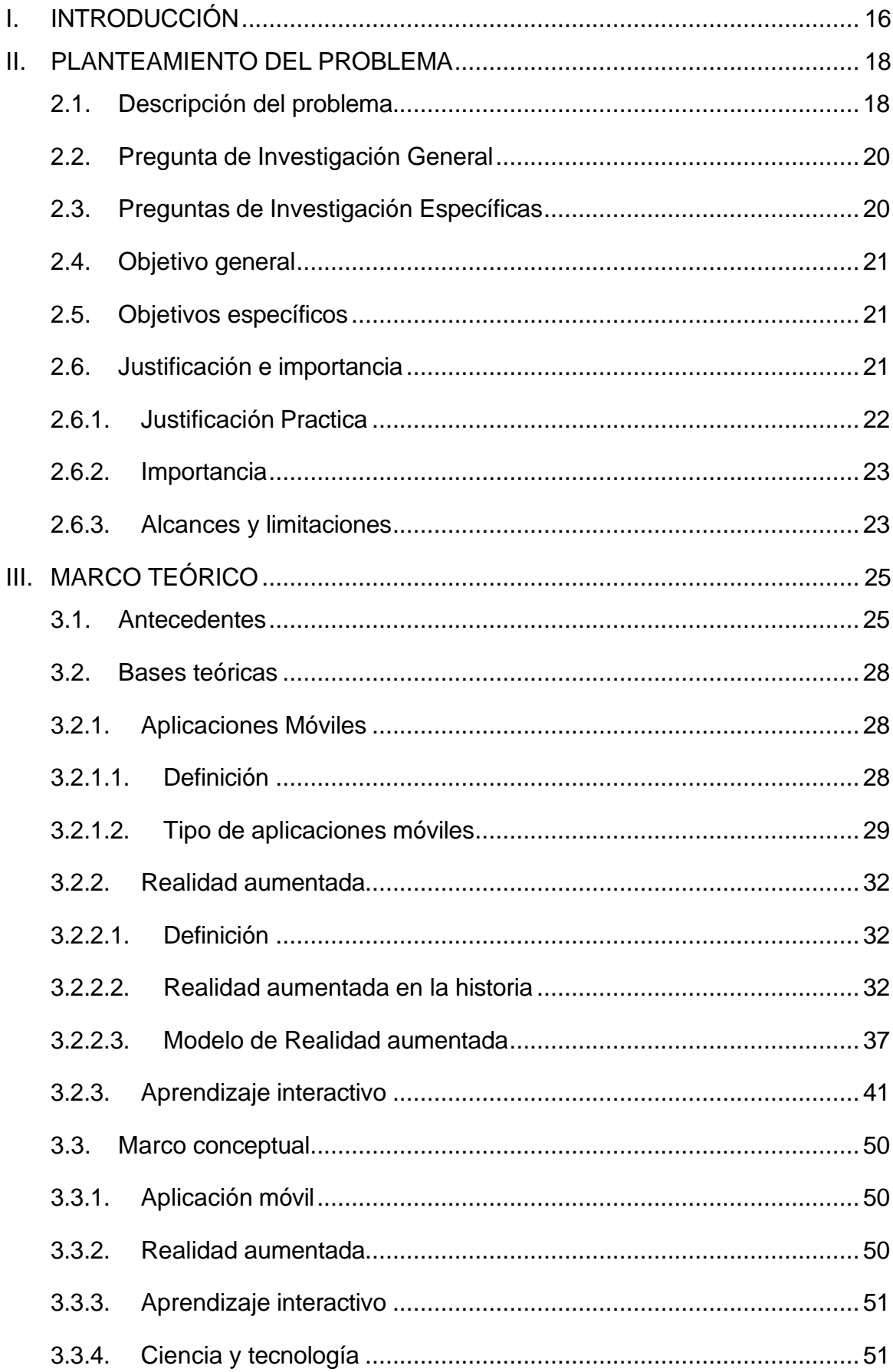

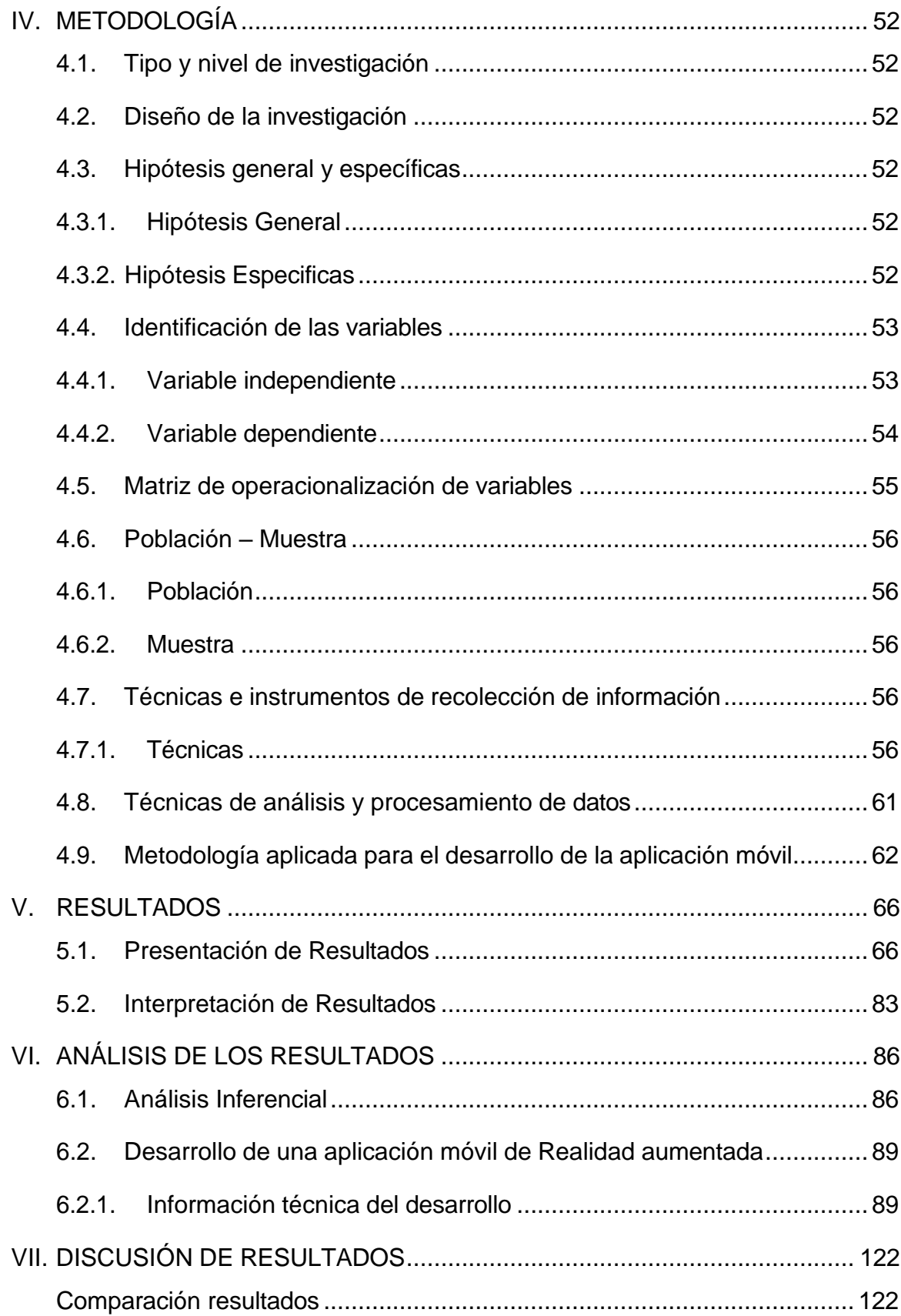

# **Índice de Imágenes**

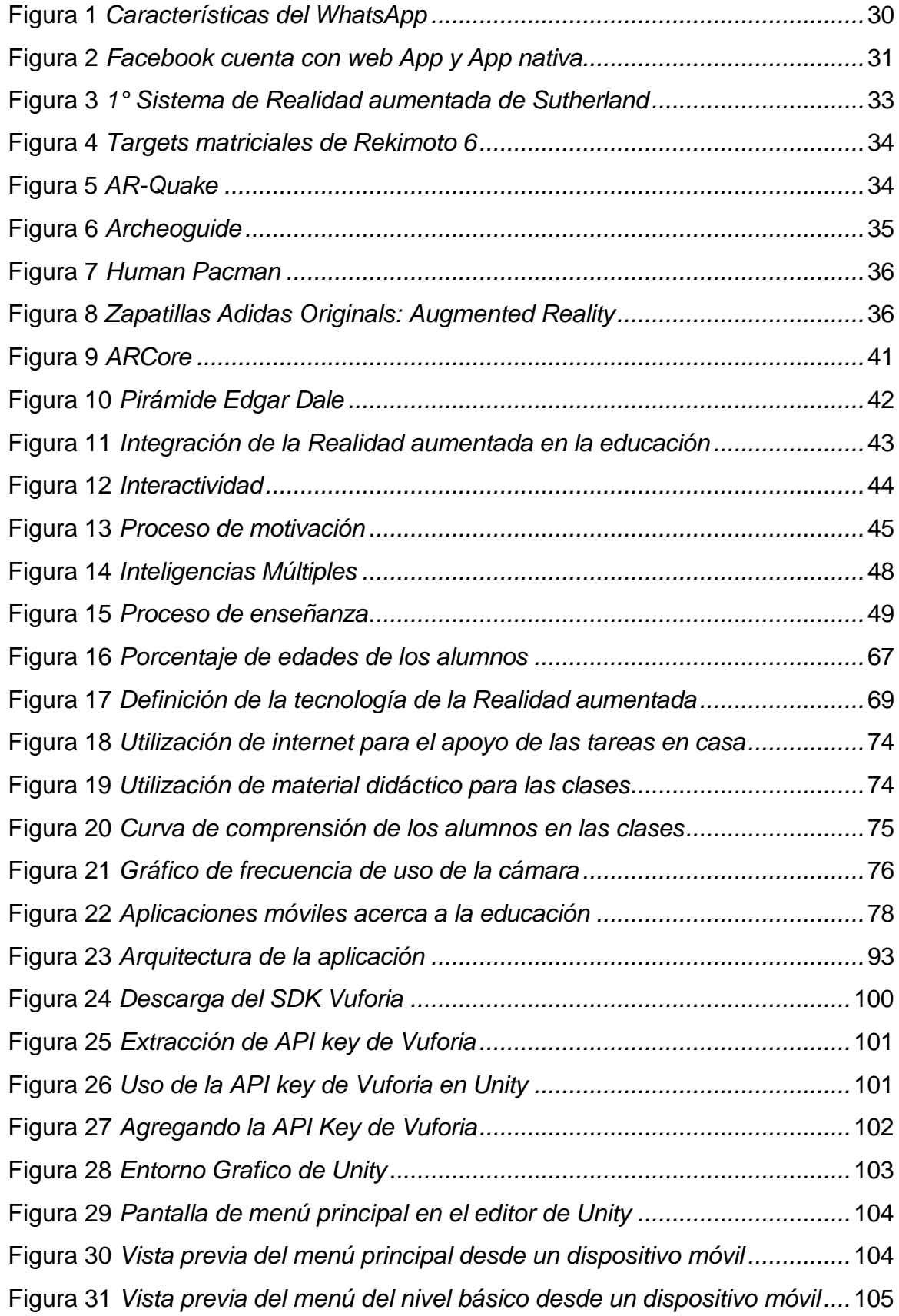

- Figura 32 *Vista previa del menú del nivel intermedio desde un [dispositivo](#page-105-0) móvil* [106](#page-105-0)
- Figura 33 *Vista previa del menú del nivel avanzado desde un [dispositivo](#page-105-1) móvil* [106](#page-105-1)

Figura 34 *Pantalla de menú de configuración en el editor de [Unity...................](#page-106-0)* 107

Figura 35 *Vista previa del menú de [configuración](#page-107-0) desde un dispositivo móvil* .108

Figura 36 *Vista previa de Marcadores de Realidad [aumentada........................](#page-108-0)* 109

- Figura 37 *Vista previa de los [marcadores](#page-108-1) con tarjetas de elementos químicos*109
- Figura 38 *Vista previa de Escena de AR desde un [dispositivo](#page-109-0) móvil ................* 110
- Figura 39 *Vista previa de Post Procesamiento en el Editor de [Unity.................](#page-110-0)* 111
- Figura 40 *Vista previa de la [configuración](#page-110-1) de Shaders en el editor de Unity.....* 111
- Figura 41 *Protones y [Neutrones](#page-111-0) en 3D con Shaders aplicados en el editor de Unity* [112](#page-111-0)
- Figura 42 *[Electrones](#page-112-0) en 3D con Shaders aplicados en el editor de Unity .........* 113
- Figura 43 *Núcleo de Átomo en 3D con Shaders [aplicados](#page-112-1) en el editor de Unity* [113](#page-112-1)
- Figura 44 *Átomo de Oxígeno en 3D con Shaders [aplicados](#page-113-0) en el editor de Unity* [114](#page-113-0)
- Figura 45 *Átomo de Carbono en 3D con Shaders [aplicados](#page-114-0) en el editor de Unity* [115](#page-114-0)
- Figura 46 *Átomo de [Hidrogeno](#page-114-1) en 3D con Shaders aplicados en el editor de Unity* [115](#page-114-1)
- Figura 47 *Átomo [de Nitrógeno](#page-115-0) en 3D con Shaders aplicados en el editor de Unity* [116](#page-115-0)
- Figura 48 *Átomo de Oxígeno en 3D con Shaders y Post [Procesado](#page-116-0) Aplicado*.117
- Figura 49 *Átomo de Oxígeno, Nitrógeno, Carbono e Hidrogeno en [3D.............](#page-116-1)* 117

Figura 50 *Átomo de Oxígeno, [Nitrógeno,](#page-117-0) Carbono e Hidrogeno en 3D con Shaders y técnica de Post Procesado aplicado [..............................................................](#page-117-0)* 118

- Figura 51 *Vista de la aplicación en ejecución [mostrando](#page-118-0) el elemento del Carbono* [119](#page-118-0)
- Figura 52 *Vista de la aplicación en ejecución [mostrando](#page-118-1) el elemento del Hidrógeno* [119](#page-118-1)
- Figura 53 *Vista de la [aplicación en](#page-119-0) ejecución mostrando el elemento del Oxígeno* [120](#page-119-0)
- Figura 54 *Vista de la aplicación en ejecución [mostrando](#page-120-0) el elemento del Nitrógeno* [121](#page-120-0)

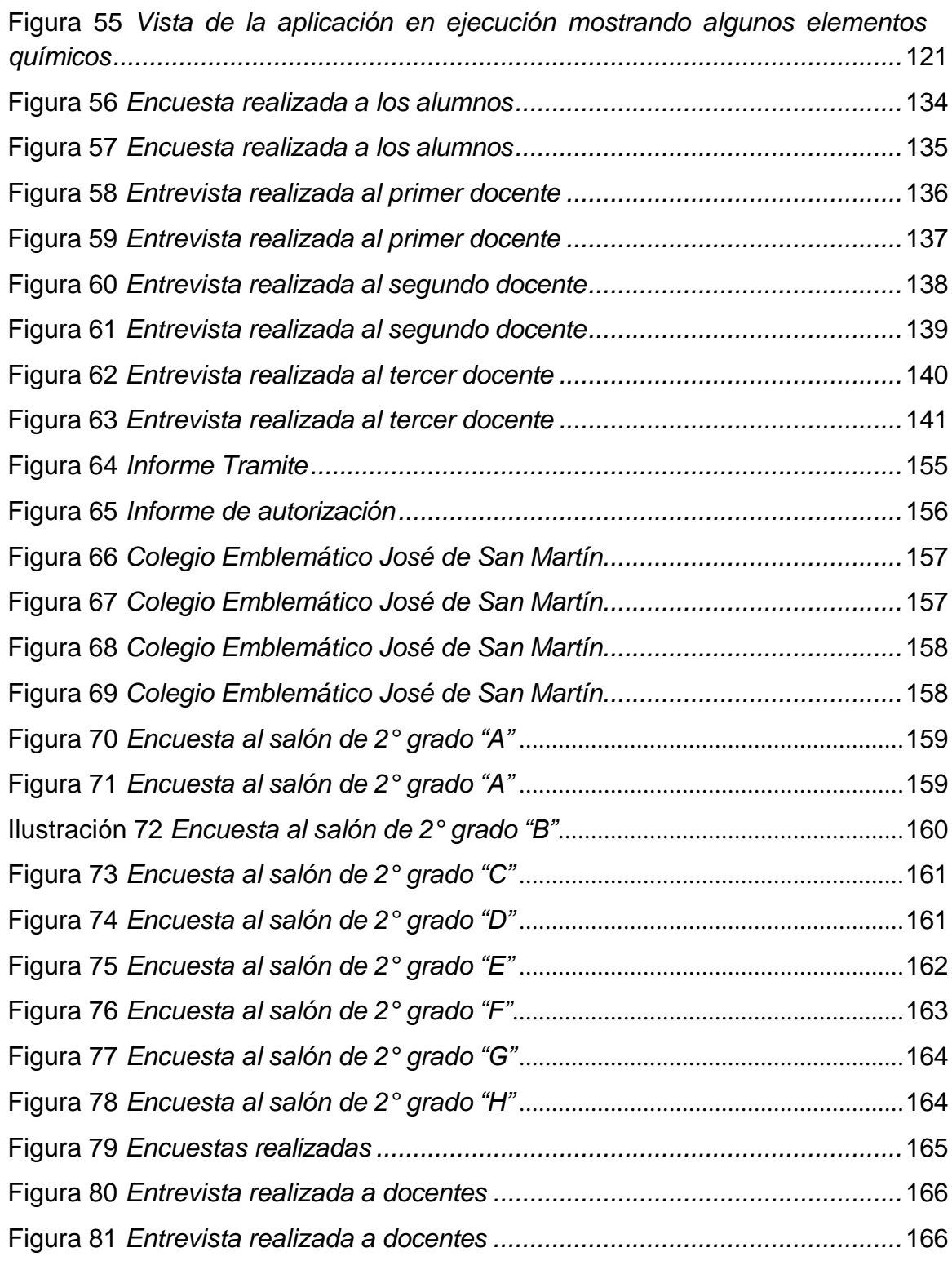

# **Índice de Tablas**

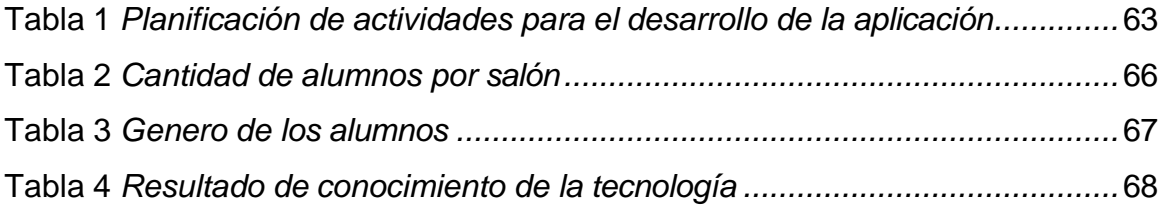

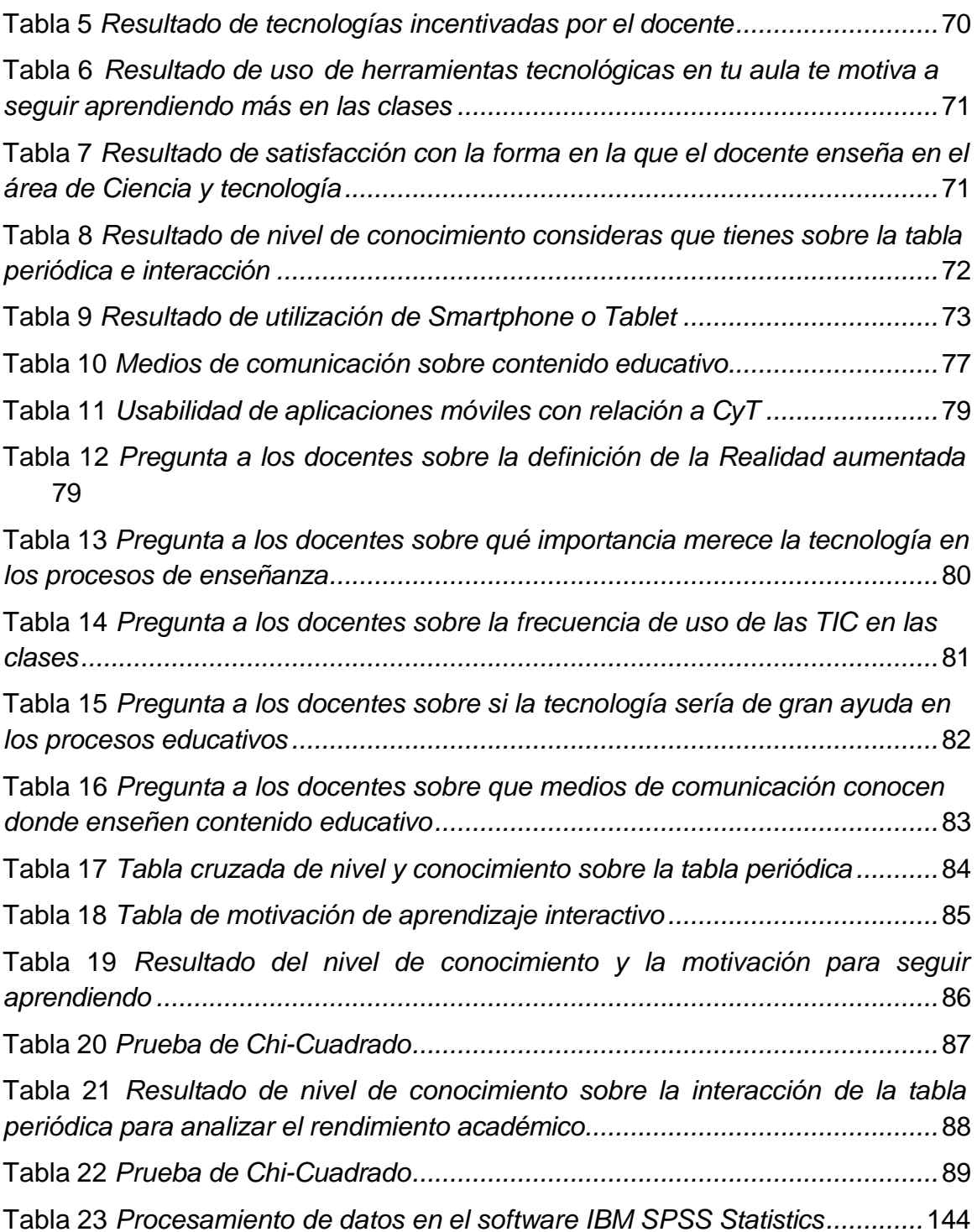

#### <span id="page-15-0"></span>**I. INTRODUCCIÓN**

La educación es una parte fundamental en la vida para el desarrollo del aprendizaje para los jóvenes, cuando más desarrollemos esas capacidades más probabilidad se obtiene para un progreso incremental. Esté presente estudio se determinó proponer de qué manera contribuye en el desarrollo del aprendizaje interactivo tanto en la ciencia como en la tecnología para visualizar el impacto en los alumnos de nivel secundario del Colegio Emblemático José de San Martín de Pisco. Se realizaron entrevistas a los especialistas del área y se encuestaron a los estudiantes. Esta investigación nos posibilitó establecer una tecnología de Realidad aumentada consistente y dinámica para mejorar el interés y la motivación en estudiar mediante la interactividad.

En la ciudad de Pisco del presente año 2022 en el Colegio Emblemático José de San Martín se han evidenciado algunos problemas en relación con la falta de interacción con las TICs, lo cual ha conllevado un bajo interés y motivación en los jóvenes de interactuar más en las clases y esto no les permite estar preparados para evaluaciones complejas. Debemos prestar más atención en el desarrollo de los jóvenes creando nuevos métodos de enseñanza para que las clases no se desarrollen de manera monótona.

El estudio se desarrolló en cinco capítulos en la cual el capítulo II hace referencia al enfoque del problema, incluida la definición del problema, la formulación del problema, los objetivos generales y específicos; también se revela la importancia y el alcance del estudio, así como sus limitaciones. Así mismo el capítulo III, hace referencia al marco teórico, incluyendo el contexto de investigación internacional y nacional; es decir, contiene información relevante para otros estudios relacionados con la investigación, también revela los fundamentos teóricos de la Realidad aumentada; también para comprender mejor el desarrollo del aprendizaje interactivo, tenemos las teorías del aprendizaje con sus diferentes representaciones así como también su relación con la tecnología de Realidad aumentada. En el capítulo IV Se hace referencia sistema

16

hipotético, al sistema de variables y al funcionamiento de las variables, como también la metodología realizada, incluyendo nivel, tipo, diseño del estudio, diseño del estudio, método, población, muestra, técnicas y herramientas para la recolección y procesamiento de datos e informe del estudio. En el capítulo V se hace referencia a los resultados de la investigación. Finalmente, se concluyen las conclusiones, recomendaciones, referencias consultadas y anexos. En el capítulo VI se realiza el análisis de los resultados y en el capítulo VII se realiza la discusión de ello.

#### <span id="page-17-0"></span>**II. PLANTEAMIENTO DEL PROBLEMA**

#### <span id="page-17-1"></span>**2.1. Descripción del problema**

La entidad HRW (2021), informa que a nivel mundial se observó una cifra de 1.400 millones de estudiantes que se quedaron sin poder estudiar, en más de 190 países por los temas que fueron sucediendo mediante el año del 2020, para intentar detener la transmisión del Covid-19. Cuando ocurrió la pandemia, las escuelas de distintos países no estaban preparadas para ofrecer educación a distancia, donde se aplique una educación igualitaria para todos los estudiantes.

En Latinoamérica se vive una crisis muy grave en el entorno educativo en los últimos 100 años. Antes de que ocurriera la pandemia durante el año 2019, se visualizó una tragedia en el aprendizaje, donde una cantidad promedio de 53% de estudiantes culminan el grado básico en el Caribe y América Latina, sin poder interpretar lo leído de manera correcta un escrito. Todos estos datos mencionados confirman una realidad a nivel de Latinoamérica donde se visualiza gran cantidad de jóvenes que van a clases, pero aún persiste un problema de calidad de las competencias fundamentales para poder absorberlas, según afirma J. Saavedra, CEO del Banco Mundial de la educación. Si los estudiantes no pueden lograr alcanzar las competencias básicas les será muy complicado alcanzar a largo plazo otras metas de estudio (Martínez, 2022).

La educación es un aspecto fundamental para el desarrollo cognitivo de los jóvenes de 12 a 18 años. Por lo tanto, permite desarrollar habilidades, conocimientos y capacidad para resolver problemas. Sin embargo, cuando nos referimos al tema educativo en el Perú, se presentan muchos inconvenientes que complican el proceso de aprendizaje didáctico e interactivo. A nivel nacional la ECE realizó una evaluación a diferentes grados en el año 2019, la cual una de ellas fue 2. ° grado de secundaria, donde la evaluación involucraba el área de Comunicación, Matemática, Ciencia y tecnología. Los aprendizajes evaluados en estas áreas mencionadas deberían ser desarrollados por todos los estudiantes del país al finalizar el VI ciclo de la Educación Básica Regular. Para el área de

Ciencia y tecnología involucraron diferentes temas importantes para la evaluación, como por ejemplo sobre los seres vivos, materia y energía, biodiversidad, tierra, universo y por último sobre temas de tecnologías. En el Perú existe un gran problema en el área educativa y en el año 2019 se realizó la última evaluación de logros de aprendizaje hasta el momento en todo el país, después de la evaluación se visualizó un resultado de un 9.7% en el área de Ciencia y tecnología. También cabe mencionar que se obtuvo un resultado para la Región de Ica donde se evaluaron los logros de aprendizaje donde el 9.8% logaron un resultado aprobatorio para dicha área mencionada anteriormente de un 99.9% de jóvenes (MINEDU, 2019).

El lugar elegido para nuestro estudio, el Colegio Emblemático José de San Martín, Pisco, se ha observado que los jóvenes están procesando de manera pausada los conocimientos brindados en clase y está afectando en el desarrollo cognitivo de los jóvenes al momento de rendir en las clases y exámenes, a causa de no aplicar una enseñanza de aprendizaje interactivo. Cabe mencionar que existen posibles causas como la falta de enseñanza interactiva con las TICs, falta de [motivación,](https://www.universia.net/mx/actualidad/empleo/como-aumentar-la-motivacion-laboral.html) factores emocionales, entre otras. Lamentablemente por la falta de conocimiento de los maestros de la utilización de nuevas herramientas para el aprendizaje interactivo en los estudiantes, afecta el avance del enriquecimiento de conocimiento y se van desarrollando muy lentamente su creatividad y preparación para la toma de decisiones.

Actualmente MINEDU (2015), comenta que las aplicaciones tecnológicas son innovadoras para la educación, dejando espacio a nuevos métodos para lograr soluciones educativas óptimas y experiencias únicas. Por ello, la presente investigación pretende utilizar una aplicación móvil desarrollada con Realidad aumentada para el desarrollo del aprendizaje interactivo, donde les permitirá mejorar la participación, curiosidad y gestionen su interés por aprender.

Granda et al. (2019), comentan que de esta manera los docentes ya no serán las únicas fuentes encargadas en aportar sus conocimientos hacia los estudiantes, sino también la aplicación brindara su apoyo para guiar al

estudiante en el aprendizaje, de manera autodidacta fomentando así su creatividad, preparación para la toma de decisiones.

# <span id="page-19-0"></span>**2.2. Pregunta de Investigación General**

¿De qué manera la aplicación de Realidad aumentada contribuye en el desarrollo del aprendizaje interactivo del área de Ciencia y tecnología para los alumnos de nivel secundario del Colegio Emblemático José de San Martín, Pisco - 2022?

# <span id="page-19-1"></span>**2.3. Preguntas de Investigación Específicas**

# **P.E.1:**

¿De qué manera contribuye la interactividad de la aplicación de Realidad aumentada en el desarrollo del aprendizaje interactivo del área de Ciencia y tecnología para los alumnos de nivel secundario del Colegio Emblemático José de San Martín, Pisco - 2022?

# **P.E.2:**

¿De qué manera contribuye la practicidad de la aplicación de Realidad aumentada en el desarrollo del aprendizaje interactivo del área de Ciencia y tecnología para los alumnos de nivel secundario del Colegio Emblemático José de San Martín, Pisco - 2022?

# **P.E.3:**

¿De qué manera contribuye la aplicación de Realidad aumentada en el desarrollo del aprendizaje interactivo en el rendimiento académico del área de Ciencia y tecnología para los alumnos de nivel secundario del Colegio Emblemático José de San Martín, Pisco - 2022?

# **P.E.4:**

¿De qué manera contribuye la aplicación de Realidad aumentada en incrementar la motivación en el desarrollo del aprendizaje interactivo del área de Ciencia y tecnología para los alumnos de nivel secundario del Colegio Emblemático José de San Martín, Pisco - 2022?

# <span id="page-20-0"></span>**2.4. Objetivo general**

Determinar de qué manera la aplicación de Realidad aumentada mejora el desarrollo del aprendizaje interactivo en el área de Ciencia y tecnología para los alumnos de nivel secundario del Colegio Emblemático José de San Martín, Pisco – 2022.

## <span id="page-20-1"></span>**2.5. Objetivos específicos**

# **O.E.1:**

Determinar de qué manera contribuye la interactividad de la aplicación de Realidad aumentada para el desarrollo del aprendizaje interactivo en el área de Ciencia y tecnología para los alumnos de nivel secundario del Colegio Emblemático José de San Martín, Pisco – 2022.

# **O.E.2:**

Determinar de qué manera contribuye la practicidad de la aplicación de Realidad aumentada para el desarrollo del aprendizaje interactivo en el área de Ciencia y tecnología para los alumnos de nivel secundario del Colegio Emblemático José de San Martín, Pisco – 2022.

# **O.E.3:**

Determinar de qué manera contribuye la aplicación de Realidad aumentada para el desarrollo del aprendizaje interactivo en el rendimiento académico del área de Ciencia y tecnología para los alumnos de nivel secundario del Colegio Emblemático José de San Martín, Pisco – 2022.

# **O.E.4:**

Determinar de qué manera contribuye la aplicación de Realidad aumentada en incrementar la motivación en el desarrollo del aprendizaje interactivo del área de Ciencia y tecnología para los alumnos de nivel secundario del Colegio Emblemático José de San Martín, Pisco – 2022.

# <span id="page-20-2"></span>**2.6. Justificación e importancia**

Esta investigación se realiza porque existe una gran variedad de alternativas y técnicas de aprendizaje que nos posibilita transmitir el conocimiento, no obstante, hay posibilidad de evidenciar problemas en varias superficies del entendimiento referente a disponibilidad y forma de transmitirlo.

Dicho esto, integrar este instrumento tecnológico es una posibilidad trascendental para dar a conocer el razonamiento; esta investigación se realiza para manifestar cambios en determinados planteamientos pedagógicos, dotar de recursos interactivos, didácticos e innovadores y además la posibilidad de relacionar la información física con la información virtual; esto posibilita expandir lo que nuestros sentidos perciben permitiendo visualizar objetos tridimensionales en el espacio físico a través de un enfoque de Realidad aumentada. Por ese motivo se transforma en una alternativa de transmitir el conocimiento en diferentes áreas, siendo este el enlace entre el razonamiento teórico y la práctica en el desarrollo del aprendizaje interactivo de los estudiantes.

Esta tecnología permite beneficiar el aprendizaje colaborativo, ampliar el aprendizaje sobre el razonamiento espacial, realizar laboratorios seguros que en el entorno real son peligrosos e inclusive de alto costo, permite interactuar en situaciones donde las cuales la factibilidad es poca o imposible, además posibilita el uso de esta tecnología fuera del aula donde el estudiante puede aprender y generar nuevo material interactivo fortaleciendo el razonamiento y la creatividad, no obstante, tendría que tomarse en cuenta que la Realidad aumentada debería aplicarse como un refuerzo en el desarrollo del aprendizaje interactivo, debido a que en la mayoría de casos dichas aplicaciones poseen fines de aprendizaje específicos.

#### <span id="page-21-0"></span>**2.6.1. Justificación Practica**

La justificación de la utilización del lenguaje de programación C# frente a otras es la curva de formación por parte del desarrollador a cargo de dicha función, así mismo por el uso de licencias de código libre es por ello que también se utilizará una plataforma para desarrollar aplicaciones con

22

tecnología de Realidad aumentada (Vuforia), un motor gráfico de desarrollo que permite el funcionamiento, el diseño y la creación de un entorno interactivo (Unity) y otras herramientas de licencia libre, causando la reducción considerable del costo del proyecto.

## <span id="page-22-0"></span>**2.6.2. Importancia**

La importancia de la presente investigación es mejorar el proceso de aprendizaje interactivo de los alumnos. Por eso es esencial el empleo de tecnologías de información y comunicación para aprovechar las ventajas que trae consigo, tales como la tecnología de Realidad aumentada, cuyo objetivo es mejorar el rendimiento académico de los alumnos.

El desenvolvimiento de la investigación es importante debido a que permite aportar bases teóricas, prácticas y metodológicas que contribuyen a reforzar otros estudios futuros de investigación que aborden casos semejantes o tengan alguna correspondencia con los objetivos o los problemas planteados en la investigación realizada.

## <span id="page-22-1"></span>**2.6.3. Alcances y limitaciones**

## **2.6.4. Alcances de la investigación**

- Este proyecto se aplicará en las clases de laboratorio del área de Ciencia y tecnología de los alumnos de segundo grado de secundaria del Colegio Emblemático José de San Martin.
- El contenido está orientado a identificar los elementos químicos básicos de los organismos vivos de la tabla periódica (CHON), sus características y reacciones.
- El proyecto tendrá la finalidad de implementar la Realidad aumentada al contexto educativo, facilitando que los estudiantes manipulen objetos virtuales a través de marcadores como si se tratasen de objetos reales a través de un Smartphone o Tablet con sistema operativo Android.

## **2.6.5. Limitaciones de la investigación**

- La mayoría de docentes del área de Ciencia y tecnología desconocen la aplicación y funcionalidad de la Realidad aumentada en la educación.
- Los materiales digitales y la Realidad aumentada abarcan solo temas específicos en el área de Ciencia y tecnología.
- Es necesario contar con conectividad a internet y dispositivos móviles de gama adecuada para realizar pruebas más a fondo.

#### <span id="page-24-0"></span>**III. MARCO TEÓRICO**

#### <span id="page-24-1"></span>**3.1. Antecedentes**

#### **Internacionales**

López et al. (2019), proponen en su investigación la utilización de la tecnología de Realidad aumentada en los salones donde se realizan las clases, esta sirve como elección de apoyo para el proceso del aprendizaje en diferentes entornos de la enseñanza, por esto se implementó en el área de Ciencias naturales. El objetivo de esta averiguación es exponer la exploración documental de indagación que trata de justificar que si la implementación de la tecnología en el área de Ciencias naturales mejorará el proceso de aprendizaje. Para el análisis se analizaron un total de 55 documentos los cuales fueron organizados en 3 categorías, tomando en cuenta que se utilizaron como ramas la Química y la Biología. Se ha podido concluir que la Realidad aumentada se está convirtiendo en una tecnología que optimiza los procesos de enseñanza-aprendizaje de forma exponencial y es una forma para transmitir la información de forma interactiva.

Josfal (2020), sugiere en su indagación examinar la utilización de la Tecnología de Realidad aumentada como instrumento que optimiza el proceso de educación y aprendizaje en los alumnos de nivel primario. El objetivo ha sido describir los aportes enfatizando datos históricos, beneficios, utilidades y propiedades de su uso en el campo indicado. La metodología documental ha sido usada para el desarrollo de este análisis, se trató del estudio de distintas fuentes teóricas extraídas de repositorios virtuales. Después de ser analizados los resultados se constató el valor y aportes en el campo pedagógico y que es un recurso que posibilita la estimulación del aprendizaje.

Marín & Sampedro (2020), presentan su artículo para exponer el objetivo de un conjunto de maestros que tienen la Tecnología de Realidad aumentada en la enseñanza de nivel primario de forma que se logre poner en claro la factibilidad o no del uso de este instrumento en el proceso de aprendizaje. Se emplearon formularios formados por 30 ítems, distribuidos

25

en 6 magnitudes usando una escala de contestación Likert de 5 posibilidades. El propósito primordial de esta averiguación es revisar y estimar la eficiencia de diferentes Softwares de construcción de espacios de Realidad aumentada. El resultado de la averiguación sugiere que es un instrumento difícil de utilizar en estudiantes con necesidades educativas concretas, pero una vez se acostumbren, esta podría ser simple de integrar a su metodología de educación.

Vincenzi (2019), propone en su tesis la utilización de la Realidad aumentada en la enseñanza, catálogos de aplicaciones educativas en la urbe de La Plata, Argentina. Se muestra una vista general de la Realidad aumentada, su evolución y tecnología usada para identificar, visualizar e interactuar. Se lleva a cabo una averiguación sobre distintas maneras de herramientas educativas y se hace un sistema de colección de vivencias educativas que utilizan la tecnología de Realidad aumentada en diferentes niveles educativos, temáticas y territorios. Se hace la averiguación de aplicaciones de Realidad aumentada accesibles en el mercado, que tienen la posibilidad de ser usados en el marco de enseñanza. Se consideraron criterios técnicos como grado educativo. Se concluye que la herramienta para consulta de aplicaciones de Realidad aumentada hace un aporte para los maestros que quieran integrar esta tecnología a sus ocupaciones educativas.

Morales & Zambrano (2021), su estudio propone brindar una visión general de la aplicación de Realidad aumentada en la educación desarrollada en la Universidad del Ecuador y las áreas educativas a las que estaba destinada la aplicación. La metodología utilizada fue una búsqueda bibliográfica sistemática. Se especificaron criterios de búsqueda específicos, luego se filtraron las búsquedas mediante la selección de artículos que cumplían con esos criterios, y luego se incluyeron tablas para realizar los análisis apropiados. Se obtuvieron resúmenes de 189 artículos, de los cuales sólo 62 aportaron la información necesaria. Descubrimos que la Universidad del Centro de Ecuador tenía el porcentaje más alto de todas las aplicaciones educativas móviles de Realidad aumentada desarrolladas, con un 18 %.

26

También encontramos que el 40% de estas aplicaciones están dirigidas al nivel universitario y el 66% de estas se dirigen a las ciencias naturales.

#### **Nacionales**

Chirinos & Jacinto (2020), en su tesis de investigación proponen el uso de un aplicativo para dispositivos móviles, que se basa en Realidad aumentada para la asignatura de Matemática, aplicada en estudiantes de secundaria de la I.E Independencia Americana ubicado en Arequipa, Perú. Esta investigación se considera de tipo cuantitativa porque se basa en hipótesis y teorías con un diseño metodológico de tipo experimental. Para hallar un resultado final, se evaluó con un a priori y a posteriori de una prueba, la cual tenía la finalidad de observar el mejoramiento que se puede tener después de que un docente les enseñara a los estudiantes el contenido de la clase y luego utilizando la aplicación RA. Finalmente, en la investigación se enmarca un progreso significativo en los exámenes de a posteriori, lo cual les permitió a los investigadores llegar a la conclusión que la usabilidad de una aplicación RA ayuda en mejorar las calificaciones de los estudiantes. El aporte de este antecedente a la investigación planteada, es la ruta investigativa aplicada dentro de un contexto educativo en el cual se utiliza un aplicativo móvil para el estudio de un tema específico.

Ginés (2019), propone en su investigación como objetivo la utilización de una aplicación de Realidad aumentada, para una escuela de primaria que se encuentra en la ciudad de Nuevo Chimbote, Perú. La investigación es de tipo experimental y para la recolección de datos utilizaron el instrumento Pre-Test. Esta prueba se realizó a un promedio de 60 de alumnos distribuidos por 37 hombres y 23 mujeres lo cual se evidencia que el 100% de los jóvenes aplicaron para la propuesta. La autora obtuvo como resultado un valor porcentual de 75% de un logro positivo, validando que la propuesta perfeccionó el nivel de abstracción de conocimientos en los alumnos.

Mera (2021), en su tesis tiene como finalidad la utilización de una aplicación de RA en la educación de una I.E que se encuentra en la ciudad de Chiclayo, Perú. El investigador consideró utilizar la metodología cuantitativa

de tipo descriptiva. Se establecieron criterios para dicha investigación para poder hallar como resultado la influencia de 3 dimensiones la cuales fueron, motivación, autoeficacia y atribuciones las cuales un grupo de jóvenes tenían la capacidad adecuada. Se concluye que la herramienta de RA realiza un aporte significativo para los maestros y estudiantes en las clases educativas.

Gamarra & Mercado (2021), en su tesis de investigación tienen como objetivo validar la influencia de una aplicación RA para los jóvenes de secundaria del Colegio Americana de la ciudad de Lima, Perú. Los autores emplearon un diseño experimental de tipo aplicada. Se realizó un cuestionario a 14 estudiantes de dicha institución, se muestra como resultado la obtención de tres indicadores entre los cuales se denota un porcentaje de 12,24%, 22,39% y por último 3,64%. Lo cual concluye que la aplicación de RA contribuye notablemente en aprender el curso mencionado anteriormente. Esta tesis aporta a la investigación propuesta un camino metodológico que busca mejorar la capacidad académica a partir del uso de la Realidad aumentada.

Estrada & Trujillo (2019), proponen en su investigación el uso de un aplicativo de RA para validar la efectividad de aprendizaje en los estudiantes de la I.E de primaria que se ubica en la ciudad de Lima, Perú. Esta investigación es de diseño pre-experimental de tipo aplicada, lo cual se realizó una prueba con 15 estudiantes de dicha escuela. Los investigadores tuvieron un resultado de incremento de rendimiento académico notable de 4% y un 2,93% en las participaciones de los jóvenes, gracias a la usabilidad de una aplicación de RA. Por lo cual los investigadores concluyeron que la RA aporta significativamente en las clases para los estudiantes en la escuela mencionada.

#### <span id="page-27-0"></span>**3.2. Bases teóricas**

#### <span id="page-27-1"></span>**3.2.1. Aplicaciones Móviles**

<span id="page-27-2"></span>**3.2.1.1. Definición**

Enriquez & Casas (2013), manifestaron que una aplicación móvil es un desarrollo de software basado para móviles, como teléfonos inteligentes, tabletas y relojes inteligentes. Suelen ser mucho más simples y fáciles de usar que las aplicaciones de software tradicionales, ya que se han diseñado específicamente para ser utilizadas en dispositivos con pantallas más pequeñas y con controles táctiles en lugar de teclados y ratones. Las aplicaciones están desarrolladas teniendo en consideración las limitaciones de los dispositivos.

#### <span id="page-28-0"></span>**3.2.1.2. Tipo de aplicaciones móviles**

Existen varios tipos de aplicaciones móviles, las cuales son conocidas como aplicaciones nativas, híbridas y web.

#### **Aplicaciones Nativas**

Según menciona García (2015), las aplicaciones nativas son aquellas que se desarrollan en un lenguaje específico, lo que permite una funcionalidad fluida y óptima, es una aplicación que se ejecuta directamente en el dispositivo, en el que ha sido instalada. Las aplicaciones nativas tienen acceso directo a todos los recursos del dispositivo, lo que les permite ofrecer un rendimiento más fluido. Pero también es importante saber que todo tiene sus ventajas y desventajas por lo tanto las aplicaciones nativas no son una exclusión.

## **Ejemplos de lenguajes de programación**

- Las aplicaciones para Apple se implementan con los siguientes lenguajes: Swift, Objective-C.
- Las aplicaciones para Android se implementan con los siguientes lenguajes: Dart, Kotlin y Java.

## **Características**

Según menciona García (2015), existen algunas particularidades principales las cuales son:

- No hay necesidad de una conexión a Internet para el funcionamiento de las aplicaciones nativas.
- Pueden usar notificaciones del sistema operativo incluso cuando la aplicación no está en uso para mostrar mensajes importantes al usuario.

No requieren Internet para funcionar, por lo que brindan una experiencia de usuario más fluida, permitiéndoles utilizar todas las funciones de hardware, como sensores (GPS, acelerómetro, giroscopio, etc.) y la cámara, ya que ya están integrados en el teléfono.

# **Ejemplo de app nativa**

<span id="page-29-0"></span>• WhatsApp

# **Figura 1**

#### *Características del WhatsApp*

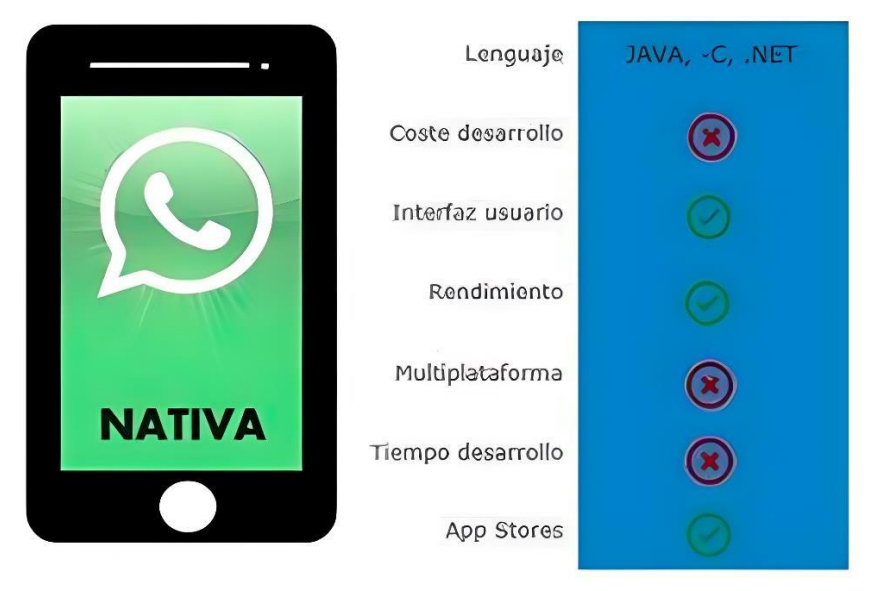

Fuente: García (2015).

## **Aplicaciones Web**

Según menciona García (2015), existen las aplicaciones web. Se podría decir que este tipo de aplicaciones es muy frecuente para brindar información sin importar el SO, desde cualquier dispositivo se debe contar con un navegador para acceder a ella.

De igual manera que García, Núñez & Basurco (2020), comentan que las aplicaciones web están diseñadas para funcionar perfectamente en los navegadores móviles, este tipo de aplicaciones se desarrollan en JavaScript, HTML y CSS, al igual que los sitios web tradicionales. La gran ventaja es que no es necesario instalar un componente específico en los dispositivos al mismo tiempo porque los cambios se realizan en el servidor con disponibilidad inmediata, están diseñadas para ser utilizadas en dispositivos móviles, tales como teléfonos celulares y tabletas. Estas aplicaciones pueden hacer muchas de las mismas cosas que las aplicaciones de escritorio, como permitir a los usuarios realizar compras, jugar juegos, ver películas y mucho más. Las aplicaciones web para móvil también suelen ser más fáciles de usar, ya que están optimizadas para dispositivos con pantallas más pequeñas.

#### <span id="page-30-0"></span>**Figura 2**

*Facebook cuenta con web App y App nativa*

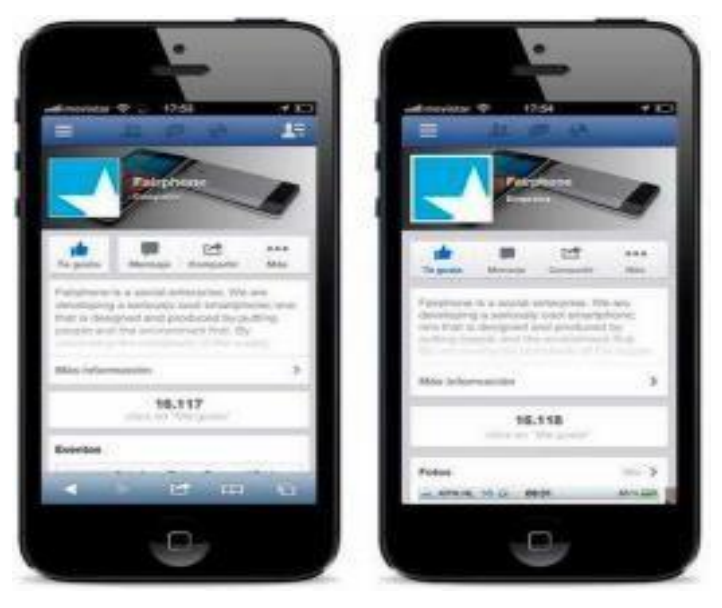

Fuente: García (2015).

#### **Aplicaciones híbridas**

Según mencionan Núñez & Basurco (2020), estos tipos de aplicaciones combinan los mejores tipos de aplicaciones mencionados anteriormente. Las aplicaciones híbridas utilizan tecnologías multiplataforma, como JavaScript, HTML y CSS, y permiten el acceso a funciones específicas del

dispositivo. Estas son aplicaciones de tecnología web que se ejecutan en contenedores web portátiles, combinan componentes tanto de aplicaciones web como de aplicaciones nativas, los componentes web se ejecutan en un navegador web embarcado dentro de la aplicación, mientras que los componentes nativos se ejecutan directamente en el sistema operativo del dispositivo. En general, las aplicaciones híbridas ofrecen la misma funcionalidad que las aplicaciones web, pero con la ventaja de que se pueden empaquetar y distribuir a través de las tiendas de aplicaciones, lo que facilita su descarga y uso por parte de los usuarios.

#### <span id="page-31-0"></span>**3.2.2. Realidad aumentada**

#### <span id="page-31-1"></span>**3.2.2.1. Definición**

Los siguientes investigadores Basogain et al. (2007), comentan que la Realidad aumentada y La Realidad virtual están asociadas al mismo fin, ambas tecnologías presentan características comunes como integración de objetos virtuales 2D y 3D para la visualización de las personas, pero existen algunas diferentes entre ambas y una de ellas es que la Realidad aumentada no reemplaza el mundo real con uno virtual, sino que en el mundo real integran objetos virtuales, lo cual pueden estar en el mundo real e interactuando con los objetos 3D virtuales.

Por otro lado también, Basogain et al. (2007), mencionan que la Realidad aumentada es la tendencia de utilizarse en entornos de movilidad del usuario. La aplicación de Realidad aumentada está basada en la computación móvil lo cual accede a servicios de ubicación. Estas tecnologías de Realidad aumentada móvil demandan el diseño, arquitecturas y desarrollo de nuevas tecnologías, para dispositivos móviles modernos.

#### <span id="page-31-2"></span>**3.2.2.2. Realidad aumentada en la historia**

La Realidad aumentada fue diseñada y creada por Ivan Sutherland en el año 1968, utilizando un casco que permite la visión de ver simples objetos 3D que se muestran en tiempo real. Se trataba de un equipo denominado «Sword of Damocles», que constaba de un casco con una pantalla en la

<span id="page-32-0"></span>que se podía ver un objeto virtual tridimensional. Sutherland se inspiró en la novela de ciencia ficción «La espada de Damocles», de la que tomó el nombre para su dispositivo. Utilizaba dos sistemas de seguimiento para calcular la grabación de la cámara; uno basado en ultrasonidos y otro basado en un sistema mecánico (Gonzáles et al., 2012).

#### **Figura 3**

*1° Sistema de Realidad aumentada de Sutherland*

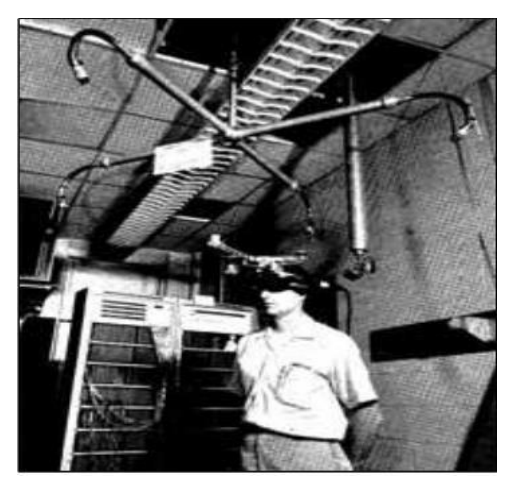

Fuente: Gonzáles et al. (2012).

Sin embargo, Gonzáles et al. (2012), mencionan que fue en el año 1992 donde se acogió la definición de Realidad aumentada por los ingenieros Tom Caudell y David Mizell, quienes sugirieron usar esta nueva técnica para mejorar la eficacia de las actividades ejecutadas por trabajadores asociadas a la industria de aérea.

Gonzáles et al. (2012), nos informa que, en el año 1997, presentaron The Touring Machine como el primer Mobile Augmented Reality System (MARS). Los investigadores utilizaron un sistema de visualización transparente que acopla derechamente la figura real con imágenes virtuales proyectándose en una pantalla. Al siguiente año de 1998, el ingeniero de Sony Jun Rekimoto crea un procedimiento para computar completamente el tracking visual de la cámara (con 6 grados de libertad) empleando marcas 2D matriciales. Este procedimiento sería el pionero de otros procedimientos de tracking visuales en los siguientes años.

## <span id="page-33-0"></span>**Figura 4**

*Targets matriciales de Rekimoto 6*

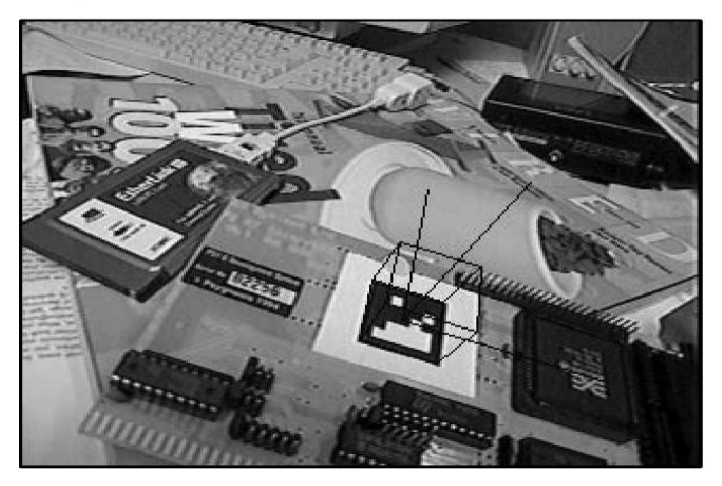

Fuente: Gonzáles et al. (2012).

<span id="page-33-1"></span>Durante el año 2000, Gonzáles et al. (2012), nos comentan que un equipo de investigadores de la University of South Australia muestran una extensión de Quake que permite aventurar en primera persona en reales escenarios.

#### **Figura 5**

*AR-Quake*

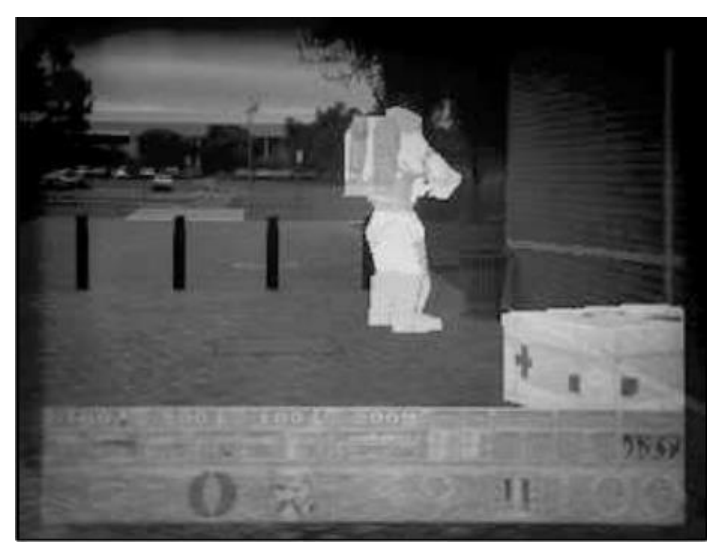

Fuente: Gonzáles et al. (2012).

En el año 2001 se presenta Archeoguide un sistema patrocinado por la Unión Europea para la creación de guías de turistas de manera electrónica basada en Realidad aumentada. Este sistema se compone de un software de aplicación móvil y una serie de marcadores (etiquetas QR) disponibles

en los sitios turísticos. Los visitantes pueden escanear los marcadores con su dispositivo móvil para acceder a información detallada sobre el sitio, así como a una serie de funciones de Realidad aumentada, como vistas en 3D de los monumentos y puntos de interés. El sistema enseña obras mediante un banco de datos multimedia por lo cual proporciona información personalizada (Gonzáles et al., 2012).

#### <span id="page-34-0"></span>**Figura 6**

*Archeoguide*

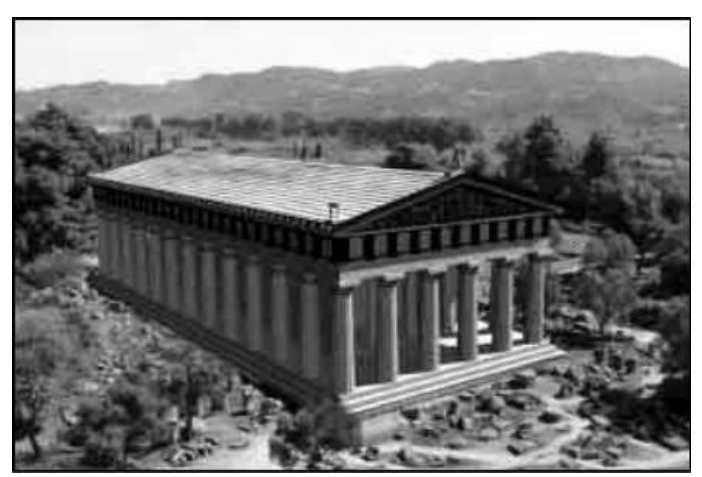

Fuente: Gonzáles et al. (2012).

Al siguiente año la empresa internacional Siemens introduce al comercio, el 1° videojuego de Augmented Reality para dispositivos inteligentes. El juego mediante un teléfono con cámara aplica mosquitos a la visión del mundo. Este videojuego en el año 2003 fue reconocido como el mejor videojuego del año (Gonzáles et al., 2012).

En el año 2004 los investigadores de la Universidad Nacional de Singapur presentaron un videojuego llamado Human Pacman, el cual pedía como requisito tener GPS en el dispositivo y las leyes inerciales para insertar la colocación de los usuarios (Gonzáles et al., 2012).

# <span id="page-35-0"></span>**Figura 7**

*Human Pacman*

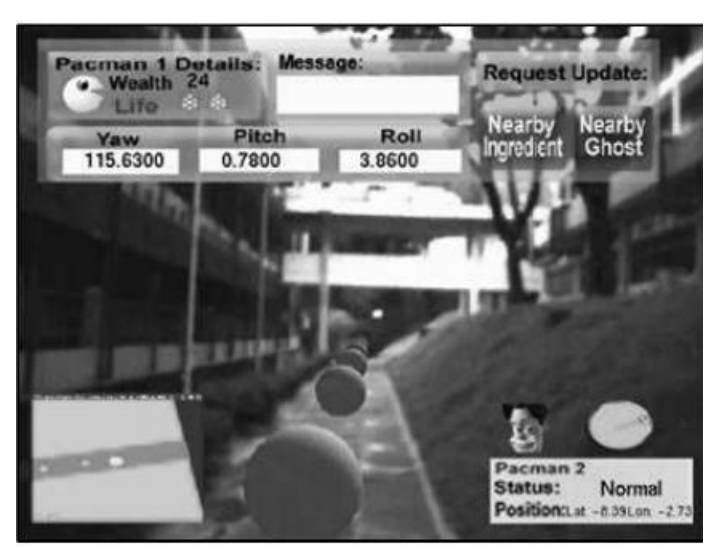

Fuente: Gonzáles et al. (2012).

A principios del año 2010 la marca Adidas mostró al público un videojuego de 5 zapatillas con Realidad aumentada. Los propietarios de los modelos de zapatillas podrán enfocar la cámara a la lengüeta de la zapatilla y así visualizar un objeto 3D y así podrán jugar con el contenido exclusivo de la marca y obtener premios especiales en el mismo videojuego (Gonzáles et al., 2012).

# <span id="page-35-1"></span>**Figura 8**

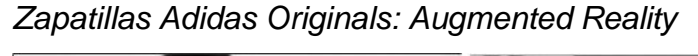

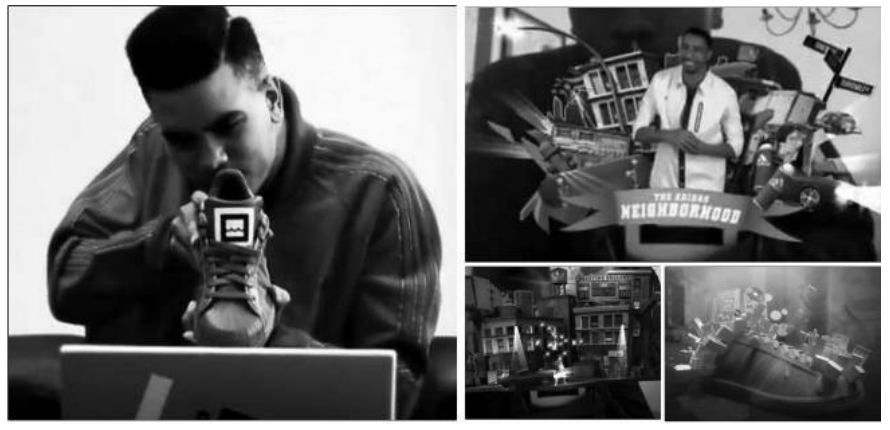

Fuente: Gonzáles et al. (2012).
### **3.2.2.3. Modelo de Realidad aumentada**

Según menciona Núñez & Basurco (2020), la Realidad aumentada se puede clasificar en 4 tipos:

- Basada en target, la Realidad aumentada basada en objetivos es un campo en el que se superponen objetos virtuales sobre los objetivos físicos. Los objetivos son marcadores únicos formados por una imagen reconocible. Los objetivos pueden ser una simple figura geométrica, como un círculo, un cuadrado, un triángulo o un código de barras. También pueden ser una imagen fotográfica, como una fotografía, una etiqueta o un logotipo.
- Basada en la posición, la Realidad aumentada basada en posición es una tecnología donde el usuario puede interactuar con estos objetos virtuales a través de un dispositivo móvil o de una computadora portátil. La tecnología de Realidad aumentada basada en posición se basa en la geolocalización para superponer objetos virtuales en la realidad del mundo real.
- Basada en Dynamic Increase, es capaz de detectar cambios en divergentes objetos, y este es el disparador. La Realidad aumentada basada en Dynamic increase es una tecnología que permite a los usuarios interactuar con el entorno virtual y real a través de un dispositivo móvil, se basa en la tecnología de Realidad aumentada de Vuforia de Qualcomm y permite a los usuarios superponer objetos 3D en la Realidad aumentada. También ofrece soporte para la interacción con objetos virtuales mediante gestos, como el uso de la mano para mover objetos o el uso de la cabeza para ver a través de los objetos.
- Basada en Aumento complejo, por lo general, es una mezcla de Realidad aumentada basada en target, basada en la ubicación y realidad dinámica. La Realidad aumentada basada en aumento complejo (AR) es una tecnología de Realidad aumentada que utiliza algoritmos de reconocimiento de imagen y de procesamiento de

señal para superponer información digital sobre la imagen de un objeto real. La información digital puede incluir texto, imágenes, videos o modelos 3D. AR también se puede utilizar para aumentar la percepción de la realidad, como en el caso de los dispositivos de realidad virtual.

#### **Características Generales**

Los investigadores Núñez & Basurco (2020), mencionan las principales particularidades de la Realidad aumentada son las siguientes:

- Técnica de superposición sobre la imagen real con elementos virtuales.
- Interacción en tiempo real.
- Proyección en 3D, involucrando las capacidades físicas del entorno.

Se relaciona con el contexto, es decir, la información que aparece en el dispositivo, tiene que ver con los que vemos con nuestros propios ojos.

#### **Software para Realidad aumentada**

#### **Unity**

Los investigadores Núñez & Basurco (2020)**,** nos da una definición sobre la herramienta mencionada, que es un motor que cumple la función de crear videojuegos y otros tipos de aplicaciones dinámicas. En la herramienta se puede diseñar aplicaciones para escritorio y Mobile, de manera atractiva, ya que se puede agregar sonido, escenas entre otras funcionalidades.

Unity (2022), se trata de un entorno de desarrollo integrado (IDE) que permite crear videojuegos para diversas plataformas, web, dispositivos móviles, consolas y ordenadores personales. Unity ofrece una interfaz de usuario intuitiva y un potente motor de renderizado, lo que permite a los desarrolladores crear juegos de alta calidad. El motor de Unity está escrito en C++, mientras que el entorno de desarrollo está en C#. Unity proporciona una serie de herramientas útiles para los desarrolladores de videojuegos, tales como:

- Editor de niveles visual, que permite a los desarrolladores diseñar y editar los niveles de sus juegos de forma rápida y sencilla.
- Editor de assets, que permite importar y organizar los assets de un juego de forma eficiente.
- Editor de código, que permite a los desarrolladores escribir y editar el código de sus juegos de forma eficiente.
- Motor de física, que permite a los juegos utilizar la física realista para simular el movimiento de los objetos.
- Motor de audio, que permite a los juegos utilizar sonidos y música de alta calidad.
- Motor de animación, que permite a los juegos utilizar animaciones de alta calidad.
- Motor de renderizado, que permite a los juegos utilizar gráficos de alta calidad.
- Sistema de plug-ins, que permite a los juegos utilizar funcionalidades adicionales proporcionadas por terceros.

La plataforma de desarrollo 3D en tiempo real de Unity permite a los artistas, diseñadores y desarrolladores colaborar para crear increíbles experiencias inmersivas e interactivas. Puede trabajar en Windows, Mac y Linux (Unity, 2022).

# **Vuforia**

La empresa PTC (2022), menciona que Vuforia es una herramienta de Realidad aumentada empresarial completa y ampliable. Contiene un conjunto de soluciones de un alcance muy amplio donde garantiza poder ofrecer la tecnología de RA idóneo a cualquier empresa en base a sus necesidades. De igual manera en la investigación de Estrada & Trujillo (2019) afirman que dicha herramienta está orientada para desarrollar aplicaciones de Realidad aumentada, donde contiene distintas funcionalidades, reconocimientos de objetos tipo imagen, múltiples, área, etc.

# **ARCore**

ARCore es un Kit de Google para desarrollar experiencias únicas virtuales, interactuando con los datos para procesar información. Dicha herramienta utiliza tres cualidades muy potentes en la integración de contenidos virtuales con el mundo real, lo cual permite que la visibilidad de tu cámara de tu móvil (Google, 2022).

El rastreo de movimiento permite al teléfono el entendimiento de la posición en relación al mundo real y hacer un seguimiento sobre ella. La herramienta también permite el entendimiento del teléfono del entorno para que detecte el volumen y la colocación de todas las clases de espacios como el suelo, una mesa de centro o las paredes ya sea de manera horizontal, vertical o angular (Google, 2022).

### **Funcionalidad de ARCore**

Principalmente, ARCore permite realizar un seguimiento de la ubicación del dispositivo móvil mientras se mueve y desarrollar su propio entendimiento del mundo real lo cual permite plantar objetos 3D a través del dispositivo y pueda brindar información de tal manera se pueda integrar lo virtual con el mundo real, las aplicaciones pueden superponer contenido 3D sobre la realidad del usuario, como si fueran objetos reales. Esto permite a los usuarios interactuar con el contenido de la aplicación en un entorno real, lo que hace que la experiencia sea más inmersiva y realista. ARCore utiliza la cámara del dispositivo para rastrear el movimiento del teléfono en el espacio, lo que le permite a la aplicación saber dónde está el dispositivo en relación con el contenido 3D. También utiliza la luz ambiente para estimar la iluminación del entorno, crear una iluminación realista para el contenido 3D, detectar superficies planas como mesas y paredes, lo que le permite a la aplicación colocar el contenido 3D en el mundo de manera más precisa (Google, 2022).

*ARCore*

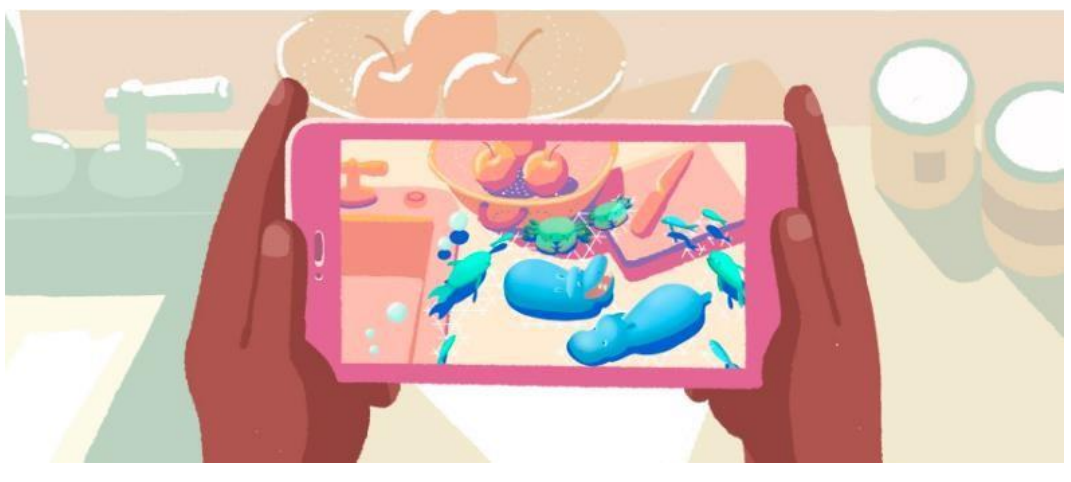

Fuente: Google (2022).

# **3.2.3. Aprendizaje interactivo**

# **Proceso de aprendizaje interactivo**

El desarrollo del aprendizaje interactivo es un proceso en el que los estudiantes aprenden a través de la interacción con el contenido y con otros estudiantes. Los estudiantes pueden interactuar con el contenido de una manera activa, en la que están involucrados en el proceso de aprendizaje, o de una manera pasiva, en la que simplemente observan el contenido. En general, el aprendizaje interactivo es más efectivo cuando los estudiantes están activamente involucrados en el proceso, es un enfoque educativo integral, la estructura del aula interactiva se vuelve más holística con un énfasis en permitir que los estudiantes se involucren con material nuevo (ViewSonic, 2019).

Las experiencias de aprendizaje suelen ser más eficientes cuando son interactivas, se está más involucrado en todo el proceso y se aprende más veloz de lo que lo haría con un libro de trabajo o leyendo párrafos de escrito; la pirámide del aprendizaje correspondiente a Edgar Dale se asemeja bastante a estudios más actuales desde la neuro enseñanza. Tener presente esta pirámide nos puede servir de guía para ver los recursos en los cuales el proceso de aprendizaje interactivo puede aplicarse en cada etapa del aprendizaje (ViewSonic, 2019).

#### *Pirámide Edgar Dale*

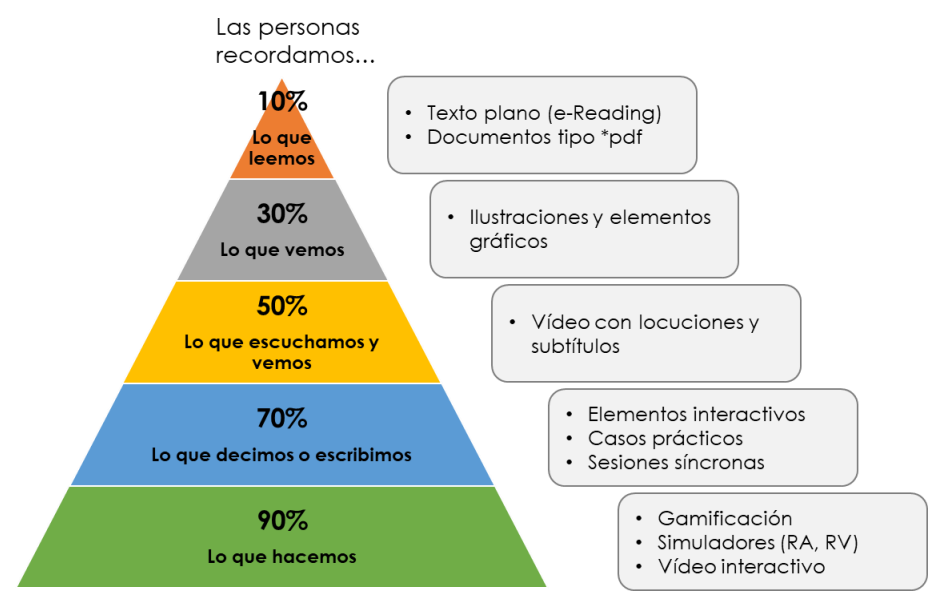

Fuente: Google (2022).

#### **Realidad aumentada en el desarrollo del aprendizaje interactivo**

Según Gonzáles et al. (2012), las rutas del aprendizaje se muestran a partir de una nueva visión que hace más motivador y ameno el razonamiento y su proceso de creación. Este caso en especial le corresponde a la tecnología de Realidad aumentada, en cuanto al ámbito enseñanza y aprendizaje las modalidades del uso educativo de esta tecnología es de gran demanda ya que esta muestra ventajas en relación a los procedimientos clásicos de educación. El interés y motivación en estudiar son las partes más relevantes que resaltar, mostrado en los alumnos desde el uso de este material interactivo. La Realidad aumentada se está utilizando cada vez más en el ámbito educativo, especialmente en el desarrollo del aprendizaje interactivo, permite a los estudiantes visualizar de manera clara y concisa la información que se les presenta, lo que facilita el aprendizaje. También puede mejorar la comprensión de los conceptos y fomentar el pensamiento crítico. Los estudiantes pueden interactuar directamente con los objetos virtuales, lo que les ayuda a comprender mejor cómo funcionan.

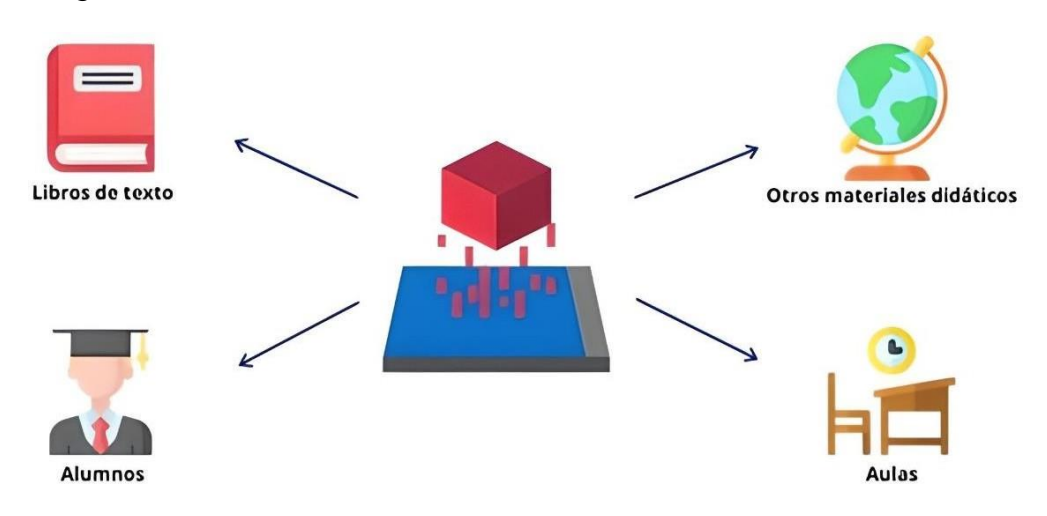

*Integración de la Realidad aumentada en la educación*

Fuente: Google (2022).

#### **Interactividad**

Según López et al. (2019), con el constante desarrollo de la tecnología, la conceptualización del término de interactividad se puede relativizar, sin embargo, nos acercaremos a los planteamientos de ciertos autores que tienen la posibilidad de poner en claro el término. Esta explica la relación del proceso de comunicación del cliente y el sistema; el grado de interactividad del producto viene definido por la vida de recursos que permiten que el comprador establezca un proceso de actuación participativa con los materiales, puede definirse como la capacidad de un usuario de establecer una comunicación directa y bidireccional con una aplicación o dispositivo. En otras palabras, la interactividad se refiere a la capacidad de un usuario de manipular una interfaz para enviar y recibir información de manera inmediata.

Por otro lado, Gonzáles et al. (2012), definen la interactividad como la expresión en extensiones que ocurren en una serie de intercambios de comunicación. En resumen, podemos confiar en los autores para definir la interactividad como un proceso de retroalimentación llevado a cabo por un medio no lineal cuando es controlado por un usuario, es una característica esencial de la mayoría de las aplicaciones y dispositivos modernos, y se ha convertido en un factor clave a considerar en el diseño de todo tipo de

software y hardware. La interactividad puede mejorar la usabilidad de un producto, ya que permite a los usuarios controlar el flujo de información y manipular directamente la interfaz. También puede hacer que un producto sea más divertido y cautivador, ya que brinda a los usuarios una sensación de control y participación.

# **Figura 12**

*Interactividad*

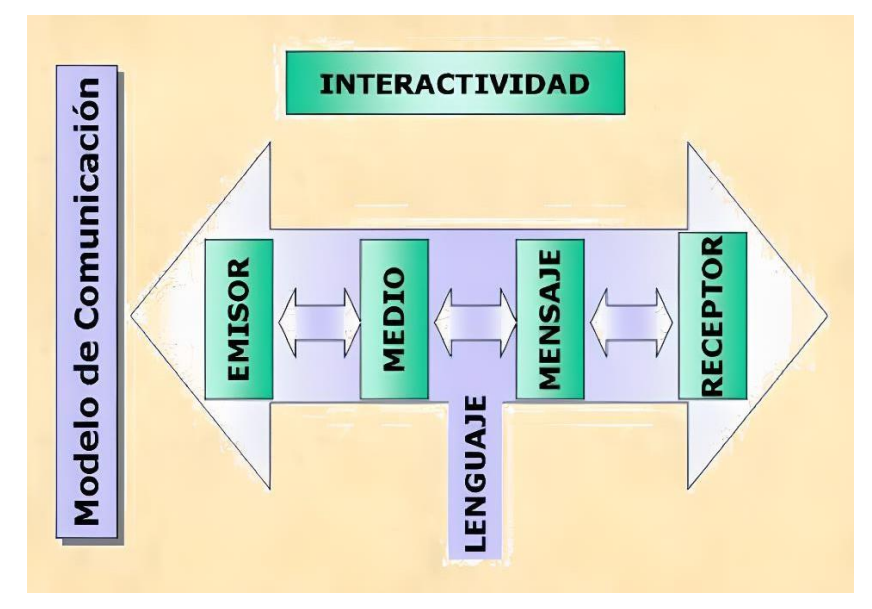

Fuente: Google (2022).

# **Motivación**

Según López et al. (2019), uno de los puntos más importantes del aprendizaje es la motivación. Aunque la mayoría de la gente ha oído hablar de él, se presenta un conjunto de definiciones que pueden brindar apoyo teórico en la naturaleza de este estudio. Uno de los más relevantes en el transcurso de este documento; la motivación es el elemento que impulsa a un niño o niña a tomar acción para tomar una posición en relación a una nueva situación. Ser determinante en cualquier actividad del estudiante. Es importante en la mayoría de las etapas de la vida diaria, como el trabajo y las metas planeadas. En resumen, los estudiantes desmotivados pueden ser menos capaces de aprender que otros estudiantes, por lo que los recursos necesarios para motivar, alentar, mantener y ajustar el comportamiento hacia metas motivadoras definen la motivación como la

fuerza impulsora. Es el proceso mediante el cual se establecen y se mantienen los comportamientos orientados a un objetivo. En el ámbito educativo, la motivación se centra en el estudiante y en su capacidad para establecer metas y alcanzarlas. La motivación es esencial para el éxito académico, ya que, sin ella, los estudiantes no estarían interesados en el aprendizaje y no se esforzarían por alcanzar sus metas.

#### **Figura 13**

*Proceso de motivación*

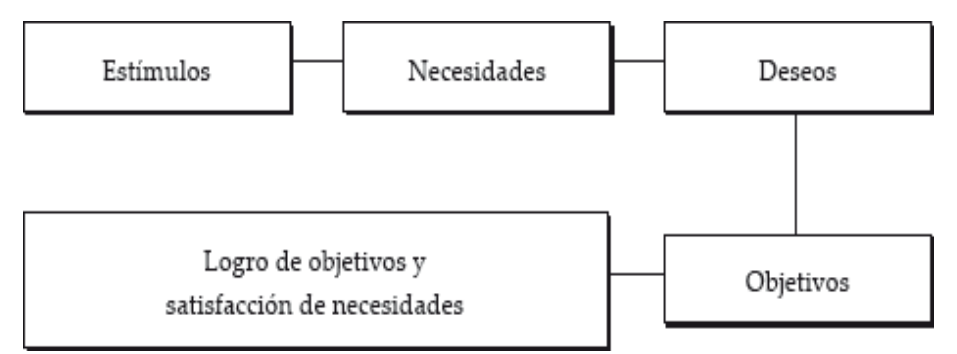

Fuente: Google (2022).

#### **El Interés**

Yanéz (2016), comenta que para un apropiado proceso formativo se debería originar e incentivar el interés de cada estudiante acorde a su vivencia y edad que tiene, estimulando su enseñanza personal e incremento de sus conocimientos. De igual modo se debería tener en cuenta los intereses finales que se inculca a los estudiantes al finalizar cada clase de manera que dichos intereses finales se acoplen al interés personal del estudiante. De tal modo que el proceso de educación y aprendizaje tome en importancia los intereses particulares del estudiante y valerse de ellos para el desarrollo de las ocupaciones académicas de la manera más idónea. Por consiguiente, si un estudiante hace labores con interés, las lleva a cabo con más facilidad y de manera provechosa, debido a que sus fuerzas y completa atención permanecen concentradas en una tarea. Puede manifestarse de diversas maneras, como el deseo de asistir a clases, de estudiar por cuenta propia, de participar en actividades extracurriculares o de buscar ayuda educativa. El interés en la educación

puede verse afectado por diversos factores, como el ambiente familiar, el nivel socioeconómico, la cultura o el entorno.

### **La Teoría de Inteligencias Múltiples**

La teoría de las inteligencias múltiples fue propuesta por el psicólogo Howard Gardner. Según Gardner, existen ocho tipos de inteligencia: lógicomatemática, lingüística, musical, corporal-cinestésica, espacial, interpersonal, intrapersonal y naturalista. A continuación, se define cada una de los ocho tipos:

Lingüística: La inteligencia lingüística es la capacidad de utilizar el lenguaje de forma efectiva. Se trata de la capacidad de comprender y usar el lenguaje para comunicarse, así como de la capacidad de utilizar el lenguaje para pensar y razonar. Las personas con esta inteligencia son buenas en los juegos de palabras, en la poesía y en la escritura en general. También suelen ser buenos oradores.

Lógico-matemática: La inteligencia lógico-matemática es la capacidad de razonar de forma lógica y de utilizar la lógica para resolver problemas. Las personas con esta inteligencia son buenas en los juegos de lógica, en la matemática y en la ciencia. También suelen ser buenos en el razonamiento abstracto.

Espacial: La inteligencia espacial es la capacidad de percibir y manipular el espacio de forma efectiva. Se trata de la capacidad de imaginar objetos en el espacio, así como de la capacidad de orientarse en el espacio. Las personas con esta inteligencia son buenas en los juegos de estrategia, en la geometría y en la navegación. También suelen ser buenos en la percepción de detalles.

Musical: La inteligencia musical es la capacidad de percibir, crear y manipular la música de forma efectiva. Se trata de la capacidad de reconocer patrones musicales, así como de la capacidad de componer y tocar música. Las personas con esta inteligencia suelen ser buenas en la música y en la composición musical. También suelen ser buenos en la percepción de sonidos.

46

Kinestésica: La inteligencia kinestésica es la capacidad de utilizar el cuerpo para hacer las cosas de forma efectiva. Se trata de la capacidad de controlar el cuerpo y de utilizarlo para expresar ideas y emociones. Las personas con esta inteligencia suelen ser buenas en los deportes, en la danza y en la expresión corporal. También suelen ser buenos en la manipulación de objetos.

Interpersonal: La inteligencia interpersonal es la capacidad de entender e interactuar con los demás de forma efectiva. Se trata de la capacidad de comprender las emociones y los motivos de los demás, así como de la capacidad de trabajar en equipo y de liderar grupos. Las personas con esta inteligencia suelen ser buenas en las relaciones interpersonales y en la comunicación. También suelen ser buenos en la persuasión y en la negociación.

Intrapersonal: La inteligencia intrapersonal es la capacidad de entenderse a sí mismo de forma efectiva. Se trata de la capacidad de conocerse a sí mismo, de comprender sus emociones y de motivarse a sí mismo. Las personas con esta inteligencia suelen ser buenas en la toma de decisiones, en la planificación y en la automotivación. También suelen ser buenos en la introspección y en la comprensión de sí mismos.

Cada individuo tiene una combinación única de estas inteligencias, y puede desarrollar cada una de ellas a diferentes niveles. La teoría de las inteligencias múltiples se ha utilizado para mejorar la forma en que se enseña y se aprende, así como para comprender mejor el potencial de cada persona (Gonzáles et al., 2012).

*Inteligencias Múltiples*

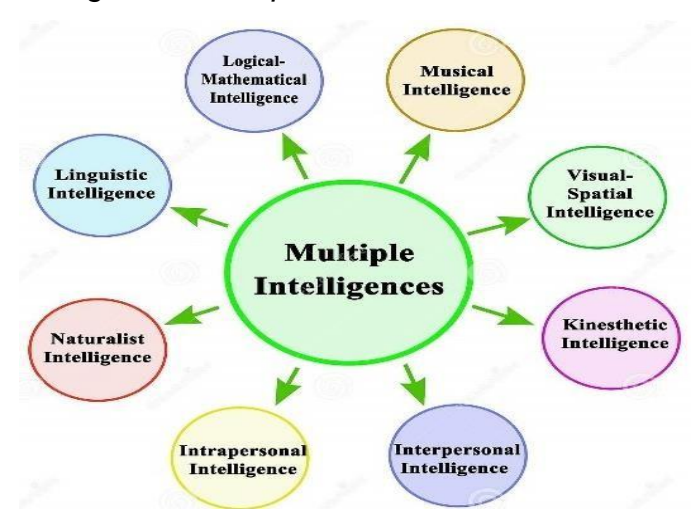

Fuente: Google (2022).

#### **Ventajas del desarrollo del aprendizaje interactivo**

Los alumnos, en el aprendizaje interactivo, pueden participar en diferentes actividades; ilustrar, presentar o exponer un tema. Además, recibe retroalimentación no solo de sus docentes sino también de sus compañeros y de él mismo, en las que se implementan las mejores estrategias virtuales y presenciales. Además, en el cual el estudiante podrá desarrollar diferentes habilidades que le permitirán tener un proceso de aprendizaje completo y actividades que promuevan el aprendizaje por habilidades: Hablamos de aprender cada paso, hasta desarrollar una determinada habilidad, teniendo en cuenta la interacción con recursos tecnológicos basados en conectar a los estudiantes con diferentes herramientas para apoyar el aprendizaje; por ejemplo, participe en una sesión virtual de lluvia de ideas y comparta, haga videos explicativos, aprenda a través de juegos interactivos, etc. (López et al., 2019).

*Proceso de enseñanza*

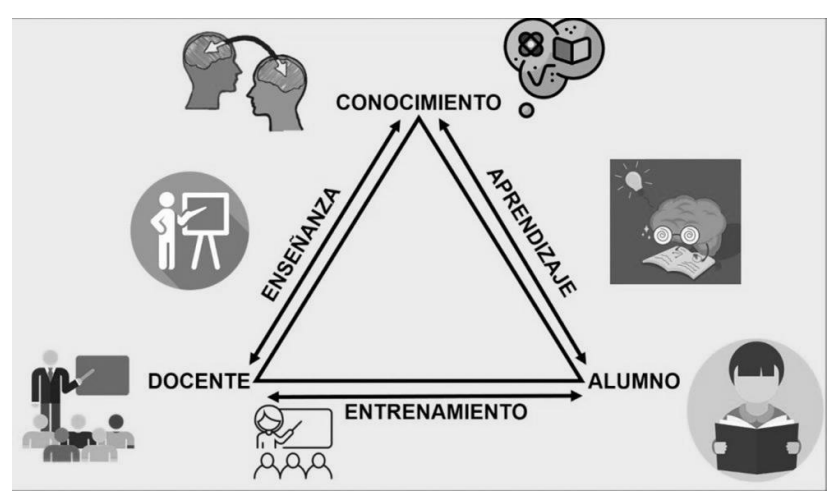

Fuente: Google (2022).

#### **La educación en el área de Ciencia y tecnología**

Basado en revisiones documentales, los antecedentes de esta investigación en la categoría de educación en ciencias surgen de la necesidad de encontrar métodos didácticos para mejorar e influir en la enseñanza en las instituciones educativas de manera innovadora. La educación en el área de Ciencia y tecnología se centra en enseñar a los estudiantes las habilidades necesarias para comprender y utilizar la ciencia y la tecnología. Los programas de educación suelen enfocarse en la enseñanza de la química, la física, la biología y las matemáticas, así como en el desarrollo de habilidades de investigación y análisis. La educación en también puede incluir la enseñanza de la historia y la filosofía de la ciencia, así como de la ética y la sociología de la Ciencia y tecnología. Sin embargo, la situación actual dicta que la enseñanza de esta materia y los tres enfoques de la química, la física y la biología se están estudiando y se limitan a ofrecer solo clases magistrales, dando a los estudiantes la obligación de aprender solo de una manera, que te obliga a "recordar cosas". Tiene poco impacto en el aprendizaje y es exactamente lo contrario de la enseñanza que realmente da forma a la vida de los estudiantes. Las subcategorías comparten un lenguaje común, que es la descripción de cada ciencia en el marco de un enfoque teórico y también incluye los conocimientos necesarios para la investigación en cada campo satisfaga

sus necesidades dentro de un área principal. Es decir, para estimular el proceso de aprendizaje de cada una de estas ciencias a través de herramientas tecnológicas, su preocupación común es tener un impacto real en los estudiantes a través de una enseñanza interactiva que aplica herramientas tecnológicas que mejoran la enseñanza. El estudio de los conceptos teóricos logrados en las materias de las ciencias naturales, especialmente química y biología, se explica de acuerdo al área temática del autor (López et al., 2019).

#### **3.3. Marco conceptual**

### **3.3.1. Aplicación móvil**

Enriquez & Casas (2013), manifestaron que una aplicación es un desarrollo de software para teléfonos inteligentes. Las aplicaciones están desarrolladas teniendo en consideración las limitaciones de los dispositivos. Existen varios tipos de aplicaciones móviles, las cuales son conocidas como aplicaciones nativas, híbridas y web.

#### **3.3.2. Realidad aumentada**

Basogain et al. (2007), mencionan que la Realidad aumentada es la tendencia de utilizarse en entornos de movilidad del usuario. La aplicación de Realidad aumentada está basada en la computación móvil lo cual accede a servicios de ubicación. Estas tecnologías de Realidad aumentada móvil demandan el diseño, arquitecturas y desarrollo de nuevas tecnologías, para dispositivos móviles modernos.

Por otro lado, los siguientes investigadores Basogain et al. (2007), comentan que la Realidad aumentada y La Realidad Virtual están asociadas al mismo fin, ambas tecnologías presentan características comunes como integración de objetos virtuales 2D y 3D para la visualización de las personas, pero existen algunas diferentes entre ambas y una de ellas es que la Realidad aumentada no reemplaza el mundo real con uno virtual, sino que en el mundo real integran objetos virtuales, lo cual pueden estar en el mundo real e interactuando con los objetos 3D virtuales.

50

# **3.3.3. Aprendizaje interactivo**

El desarrollo de aprendizaje interactivo es un enfoque educativo integral. La estructura del aula interactiva se vuelve más holística con un énfasis en permitir que los estudiantes se involucren con material nuevo. Las clases con aprendizaje interactivo son menos repetitivas en la cual los alumnos no llegan a comprender la información por completo; estas son más sobre discusión, pensamiento crítico y preguntas abiertas. Por lo tanto, se aplica a estudiantes con todo tipo de necesidades de aprendizaje (ViewSonic, 2019).

#### **3.3.4. Ciencia y tecnología**

Según López et al. (2019), la implementación de AR en los campos de la materia de la Ciencia y la tecnología lleva a la necesidad de implementar métodos de enseñanza para mejorar e impactar aspectos de la presentación de clases en las instituciones educativas actuales de manera innovadora. Considerando las carencias expuestas en el método de enseñanza tradicional, el área de la Ciencia y tecnología es una materia suficientemente llamativa para interactuar dentro los instrumentos tecnológicos que poseen la facilidad y viabilidad.

# **IV. METODOLOGÍA**

# **4.1. Tipo y nivel de investigación**

En esta presentación de investigación, trabajaremos con el tipo de método de investigación cuantitativo, ya que nos basaremos y abordaremos en suposiciones, teorías que respaldan y abordan nuestro proyecto, también utilizaremos procedimientos de medición que nos permitan presentar resultados y por otro lado la proyección aplicada, está enfocado en centrarse en resolver la problemática identificada y perfeccionar la instrucción en los estudiantes para el área de Ciencia y tecnología mediante la aplicación virtual. El nivel de esta presente investigación es tipo descriptivo y explicativo.

# **4.2. Diseño de la investigación**

El diseño que utilizaremos en esta investigación es de tipo experimental. Como se mencionó, trabajaremos a partir de suposiciones para controlarlas mediante pruebas que nos permitirán comprobar que la proyección propuesta puede ayudar a mejorar el rendimiento de los jóvenes en la asignatura de Ciencia y tecnología. El uso de Realidad aumentada mediante un aplicativo, podremos generar la seguridad que se necesita para continuar mejorando este proyecto.

# **4.3. Hipótesis general y específicas**

# **4.3.1. Hipótesis General**

La aplicación de Realidad aumentada mejora el desarrollo del aprendizaje interactivo del área de Ciencia y tecnología para los alumnos de nivel secundario del Colegio Emblemático José de San Martín, Pisco – 2022.

# **4.3.2. Hipótesis Especificas**

# **H.E.1:**

La aplicación de Realidad aumentada es rápido, preciso y fácil en el desarrollo del aprendizaje interactivo del área de Ciencia y tecnología para

los alumnos de nivel secundario del Colegio Emblemático José de San Martín, Pisco – 2022.

# **H.E.2:**

La aplicación de Realidad aumentada con diseño amigable y comunicativo ayuda en el desarrollo del aprendizaje interactivo del área de Ciencia y tecnología para los alumnos de nivel secundario del Colegio Emblemático José de San Martín, Pisco - 2022.

# **H.E.3:**

La aplicación de Realidad aumentada en el desarrollo del aprendizaje interactivo en el área de Ciencia y tecnología mejora la eficiencia académica de los alumnos de nivel secundario del Colegio Emblemático José de San Martín, Pisco – 2022.

# **H.E.4:**

La aplicación de Realidad aumentada contribuye en incrementar la motivación en el desarrollo del aprendizaje interactivo del área de Ciencia y tecnología para los alumnos de nivel secundario del Colegio Emblemático José de San Martín, Pisco – 2022.

# **4.4. Identificación de las variables**

En la investigación estará compuesta con las siguientes variables:

# **4.4.1. Variable independiente**

# **Aplicación de Realidad aumentada**

En la investigación de Basogain et al. (2007), comentan que la Realidad aumentada (RA) presenta características de integración de objetos virtuales 2D y 3D para la visualización de las personas en sus dispositivos móviles, la Realidad aumentada no reemplaza el mundo real con uno virtual, sino que en el mundo real integran objetos virtuales, lo cual pueden estar en el mundo real e interactuando con los objetos 3D.

De igual manera Chirinos & Jacinto (2020), comentan que la RA contiene complementación del entorno real con componentes en tercera dimensión donde se visualizan por medio de un teléfono inteligente, agregando información virtual en el mundo real. La aplicación de Realidad aumentada permitirá a los alumnos la interacción entre lo físico y virtual para mejorar el desarrollo del aprendizaje interactivo de los alumnos de manera autodidacta fomentando así su creatividad.

### **4.4.2. Variable dependiente**

# **Aprendizaje interactivo**

Según Yanéz (2016), fundamenta que el proceso de aprendizaje engloba una actividad en un entorno social y cultural que cada individuo realiza. Es una actividad fuerte, indican, además, que hay 9 etapas para un desarrollo conveniente de este proceso: motivación, interés, intención, asimilación, aplicación, comprensión e interiorización, transferencia y evaluación, las cuales se hallan en relación internamente una con la otra, debido a que acontecen de forma progresiva e interconectada. Para lograr establecer la optimización del rendimiento de los alumnos debemos examinar todas las relaciones que se usa en el mejoramiento de aprendizaje de los alumnos y la relación con el programa de Realidad aumentada.

# **4.5. Matriz de operacionalización de variables**

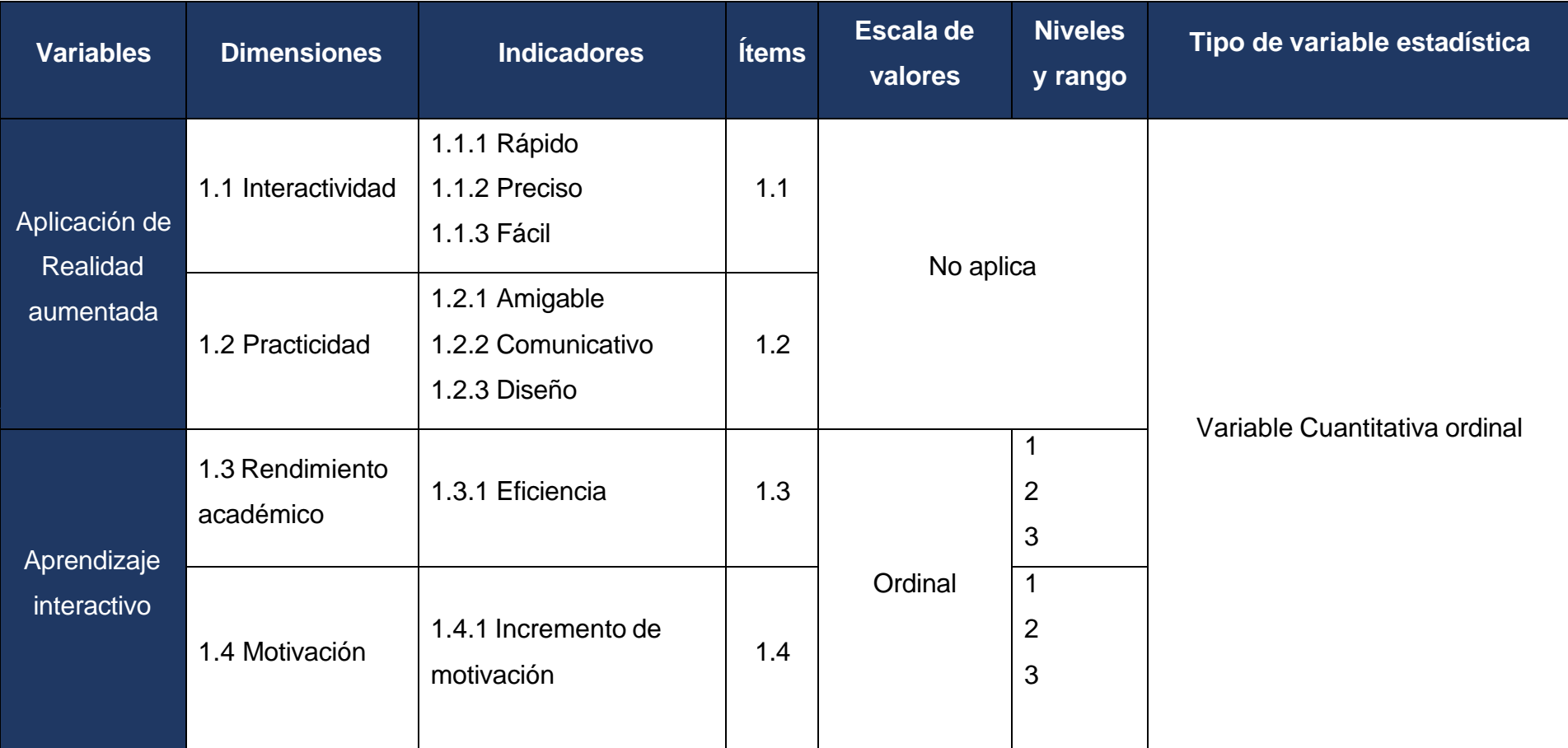

#### **4.6. Población – Muestra**

#### **4.6.1. Población**

La población en la presente investigación está compuesta por estudiantes del Colegio Emblemático José de San Martin, ubicada en la ciudad de Pisco. Debido a la gran cantidad de estudiantes se debe tomar como muestra al total de alumnos del 2° Grado de nivel secundario para que puedan participar y conocer dicha investigación propuesta.

### **4.6.2. Muestra**

En la presente muestra se va aplicar para el área de Ciencia y tecnología correspondiente al 2° Grado de nivel secundario, teniendo en cuenta que existen diferentes secciones para dicho grado, la muestra de los estudiantes y docentes es no probabilístico.

### **4.7. Técnicas e instrumentos de recolección de información**

### **4.7.1. Técnicas**

La técnica que se ha usado para la obtención de información para la ejecución de este plan de averiguación es la colección de datos para uniformar la información esencial para aplicarla en una encuesta a los alumnos y una entrevista a maestros especialistas en la zona de Ciencia y tecnología, de esta forma tal cual realizar la colección de información. Las técnicas mencionadas son factibles adaptarlas, debido a que por medio de su implementación se conocerán cualidades de los adolescentes y profesores por consiguiente se van a poder cuantificar los datos logrados para la ejecución de la indagación.

# **4.7.1.1. Encuesta a los alumnos**

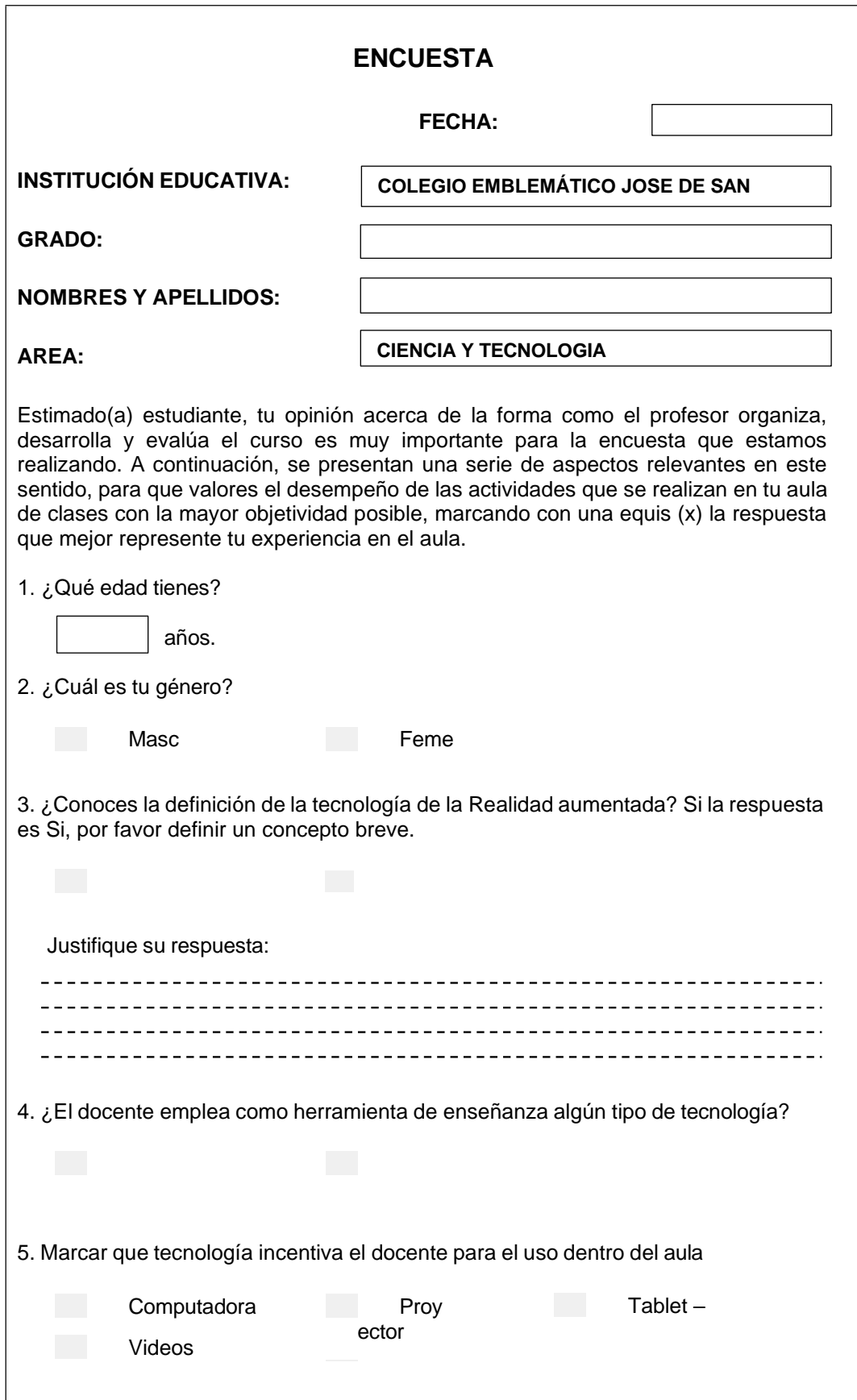

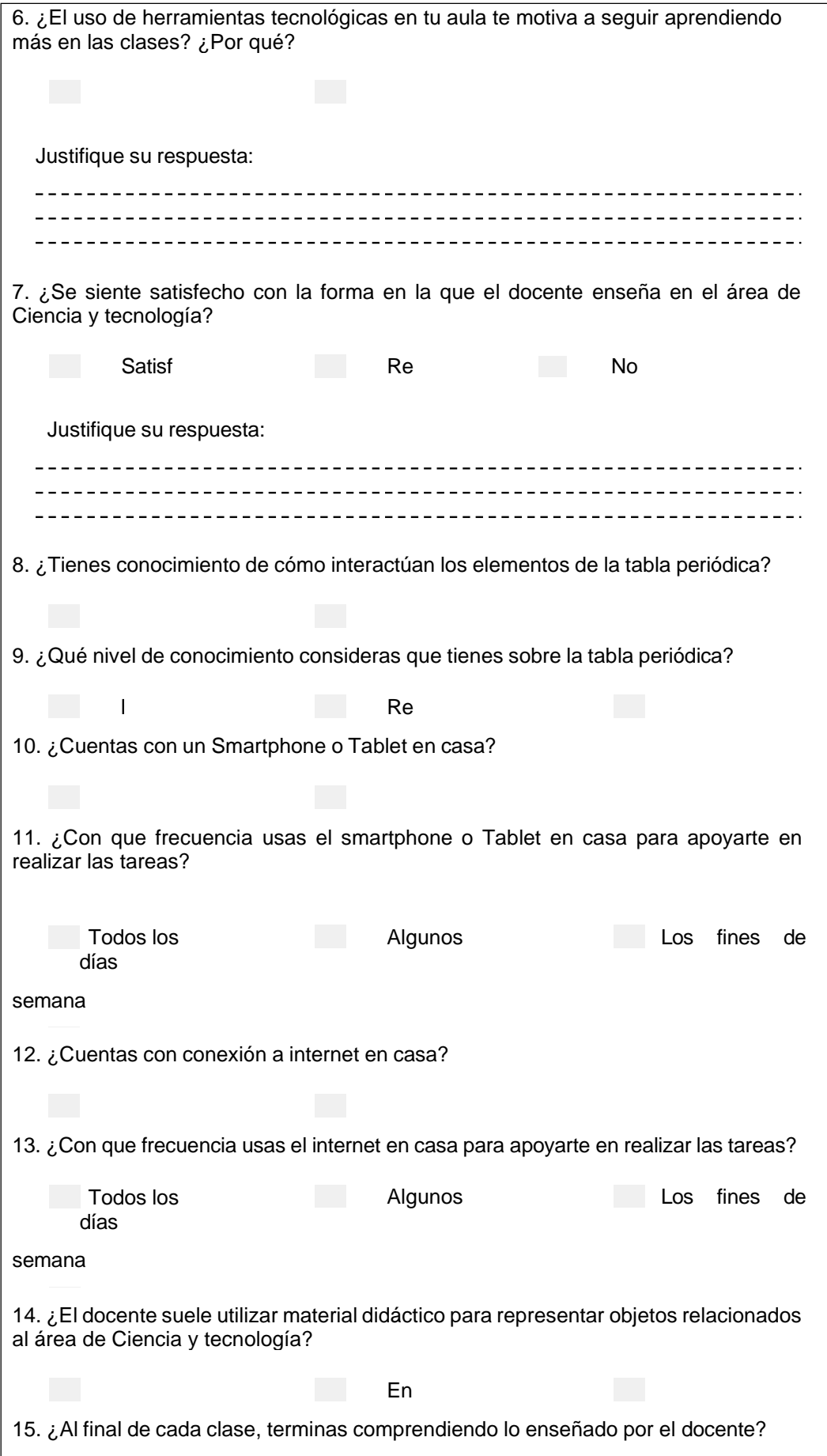

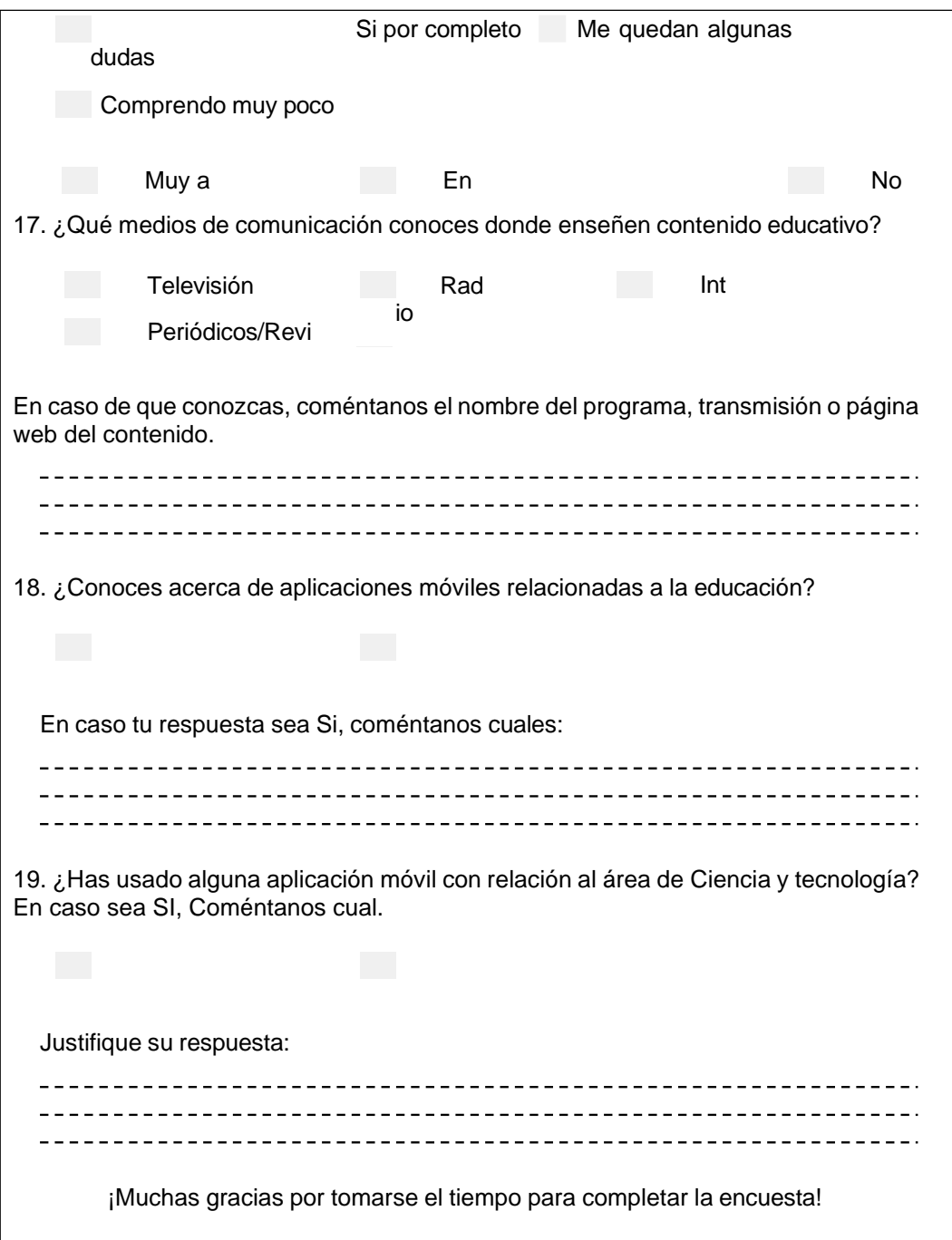

# **4.7.1.2. Entrevista a los docentes**

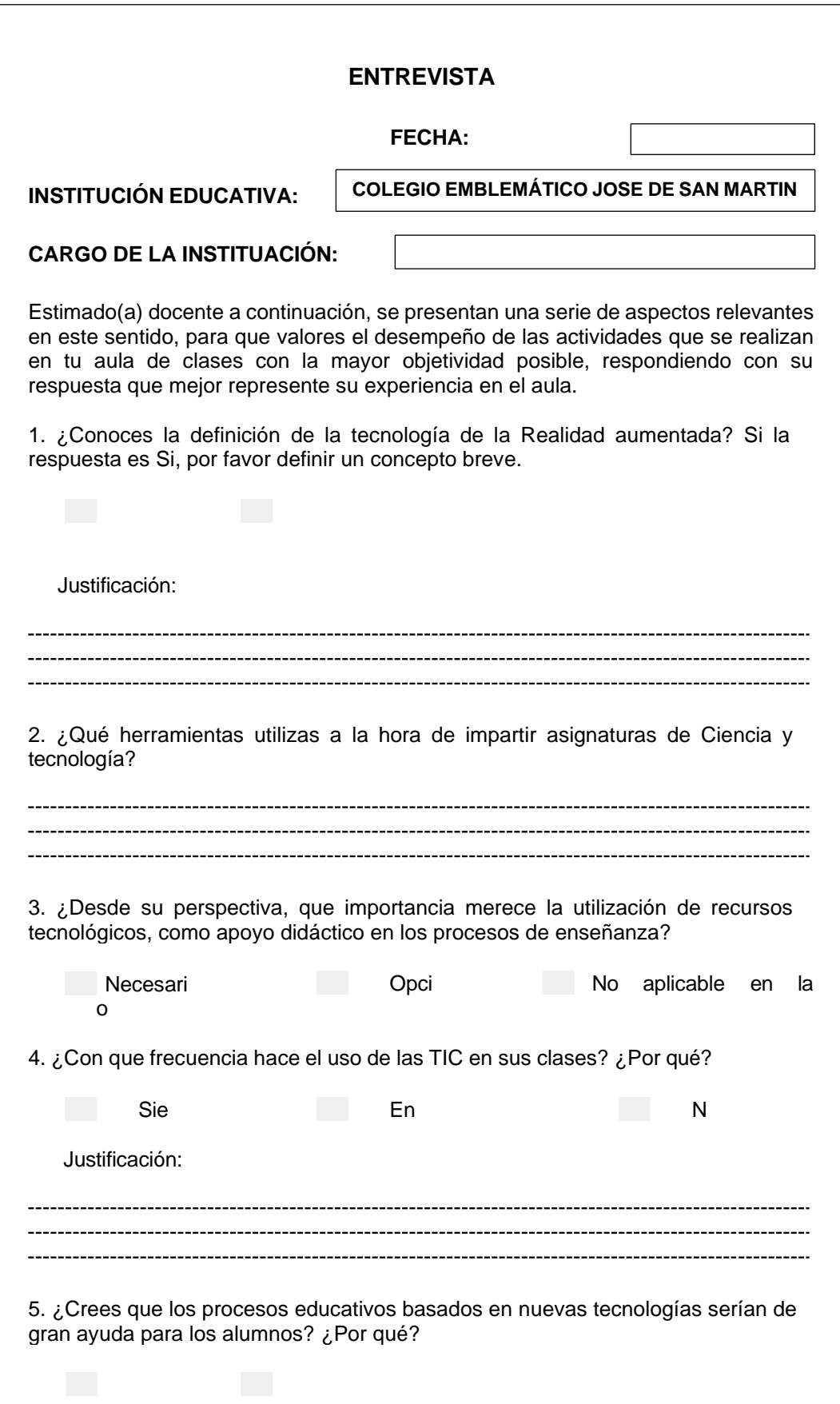

 $\overline{\phantom{a}}$ 

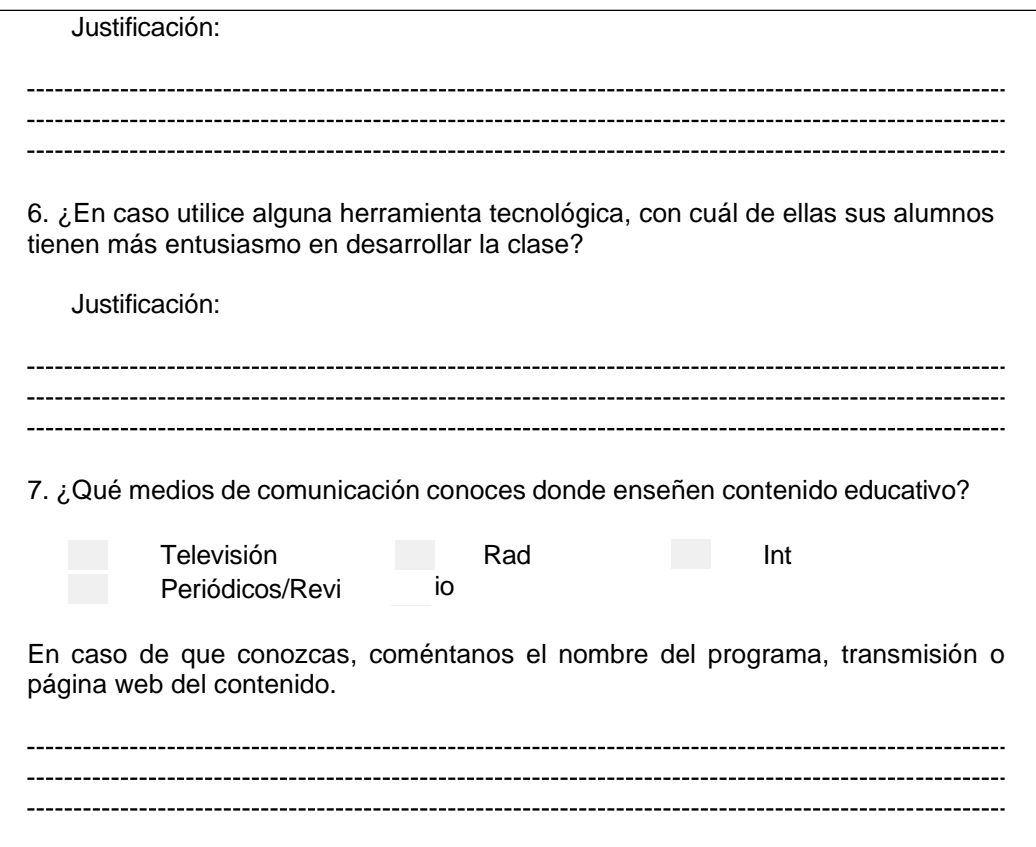

# **4.8. Técnicas de análisis y procesamiento de datos**

Al procesar la información se analizaron los siguientes puntos:

- Revisamos la información recopilada y descartamos la información inexacta o no concluyente.
- Agregación de cuadros estadísticos y estudio de los resultados de las preguntas planteadas.

#### **4.9. Metodología aplicada para el desarrollo de la aplicación móvil**

#### **4.9.1. Metodología SCRUM**

Para este proyecto se realizó el uso de un tipo de metodología ágil para el desarrollo de la aplicación, la cual fue la metodología Scrum, esta metodología se adapta muy bien a proyectos relacionados a realizar cambios y mejoras en el desarrollo. Scrum es una de las metodologías más aplicadas para la mejora de tiempos y esfuerzos lo cual nos ayuda a la realización de la aplicación, debido a que el tamaño del proyecto es pequeño y este tipo de metodología nos favorece porque es de corto tiempo la implementación. Para la iniciación del proyecto se ha establecido definir un equipo de desarrollo lo cual está divido por diferentes perfiles, los cuales son, un programador que será el responsable de crear los scripts para la funcionalidad de la aplicación, un editor de interfaces de usuario, el cual será responsable de crear las escenas para cada pantalla que se van a interactuar, también estará encargado de las imágenes y objetos 3D.

Después se realizará una planificación para tener una visión de los alcances, luego determinaremos los objetivos de la aplicación, la proyección del desarrollo, se trabajará por sprint, donde se manejará de manera ordenada y secuencial con distintas fechas de entrega para no tener retrasos a la hora de ejecución.

En la etapa de desarrollo, pruebas unitarias y pruebas integrales estarán planificadas por Sprint que ya fueron planificados previamente, desarrollando cada pantalla con distintas funcionalidades, se realizara reuniones con el equipo de 20 min durante todos los días que dure la interacción, para poder evaluar, monitorear el avance la aplicación y validar el uso de las buenas prácticas.

Por otro lado, si se llegara a presentar cambios o mejoras, se vuelve a planificar un nuevo sprint y determinar el objetivo de dichos cambios o mejoras, lo cual ayudaría mucho para lograr tener un producto terminado y cumpliendo con todas las funciones planificadas.

62

# **Tabla 1**

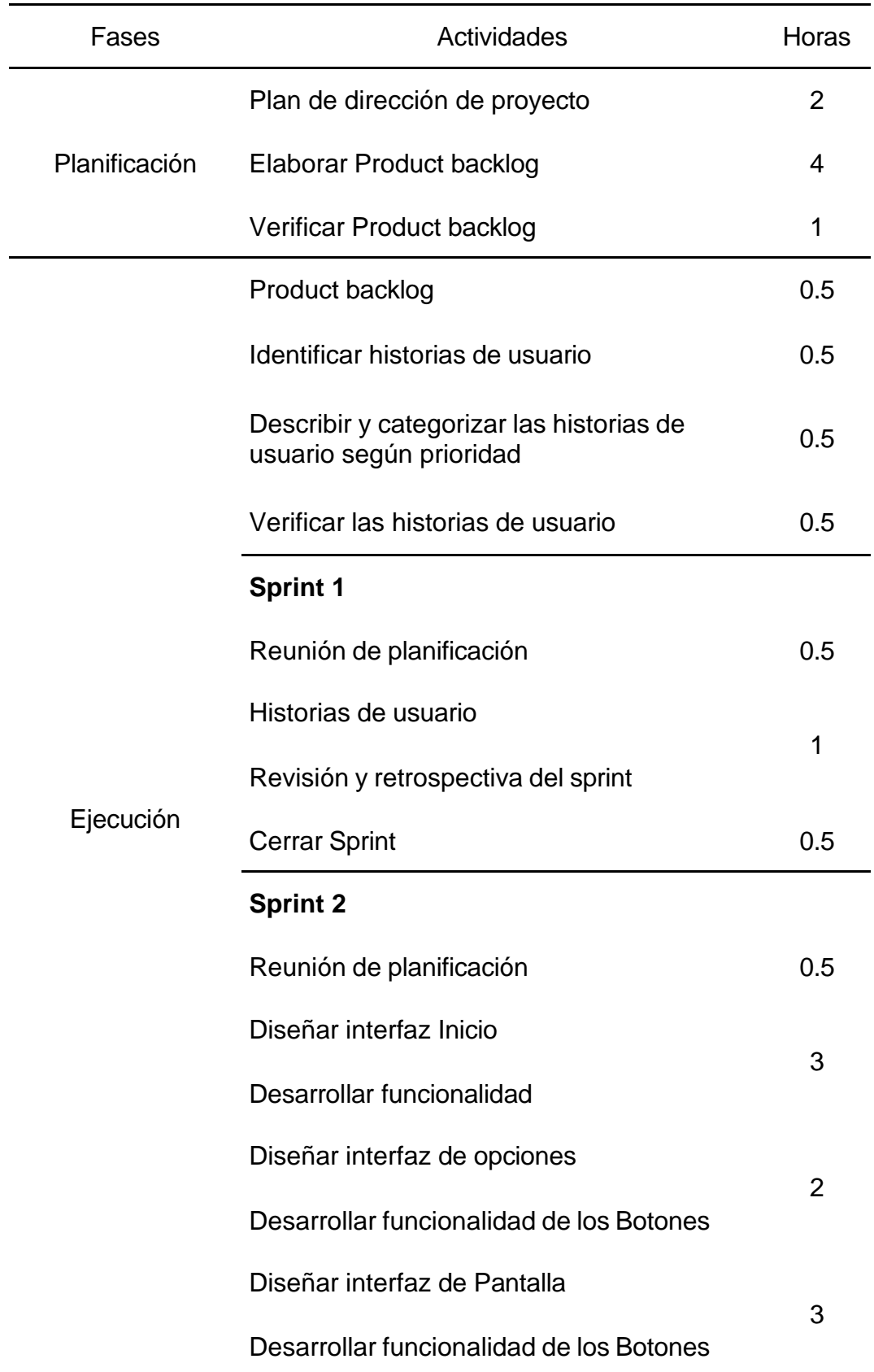

*Planificación de actividades para el desarrollo de la aplicación*

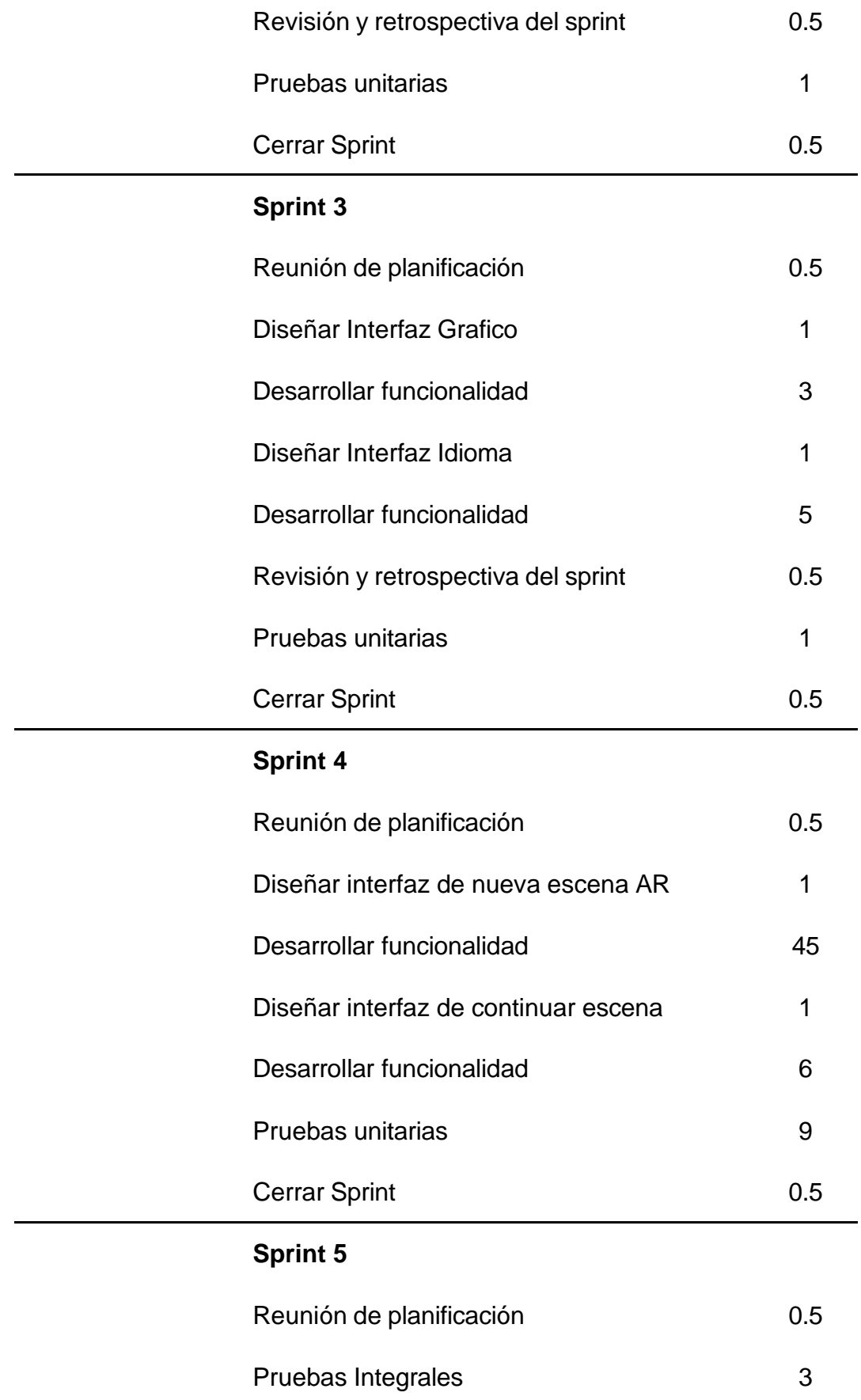

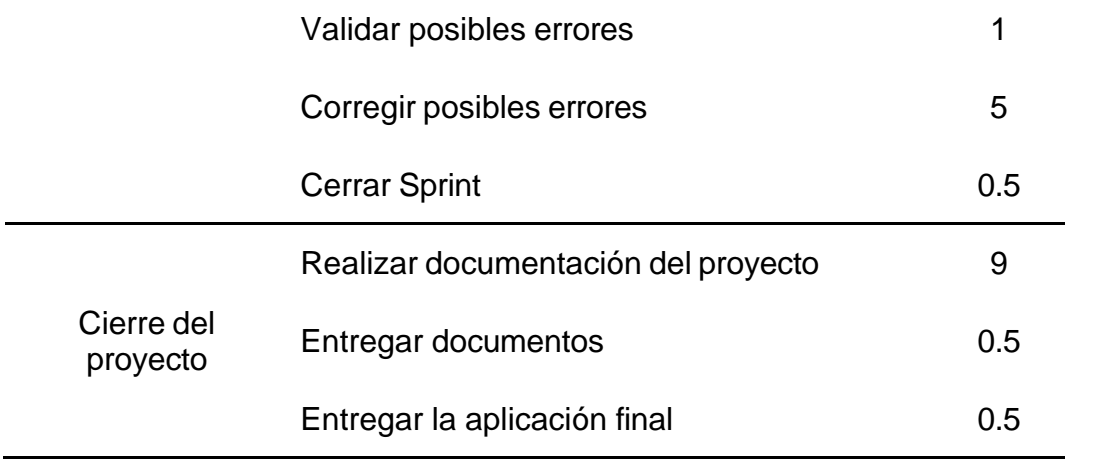

Fuente: Elaboración propia.

# **V. RESULTADOS**

En esta sección se visualizan los resultados obtenidos en la investigación. Se tienen en cuenta las dimensiones como son, el rendimiento académico y la motivación. Los datos serán procesados mediante el uso del programa de IBM SPSS Statistics.

### **5.1. Presentación de Resultados**

Según la Tabla 2 se puede visualizar la cantidad de alumnos que hay por salón de 2° Grado de Secundaria, por lo cual el salón 2A tiene el máximo número de alumnos, la cual tiene un 15.3% y el salón 2E tiene el mínimo número de alumnos, la cual tiene un 10.1%.

### **Tabla 2**

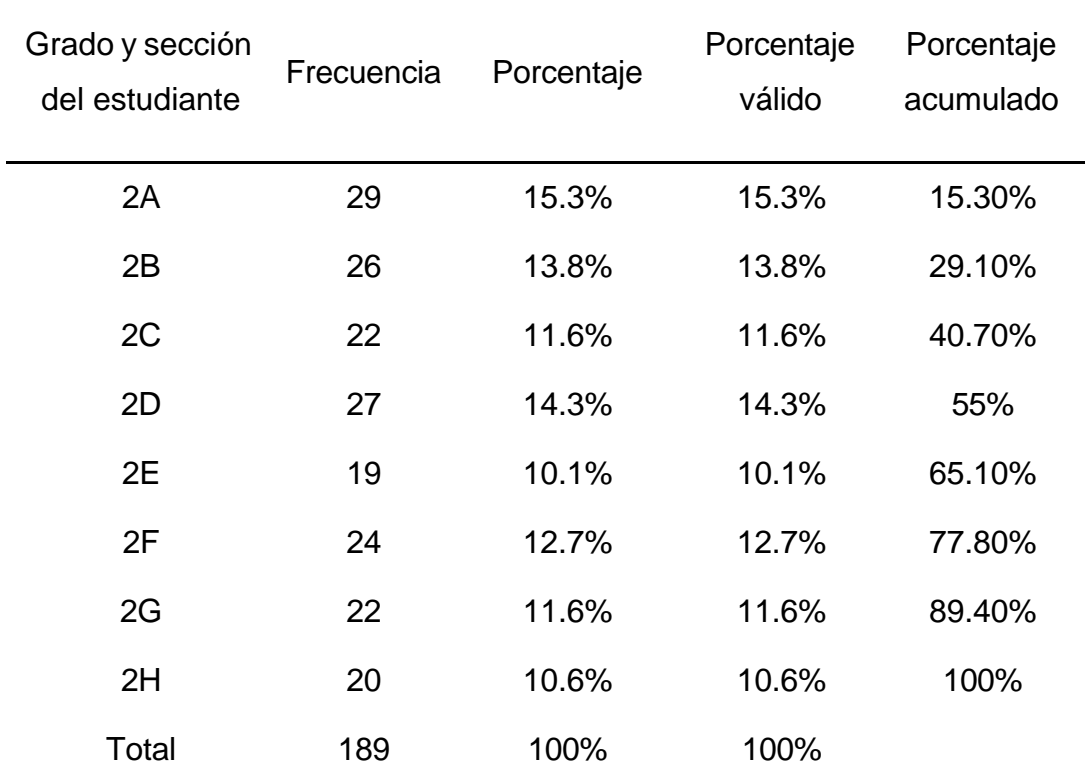

### *Cantidad de alumnos por salón*

Fuente: Elaboración propia.

En el grafico se puede observar las edades de los alumnos encuestados, el 52.4% son alumnos que tienen 14 años de edad, el 39.2% son alumnos que tienen 13 años de edad, el 7.4% son alumnos que tienen 15 años de edad, el 0.5% son alumnos que tienen 12 años de edad y por último el 0.5%

son alumnos que tienen 17 años de edad, por cual se ha evidenciado que la mayor parte de los alumnos tienen entre 13 y 14 años de edad.

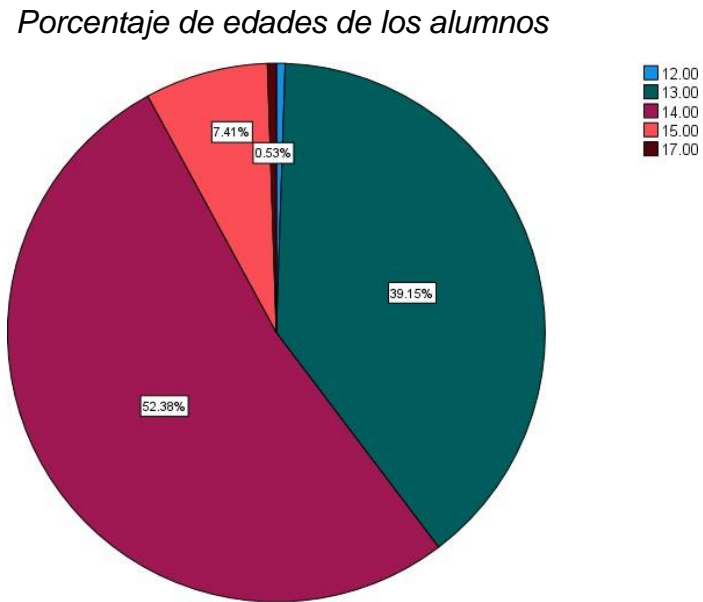

**Figura 16**

Lo que se puede observar en la Tabla 3 es el género de los alumnos encuestados, el 53.4% son de género masculino y el 46.6% son de género femenino del total de 189 alumnos.

# **Tabla 3**

*Genero de los alumnos*

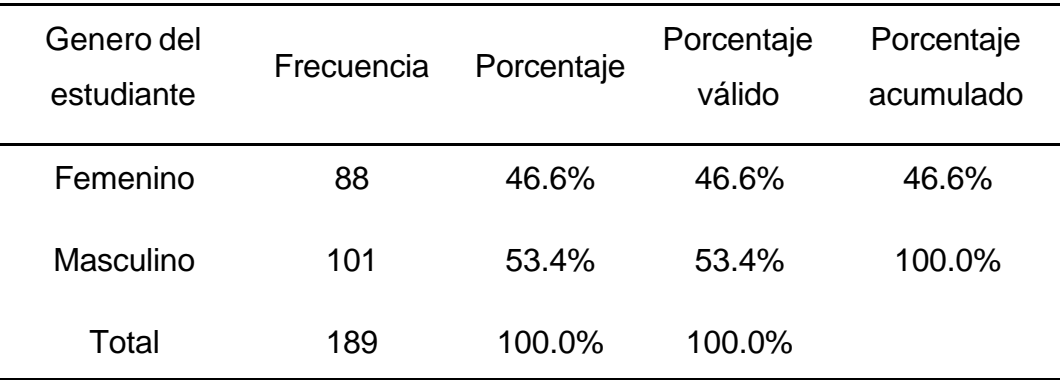

Fuente: Elaboración propia.

En la Tabla 4 se obtuvo como resultado sobre el conocimiento de la tecnología de Realidad aumentada, el 79% de los alumnos encuestados no tienen conocimiento sobre la tecnología mencionada y el 21% tienen un

Fuente: Elaboración propia.

conocimiento poco claro de la tecnología. Unas de las respuestas realizadas por los alumnos que conocen la tecnología son: 1. Un alumno respondió que la Realidad aumentada tiene relación con los lentes de realidad virtual, 2. Un alumno respondió que la Realidad aumentada es una tecnología que nos permite ver mundos de una forma más real, 3. Es una tecnología que te lleva a otros lugares virtuales sin caminar, 4. Una de las alumnas respondió que la tecnología nos facilita demasiado ya que podemos observar más de cerca y manipular para una mejor observación.

#### **Tabla 4**

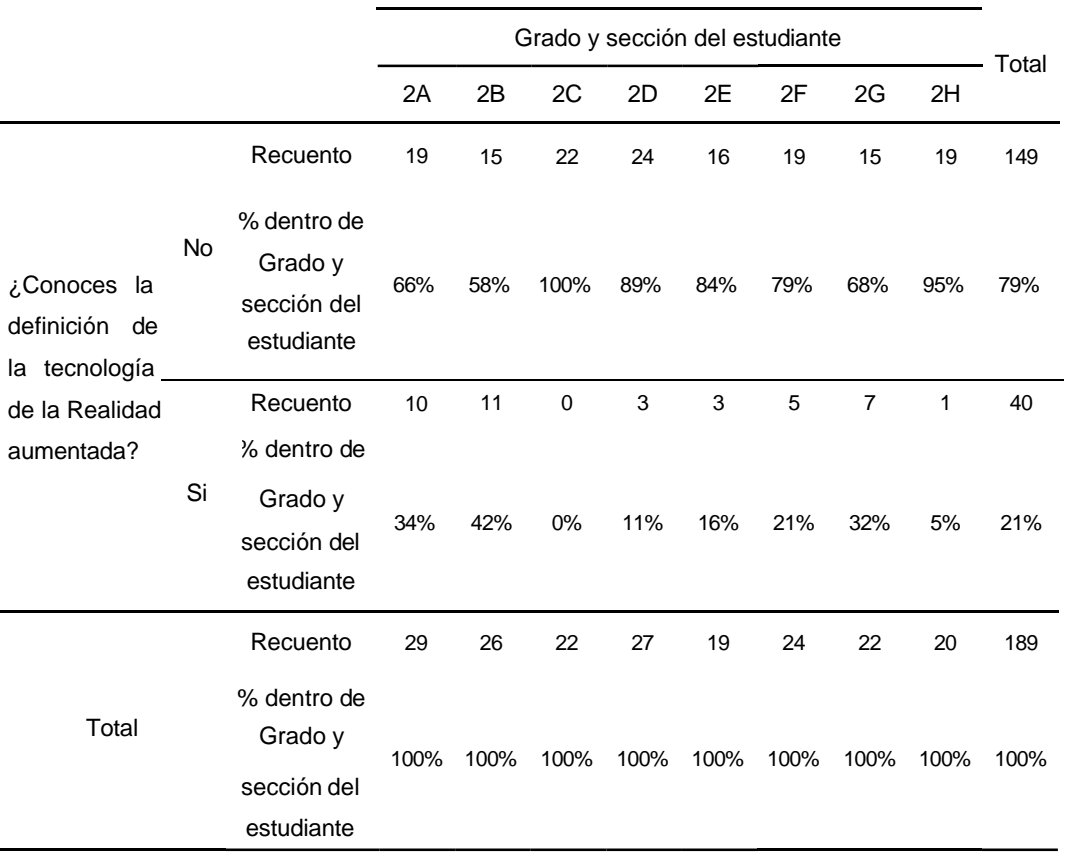

*Resultado de conocimiento de la tecnología*

Fuente: Elaboración propia.

Hemos resaltado el % de respuestas sobre si el docente emplea algún tipo de tecnología en las clases, el 74.60% de los alumnos encuestados respondieron que, Si y el 25.40% respondieron que No. Esto indica que la mayoría de los alumnos perciben que el docente utiliza tecnología en el aula, lo cual puede ser un indicador de que el docente está utilizando tecnología de manera efectiva. Esto puede significar que la tecnología está

siendo cada vez más utilizada en el aula y que los alumnos están cada vez más familiarizados con su uso.

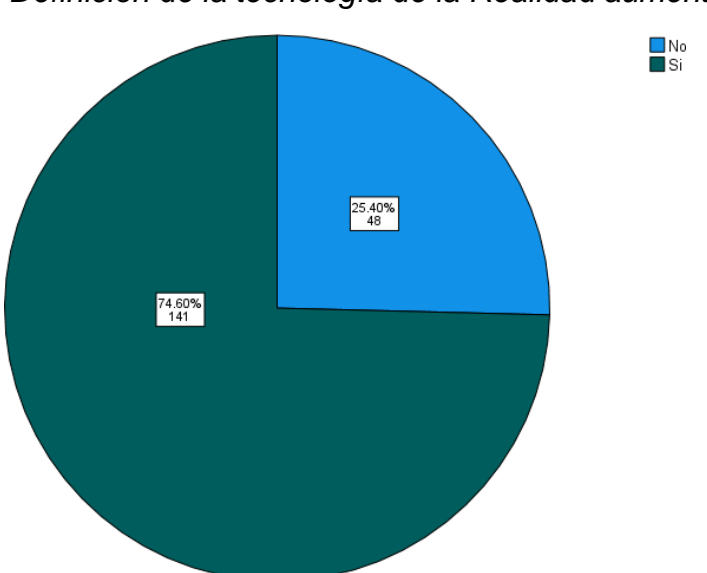

#### **Figura 17**

*Definición de la tecnología de la Realidad aumentada*

Se puede observar en la Tabla 5 que hubo un total de 201 respuestas que corresponden al 100% de alumnos, según los resultados del estudio, el 23% de los alumnos dicen que no se les incentiva la tecnología por parte del docente para el uso dentro del aula. Esto significa que aproximadamente 1 de cada 4 estudiantes no está recibiendo el estímulo adecuado para el uso de la tecnología en el aula. El 25% dice que el docente incentiva el uso de la computadora, lo cual es un porcentaje relativamente alto. Sin embargo, el 9% de los estudiantes dicen que el docente incentiva el uso del proyector, lo cual es un porcentaje bajo. Esto puede significar que el docente no está utilizando el proyector de manera efectiva o que no está disponible para todos los estudiantes. El 15% de los estudiantes dicen que el docente incentiva el uso de la Tablet/celular, lo cual es un porcentaje medio. Esto puede significar que el docente está utilizando la Tablet/celular de manera efectiva o que no está disponible para todos los estudiantes. Por último, el 28% de los estudiantes dicen que el docente incentiva el uso de videos multimedia, lo cual es un porcentaje relativamente alto. Esto puede significar que el docente está utilizando

Fuente: Elaboración propia.

videos multimedia de manera efectiva para enseñar a los estudiantes. Dentro de los comentarios de la pregunta, algunos alumnos señalaron que: Los Videos Multimedia son de mucha ayuda por el aspecto visual, pero a veces se hacen muy aburridos, el uso de dispositivos móviles para búsqueda de información a veces distrae a sus compañeros, la Tablet/Celular son de buen uso para usar apps de aprendizaje, la Computadora los ayuda a aprender herramientas de Office.

#### **Tabla 5**

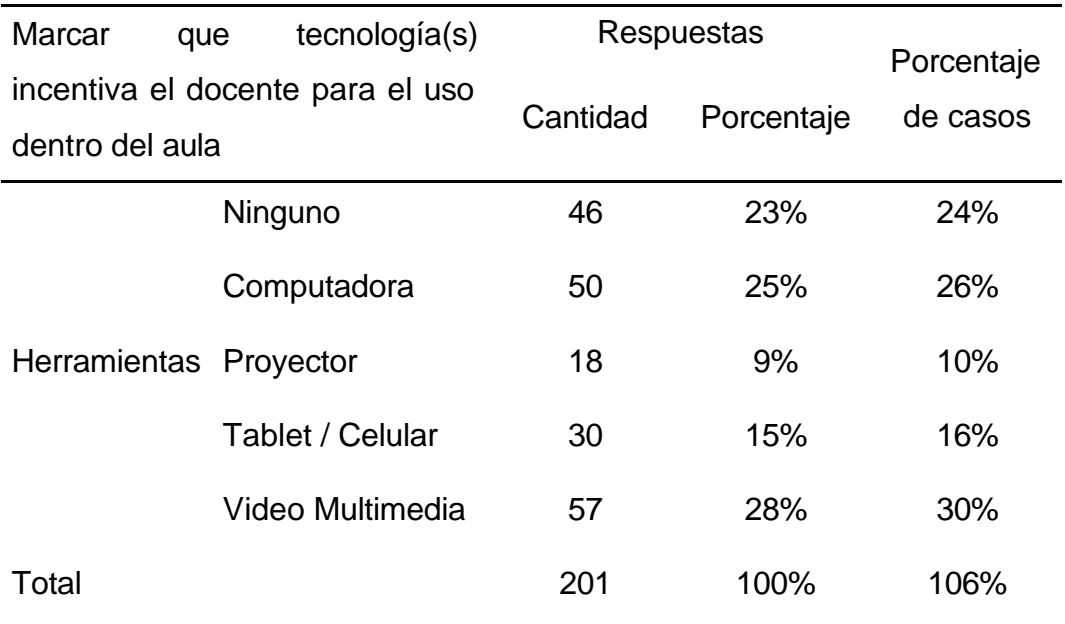

*Resultado de tecnologías incentivadas por el docente*

#### Fuente: Elaboración propia

Se puede observar en la Tabla 6 donde la mayoría de los alumnos encuestados respondieron que el uso de herramientas tecnológicas en el aula los motivaría a seguir aprendiendo más en las clases. Esto sugiere que los alumnos están interesados en utilizar tecnología en el aula y que la tecnología puede ser una herramienta eficaz para motivar y fomentar el aprendizaje. Sin embargo, un pequeño porcentaje de alumnos respondió que la tecnología no los motivaría a seguir aprendiendo. Esto puede deberse a que algunos alumnos prefieren aprender de manera más tradicional o que no se sienten cómodos usando tecnología. Unas de las respuestas de los alumnos fueron las siguientes: Si, ya que nos hace que nos llame más la atención, otra respuesta fue que sí, ya que la clase lo

haría más interesante, después otra respuesta de otro alumno fue sí, porque así me da ganas de aprender mucho más y por último otro alumno respondió que sí, porque nos ayuda a nuestro desarrollo educativo, ya que nos aporta positivamente al conocimiento y exploración de diversos temas, en conclusión de estas respuestas es que a los alumnos si les motivaría a seguir aprendiendo gracias al apoyo de una herramienta tecnológica para su educación.

### **Tabla 6**

*Resultado de uso de herramientas tecnológicas en tu aula te motiva a seguir aprendiendo más en las clases*

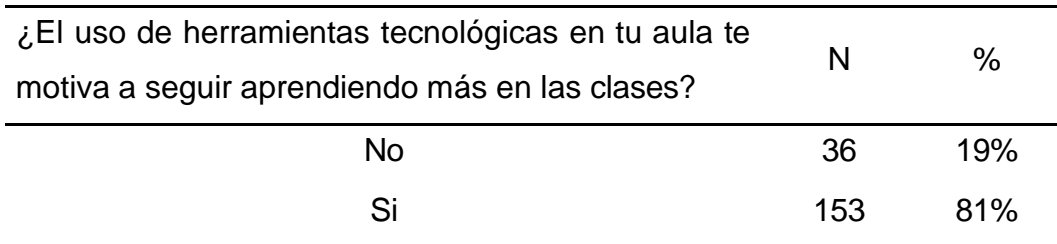

Fuente: Elaboración propia.

En la Tabla 7 se indica los siguientes resultados que el 50% de los alumnos se sienten satisfechos con la forma de enseñanza del docente, el 40% se sienten regulares y el 10% no se sienten satisfechos. Esto puede ser debido a varios factores, como la forma en que el docente enseña, el material que utiliza o el nivel de dificultad de la materia. Si el docente está enseñando de una manera que los alumnos no entienden o no les resulta interesante, es probable que no estén satisfechos. Si el material es aburrido o demasiado difícil, también puede ser un factor.

# **Tabla 7**

*Resultado de satisfacción con la forma en la que el docente enseña en el área de Ciencia y tecnología*

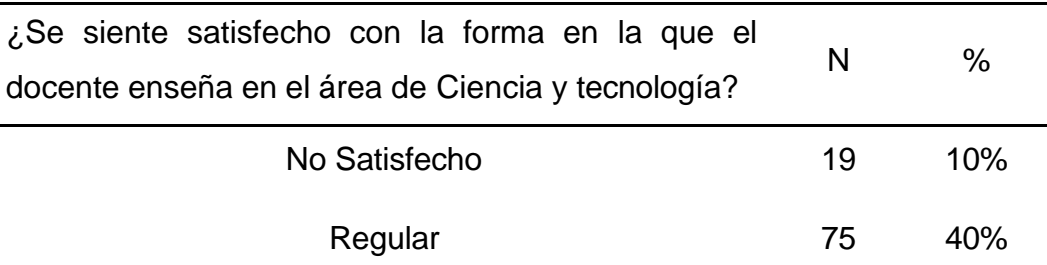

#### Fuente: Elaboración propia.

Se evidencia en la Tabla 8 que existe poco conocimiento sobre la tabla periódica por parte de los alumnos encuestados, 81 alumnos han respondido que tienen bajo conocimiento sobre la tabla periódica, 106 alumnos tienen conocimiento regular y solo 2 tienen un alto conocimiento sobre la tabla periódica. También se realizó una pregunta sobre la interactividad de los elementos químicos si tenían conocimiento sobre ello y el 67.2% de los alumnos respondieron que no tenían conocimiento de cómo interactúan, pero el 32.8% respondieron que sí conocían, pero de igual manera tenían un conocimiento bajo sobre la tabla periódica.

#### **Tabla 8**

*Resultado de nivel de conocimiento consideras que tienes sobre la tabla periódica e interacción*

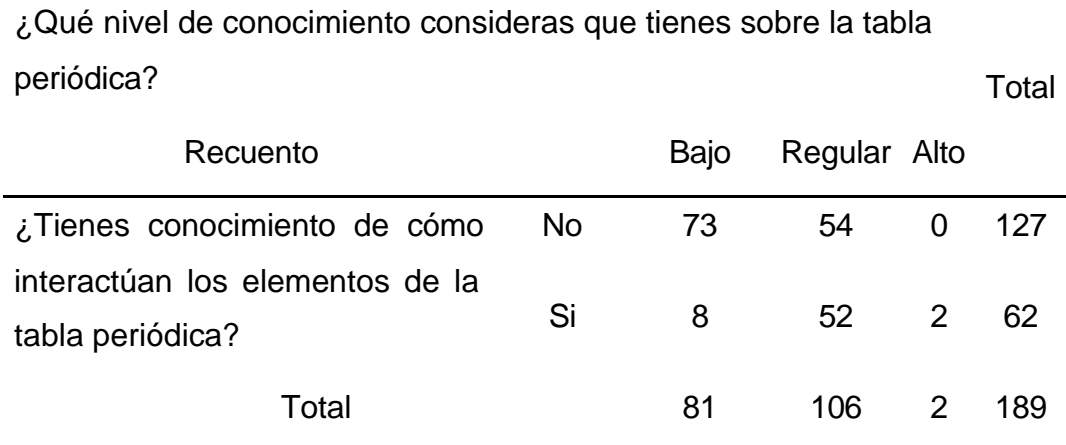

Fuente: Elaboración propia.

En la Tabla 9 se visualiza sobre la utilización de Smartphone o Tablet para apoyarse en las tareas en casa, por lo cual se llegó a los siguientes resultados tanto para los alumnos que no cuentan con un Smartphone o Tablet y para los que si cuentan con uno. Los alumnos que no cuentan con Smartphone o Tablet hay un 81% de que no utilizan con frecuencia dichos dispositivos para las tareas en casa, el 4% utiliza los fines de semana, el 12% algunos días y por último un 4% que utilizan todos los días. También se tiene como resultado a los alumnos donde si cuentan con un
Smartphone o Tablet en casa, con un 4% que no utilizan con frecuencia dichos dispositivos para las tareas en casa, un 7% utiliza los fines de semana, el 49% algunos días y por último un 39% que lo utilizan todos los días. Por lo tanto, entendemos que el 75% de los alumnos en total si utilizan los dispositivos móviles para el apoyo en sus tareas del día a día.

### **Tabla 9**

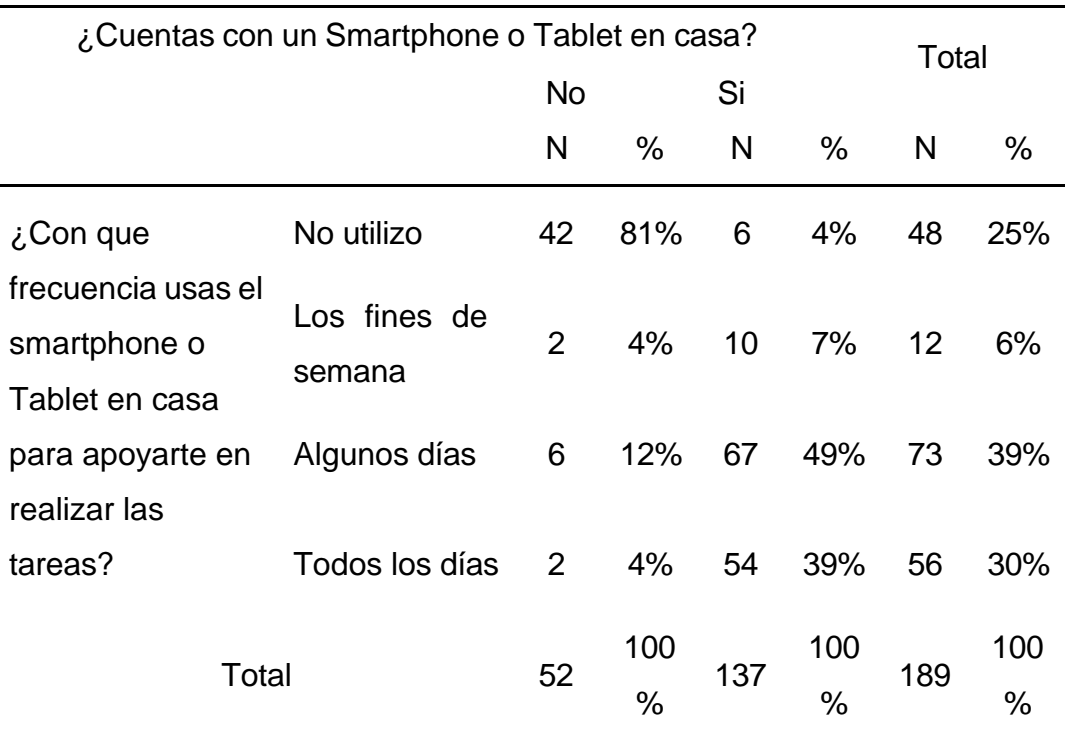

*Resultado de utilización de Smartphone o Tablet*

### Fuente: Elaboración propia

El resultado que se muestra en el grafico nos muestra una visión de como el internet es utilizado en casa para el apoyo de las tareas, por lo cual tenemos dos partes las cuales son los que no cuentan con conexión de internet en casa y los que sí. Los alumnos que no cuentan con conexión a internet hay un 73% que no utilizan, el 8.1% utiliza los fines de semana, el 18.9% algunos días y por último el 0% que utilizan todos los días el internet. También se tiene como resultado a los alumnos que si cuentan con internet en casa hay un 3.3% que no utiliza el internet para las tareas, el 7.9% utiliza los fines de semana, el 52.6% utiliza solo algunos días y por último el 36.2% utiliza el internet todos los días para realizar sus tareas de la escuela.

# **Figura 18**

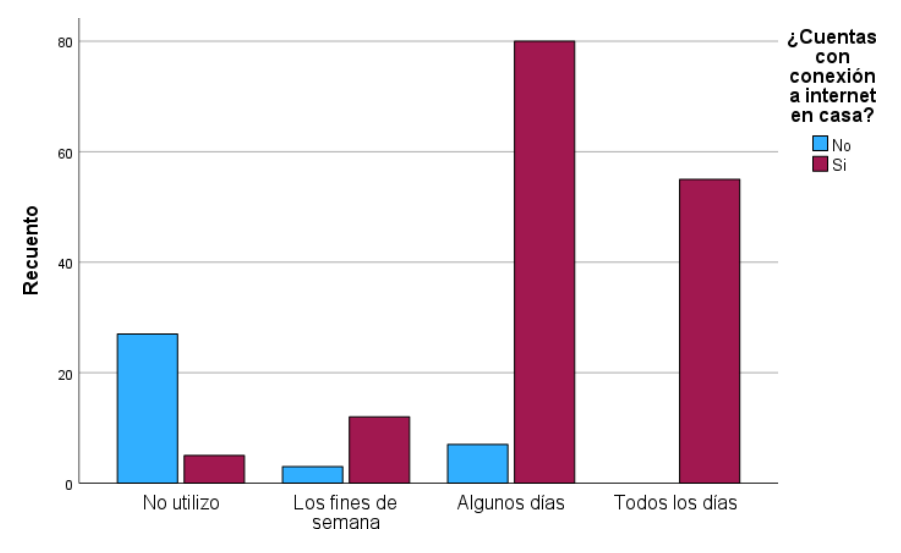

*Utilización de internet para el apoyo de las tareas en casa*

Fuente: Elaboración propia

Se visualiza un porcentaje por cada tipo de respuesta por parte de los alumnos sobre si el docente suele utilizar materiales didácticos para representar objetos relacionados al área de Ciencia y tecnología. Se ha tenido como resultado del total de los 189 alumnos encuestados, que el 18.5% respondieron que el docente no aplica materiales didácticos en las clases, el 65.6% respondieron que en ocasiones el docente utiliza y por último el 15.9% de los alumnos marcaron que el docente si aplica materiales didácticos en las clases dictadas.

#### **Figura 19**

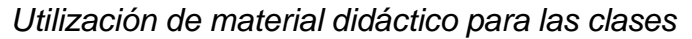

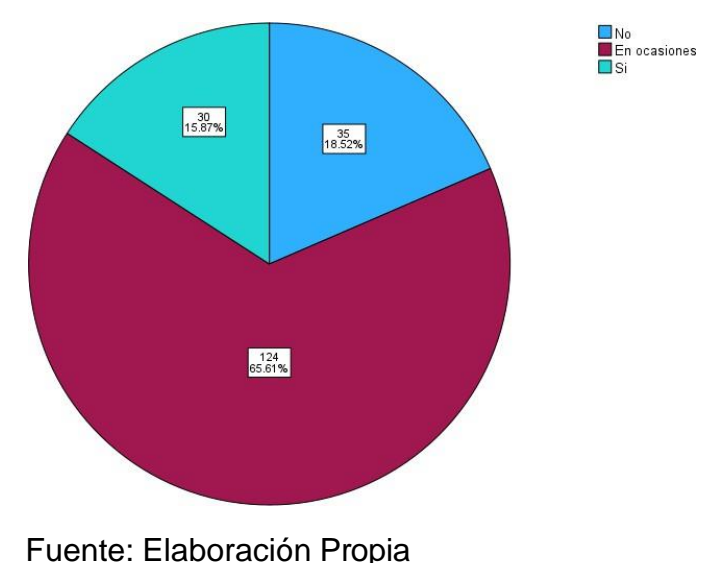

En el histograma se puede visualizar la curva de entendimiento por parte de los alumnos al momento de culminar cada clase dictada por sus docentes, lo cual hemos captado de los 189 alumnos encuestados, el 10.1% logran comprender muy poco las clases dictadas por los docentes, el 54.5% respondieron que les quedan algunas dudas al momento de culminar cada clase y por último vemos que el 35.4% si logran comprender por completo las clases dictadas por sus docentes, por lo cual vemos hay una curva grande de jóvenes que no logran captar las ideas enseñadas en las clases por los docentes con un total de 64.6% de jóvenes y nos genera una media de 1.25 con una desviación estándar .627.

#### **Figura 20**

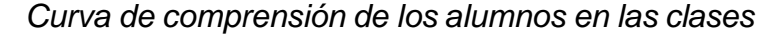

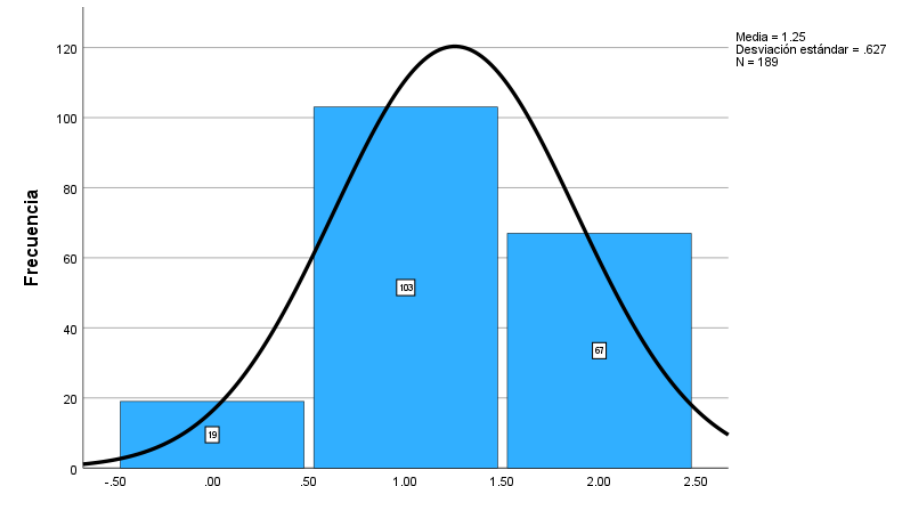

Fuente: Elaboración propia

Al analizar los resultados obtenidos de la Figura 21, en cuanto a la frecuencia de uso de la cámara de los dispositivos móviles como Smartphone o Tablet por parte de los alumnos, se puede observar que la mayoría de los encuestados no suelen utilizar esta función de manera habitual, ya que un 39.7% de ellos dijeron que no la utilizan. Sin embargo, un 52.4% de los alumnos sí la usan en ocasiones y un 7.9% la usan muy a menudo. Estos resultados indican que, aunque la mayoría de los alumnos no suelen utilizar la cámara de sus dispositivos móviles con frecuencia, aún existe un porcentaje significativo de estudiantes que sí la utilizan de manera ocasional o habitual.

# **Figura 21**

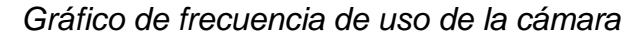

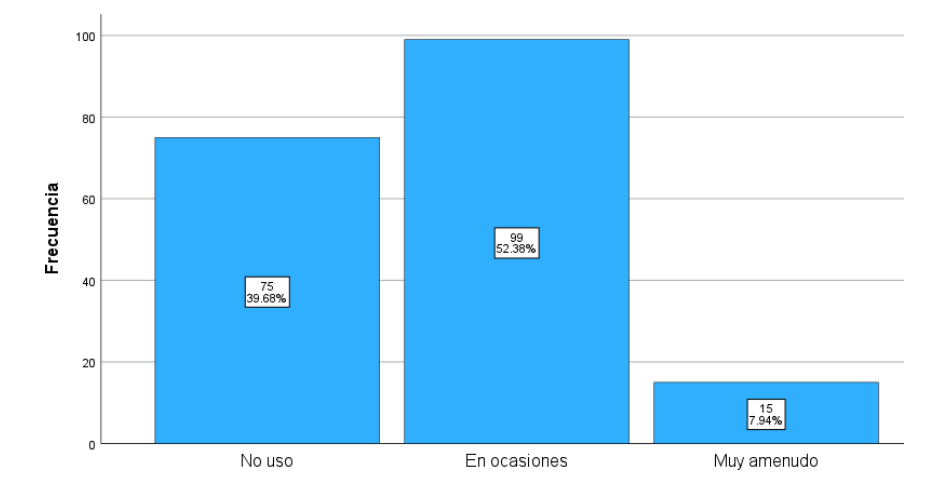

Fuente: Elaboración propia

Se puede observar en la Tabla 10 que hubo un total de 219 respuestas que corresponden al 100% de alumnos, la encuesta realizada a los alumnos para conocer los medios de comunicación a los que acuden para buscar contenido educativo, arroja los siguientes resultados: el 50,7% de respuestas indican Sitios Web, el 31,1% indicó la Televisión, el 3,7% indico la Radio, el 3,7% indica Periódicos y el 11% indica que no conoce ningún medio donde enseñen contenido educativo. Cabe destacar que el sitio web sigue siendo el medio de comunicación más utilizado por los estudiantes para este fin, seguido de la televisión. Sin embargo, una parte significativa de los encuestados no conoce ningún medio de comunicación donde se ofrezca contenido educativo, lo cual es preocupante. Se recomienda, por tanto, que se realicen acciones de difusión para informar a la comunidad estudiantil de los medios de comunicación que ofrecen este tipo de contenido. Dentro de los comentarios donde se pide comentar el nombre del Programa, Transmisión o Pagina Web del contenido algunos alumnos indicaron lo siguiente, la gran mayoría conoce el programa "Aprendo en casa" del programa TV Perú, la aplicación que más usan para buscar información que suelen usar algunos alumnos es "Wikipedia" y "Brainly", algunos alumnos usan la aplicación "Duolingo" para aprender inglés, algunos alumnos aprenden matemáticas mediante la aplicación "Qanda" y

"Oráculo Matemagico", Algunos alumnos leen el libro del "Atlas del Cuerpo Humano".

## **Tabla 10**

| ¿Qué<br>medios<br>de<br>comunicación          |                       | <b>Respuestas</b> |            | Porcentaje |
|-----------------------------------------------|-----------------------|-------------------|------------|------------|
| conoces donde enseñen contenido<br>educativo? |                       | Cantidad          | Porcentaje | de casos   |
|                                               |                       |                   |            |            |
| Medios <sup>a</sup>                           | Ninguno               | 24                | 11%        | 13%        |
|                                               | Televisión            | 68                | 31%        | 36%        |
|                                               | Radio                 | 8                 | 4%         | 4%         |
|                                               | Internet / Sitios web | 111               | 51%        | 59%        |
|                                               | Periódicos / Revistas | 8                 | 4%         | 4%         |
| Total                                         |                       | 219               | 100%       | 116%       |

*Medios de comunicación sobre contenido educativo*

### Fuente: Elaboración propia

De acuerdo a los resultados, la mayoría de los estudiantes (114) no conocían aplicaciones móviles relacionadas a la educación, lo que equivale a un 60.3%. Por otro lado, un 39.7% de los estudiantes (75) respondió que si conocían aplicaciones móviles relacionadas a la educación. Esto puede indicar que el uso de aplicaciones móviles en el ámbito educativo aún no es muy común, o que los estudiantes no están muy familiarizados con este tipo de herramientas. Sin embargo, dado que el porcentaje de estudiantes que respondió que si conocían aplicaciones móviles relacionadas a la educación es significativo, también puede indicar una tendencia en el uso de este tipo de herramientas en el ámbito educativo. Dentro de los comentarios a la respuesta marcada se les pide que coloquen aplicaciones que conozcan y unas de las respuestas fueron que conocen una aplicación referente al aprendizaje del inglés u otros idiomas como Duolingo, también otra aplicación mencionada fue Qanda que es una aplicación basado en soluciones matemáticos donde te muestra el procedimiento para resolver

problemas, la aplicación está basado en inteligencia artificial donde por detrás también participan +100 mil profesores para lograr una resultado exacto en los problemas matemáticos, entre otras aplicaciones también mencionaron Google y Brainly.

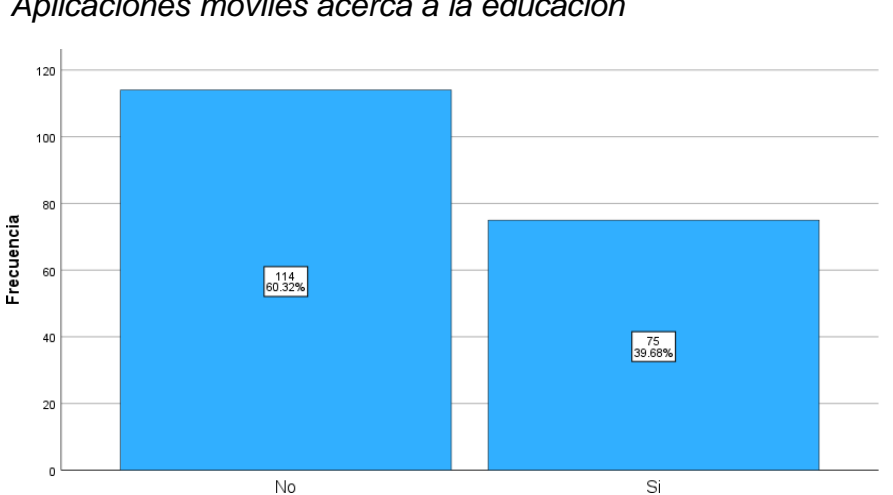

### **Figura 22**

*Aplicaciones móviles acerca a la educación*

Este estudio muestra en la Tabla 11 que la gran mayoría de los alumnos (89%) no han usado aplicaciones móviles relacionadas a la educación. Esto puede deberse a varios factores, como el hecho de que no todos los alumnos tienen acceso a un dispositivo móvil o que no todos los alumnos están familiarizados con el uso de aplicaciones móviles. Sin embargo, el hecho de que el 11% de los alumnos hayan usado aplicaciones relacionadas a la educación muestra que existe un potencial para el uso de estas aplicaciones en el ámbito educativo. Los alumnos que usaron aplicaciones relacionadas a la educación probablemente encontraron estas aplicaciones útiles y fáciles de usar, lo que puede indicar que las aplicaciones móviles pueden tener un papel positivo en el ámbito educativo.

Fuente: Elaboración propia

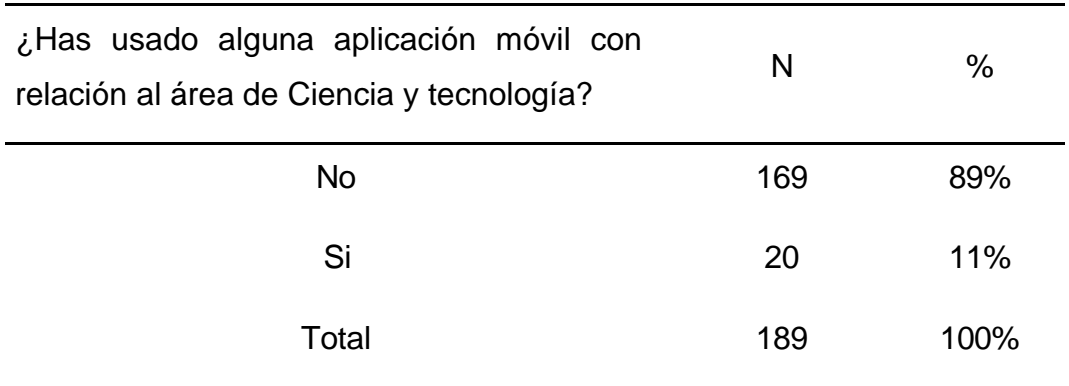

## *Usabilidad de aplicaciones móviles con relación a CyT*

#### Fuente: Elaboración propia

En la tabla 12 se visualiza la cantidad de respuestas afirmativas sobre el conocimiento de la definición sobre la tecnología. Los expertos en el tema están de acuerdo en que esta tecnología está cambiando la forma en que interactuamos con el mundo. Los docentes entrevistados respondieron que sí conocen la definición de la Realidad aumentada y aportaron sus propias definiciones. El primer docente respondió que la Realidad aumentada es una tecnología que nos permite ver imágenes en 3D. El segundo docente respondió que es una mezcla de elementos virtuales con los reales. El tercer docente respondió que es la interacción con lo virtual, es decir, manipulación de objetos que existen realmente pero también de manera virtual.

# **Tabla 12**

*Pregunta a los docentes sobre la definición de la Realidad aumentada*

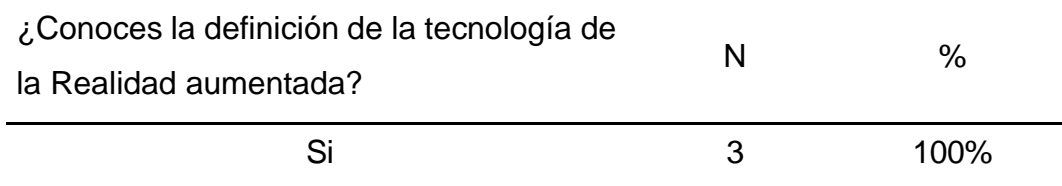

Fuente: Elaboración propia

La segunda pregunta de la entrevista fue realizada para una respuesta textual, donde se le pregunto qué herramientas utiliza a la hora de impartir asignaturas de Ciencia y tecnología. Los tres docentes entrevistados utilizan herramientas didácticas y tecnológicas para impartir sus

asignaturas de Ciencia y tecnología. El primer docente utiliza herramientas didácticas como libros, fichas, separatas y papelotes, además de herramientas tecnológicas como la TV, la laptop, los instrumentos del laboratorio, los celulares, algunos programas y app. El segundo docente utiliza Google drive, Zoom, Meet y formularios. El tercer docente utiliza la plataforma Quizizz para algunas evaluaciones virtuales, los formularios de Google, el programa CrossWord, Youtube, etc.

En la Tabla 13 se puede observar lo que opinaron los docentes sobre la utilización de recursos tecnológicos si es necesaria u opcional en los procesos de enseñanza. El primer docente marcó que es necesario, acompañado con una respuesta textual donde comentó que con la globalización se hace casi fundamental trabajar con tecnología. El segundo docente marcó que es opcional, acompañado con una respuesta textual donde comentó que ya que no todos cuentan con el recurso tecnológico y falta la implementación en muchas I.E. El tercer docente marcó que es necesario, acompañado con una respuesta textual donde comentó que es muy necesario porque nuestros estudiantes hacen el uso de la tecnología y como docentes también debemos estar actualizados y aprovechar esas fortalezas.

### **Tabla 13**

*Pregunta a los docentes sobre qué importancia merece la tecnología en los procesos de enseñanza*

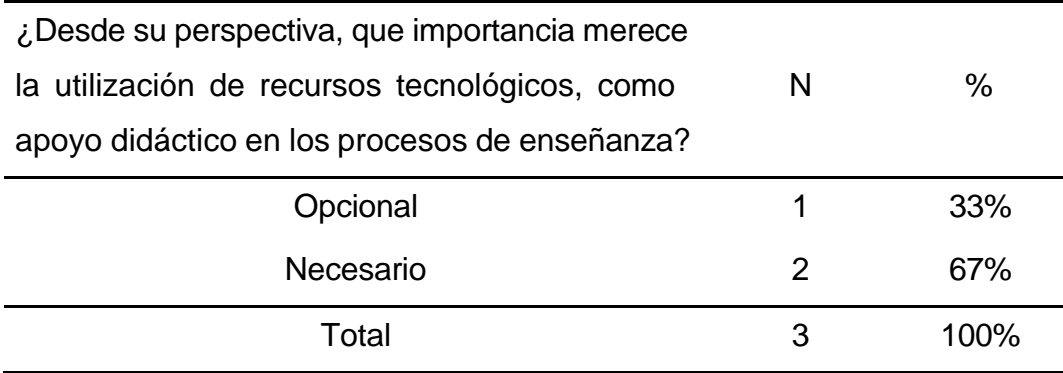

Fuente: Elaboración Propia.

En la Tabla 14 se visualiza los resultados de la cuarta pregunta se refiere a la frecuencia con la que los docentes usan las TIC en sus clases. El primer

docente respondió que lo hace en ocasiones, debido a que los recursos son limitados y deben ser compartidos entre todas las aulas. El segundo docente también respondió que lo hace en ocasiones, y complementó su respuesta con un comentario sobre la falta de acceso de muchos estudiantes. El tercer docente respondió que también lo hace en ocasiones, y complementó su respuesta con un comentario sobre el hecho de que tiene que compartir el ambiente de video con otros docentes, pero que lo hace seguido a través del WhatsApp para enviar materiales antes de una clase, un día antes.

#### **Tabla 14**

*Pregunta a los docentes sobre la frecuencia de uso de las TIC en las clases*

| ¿Con que frecuencia hace el uso de las |   | %       |
|----------------------------------------|---|---------|
| TIC en sus clases? ¿Por qué?           |   |         |
| En ocasiones                           | 3 | 100%    |
| Total                                  | ર | $100\%$ |

Fuente: Elaboración Propia.

En la Tabla 15 se visualiza el resultado de la pregunta que se le realizo a los docentes, si creen que los procesos educativos basados en nuevas tecnologías serían de gran ayuda para los alumnos. El primer docente respondió que sí, y complementó su respuesta con un comentario diciendo que siempre y cuando haya una adecuada y correcta capacitación a los docentes en el uso y aplicación de la tecnología en sus sesiones, esto elevaría el interés de los estudiantes por aprender. El segundo docente respondió que sí, y complementó su respuesta con un comentario diciendo que esto crea un entorno de aprendizaje diverso, considerando el aprendizaje más innovador e interactivo. Y por último el tercer docente respondió que sí, y complementó su respuesta con un comentario diciendo que es muy importante estar a la par con la tecnología, cosa que los estudiantes usan mucho.

*Pregunta a los docentes sobre si la tecnología sería de gran ayuda en los procesos educativos*

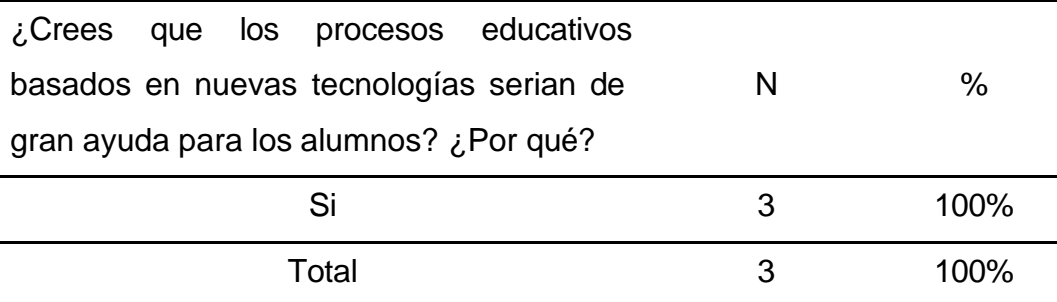

Fuente: Elaboración Propia.

Los docentes respondieron a la pregunta de qué herramienta tecnológica utilizan para clases en las que sus alumnos están más entusiasmados. El primer docente mencionó que utiliza aplicaciones, plataformas interactivas y juegos de mecánica. El segundo docente mencionó que utiliza Google Formularios para planificar, hacer preguntas y recopilar información. El tercer docente mencionó que utiliza videos de YouTube y plataformas de Quizizz.

Se visualiza el resultado de la séptima pregunta en la Tabla 16. Los docentes respondieron que conocen el internet y la televisión como medios de comunicación que enseñan contenido educativo. El primer docente mencionó que ve a Zach Star en español, Happy Learning español y el comercio sección tecnología. El segundo docente no respondió. El tercer docente mencionó que ve el Canal 7, también que hay un programa de jóvenes llamado chicos IPE.

*Pregunta a los docentes sobre que medios de comunicación conocen donde enseñen contenido educativo*

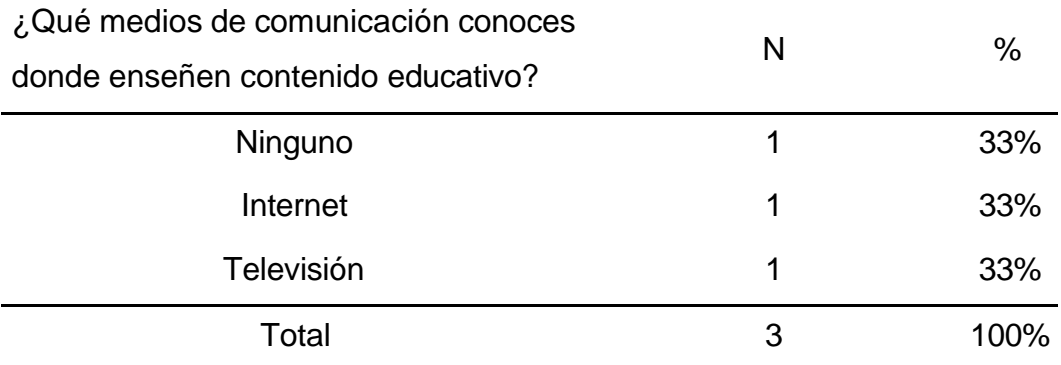

Fuente: Elaboración Propia.

#### **5.2. Interpretación de Resultados**

# **5.2.1. Interpretación con relación a la variable de Aprendizaje interactivo.**

### **1. Dimensión rendimiento académico**

Con respecto al objetivo de determinar de qué manera contribuye la aplicación de Realidad aumentada para el desarrollo del aprendizaje interactivo en el rendimiento académico del área de Ciencia y tecnología para los alumnos de nivel secundaria, la aplicación de Realidad aumentada estaría muy útil para este objetivo particular ya que permitiría a los alumnos manipular y examinar los elementos de la tabla periódica de una manera más intuitiva y visual. Esto ayudaría a los alumnos a comprender mejor cómo interactúan los elementos entre sí y cómo se relacionan con otros conceptos clave de la ciencia y la tecnología. En general, se espera que el uso de la Realidad aumentada mejore el rendimiento académico de los alumnos en el área de Ciencia y tecnología, lo que se refleja en los resultados de la Tabla 17.

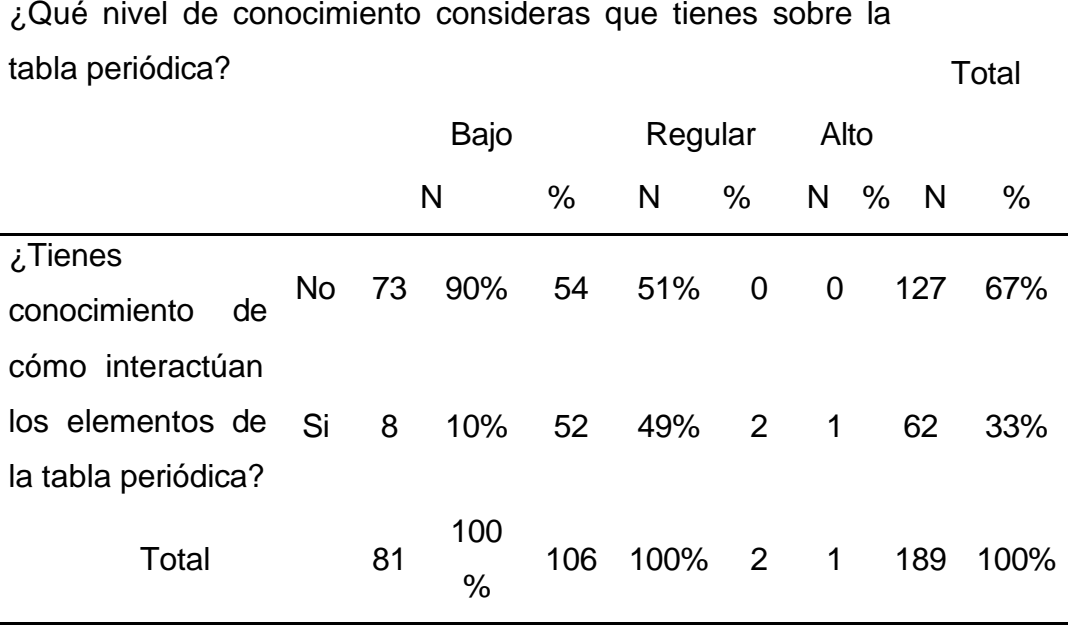

*Tabla cruzada de nivel y conocimiento sobre la tabla periódica*

Fuente: Elaboración propia.

En resumen, la tabla cruzada 17 muestra que el 90% de los alumnos que tienen un nivel bajo de conocimiento sobre la tabla periódica y no tienen conocimiento de cómo interactúan los elementos de la tabla periódica, mientras que el 10% sí lo sabe. De los alumnos con un nivel regular de conocimiento, el 51% no sabe cómo interactúan los elementos de la tabla periódica y el 49% sí lo sabe. Finalmente, de los alumnos con un nivel alto de conocimiento, el 100% sabe cómo interactúan los elementos de la tabla periódica. Esto nos indica que es necesario proporcionar más educación sobre este tema a los estudiantes.

### **2. Dimensión Motivación**

La aplicación de Realidad aumentada con respecto en la incrementación de la motivación en el desarrollo del aprendizaje interactivo del área de Ciencia y tecnología para los alumnos de nivel secundario, parece ser una herramienta efectiva para aumentar la motivación y el interés de los alumnos en esta área de estudio. Según los resultados obtenidos, los alumnos perciben un mayor nivel de motivación y entusiasmo en aprender de forma más lúdica. Esto puede ser un indicador de que la aplicación de

Realidad aumentada es una herramienta útil para el desarrollo del aprendizaje interactivo en el área de Ciencia y tecnología. Según la opinión de los alumnos, el uso de la aplicación de Realidad aumentada les permitiría explorar de una manera más efectiva y dinámica con respecto a la tabla periódica, lo cual a su vez incrementaría significativamente su motivación y su interés por el tema.

#### **Tabla 18**

#### *Tabla de motivación de aprendizaje interactivo*

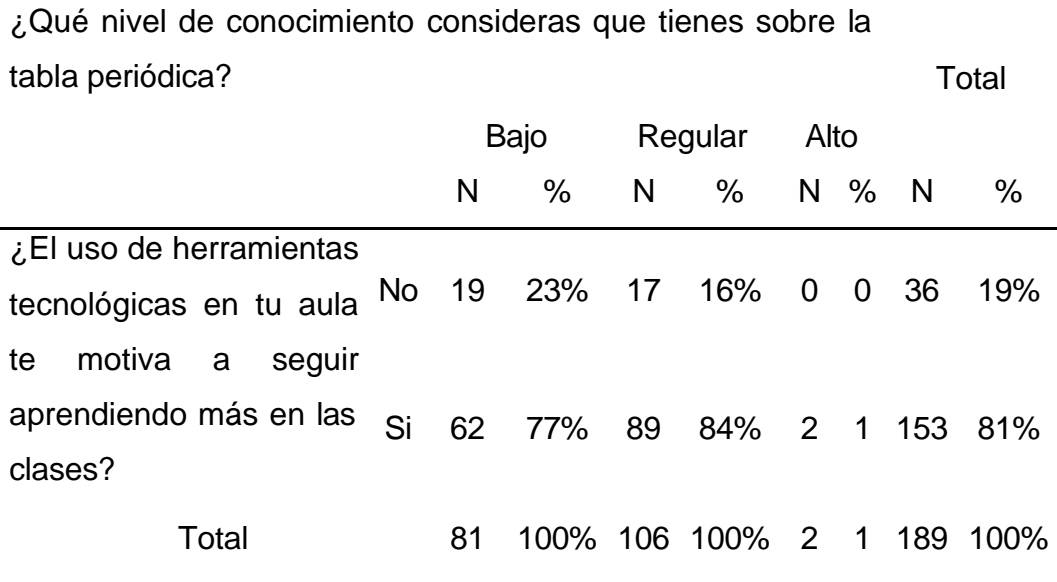

Fuente: Elaboración propia.

De acuerdo a los resultados de la tabla cruzada entre las preguntas, "¿Qué nivel de conocimiento consideras que tienes sobre la tabla periódica?" y "¿El uso de herramientas tecnológicas en tu aula te motiva a seguir aprendiendo más en las clases?", se puede concluir que el uso de herramientas tecnológicas en el aula sí motiva a los alumnos a seguir aprendiendo. De los alumnos que tienen un nivel bajo de conocimiento sobre la tabla periódica, el 77% respondió que el uso de herramientas tecnológicas en el aula los motiva a seguir aprendiendo. De los alumnos que tienen un nivel regular de conocimiento sobre la tabla periódica, el 84% respondió que el uso de herramientas tecnológicas en el aula los motiva a seguir aprendiendo. Y, finalmente, de los alumnos que tienen un nivel alto de conocimiento sobre la tabla periódica, el 100% respondió que el uso de herramientas tecnológicas en el aula los motiva a seguir aprendiendo.

# **VI. ANÁLISIS DE LOS RESULTADOS**

## **6.1. Análisis Inferencial**

Según la Tabla 19 se puede observar sobre el nivel de conocimiento de los alumnos sobre la tabla periodica, lo cual se observa que hay 81 alumnos que tienen un nivel bajo, continuamente con 106 alumnos que tienen conocimiento regular y solo 2 alumnos cuentan con un nivel de conocimiento alto. El texto trata de un estudio sobre si el uso de tecnología motivaría a los estudiantes a mejorar y aprender. Se hizo una encuesta a los estudiantes y se obtuvo que el 52,8% de los estudiantes con nivel bajo respondió que no, mientras que el 40,5% respondió que sí. De los estudiantes con nivel regular, el 47,2% respondió que no, mientras que el 58,2% respondió que sí. Y de los estudiantes con nivel alto, el 0% respondió que no, mientras que el 1,3% respondió que sí. La mayoría de los estudiantes respondieron que el uso de herramientas tecnológicas en el aula les motiva a seguir aprendiendo más. Esto sugiere que si se utilizan más herramientas tecnológicas en el aula, los estudiantes estarán más motivados para aprender.

### **Tabla 19**

*Resultado del nivel de conocimiento y la motivación para seguir aprendiendo*

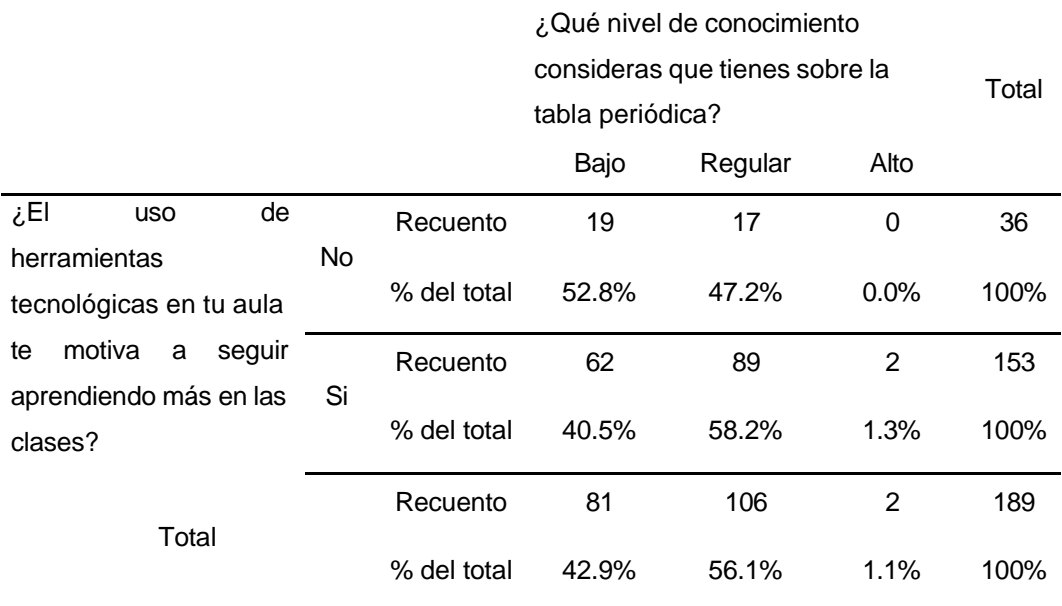

Fuente: Elaboración Propia.

Luego de analizar la correlación y el contraste entre nivel de conocimiento sobre la tabla periodica y el uso de herramientas tecnologicas para la motivación de seguir aprendiendo. Para la hipotesis nula de independencia estadistica, calculando a 2 grados de libertad, se tiene el valor de 2.115, con un valor de probabilidad de  $p = 0.347$ ; respecto al nivel de significancia estadistica de  $\alpha = 5$ , se tiene el valor de p >  $\alpha = 0.05$ ; la cual se llega a la conclusión que se rechaza la Hipotesis alterna (Ha) de dependencia de la chi-cuadrada, lo que indica que no existe una dependencia estadistica entre el Nivel de conocimiento sobre la tabla periodica y el uso de herramientas tecnologicas para la motivación de seguir aprendiendo y por ultimo se acepta la Hipotesis nula (Ho).

#### **Tabla 20**

#### *Prueba de Chi-Cuadrado*

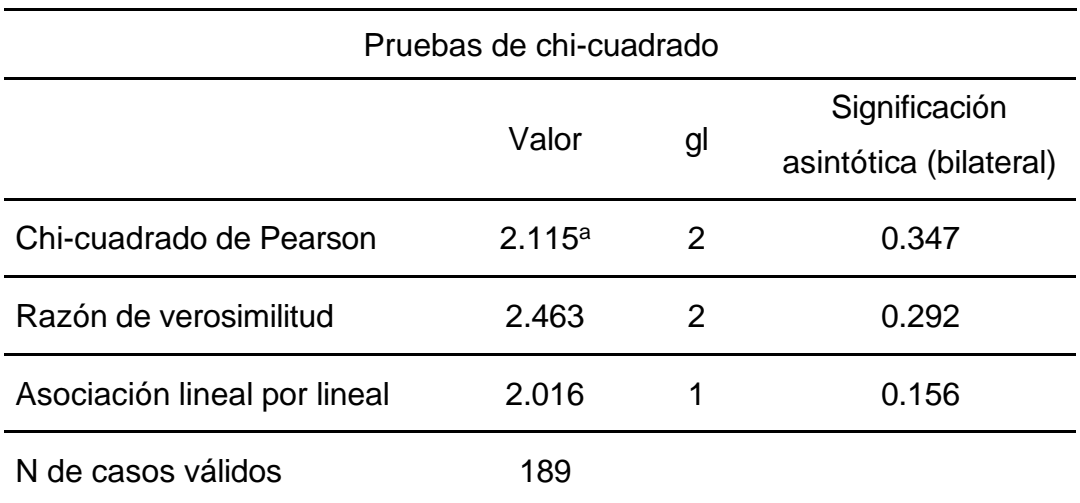

Fuente: Elaboración Propia.

Se hizo una encuesta a los jóvenes de edades comprendidas entre los 12 y 18 años, en la cual se les preguntó si conocían cómo interactúan los elementos de la tabla periódica. De acuerdo con los resultados, el 57% de los jóvenes con un nivel bajo de conocimiento respondieron que no conocían cómo interactúan los elementos de la tabla periódica, mientras que el 13% de los jóvenes con un nivel bajo de conocimiento respondieron que sí conocían cómo interactúan los elementos de la tabla periódica. En cuanto a los jóvenes con un nivel regular de conocimiento, el 43% de ellos respondieron que no conocían cómo interactúan los elementos de la tabla

periódica, mientras que el 84% de los jóvenes con un nivel regular de conocimiento respondieron que sí conocían cómo interactúan los elementos de la tabla periódica. Por último, en cuanto a los jóvenes con un nivel alto de conocimiento, mientras que el 3% de los jóvenes con un nivel alto de conocimiento respondieron que sí conocían cómo interactúan los elementos de la tabla periódica. De estos resultados se puede inferir que la mayoría de los jóvenes no tienen conocimiento de como interactúan los elementos de la tabla periódica. Sin embargo, entre los jóvenes que si tienen este conocimiento, la mayoría posee un nivel de conocimiento regular. Esto puede ser debido a una falta de educación en este tema en particular, ya que es un tema de ciencias y no todos los jóvenes están interesados en esta área.

# **Tabla 21**

*Resultado de nivel de conocimiento sobre la interacción de la tabla periódica para analizar el rendimiento académico*

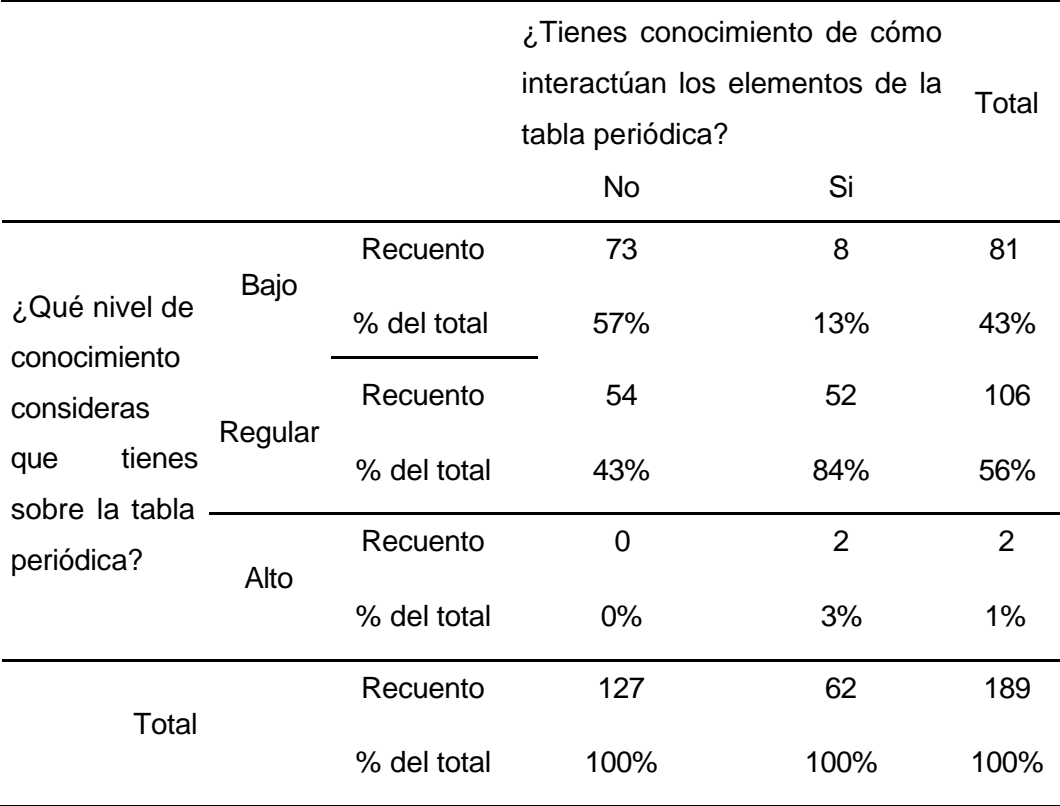

#### Fuente: Elaboración Propia.

Luego de analizar la correlación y el contraste entre nivel de conocimiento sobre la tabla periodica y el uso de herramientas tecnologicas para la

motivación de seguir aprendiendo. Para la hipotesis nula de independencia estadistica, calculando a 2 grados de libertad, se tiene el valor de 36.115, con un valor de probabilidad de  $p = 0.001$ ; respecto al nivel de significancia estadistica de  $\alpha = 5$ , se tiene el valor de p <  $\alpha = 0.05$ ; la cual se llega a la conclusión que sea acepta la Hipotesis alterna (Ha) de dependencia de la chi-cuadrada, lo que indica que existe una dependencia estadistica entre Nivel de conocimiento sobre la tabla periodica y conocimiento de cómo interactúan los elementos de la tabla periódica y por ultimo se rechaza la Hipotesis nula (Ho).

#### **Tabla 22**

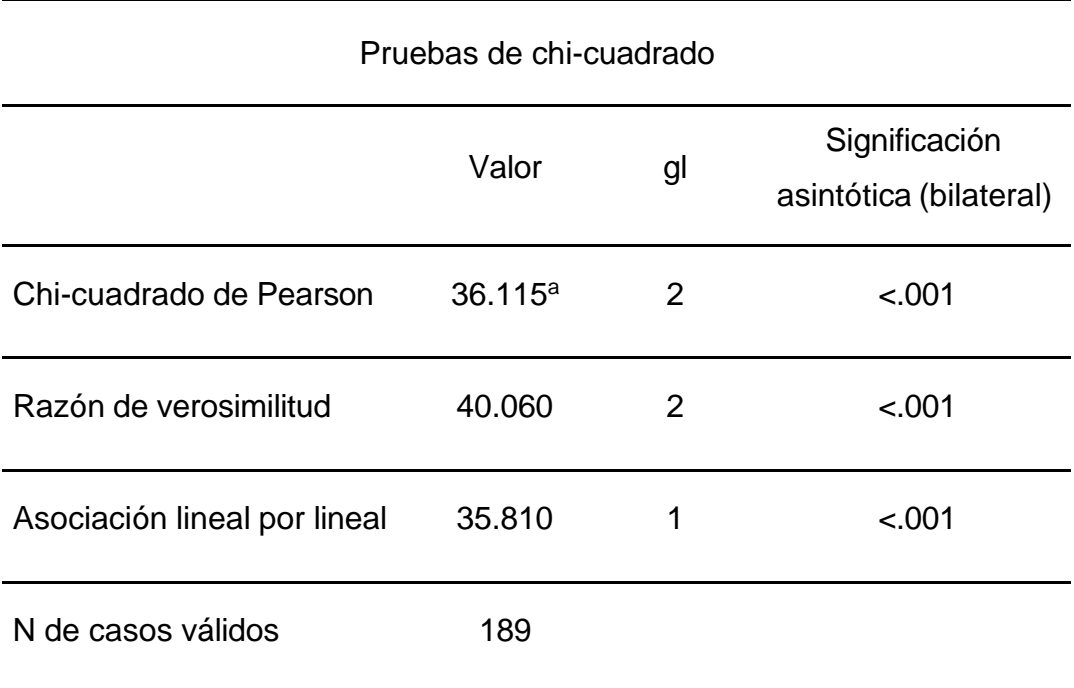

*Prueba de Chi-Cuadrado*

Fuente: Elaboración Propia.

#### **6.2. Desarrollo de una aplicación móvil de Realidad aumentada**

#### **6.2.1. Información técnica del desarrollo**

#### **6.2.1.1. Vuforia**

Vuforia es un SDK de Realidad aumentada móvil que permite a los desarrolladores crear aplicaciones de RA que reconocen y rastrean imágenes y objetos en el mundo real. Vuforia ofrece soporte para Android,

iOS y Unity, y está disponible de forma gratuita para desarrolladores independientes y comerciales. El SDK de Vuforia contiene una librería de código fuente que permite a los desarrolladores integrar la tecnología de RA de Vuforia en sus aplicaciones. También contiene una base de datos de imágenes y objetos que se pueden utilizar para el reconocimiento y el seguimiento, en este proyecto se hará el uso de la última versión del SDK de Vuforia disponible, la cual es la versión 10.10.

El SDK de Vuforia está diseñado para permitir a los desarrolladores crear aplicaciones de Realidad aumentada para dispositivos móviles. El SDK permite a los desarrolladores superponer contenido digital sobre la imagen de la cámara del dispositivo, lo que permite a los usuarios interactuar con el contenido digital de manera natural. El SDK de Vuforia también brinda la capacidad de reconocer y rastrear objetos físicos, lo que permite a los usuarios interactuar con el contenido digital de manera más natural y fluida. También permite el reconocimiento de marcas y el rastreo de su posición.

El SDK de Vuforia es compatible con varios tipos de objetivos, tanto en 2D como en 3D, incluidos objetivos de imágenes sin marcadores, objetivos múltiples y marcadores de fotogramas. El SDK tiene características adicionales, como detección de oclusión localizada con botones virtuales, selección de objetivos de imágenes en tiempo real y la capacidad de reconfigurar y crear conjuntos de objetivos basados en escenarios.

El SDK de Vuforia cuenta con cuatro componentes principales: la cámara, el motor de reconocimiento, el servidor de contenido y el SDK de desarrollo. La cámara es el dispositivo que captura la imagen del mundo real. El motor de reconocimiento analiza esta imagen para detectar patrones específicos. El servidor de contenido almacena y sirve el contenido 3D que se va a superponer sobre la imagen del mundo real. El SDK de desarrollo brinda las herramientas y la documentación necesarias para crear aplicaciones de Realidad aumentada usando Vuforia.

Pero esto no sólo se hará con Vuforia SDK para crear aplicaciones de RA. En hecho, Vuforia proporciona una API en lenguajes Java, C++ y .Net a través de una extensión del motor de juegos Unity3D. Unity es una

90

herramienta de autoría integrada para crear videojuegos en 3D u otros contenidos interactivos, como visualizaciones arquitectónicas o animaciones 3D en tiempo real. Unity consta de un editor para para desarrollar/diseñar contenidos y un motor de juegos para ejecutar el producto final. producto final.

Como tal, el SDK es compatible con el desarrollo nativo de iOS y Android, así como con el desarrollo de aplicaciones AR en Unity que cruza plataformas fácilmente. Como resultado, las aplicaciones AR desarrolladas con Vuforia son compatibles con una amplia gama de dispositivos móviles, incluidos iPhone, iPads, teléfonos Android y tabletas con Android OS versión 8.0 o superior y procesadores ARMv7.

### **6.2.1.2. Reconocimiento de imágenes o patrones**

El reconocimiento de imágenes es el proceso de identificar y clasificar objetos en una imagen. Puede hacerse mediante el uso de algoritmos de aprendizaje automático, que analizan una imagen y la comparan con un conjunto de imágenes etiquetadas previamente. El reconocimiento de patrones es el proceso de identificar patrones o regularidades en un conjunto de datos. Se puede hacer a través del uso de técnicas de aprendizaje automático, que analizan un conjunto de datos y buscan patrones en ellos, los algoritmos de detección de imágenes o patrones se pueden usar para detectar objetos, personas, caras, texto, líneas, formas, etc. en una imagen. La detección de imágenes o patrones es una técnica muy útil en la visión artificial, ya que permite que las máquinas "vean" la imagen de la misma manera que lo hacen los seres humanos.

La clasificación de reconocimiento de imágenes o patrones es el proceso de asignar una etiqueta a una imagen en función de su contenido. Esto se puede hacer a mano, pero también se pueden utilizar algoritmos de aprendizaje automático para realizar este proceso de forma más rápida y precisa. Existen diferentes tipos de algoritmos de reconocimiento de imágenes, pero todos ellos se basan en el mismo principio: extraer características de las imágenes y luego compararlas con un conjunto de datos etiquetados previamente. A partir de estas comparaciones, el

algoritmo puede asignar una etiqueta a la imagen. Los algoritmos de reconocimiento de imágenes se pueden utilizar para una variedad de tareas, tales como la detección de objetos, el seguimiento de objetos, la clasificación de imágenes, y la identificación de personas.

La clasificación de reconocimiento de imágenes o patrones no supervisado es un método de machine learning que se usa para asignar etiquetas a datos sin etiquetar. Se usa cuando no hay datos de entrenamiento disponibles o cuando el costo de etiquetar los datos es muy alto. En la clasificación no supervisada, el algoritmo de aprendizaje automático se basa en la estructura de los datos para asignar etiquetas. Esto significa que el algoritmo no es guiado por un conjunto de datos de entrenamiento. En cambio, el algoritmo de aprendizaje automático trata de encontrar patrones en los datos y luego asigna etiquetas a los datos de acuerdo con los patrones encontrados.

El reconocimiento de imágenes o patrones supervisado se puede utilizar para una amplia variedad de tareas, como la clasificación de objetos, el reconocimiento de rostros o la detección de objetos en una imagen. En cada caso, el objetivo es construir un modelo que pueda aprender a reconocer la clase de objeto o patrón a partir de un conjunto de datos de entrenamiento etiquetado. También se puede realizar utilizando una variedad de algoritmos de aprendizaje automático, como la regresión logística, el árbol de decisiones o el perceptrón. Cada algoritmo se adapta mejor a un tipo particular de tarea de reconocimiento de imágenes o patrones. Por ejemplo, la regresión logística se utiliza a menudo para tareas de clasificación, mientras que el árbol de decisiones se utiliza más comúnmente para tareas de detección de objetos. El reconocimiento de imágenes o patrones supervisado es una técnica de aprendizaje automático muy utilizada en la actualidad, ya que permite construir modelos que pueden realizar una amplia variedad de tareas de reconocimiento.

#### **6.2.1.3. Arquitectura**

La arquitectura del SDK de Vuforia es una plataforma de software basada en la nube que permite a los desarrolladores crear aplicaciones de Realidad

92

aumentada para dispositivos móviles. El SDK de Vuforia proporciona una capa de abstracción que simplifica el acceso a la cámara del dispositivo y los sensores de posicionamiento, y también proporciona una serie de herramientas de desarrollo y una biblioteca de marcadores de Realidad aumentada. El SDK de Vuforia también permite a los desarrolladores integrar la Realidad aumentada en aplicaciones existentes sin tener que reescribir el código existente. La siguiente sección describe los principales componentes de una aplicación basada en el SDK de Vuforia. Estos componentes son:

# **Figura 23**

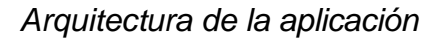

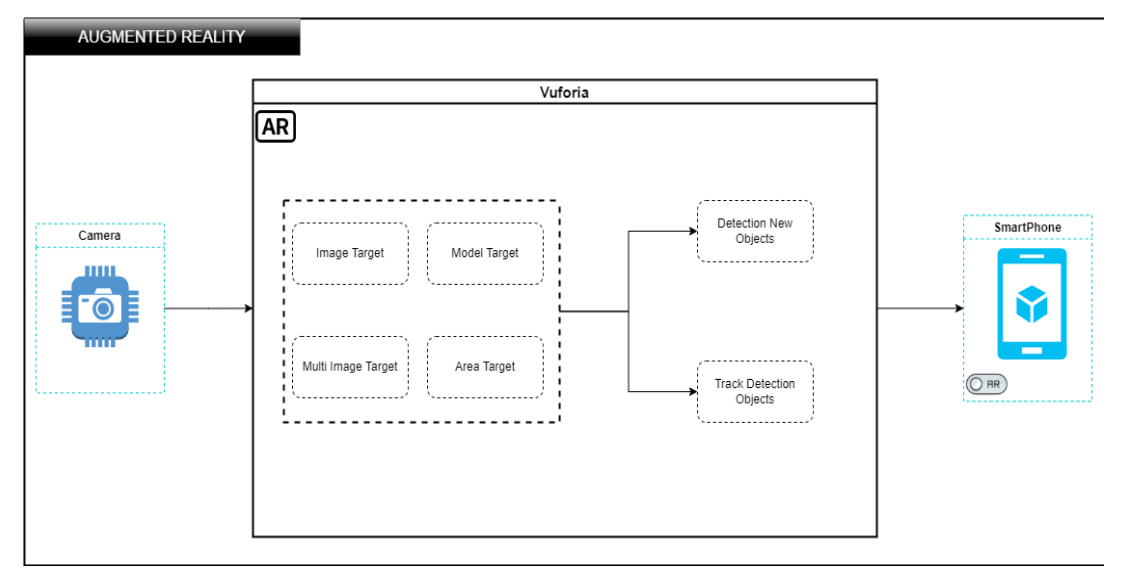

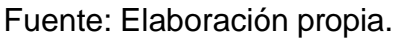

# **6.2.1.3.1. CAMARA**

El SDK de Vuforia proporciona una clase llamada CameraFusionProvider que implementa la funcionalidad de fusión de cámaras. Esta clase se usa para combinar los datos de la cámara principal del dispositivo con los datos de la cámara de Vuforia para proporcionar una representación más precisa del entorno 3D. La clase CameraFusionProvider se implementa como un Singleton. Esto significa que solo se puede acceder a ella a través de su método estático getInstance (). Esto garantiza que solo haya una única instancia de la clase en ejecución en cualquier momento. El uso típico de la clase CameraFusionProvider es el siguiente:

1. Inicialice la cámara principal del dispositivo.

2. Inicialice el SDK de Vuforia.

3. Inicialice la clase CameraFusionProvider mediante el método estático getInstance ().

4. Configure los parámetros de fusión de cámaras utilizando el método setFusionMode ().

5. Inicie la fusión de cámaras mediante el método startFusion ().

6. En cada marco, llame al método update ().

7. Obtenga la matriz de fusión de cámaras actual mediante el método getFusionResult ().

8. Utilice la matriz de fusión de cámaras para dibujar los objetos en el entorno 3D.

9. Detenga la fusión de cámaras mediante el método stopFusion ().

10. Llame al método de instancia destroy () para liberar los recursos asociados a la clase.

El singleton de la cámara asegura que cada fotograma de la vista previa sea capturado y pasado de manera eficiente al rastreador. El desarrollador sólo tiene que decirle al singleton de la cámara cuándo debe iniciarse y detenerse la captura. El fotograma de la cámara se entrega automáticamente El marco de la cámara se entrega automáticamente en un formato y tamaño de imagen dependiente del dispositivo.

## **6.2.1.3.2. CONVERSION DE IMÁGENES**

El objeto Conversión de Imagen es un singleton que se encarga de convertir las imágenes del dispositivo en un formato que pueda ser procesado por Vuforia. Esta clase se encarga de todas las conversiones de imagen necesarias para el SDK de Vuforia. La clase Conversión de Imagen tiene un método estático llamado convertir, que toma una imagen en formato de Android y la convierte en un formato que pueda ser leído por

94

Vuforia. También hay un método llamado inicializar, que se encarga de inicializar el SDK de Vuforia para que pueda leer las imágenes convertidas.

El método convertir de Conversión de Imagen es el encargado de realizar todas las conversiones de imagen necesarias para el SDK de Vuforia. Primero, toma la imagen en formato de Android y la convierte a un formato intermedio llamado RGBA. Luego, esta imagen intermedia se convierte en un formato llamado YUY2, que es el formato nativo de Vuforia. El método inicializar de Conversión de Imagen se encarga de inicializar el SDK de Vuforia para que pueda leer las imágenes convertidas. Este método se ejecuta automáticamente cuando se llama al método convertir, pero también se puede ejecutar manualmente si es necesario. La Conversión de Imagen es una clase útil y necesaria para el SDK de Vuforia. Los usuarios no necesitan interactuar directamente con esta clase, pero es útil tener una idea de cómo funciona.

### **6.2.1.3.3. Tracker**

El singleton Tracker de Vuforia permite a los desarrolladores de aplicaciones seguir y controlar el estado de un dispositivo de seguimiento de Vuforia. El seguimiento de dispositivos es la tecnología de Vuforia que hace que las imágenes en la aplicación sean estables y se puedan interactuar con ellas. El singleton Tracker mantiene el estado del dispositivo de seguimiento y expone métodos para iniciar y detener el seguimiento, así como para acceder a los datos del dispositivo de seguimiento. El Tracker también ofrece la posibilidad de registrar oyentes para recibir notificaciones sobre los eventos del dispositivo de seguimiento.

### **6.2.1.3.4. RENDERIZADOR DE FONDO DE VIDEO**

El SDK de Vuforia ofrece una clase de Singleton denominada VideoBackgroundRenderer que se encarga de renderizar el fondo de vídeo. Esta clase se puede acceder a través del método estático VideoBackgroundRenderer.getInstance(). VideoBackgroundRenderer implementa la interfaz IRenderer y, por lo tanto, puede ser utilizado como

una fuente de datos de renderizado por otros componentes del SDK de Vuforia.

La clase VideoBackgroundRenderer tiene una serie de miembros que permiten la personalización del aspecto y el comportamiento del renderizado del fondo de vídeo. Estos miembros incluyen el ancho y la altura del renderizado, el modo de renderizado (por ejemplo, estirado o ajustado), la textura de renderizado y el color del fondo. Todos estos parámetros se pueden establecer mediante el uso de los métodos de configuración de la clase VideoBackgroundRenderer. Una vez que se han establecido todos los parámetros de renderizado deseados, se puede llamar al método VideoBackgroundRenderer.render() para iniciar el proceso de renderizado del fondo de vídeo. Este método debe llamarse en cada cuadro de renderizado de la aplicación.

# **6.2.1.3.5. Programación de código de aplicación**

El SDK de Vuforia contiene una clase denominada Código de aplicación que permite a los desarrolladores crear y administrar aplicaciones de Realidad aumentada para dispositivos móviles. Esta clase se encarga de la gestión de la lógica de la aplicación, la interacción con el usuario y la conexión con el servidor de Vuforia. El SDK de Vuforia proporciona una interfaz de usuario gráfica que permite a los desarrolladores crear y administrar aplicaciones de Realidad aumentada de forma rápida y sencilla. La clase Código de aplicación se encarga de toda la lógica de la aplicación, incluyendo la gestión de la interacción con el usuario y la conexión con el servidor de Vuforia. El SDK de Vuforia también proporciona una API de Realidad aumentada para desarrolladores avanzados que permite acceder a todas las funcionalidades del motor de Vuforia.

# **6.2.1.3.6. Categoría de Targets**

El SDK de Vuforia ofrece una amplia variedad de targets para aplicaciones de Realidad aumentada. Los targets se pueden agrupar en tres categorías principales:

Marcos de Realidad aumentada: estos son objetos virtuales que se pueden superponer a la vista de la cámara del dispositivo y se pueden interactuar con ellos. Los marcos de Realidad aumentada se pueden utilizar para mostrar objetos 3D, vídeos o contenido web interactivo.

Imágenes de Realidad aumentada: estas son imágenes que se pueden superponer a la vista de la cámara del dispositivo. Las imágenes de Realidad aumentada se pueden utilizar para mostrar objetos 2D, como imágenes o vídeos.

Etiquetas de Realidad aumentada: estas son objetos virtuales que se pueden superponer a la vista de la cámara del dispositivo. Las etiquetas de Realidad aumentada se pueden utilizar para mostrar información interactiva, como mapas o direcciones.

# **6.2.1.3.6. Trackables**

Los trackables son objetos que pueden ser rastreados por el SDK de Vuforia. Esto puede incluir objetos físicos como juguetes o muebles, u objetos virtuales como modelos 3D o Realidad aumentada (RA) objetivos. El SDK de Vuforia puede rastrear múltiples objetos simultáneamente, y proporciona API para consultar la posición, orientación y otras propiedades de los objetos rastreados. El SDK de Vuforia incluye una serie de tipos de seguimiento incorporados, incluyendo:

Imágenes de objetivos: estas son imágenes en 2D que pueden ser rastreadas por el SDK. Imágenes de objetivos se pueden utilizar para activar experiencias AR o para mostrar modelos 3D en la parte superior de la imagen.

VuMarks: estos son códigos de barras que se pueden utilizar para activar experiencias RA o para mostrar información sobre el producto asociado con el VuMark.

Cilindro de objetivos: estos son objetos cilíndricos en 3D que pueden ser rastreados por el SDK. Los objetivos de cilindro se pueden utilizar para activar experiencias RA o para mostrar modelos 3D alrededor del cilindro.

Multi-Targets: estos son objetos que se componen de múltiples objetivos más pequeños (llamados "sub-targets"). Los objetivos múltiples se pueden utilizar para activar experiencias RA o para mostrar modelos 3D que cambian en función del sub-objetivo que se está rastreando.

Además de los tipos de seguimiento incorporados, el SDK de Vuforia también admite trackables personalizados. Los trackables personalizados se pueden utilizar para rastrear cualquier objeto, independientemente de su forma o tamaño. Los trackables personalizados se pueden utilizar para activar experiencias RA o para mostrar modelos 3D en la parte superior del objeto rastreado.

### **6.2.1.3.7. Trackable pose**

El SDK de Vuforia Pose permite a los desarrolladores agregar características de seguimiento de movimiento a sus aplicaciones móviles. Con esta característica, se puede seguir el movimiento de un objeto en el espacio y luego representarlo de forma realista en la aplicación. Por ejemplo, si se está rastreando una persona que se está moviendo, la aplicación puede dibujar una figura humana que se mueve de forma natural junto con la persona.

El SDK de Vuforia Pose se compone de dos partes principales: el código de seguimiento de movimiento y el código de representación de la pose. El código de seguimiento de movimiento utiliza la API de seguimiento de movimiento de Vuforia para rastrear el movimiento de un objeto en el espacio. El código de representación de la pose utiliza la API de gráficos de Vuforia para dibujar una figura en la aplicación que se mueve de forma realista junto con el objeto rastreado.

Para utilizar el SDK de Vuforia Pose, se debe agregar el código de seguimiento de movimiento y el código de representación de la pose a la aplicación. El código de seguimiento de movimiento se ejecuta en segundo plano y rastrea el movimiento de un objeto en el espacio. El código de representación de la pose se ejecuta en primer plano y dibuja una figura en la aplicación que se mueve de forma realista junto con el objeto rastreado.

# **6.2.1.3.8. Image targets**

Image Target es una característica del SDK de Vuforia que permite a las aplicaciones reconocer y rastrear imágenes en el entorno. Las aplicaciones pueden utilizar Image Target para proporcionar una experiencia de Realidad aumentada en la que los elementos del mundo real se superponen con contenido virtual. El SDK de Vuforia incluye una biblioteca de imágenes de referencia que se pueden utilizar para el reconocimiento y el rastreo de Image Target. También es posible crear y agregar imágenes de referencia personalizadas a la aplicación. Las imágenes de referencia se pueden almacenar en la memoria del dispositivo o en un servidor remoto.

El reconocimiento y el rastreo de Image Target se realizan mediante el procesamiento de la imagen de la cámara en tiempo real. El SDK de Vuforia analiza la imagen de la cámara en busca de características distintivas que coincidan con las de las imágenes de referencia almacenadas en la biblioteca. Si se encuentra una coincidencia, el SDK de Vuforia rastrea la imagen en la pantalla de la cámara y superpone el contenido virtual asociado a la imagen. El SDK de Vuforia incluye varias características para mejorar el reconocimiento y el rastreo de Image Target, como el seguimiento de movimiento, la detección de planos y la detección de bordes. También se pueden utilizar varias imágenes de referencia para mejorar el reconocimiento y el rastreo.

# **6.2.1.3.9. Agrupación de datos**

La agrupación de datos se denomina a un conjunto de rastreables descargados del sistema de gestión de objetivos. El SDK permite que una

99

aplicación cargue, active, desactive y descargue grupos de conjuntos de datos en tiempo de ejecución. Los conjuntos de datos pueden contener tanto objetivos de imagen como objetivos múltiples.

Con la versión 10 del SDK es necesario cargar el conjunto de datos desde la tarjeta SD13 o descargarlo de Internet en tiempo de ejecución de la aplicación. Tenga en cuenta que sólo un conjunto de datos puede estar activo. Este conjunto de datos activo es utilizado por el ImageTracker para encontrar y rastrear objetivos en el área de enfoque de la cámara, la carga del conjunto de datos requiere cierto tiempo y, por lo tanto, se recomienda la carga en segundo plano.

# **6.2.1.4. Integración de Vuforia y desarrollo de la aplicación en al entorno de Unity**

Para la integración de Vuforia con Unity, primero debe descargar e instalar el SDK de Vuforia. Luego, debe iniciar Unity e importar el SDK de Vuforia. Seguidamente, debe crear una nueva escena y agregar la cámara. A continuación, debe configurar la cámara para usar Vuforia. Finalmente, debe agregar el marcador y configurarlo para que se pueda detectar y rastrear. Para descargar el paquete, debes ir a la página oficial de Vuforia y registrarte. Luego, podrás descargar el paquete de Vuforia desde tu cuenta, archivo de paquete se encuentra en formato unitypackage con un tamaño aproximado de 240 MB. Este paquete contiene los archivos necesarios para desarrollar aplicaciones de Realidad aumentada.

### **Figura 24**

*Descarga del SDK Vuforia*

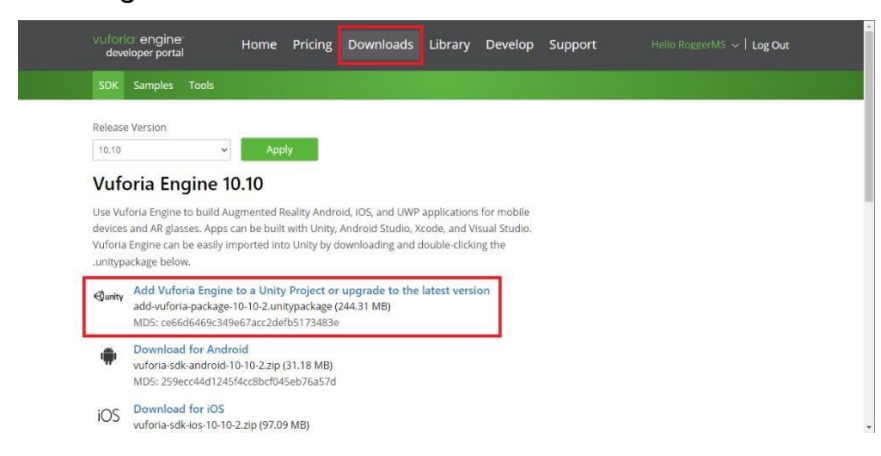

# Fuente: Elaboración propia

En la Figura 25 se muestra la API key de Vuforia que es un código de identificación que se utiliza para acceder a los servicios de Vuforia, se puede encontrar en la sección "My Apps" (Mis aplicaciones) de la página web de Vuforia.

# **Figura 25**

*Extracción de API key de Vuforia*

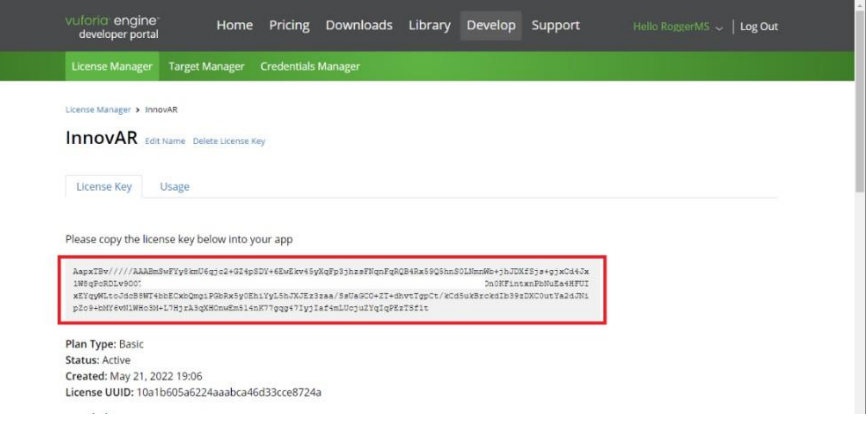

Fuente: Elaboración propia

En la Figura 26, para agregarla a un proyecto de Unity, abra el menú "Editar" y seleccione "Preferencias". En la ventana de preferencias que aparece, seleccione "Vuforia Configuration" (Configuración de Vuforia) en el panel "Project" (Proyecto).

# **Figura 26**

*Uso de la API key de Vuforia en Unity*

| <b>8 RS + 4 0</b>                      |                                                        | $\blacktriangleright$ $\blacksquare$ $\blacktriangleright$ $\blacksquare$ | $\circ$<br>Q. Layers . Layout |
|----------------------------------------|--------------------------------------------------------|---------------------------------------------------------------------------|-------------------------------|
| a :<br>E Hierarchy                     | <b>B</b> Scene > 1<br><b>0</b> Inspector               |                                                                           | A                             |
| $+ - -$<br>$\omega$                    | $\Box$ $\odot$ $\ddot{\odot}$<br>Rendering Path        | <b>Use Graphics Settings</b>                                              |                               |
| O Vuforia*<br><del>■</del> 12 ARCamera | Target Texture                                         | None (Render Texture)                                                     | $\circ$                       |
| <b>In Oxigeno</b>                      | Occlusion Culling                                      | ◡                                                                         |                               |
| ← <b>⊙ Nitrogeno</b>                   | 噿<br><b>HDR</b>                                        | <b>IOH</b>                                                                |                               |
| $\odot$ Carbono<br>← C Hidrogeno       | Ø<br><b>MSAA</b>                                       | <b>Use Graphics Settings</b>                                              | ۰                             |
| ▶ D Hidrogeno (1)                      | 図<br>Allow Dynamic Resolution                          |                                                                           |                               |
|                                        | <b>H</b><br>Target Display                             | Display 1                                                                 |                               |
| Cut                                    | Info: renders Depth & MotionVectors textures           |                                                                           |                               |
| Copy                                   | $\Omega$ $\vee$ Audio Listener                         |                                                                           | 97:                           |
| Paste:                                 | V Vuforia Behaviour (Script)                           |                                                                           | ◎ 之 日                         |
| Paste As Child                         | World Center Mode                                      | DEVICE                                                                    |                               |
| Rename                                 |                                                        | Open Vuforia Engine configuration                                         |                               |
| Duplicate                              |                                                        |                                                                           |                               |
| Delete                                 | tialization Error Handler (Script)<br><b>AR Camera</b> |                                                                           | 071                           |
| Select Children                        | Image Target                                           | <b>B</b> DefaultinitializationErrorHandler                                |                               |
| Set as Default Parent                  | ess Layer<br>Multi Target                              |                                                                           | 971                           |
|                                        | Cylinder Target                                        |                                                                           |                               |
| Create Empty                           | Cloud Recognition                                      | J. ARCamera (Transform)                                                   | This<br>$\circ$               |
| 3D Object                              | Model Target                                           | PostProccesing                                                            |                               |
| <b>Effects</b>                         | VuMark                                                 |                                                                           |                               |
| Light                                  | Ground Plane<br>$\rightarrow$                          | No Anti-aliasing                                                          |                               |
| Audio                                  | Mid Air<br>$\,$<br><b>ation</b>                        | $\mathbf{v}$                                                              |                               |
| Video                                  | a Target<br>Area Target<br>$\rightarrow$               |                                                                           |                               |
| U                                      |                                                        |                                                                           |                               |
| Vuforia Engine                         | Session Recorder<br>Sorting                            |                                                                           |                               |
| <b>UI</b> Toolkit                      |                                                        |                                                                           |                               |
| XR.                                    |                                                        | <b>Add Component</b>                                                      |                               |
| Camera                                 |                                                        |                                                                           |                               |
| Visual Scripting Scene Variables       | VED.                                                   |                                                                           | 基置图区                          |

Fuente: Elaboración propia

En la Figura 27 se muestra la sección "Vuforia License Manager" (Administrador de licencias de Vuforia), haga clic en el botón "Add License Key / APP ID" (Agregar clave de licencia / ID de aplicación). En la ventana que aparece, introduzca su API key en el campo "License Key / APP ID" (Clave de licencia / ID de aplicación) y haga clic en "OK". A continuación, se muestra un extracto de código de la clase que se utiliza para esta acción:

```
public class LicenseKey: MonoBehaviour { 
void Start () {
// Poner la License Key de Vuforia aquí
string licenseKey = "Reemplazar con la licencia";
// Añadir la License Key al Player Settings 
PlayerSettings.vuforiaLicenseKey = licenseKey;
}}
```
# **Figura 27**

*Agregando la API Key de Vuforia*

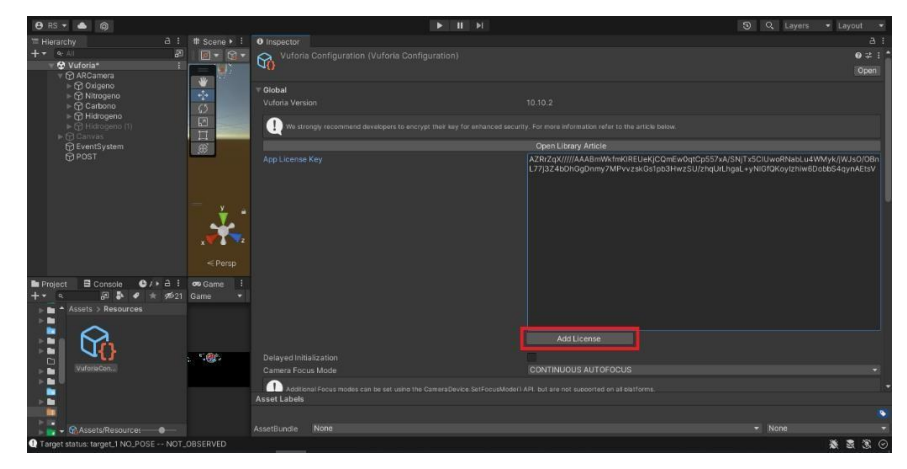

Fuente: Elaboración propia

El entorno de Unity 3D es un motor multiplataforma creado por Unity Technologies. Se utiliza para desarrollar aplicaciones en 2D y 3D, así como experiencias de realidad virtual, Realidad aumentada y realidad mixta. El entorno está compuesto por una serie de ventanas y paneles que le permiten acceder a todas las funciones de Unity, incluye herramientas para la creación de assets, la manipulación de la escena y el desarrollo de código. El entorno de Unity está disponible para Windows (32 y 64 bits) y macOS.

# **Figura 28**

*Entorno Grafico de Unity*

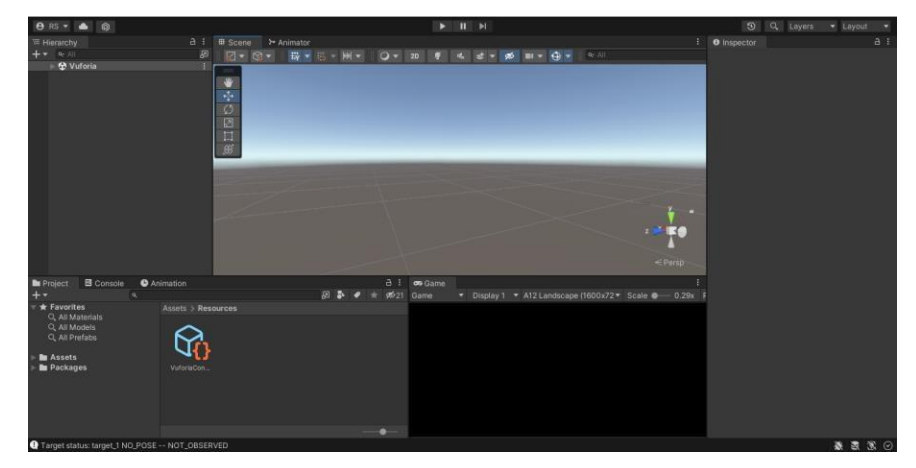

Fuente: Elaboración propia.

La Figura 29 se muestra cómo se está desarrollando la pantalla de menú principal colocándole 3 botones, como el botón de iniciar, el botón de opciones y por último un botón de salir, lo cual cada uno cumple distintas funciones. a continuación, se muestra un extracto de código para hacer dicha función

```
public class MainMenu: MonoBehaviour { 
void OnGUI () {
if (GUI.Button(new Rect (10,10,100,30), "Iniciar")) { 
Application.LoadLevel("vuforia_escene");
} if (GUI.Button(new Rect (10,50,100,30), "Opciones")) { 
Application.LoadLevel("menu_opciones");
} if (GUI.Button(new Rect (10,90,100,30), "Salir")) { 
Application.Quit();
}}}
```
La función GUI.button sirve para dibujar un botón en la interfaz gráfica de usuario. El botón puede ser de diferentes tamaños y puede tener diferentes colores. También puede ser personalizado con diferentes imágenes. La función Application.Load se usa para cargar un nivel de la aplicación de Unity. Esto significa que se cargarán todos los datos asociados con el nivel, como los objetos, las luces y las texturas.

# **Figura 29**

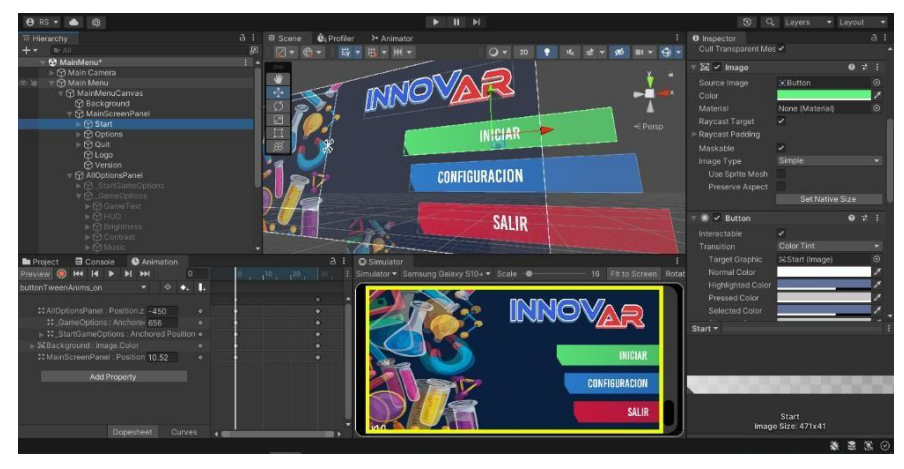

*Pantalla de menú principal en el editor de Unity*

Fuente: Elaboración propia.

En la Figura 30 se muestra la previsualización del menú principal de la aplicación de Realidad aumentada desde la perspectiva de un dispositivo móvil de la marca Google Pixel 2 con una resolución de 1920x1080 pixeles y una relación de aspecto predeterminada de 16:9 con orientación horizontal. Se visualizan tres botones con distintas funciones: Iniciar despliegue de escenario (Iniciar), ingresar al menú de configuración (Configuración) y cierre de la aplicación (Salir).

# **Figura 30**

*Vista previa del menú principal desde un dispositivo móvil*

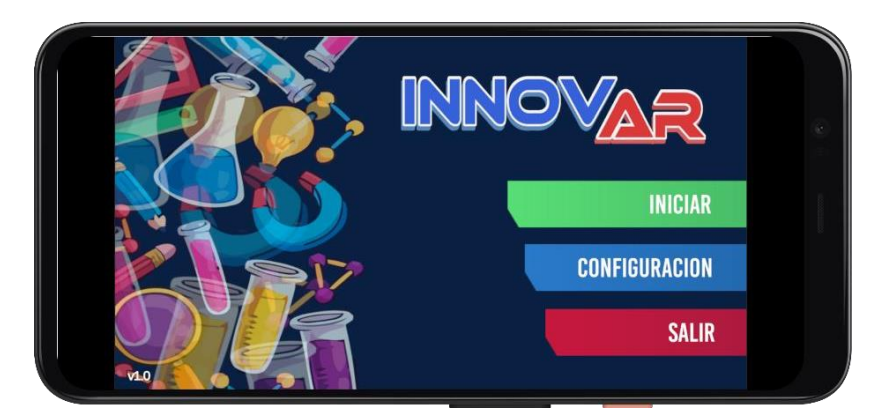

Fuente: Elaboración propia.

En la Figura 31 se muestra la previsualización del menú de la función Iniciar de la aplicación de Realidad aumentada desde la perspectiva de un dispositivo móvil de la marca Google Pixel 2 con una resolución de

1920x1080 pixeles y una relación de aspecto predeterminada de 16:9 con orientación horizontal. Se visualizan tres botones con distintos niveles: Nivel básico, está organizado por tres periodos, lo cual está compuesto con diferentes elementos químicos.

# **Figura 31**

*Vista previa del menú del nivel básico desde un dispositivo móvil*

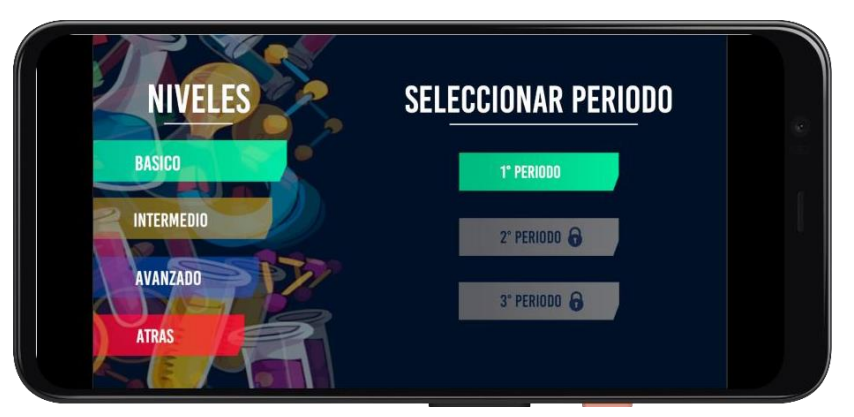

Fuente: Elaboración propia

En la Figura 32 se muestra la previsualización del menú de la función Iniciar de la aplicación de Realidad aumentada desde la perspectiva de un dispositivo móvil de la marca Google Pixel 2 con una resolución de 1920x1080 pixeles y una relación de aspecto predeterminada de 16:9 con orientación horizontal. Se visualizan tres botones con distintos niveles: Nivel intermedio, está organizado por dos periodos, lo cual está compuesto con diferentes elementos químicos.

# **Figura 32**

*Vista previa del menú del nivel intermedio desde un dispositivo móvil*

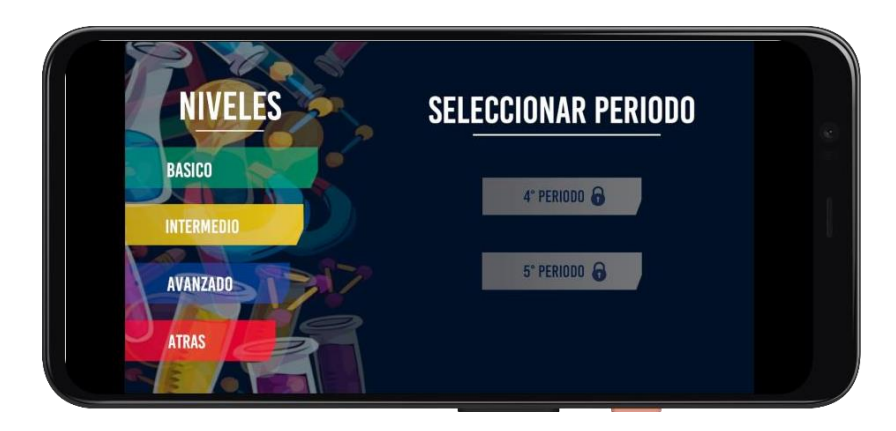

Fuente: Elaboración propia

En la Figura 33 se muestra la previsualización del menú de la función Iniciar de la aplicación de Realidad aumentada desde la perspectiva de un dispositivo móvil de la marca Google Pixel 2 con una resolución de 1920x1080 pixeles y una relación de aspecto predeterminada de 16:9 con orientación horizontal. Se visualizan tres botones con distintos niveles: Nivel avanzado, está organizado por dos periodos, lo cual está compuesto con diferentes elementos químicos.

# **Figura 33**

*Vista previa del menú del nivel avanzado desde un dispositivo móvil*

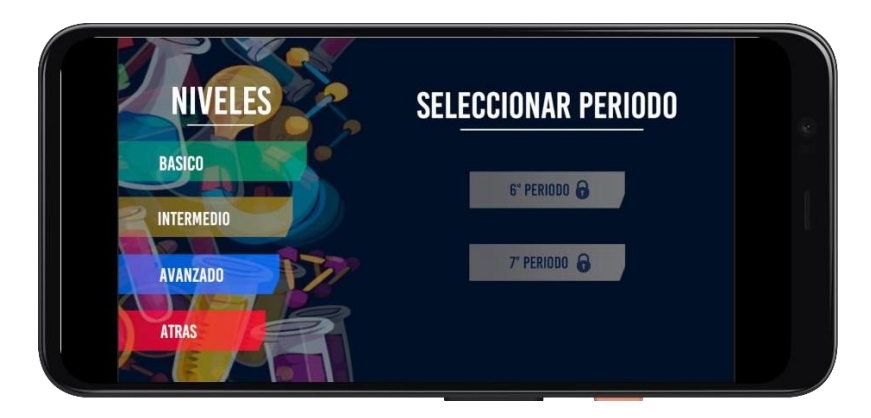

La siguiente Figura 34 que se muestra es como se está desarrollando la pantalla de la configuración colocándole 5 componentes modificables, como la opción de calidad, brillo, contraste, sonido de la música, sonido del ambiente y por último un botón de atrás, lo cual cada uno cumple distintas funciones.

# **Figura 34**

*Pantalla de menú de configuración en el editor de Unity*

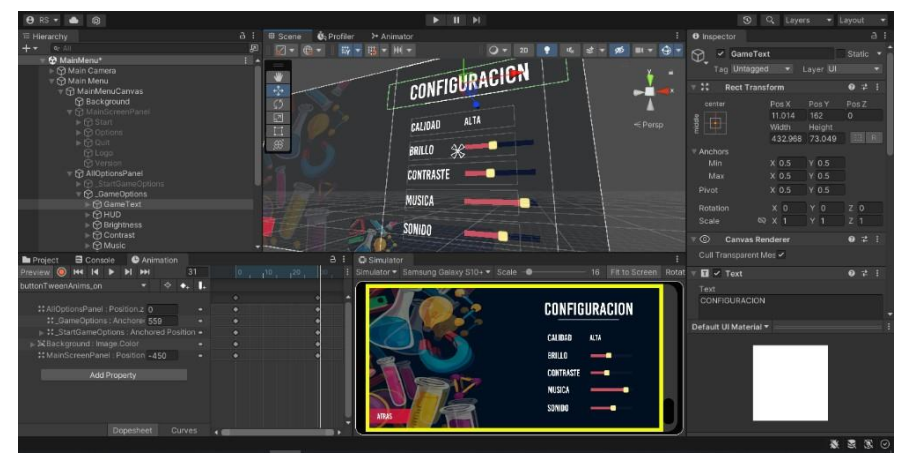

Fuente: Elaboración propia.

En la Figura 35 se muestra la previsualización del menú opciones de la aplicación de Realidad aumentada desde la perspectiva de un dispositivo móvil de la marca Google Pixel 2 con una resolución de 1920x1080 pixeles y una relación de aspecto predeterminada de 16:9 con orientación horizontal. Se visualizan cinco componentes con distintas funciones: ajustar calidad de los objetos AR, configuración del brillo, del contraste, del volumen de la música, del volumen del sonido del ambiente y por último retroceder al menú anterior (atrás).

# **Figura 35**

**CONFIGURACION BRILLO** CONTRASTE **MUSICA** SONIDO

*Vista previa del menú de configuración desde un dispositivo móvil*

Fuente: Elaboración propia

La Figura 36 muestra cuatro marcadores (image target) de Vuforia para la Realidad aumentada. Cada marcador representa un elemento químico: carbono, nitrógeno, oxígeno e hidrógeno, los image target son imágenes que pueden ser utilizadas como objetivo para el seguimiento por el Motor Vuforia. A continuación, se muestra el extracto de código de la función de Vuforia para el reconocimiento de targets:

public class Reconocimiento: MonoBehaviour, ITrackableEventHandler { private TrackableBehaviour mTrackableBehaviour; void Start () { mTrackableBehaviour = GetComponent<TrackableBehaviour> (); if (mTrackableBehaviour) { mTrackableBehaviour.RegisterTrackableEventHandler(this); }} public void OnTrackableStateChanged (TrackableBehaviour.Status previousStatus, TrackableBehaviour.Status newStatus) { if (newStatus == TrackableBehaviour.Status. DETECTED || newStatus ==TrackableBehaviour.Status. TRACKED) { Debug.Log("Trackable " + mTrackableBehaviour.TrackableName + " found"); } else if (previousStatus == TrackableBehaviour.Status. TRACKED && newStatus == TrackableBehaviour.Status.NO\_POSE) {Debug.Log("Trackable " + mTrackableBehaviour.TrackableName +

" lost");
} else {

Debug.Log("Trackable " + mTrackableBehaviour.TrackableName + " not found"); $\}$ }

## **Figura 36**

*Vista previa de Marcadores de Realidad aumentada*

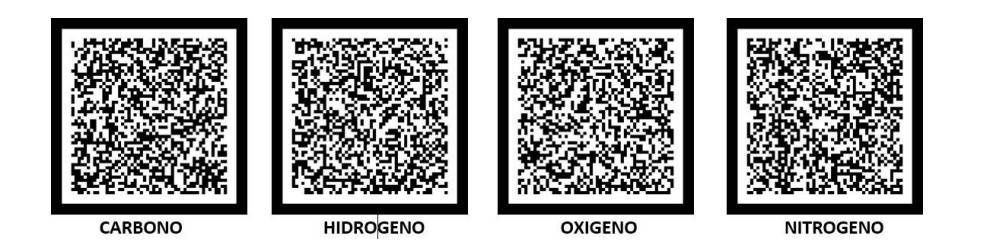

## Fuente: Elaboración propia

En esta escena Figura 37 se visualiza cuatro marcadores Q, cada uno asociado a un elemento químico. Los elementos se pueden ver aumentados y en movimiento, y el usuario puede interactuar con ellos, agitándolos o cambiando su forma. Al escanear un marcador, aparecerá una etiqueta con el nombre y la información del elemento químico correspondiente. Los elementos químicos se podrán visualizar en 3D y se podrán interactuar con ellos, girándolos o ampliándolos para ver más detalles.

## **Figura 37**

*Vista previa de los marcadores con tarjetas de elementos químicos*

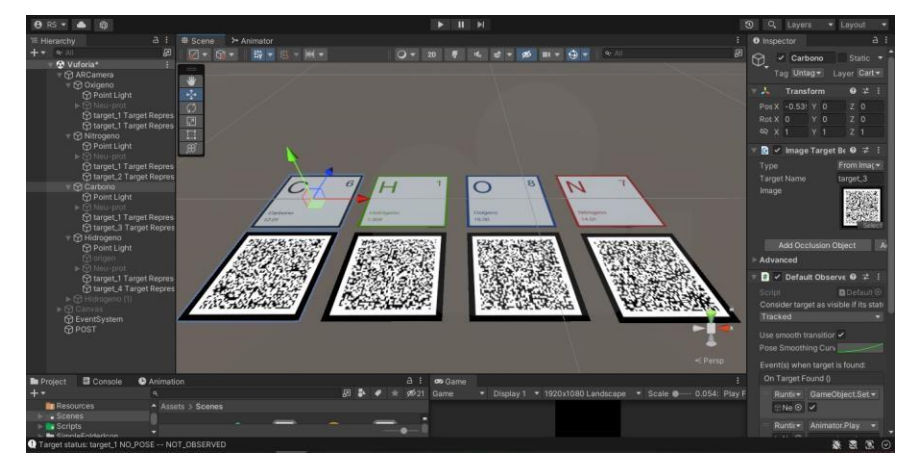

Fuente: Elaboración propia

En la Figura 38 se muestra la previsualización de la escena de Realidad aumentada de la aplicación desde la perspectiva de un dispositivo móvil de la marca Google Pixel 2 con una resolución de 1920x1080 pixeles y una relación de aspecto predeterminada de 16:9 con orientación horizontal. Se visualizan 3 botones con distintas funciones: Activar Post Procesado (On), Desactivar Post Procesado (Off) y volver al menú (Menú).

#### **Figura 38**

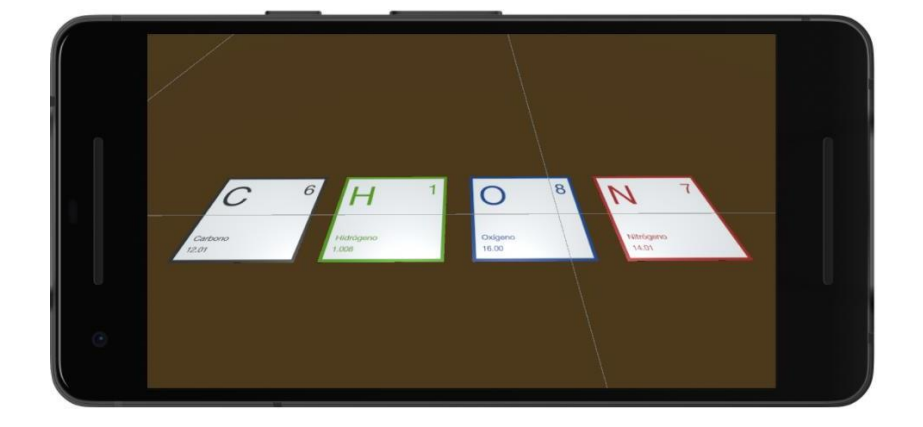

*Vista previa de Escena de AR desde un dispositivo móvil*

En la Figura 39 se muestra la técnica de Post-procesamiento, este en Unity es el proceso de aplicar una serie de efectos de imagen a la salida de una cámara para producir una imagen final agradable visualmente. El uso más común del post-procesado es aplicar un efecto Bloom para hacer que las áreas brillantes y sobreexpuestas de una imagen destaquen. Existen una serie de diferentes efectos de imagen que se pueden utilizar en postprocesado, pero los más comunes son Bloom, profundidad de campo y graduación de color. En Unity, estos efectos se aplican utilizando una pila de post-procesado, que es un conjunto de activos de efectos de imagen que se pueden aplicar a una cámara.

Fuente: Elaboración propia

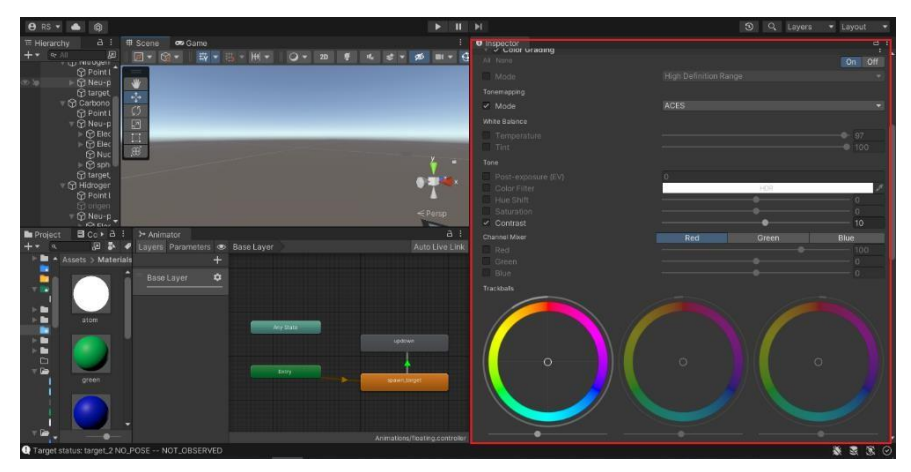

*Vista previa de Post Procesamiento en el Editor de Unity*

Fuente: Elaboración propia

En la Figura 40 se muestra los Shaders en Unity se utilizan para aumentar la realidad de los objetos y personajes en el juego. Se pueden aplicar diferentes texturas y colores para darles más detalle, y se pueden animar para que parezcan más reales. También se pueden aplicar efectos especiales como la iluminación para hacer que los objetos parezcan más brillantes o la sombra para hacer que parezcan más oscuros.

### **Figura 40**

*Vista previa de la configuración de Shaders en el editor de Unity*

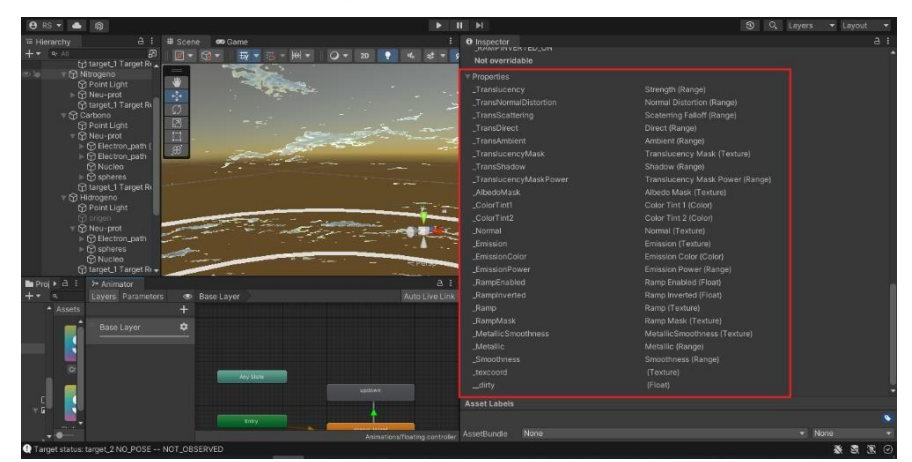

Fuente: Elaboración propia

La Figura 41 muestra la escena de un modelo tridimensional de 08 neutrones representado por esferas de color azul y 08 protones representado por esferas de color rojo, están ubicados sobre el target de imagen de Vuforia la cual representa el elemento químico del Oxígeno con

datos adjuntos al target image tales como el símbolo químico, numero atómico y masa atómica. Al lado derecho de la imagen se muestra la misma imagen, pero con la técnica Post-procesamiento y Shaders aplicados

## **Figura 41**

*Protones y Neutrones en 3D con Shaders aplicados en el editor de Unity*

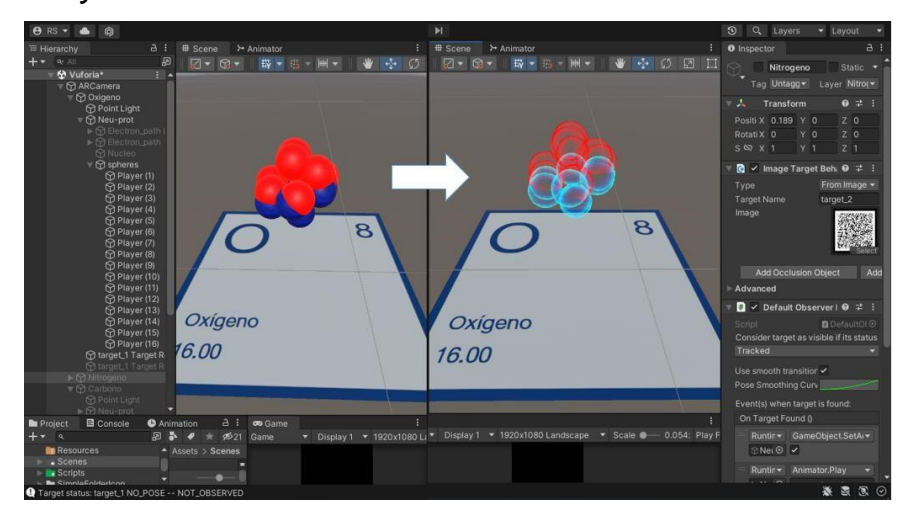

Fuente: Elaboración propia

La Figura 42 muestra la escena de un modelo tridimensional de 08 electrones representado por esferas de color verde y 02 anillos representado por aro en forma de circunferencia, están ubicados sobre el target de imagen de Vuforia la cual representa el elemento químico del Oxígeno con datos adjuntos al target image tales como el símbolo químico, numero atómico y masa atómica. Al lado derecho de la imagen se muestra la misma imagen, pero con Post-Procesado y Shaders aplicados.

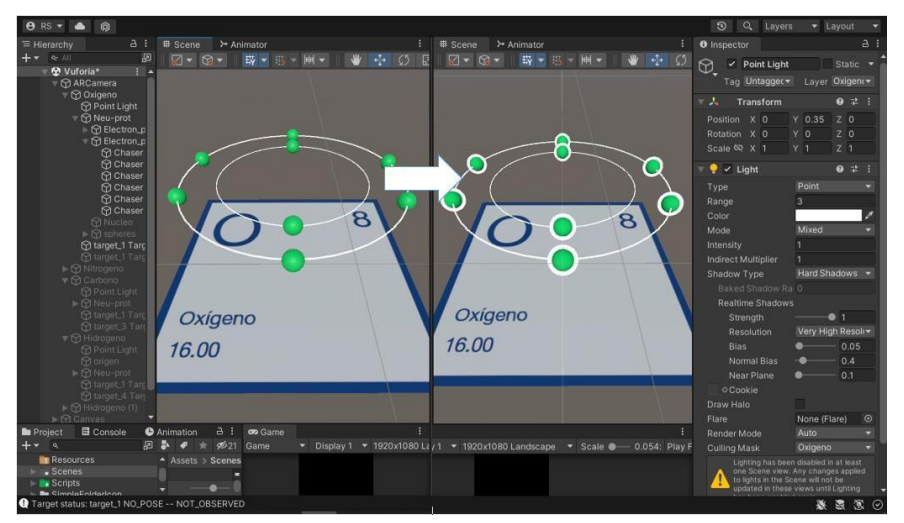

*Electrones en 3D con Shaders aplicados en el editor de Unity*

Fuente: Elaboración propia

La Figura 43 muestra la escena de un modelo tridimensional de 01 núcleo de átomo representado por una esfera de color celeste, está ubicado sobre el target de imagen de Vuforia la cual representa el elemento químico del Oxígeno con datos adjuntos al target image tales como el símbolo químico, numero atómico y masa atómica. Al lado derecho de la imagen se muestra la misma imagen, pero con la técnica post-procesamiento y Shaders aplicados

### **Figura 43**

*Núcleo de Átomo en 3D con Shaders aplicados en el editor de Unity*

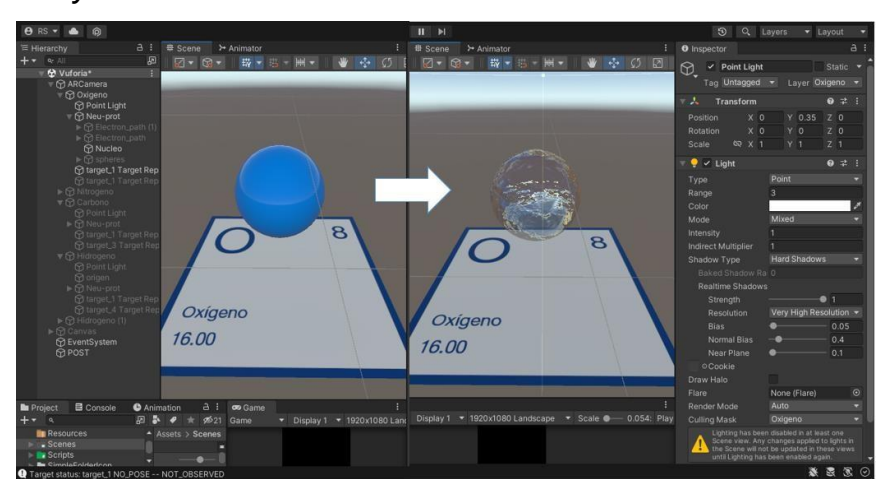

Fuente: Elaboración propia

La Figura 44 muestra un marcador de Vuforia en Unity, que representa una tarjeta del elemento químico del Oxígeno, en la cual se imprime el nombre del elemento, el símbolo químico, el número atómico y la masa atómica. Sobre el marcador se muestra el modelo en tres dimensiones de un átomo de oxígeno con sus partes: el núcleo, que contiene los protones y los neutrones; y los electrones, que orbitan alrededor del núcleo.

## **Figura 44**

Oxígeno 16.00

*Átomo de Oxígeno en 3D con Shaders aplicados en el editor de Unity*

Fuente: Elaboración propia

La Figura 45 muestra un marcador de Vuforia en Unity, que representa una tarjeta del elemento químico del Carbono, en la cual se imprime el nombre del elemento, el símbolo químico, el número atómico y la masa atómica. Sobre el marcador se muestra el modelo en tres dimensiones de un átomo de Carbono con sus partes: el núcleo, que contiene los protones y los neutrones; y los electrones, que orbitan alrededor del núcleo.

*Átomo de Carbono en 3D con Shaders aplicados en el editor de Unity*

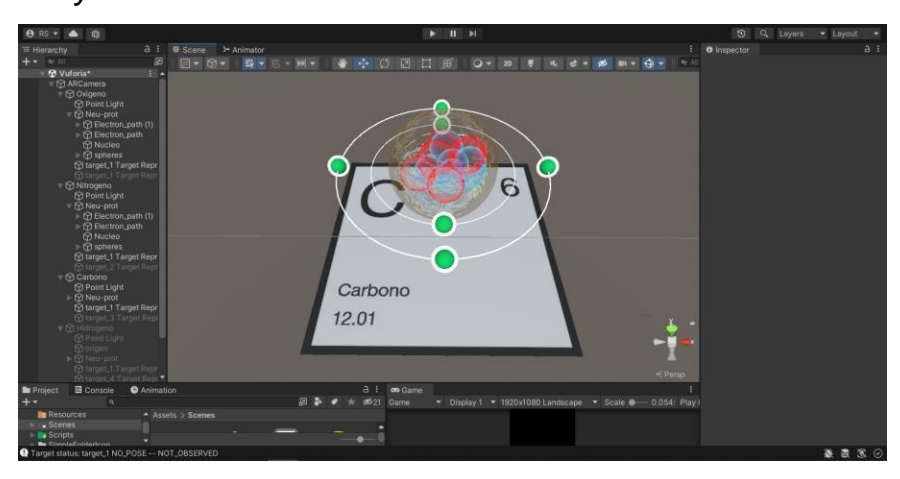

Fuente: Elaboración propia

La Figura 46 muestra un marcador de Vuforia en Unity, que representa una tarjeta del elemento químico del Hidrogeno, en la cual se imprime el nombre del elemento, el símbolo químico, el número atómico y la masa atómica. Sobre el marcador se muestra el modelo en tres dimensiones de un átomo de Hidrogeno con sus partes: el núcleo, que contiene los protones y los neutrones; y los electrones, que orbitan alrededor del núcleo

## **Figura 46**

*Átomo de Hidrogeno en 3D con Shaders aplicados en el editor de Unity*

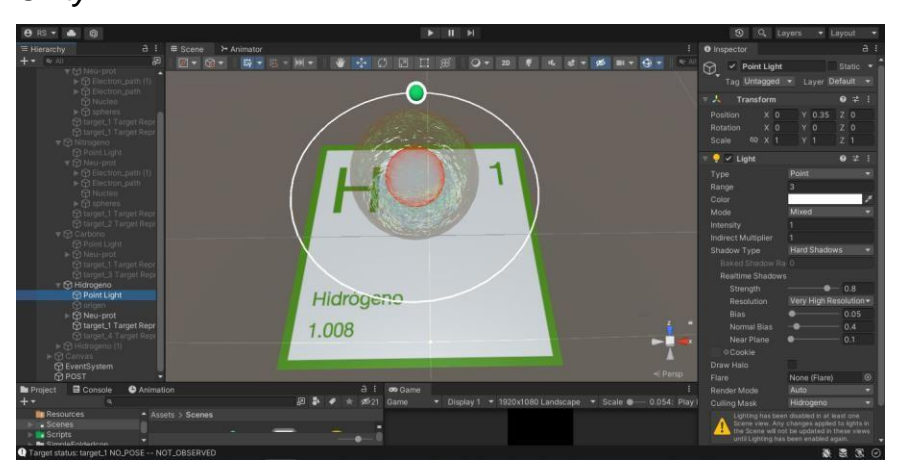

Fuente: Elaboración propia

La Figura 47 muestra un marcador de Vuforia en Unity, que representa una tarjeta del elemento químico del Nitrógeno, en la cual se imprime el nombre

del elemento, el símbolo químico, el número atómico y la masa atómica. Sobre el marcador se muestra el modelo en tres dimensiones de un átomo de Nitrógeno con sus partes: el núcleo, que contiene los protones y los neutrones; y los electrones, que orbitan alrededor del núcleo.

### **Figura 47**

*Átomo de Nitrógeno en 3D con Shaders aplicados en el editor de* 

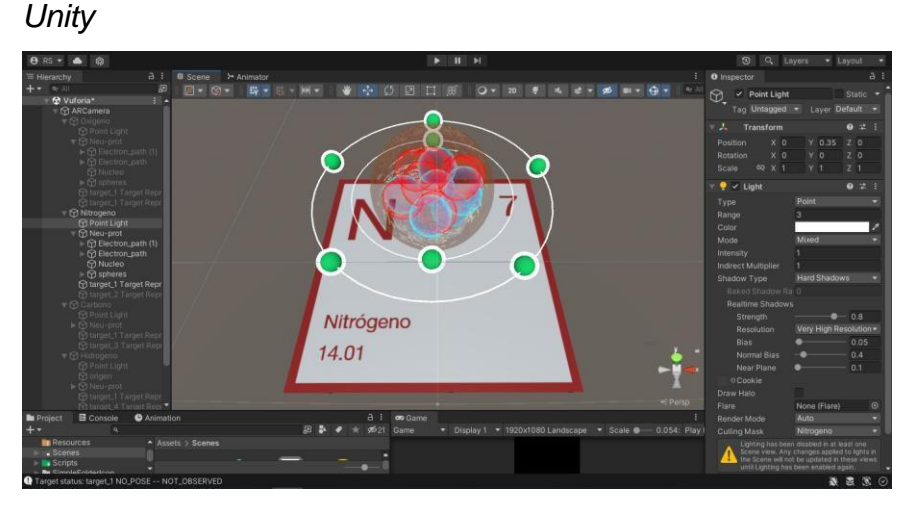

Fuente: Elaboración propia

La Figura 48 muestra un marcador de Vuforia en Unity, que representa una tarjeta del elemento químico del Oxígeno. Sobre el marcador se muestra el modelo en tres dimensiones de un átomo de oxígeno con sus partes: el núcleo, que contiene los protones y los neutrones; y los electrones, que orbitan alrededor del núcleo con Shaders y post procesado aplicado. El objeto está iluminado por un punto de luz, y se puede ver el efecto del sombreado en la superficie del objeto. El objeto también tiene un material brillante, y se pueden ver los reflejos de la luz en la superficie. El objeto está rodeado por un fondo oscuro, lo que hace que destaque aún más.

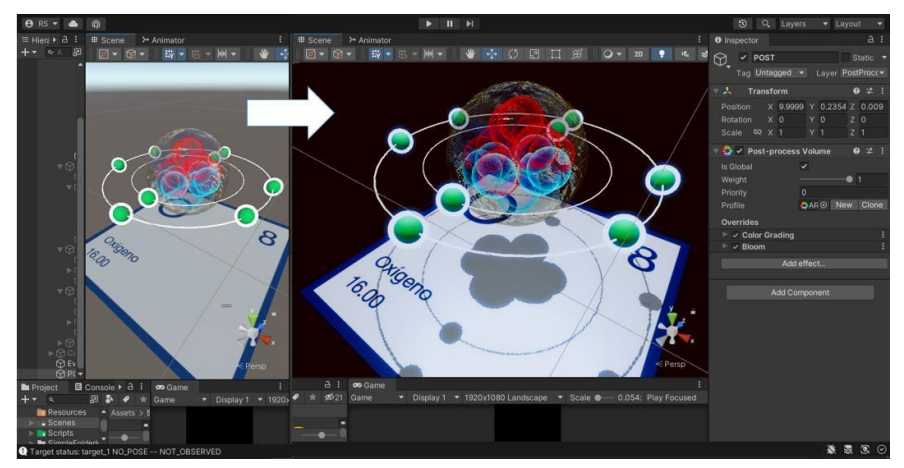

*Átomo de Oxígeno en 3D con Shaders y Post Procesado Aplicado*

Fuente: Elaboración propia

La Figura 49 muestran cuatro marcadores de Vuforia en Unity, que representan las tarjetas de los elementos químicos: Oxigeno, Carbono, Hidrogeno y Nitrógeno. Sobre los marcadores se muestran los modelos en tres dimensiones de los átomos correspondientes a cada elemento químico y sus partes: el núcleo, que contiene los protones y los neutrones; y los electrones, que orbitan alrededor del núcleo, se muestra la escena sin post procesado ni iluminado.

## **Figura 49**

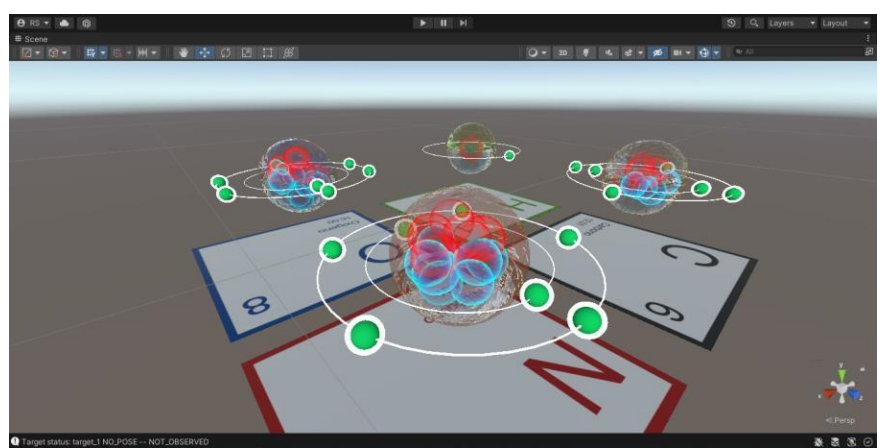

*Átomo de Oxígeno, Nitrógeno, Carbono e Hidrogeno en 3D*

Fuente: Elaboración propia

La Figura 50 muestran cuatro marcadores de Vuforia en Unity, que representan las tarjetas de los elementos químicos: Oxigeno, Carbono, Hidrogeno y Nitrógeno. Sobre los marcadores se muestran los modelos en

tres dimensiones de los átomos correspondientes a cada elemento químico y sus partes: el núcleo, que contiene los protones y los neutrones; y los electrones, que orbitan alrededor del núcleo con Shaders y post procesado aplicado. El objeto está iluminado por un punto de luz, y se puede ver el efecto del sombreado en la superficie del objeto. El objeto también tiene un material brillante, y se pueden ver los reflejos de la luz en la superficie. El objeto está rodeado por un fondo oscuro, lo que hace que destaque aún más.

### **Figura 50**

*Átomo de Oxígeno, Nitrógeno, Carbono e Hidrogeno en 3D con Shaders y técnica de Post Procesado aplicado*

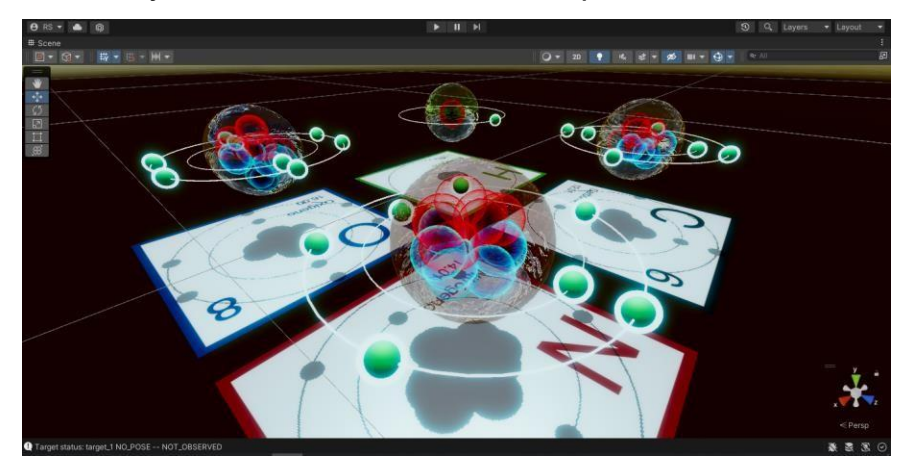

Fuente: Elaboración Propia.

En la Figura 51 se muestra un átomo de Carbono en 3D en un entorno real representado en Realidad aumentada mediante un image target donde indica el número, símbolo y masa atómica siendo enfocado por una cámara de 08 megapíxeles. El átomo está compuesto de un núcleo en 3D transparente que está ubicado en el centro del target, dentro se visualiza 06 protones en 3D representados por esferas de borde color rojo con centro transparente y 06 neutrones en 3D representados por esferas de borde color azul con centro transparente, ambos rodeados por 06 electrones de color verde con borde blanco, en el lado izquierdo de la pantalla de visualiza una imagen de color gris que representa el símbolo químico del Carbono, la cual es un botón que al presionarlo reproducirá un audio describiendo brevemente las propiedades de dicho elemento.

*Vista de la aplicación en ejecución mostrando el elemento del Carbono*

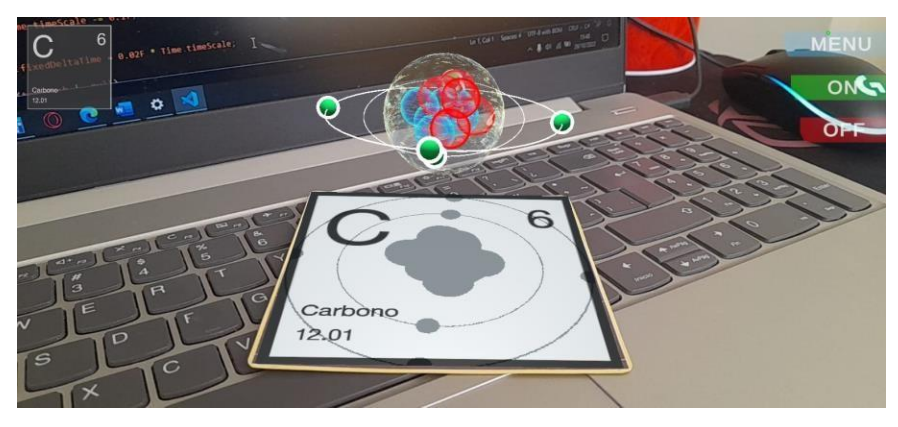

Fuente: Elaboración Propia.

En la Figura 52 se muestra un átomo de Hidrogeno en 3D en un entorno real representado en Realidad aumentada mediante un image target donde indica el número, símbolo y masa atómica siendo enfocado por una cámara de 08 megapíxeles. El átomo está compuesto de un núcleo en 3D de color transparente que está ubicado en el centro, dentro se visualiza 01 protón en 3D representado por una esfera de borde color rojo con centro transparente, rodeado por 01 electrón de color verde con borde blanco, en el lado izquierdo de la pantalla de visualiza una imagen de color verde que representa el símbolo químico del Hidrogeno, es un botón que al presionarlo reproducirá un audio describiendo sus propiedades.

### **Figura 52**

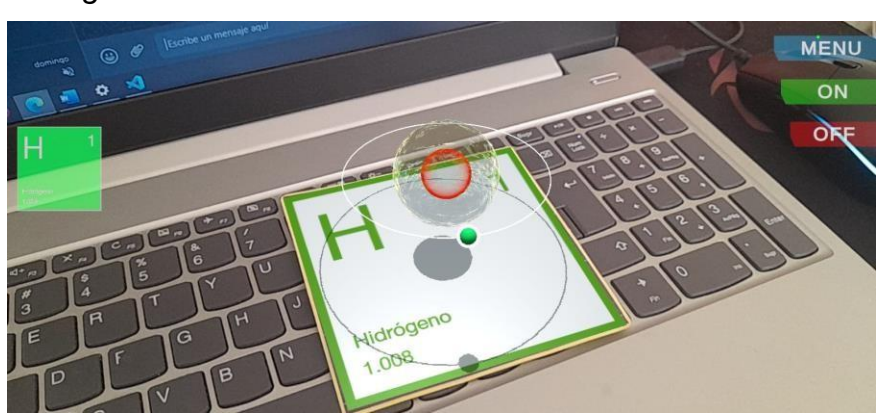

*Vista de la aplicación en ejecución mostrando el elemento del Hidrógeno*

Fuente: Elaboración Propia.

En la Figura 53 se muestra un átomo de Oxígeno en 3D en un entorno real representado en Realidad aumentada mediante un image target donde indica el número, símbolo y masa atómica siendo enfocado por una cámara de 08 megapíxeles. El átomo está compuesto de un núcleo en 3D transparente que está ubicado en el centro del target, dentro se visualiza 08 protones en 3D representados por esferas de borde color rojo con centro transparente y 08 neutrones en 3D representados por esferas de borde color azul con centro transparente, ambos rodeados por 08 electrones de color verde con borde blanco, en el lado izquierdo de la pantalla de visualiza una imagen de color azul que representa el símbolo químico del Oxígeno, es un botón que al presionarlo reproducirá un audio describiendo las propiedades de dicho elemento.

#### **Figura 53**

*Vista de la aplicación en ejecución mostrando el elemento del Oxígeno*

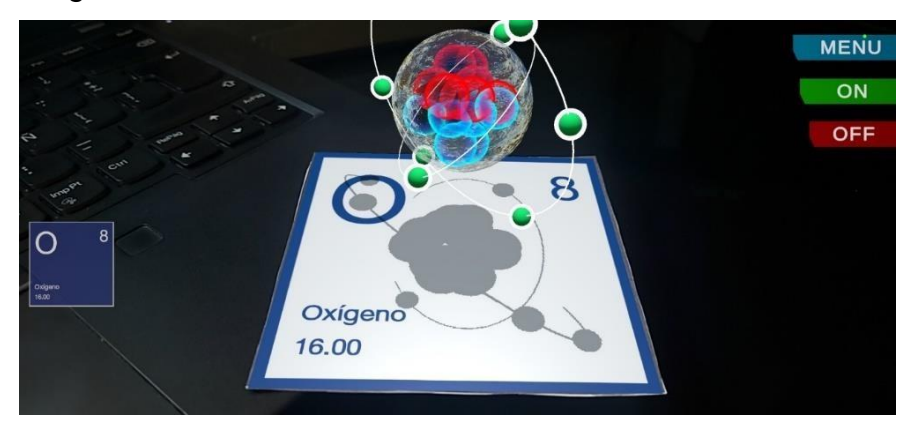

Fuente: Elaboración Propia.

En la Figura 54 se muestra un átomo de Nitrógeno en 3D en un entorno real representado en Realidad aumentada mediante un image target donde indica el número, símbolo y masa atómica siendo enfocado por una cámara de 08 megapíxeles. El átomo está compuesto de un núcleo en 3D transparente que está ubicado en el centro del target, dentro se visualiza 07 protones en 3D representados por esferas de borde color rojo con centro transparente y 07 neutrones en 3D representados por esferas de borde color azul con centro transparente, ambos rodeados por 07 electrones de color verde, en el lado izquierdo de la pantalla de visualiza una imagen de

color rojo que representa el símbolo químico del Nitrógeno, es un botón que al presionarlo reproducirá un audio describiendo sus propiedades

## **Figura 54**

*Vista de la aplicación en ejecución mostrando el elemento del Nitrógeno*

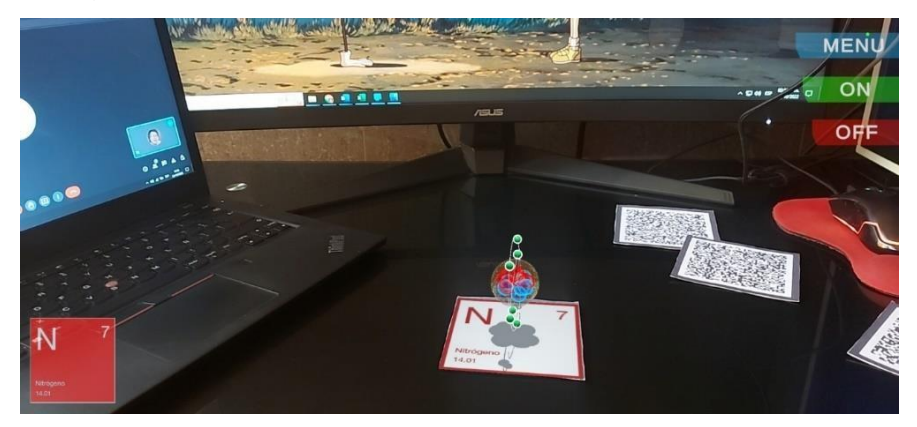

Fuente: Elaboración Propia.

En la Figura 55 se muestran los 04 átomos (Carbono, Hidrogeno, Oxigeno y Nitrógeno) en 3D en un entorno real representado en Realidad aumentada mediante un image target donde se indican el número, símbolo y masa atómica siendo enfocado por una cámara de 08 megapíxeles. En el lado izquierdo de la pantalla de visualizan las 4 imágenes con su respectivo elemento, la cual al presionarlo reproducirá un audio describiendo brevemente las propiedades de cada uno de los elementos.

## **Figura 55**

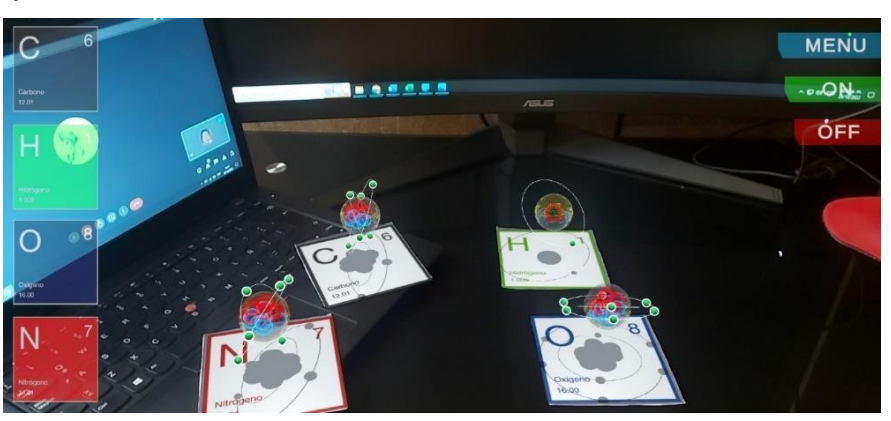

*Vista de la aplicación en ejecución mostrando algunos elementos químicos*

Fuente: Elaboración Propia.

#### **VII. DISCUSIÓN DE RESULTADOS**

#### **Comparación resultados**

Luego de haber procesado los datos obtenidos del cuestionario para medir el aprendizaje de los alumnos con el propósito de conocer el nivel del aprendizaje y la motivación en el Colegio Emblemático José de San Martín. El cuestionario fue aplicado para 189 alumnos del segundo grado de secundaria de diferentes secciones desde la "A" hasta la sección "H", el cuestionario fue redactado por el investigador teniendo en cuenta la variable independiente sobre la aplicación de Realidad aumentada y también de la variable dependiente sobre el Aprendizaje interactivo donde se organizaron preguntas, luego se analizaron los datos obtenidos con el sistema de SPSS Statistics, continuamente se realizó evidencias de los resultados.

Se puede apreciar la Tabla 17 que los alumnos que tienen un nivel bajo, regular y alto sobre la tabla periódica y que No tienen conocimiento de cómo interactúan, lo cual nos da un 67% y los que Si cuentan con un conocimiento previo nos da un 33%, lo cual suma el 100% de los alumnos y vemos que aún están en un nivel inicial. Seguidamente también obtuvimos como resultado la motivación de la Tabla 6 sobre la tecnología si los motivaría seguir aprendiendo, a lo cual se obtuvo un 81% de respuestas positivas por parte de los alumnos, por lo tanto, en los resultados del trabajo se pudo apreciar que el uso de la aplicación de Realidad aumentada puede llegar a contribuir a mejorar en el área de estudio, que coincide con las investigaciones de Chirinos & Jacinto (2020).

Seguidamente para nuestra dimensión de rendimiento académico obtuvimos como resultado sobre el conocimiento de la tabla periódica, lo cual 127 alumnos respondieron que no tienen conocimiento de como interactúan y un nivel bajo, regular sobre el tema. Asimismo, el estudio de Estrada & Trujillo (2019), realizo una prueba para 15 estudiantes y obtuvieron un resultado incremental sobre el rendimiento académico notable de 4% y 2,93% en las participaciones de los alumnos, gracias a la

122

usabilidad de la aplicación de RA, en conclusión, la aplicación podría ayudar a incrementar el conocimiento sobre el tema de la tabla periódica.

Por otro lado, López et al. (2019), tiene como objetivo averiguar si la implementación de la tecnología en el área de ciencias naturales mejorará el proceso de aprendizaje, por lo tanto coincide con nuestra investigación, por lo cual se llegó a la conclusión que la Realidad aumentada se está convirtiendo en una tecnología que optimiza los procesos de aprendizaje de forma incremental ya que es una forma de transmitir la información de forma interactiva e innovadora para los alumnos que están conociendo los nuevos métodos de aprendizaje. Continuamente Vincenzi (2019), afirma que la Realidad aumentada es accesible para la usabilidad en el marco de enseñanza para aportar a los docentes que quieran integrar la tecnología con sus métodos educativos.

Finalmente para nuestra investigación de tesis se aplicó el instrumento de encuesta para validar la motivación sobre los estudios, lo cual la investigación de Mera (2021), nos enseña que existe un predominio de nivel de motivación en las 3 dimensiones de motivación de logros, atribuciones y autoeficacia, lo cual nos muestra una evidencia de resultados que un porcentaje menor presenta baja auto eficiencia manifestando inconveniente de tener éxito, competencia de obtener buenos resultados escolares. Por último, en su investigación se observa que realizo un cuestionario a 106 alumnos de cinco grados distintos para estudiar sobre la motivación.

#### **CONCLUSIONES Y RECOMENDACIONES**

#### **Conclusiones**

- Según el primer objetivo específico, se determinó de qué manera contribuye la interactividad de la aplicación de Realidad aumentada para el desarrollo del aprendizaje interactivo en el área de Ciencia y tecnología para los alumnos de nivel secundario del Colegio Emblemático José de San Martín, Pisco – 2022, realizando funcionalidades creativas para poder incentivar la curiosidad de los alumnos.
- Según el segundo objetivo específico, se determinó que la practicidad de la Realidad aumentada contribuye al desarrollo del aprendizaje interactivo en el área de Ciencia y tecnología para los alumnos de nivel secundario del Colegio Emblemático José de San Martín, Pisco – 2022. Gracias a esta tecnología, los estudiantes pueden visualizar de manera clara y detallada los conceptos que están estudiando, lo que les permite comprender mejor el material y aplicarlo de manera efectiva. Además, la Realidad aumentada fomenta el trabajo colaborativo y el diálogo entre los estudiantes, lo que les ayuda a reforzar sus conocimientos y a desarrollar habilidades sociales y de comunicación.
- Según el tercer objetivo específico, la aplicación de Realidad aumentada para el desarrollo del aprendizaje interactivo en el rendimiento académico del área de Ciencia y tecnología para los alumnos de nivel secundario del Colegio Emblemático José de San Martín, Pisco – 2022, contribuye de manera significativa al mejoramiento del rendimiento académico de los estudiantes, ya que les permite visualizar de manera clara y concreta los conceptos que están estudiando, debido a que se puede atribuir a la capacidad de la Realidad aumentada de brindar una experiencia de aprendizaje inmersiva y enriquecedora lo que facilita su comprensión y les ayuda a recordar mejor la información.

• Según el cuarto objetivo específico, la Realidad aumentada es una tecnología que está contribuyendo de manera significativa al incremento de la motivación en el desarrollo del aprendizaje interactivo del área de Ciencia y tecnología para los alumnos de nivel secundario. Esto se debe a que la Realidad aumentada permite que los alumnos experimenten de manera directa y concreta los conceptos que están aprendiendo, lo que les permite comprender mejor los contenidos y, por lo tanto, estar más motivados para seguir aprendiendo y así tengan un mayor interés en el área de Ciencia y tecnología.

#### **Recomendaciones**

- Se recomienda que futuras investigaciones se enfoquen en la evaluación del impacto de la aplicación de Realidad aumentada en el área de Ciencia y tecnología en el aprendizaje interactivo de los alumnos de nivel secundario.
- También se recomienda que se investigue el potencial de la Realidad aumentada como herramienta educativa en otros ámbitos, tales como la historia, la geografía o las matemáticas.
- Se sugiere que se exploren otras formas de utilizar la Realidad aumentada en el aula, tales como el uso de contenidos generados por los propios alumnos o la creación de entornos virtuales inmersivos.
- Por último, se recomienda que se lleven a cabo estudios de seguimiento a largo plazo para evaluar el impacto de la Realidad aumentada en el rendimiento académico y el comportamiento de los alumnos.

#### **REFERENCIAS BIBLIOGRÁFICAS**

- Basogain, X., Olabe, M., Espinosa, K., Olabe, J., & Rouèche, C. (2007). *Realidad aumentada en la Educación : una tecnología emergente*. 8. https://www.academia.edu/29096018/Realidad Aumentada en la E ducación\_una\_tecnología\_emergente
- Chirinos, K., & Jacinto, D. (2020). *Modelo M-learning para la asignatura de Matemática utilizando Realidad aumentada Caso: Colegio Independencia Americana* [Universidad Tecnológica del Perú]. <http://repositorio.utp.edu.pe/handle/20.500.12867/3624>
- Enriquez, J., & Casas, S. (2013). Usabilidad en aplicaciones móviles. *Itc*, 23. https://doi.org/10.22305/ict-unpa.v5i2.71
- Estrada, J., & Trujillo, F. (2019). *Realidad aumentada como herramienta didáctica orientada a apoyar el proceso de enseñanza en alumnos de primaria de la I.E.P. Juan Enrique Pestalozzi* [Universidad César Vallejo]. https://repositorio.ucv.edu.pe/handle/20.500.12692/63779
- Gamarra, J., & Mercado, S. (2021). Aplicación Móvil de Realidad aumentada con Unity y Vuforia para el aprendizaje de Ciencia y tecnología en el Colegio América [Universidad César Vallejo]. En *Universidad César Vallejo*. https://hdl.handle.net/20.500.12692/82666
- García, M. (2015). *Usos y tipos de aplicaciones móviles*. 25. https://www.academia.edu/download/38125181/u1. Inv. Usos y tipo s\_de\_aplicaciones\_moviles\_-Maria\_Guadalupe\_Garcia\_Mendoza.pdf
- Ginés, E. (2019). Programa basado en la Realidad aumentada para mejorar la producción de cuentos en estudiantes del 3er. grado de educación primaria de la Institución Educativa N° 88240 Paz y amistad; Nuevo Chimbote - 2017 [Universidad Nacional del Santa]. En *Repositorio Institucional - UNS*.<http://repositorio.uns.edu.pe/handle/UNS/3361>
- Gonzáles, C., Vallejo, D., Albusac, J., & Castro, J. (2012). *Realidad aumentada, Un Enfoque Práctico en ARTooKit y Blender*.

[http://www.librorealidadaumentada.com/descargas/Realidad\\_Aument](http://www.librorealidadaumentada.com/descargas/Realidad_Aument) ada\_1a\_Edicion.pdf

Google. (2022). *ARCore*. https://developers.google.com/ar/develop

- Granda, L., Espinoza, E., & Mayon, S. (2019, enero). *Las TIC como herramientas didácticas del proceso de enseñanza - aprendizaje*. 7. [http://scielo.sld.cu/scielo.php?script=sci\\_arttext&pid=S1990-](http://scielo.sld.cu/scielo.php?script=sci_arttext&pid=S1990-) 86442019000100104
- HRW. (2021). *El grave impacto de la pandemia en la educación mundial*. HRW. https:[//www.hrw.org/es/news/2021/05/16/el-grave-impacto-de](http://www.hrw.org/es/news/2021/05/16/el-grave-impacto-de-)la-pandemia-en-la-educacion-mundial
- Josfal, A. (2020). *Aplicación de la Realidad aumentada en la Pedagogía de la Educación Primaria* [Universidad de San Andrés]. https://repositorio.udesa.edu.ar/jspui/bitstream/10908/18317/1/%5BP %5D%5BW%5D M. Ges Josfal%2C Emiliano Alberto.pdf
- López, C., Hormechea, K., González, L., & Camelo, Y. (2019). *Uso de la Realidad aumentada como Estrategia de Aprendizaje para la Enseñanza de las Ciencias Naturales* [Universidad Cooperativa de Colombia]. https://repository.ucc.edu.co/bitstream/20.500.12494/14569/1/2019\_r

ealidad\_aumentada\_estrategia..pdf

Marín, V., & Sampedro, E. (2020). *La Realidad aumentada en Educación Primaria desde la visión de los estudiantes*. 13. https://dspace.ups.edu.ec/bitstream/123456789/18202/1/Alt\_v15n1\_ Marín\_Sampedro-Requena.pdf

Martínez, C. (2022). *Latinoamérica vive la crisis educativa más grave de los últimos 100 años*. El País. https://elpais.com/america/economia/termometro-social-deamerica/2022-04-25/latinoamerica-vive-la-crisis-educativa-mas-gravede-los-ultimos-100-anos.html

Mera, E. (2021). Realidad aumentada para la motivación en el área de

Ciencia y tecnología en la Institución Educativa «Ernesto Villanueva Muñoz» – Utcubamba [Universidad Cesar Vallejo]. En *Universidad César Vallejo*. https://hdl.handle.net/20.500.12692/55035

- MINEDU. (2015). *¿Qué y cómo aprenden nuestros niños y niñas? II Ciclo Área Curricular Ciencia y Ambiente*. https://repositorio.minedu.gob.pe/bitstream/handle/20.500.12799/547 1/Rutas del aprendizaje Qué y cómo aprenden nuestros niños y niñas II Ciclo. Área Curricular Ciencia y Ambiente%2C 3%2C 4 y 5 años de edad. Versión 2015.PDF?sequence=1&isAllowed=y
- MINEDU. (2019). *Resultados de evaluación nacional de logros de aprendizaje*. *0*, 24. [http://umc.minedu.gob.pe/wp](http://umc.minedu.gob.pe/wp-)content/uploads/2020/06/Reporte-Nacional-2019.pdf
- Morales, J., & Zambrano, W. (2021). *Realidad aumentada en aplicaciones móviles educativas*. 19. https:/[/www.proquest.com/openview/bc45532d2257aa185c29ff8fff689](http://www.proquest.com/openview/bc45532d2257aa185c29ff8fff689) 3f0/1?pq-origsite=gscholar&cbl=1006393
- Núñez, A., & Basurco, D. (2020). *Aplicativo con Realidad aumentada para el estudio de Anatomía humana* [Universidad Autónoma del Perú]. https://repositorio.autonoma.edu.pe/handle/20 500.13067/1109
- PTC. (2022). *Vuforia*. https:/[/www.ptc.com/es/products/vuforia](http://www.ptc.com/es/products/vuforia)
- Unity. (2022). *Unity*. https://unity.com/es
- ViewSonic. (2019). *La educación táctil: las ventajas del aprendizaje interactivo*. https:[//www.viewsonic.com/library/es/educacion/la](http://www.viewsonic.com/library/es/educacion/la-)educacion-tactil-las-ventajas-del-aprendizaje-interactivo/
- Vincenzi, M. (2019). *La Realidad aumentada en la educación. catalogación de aplicaciones educativas* [Universidad Nacional de La Plata]. [http://sedici.unlp.edu.ar/bitstream/handle/10915/90607/Documento\\_c](http://sedici.unlp.edu.ar/bitstream/handle/10915/90607/Documento_c) ompleto.pdf-PDFA.pdf?sequence=1&isAllowed=y

Yanéz, P. (2016). El proceso de aprendizaje: fases y elementos

fundamentales. *San Gregorio*, *1*(11), 12.

## **ANEXOS**

## **Anexo 1: Matriz de consistencia**

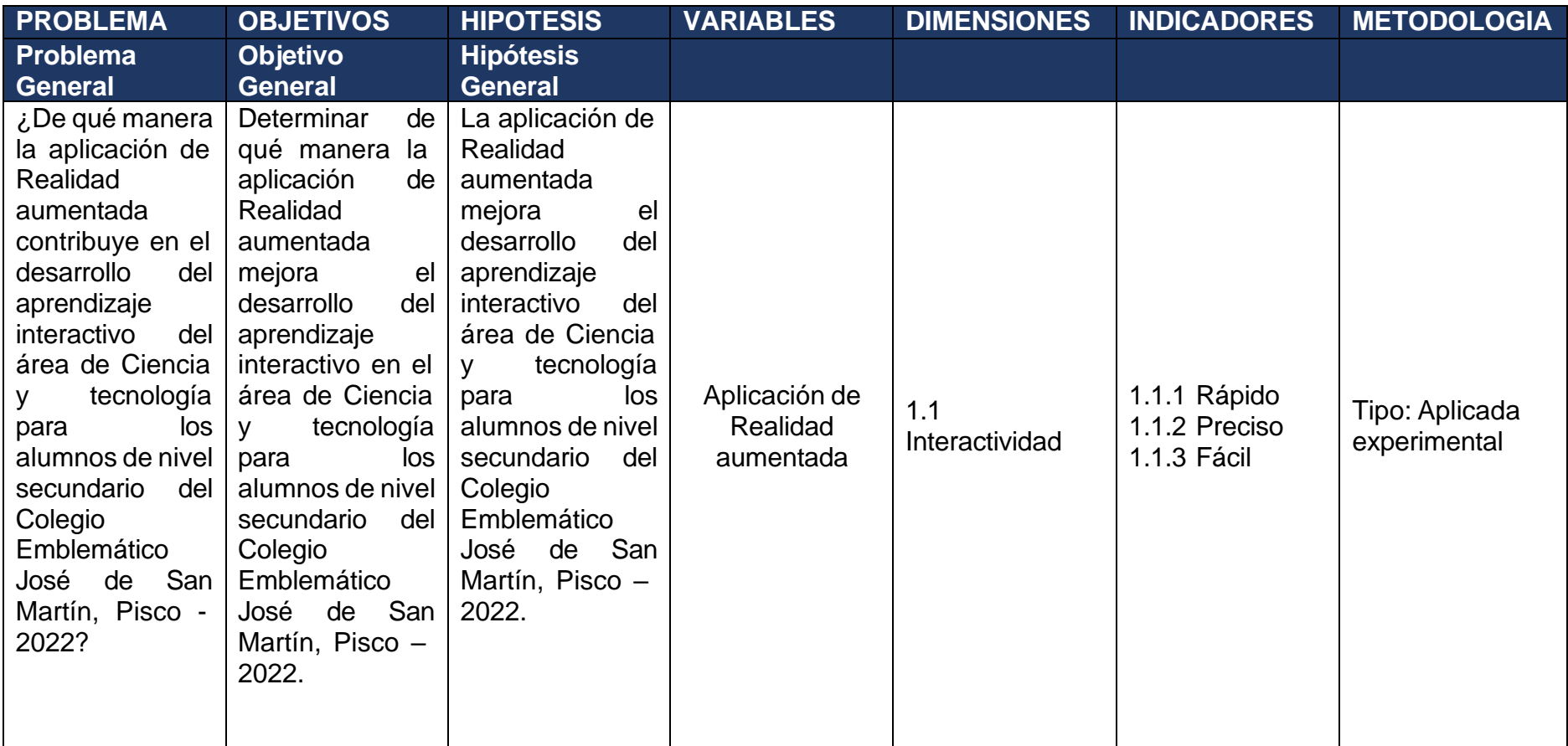

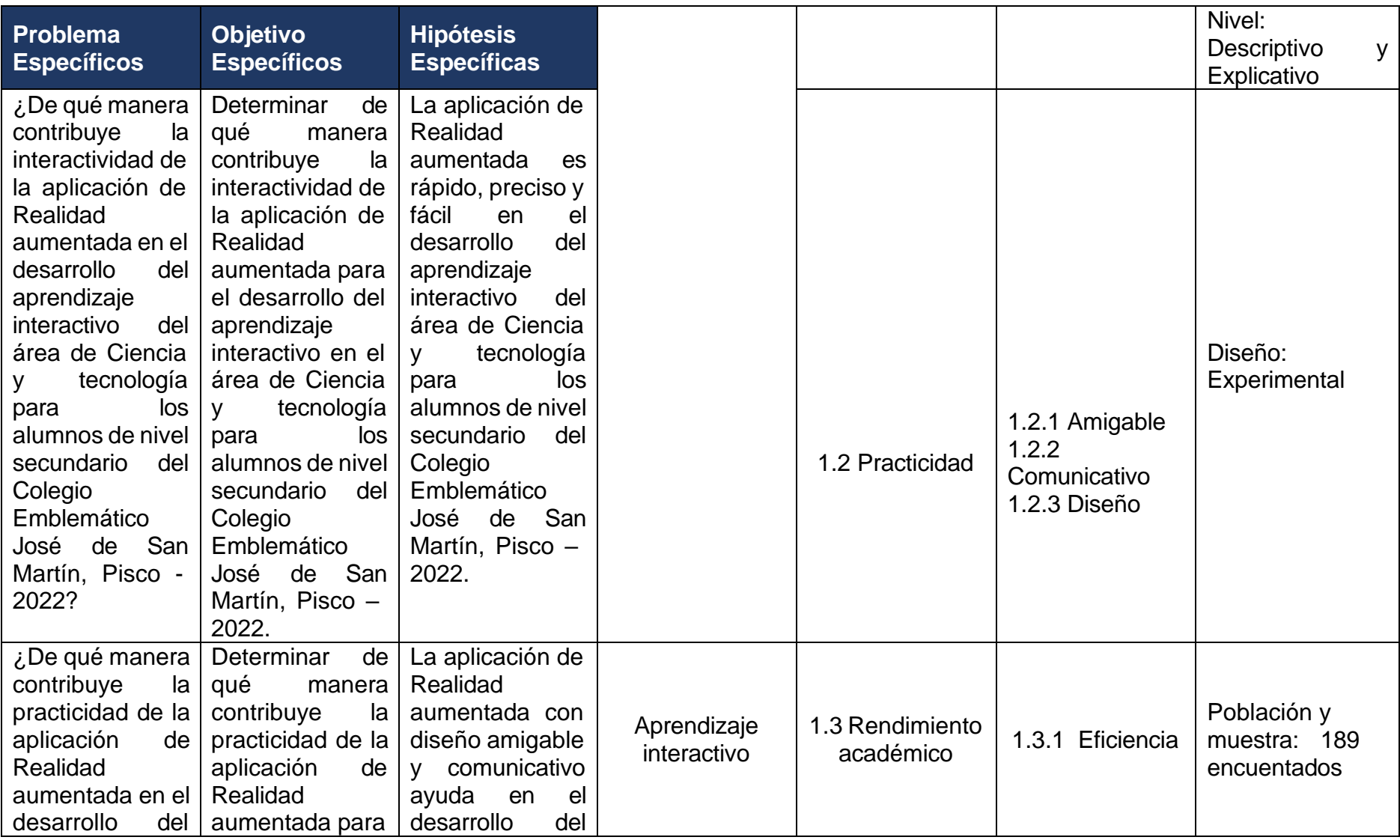

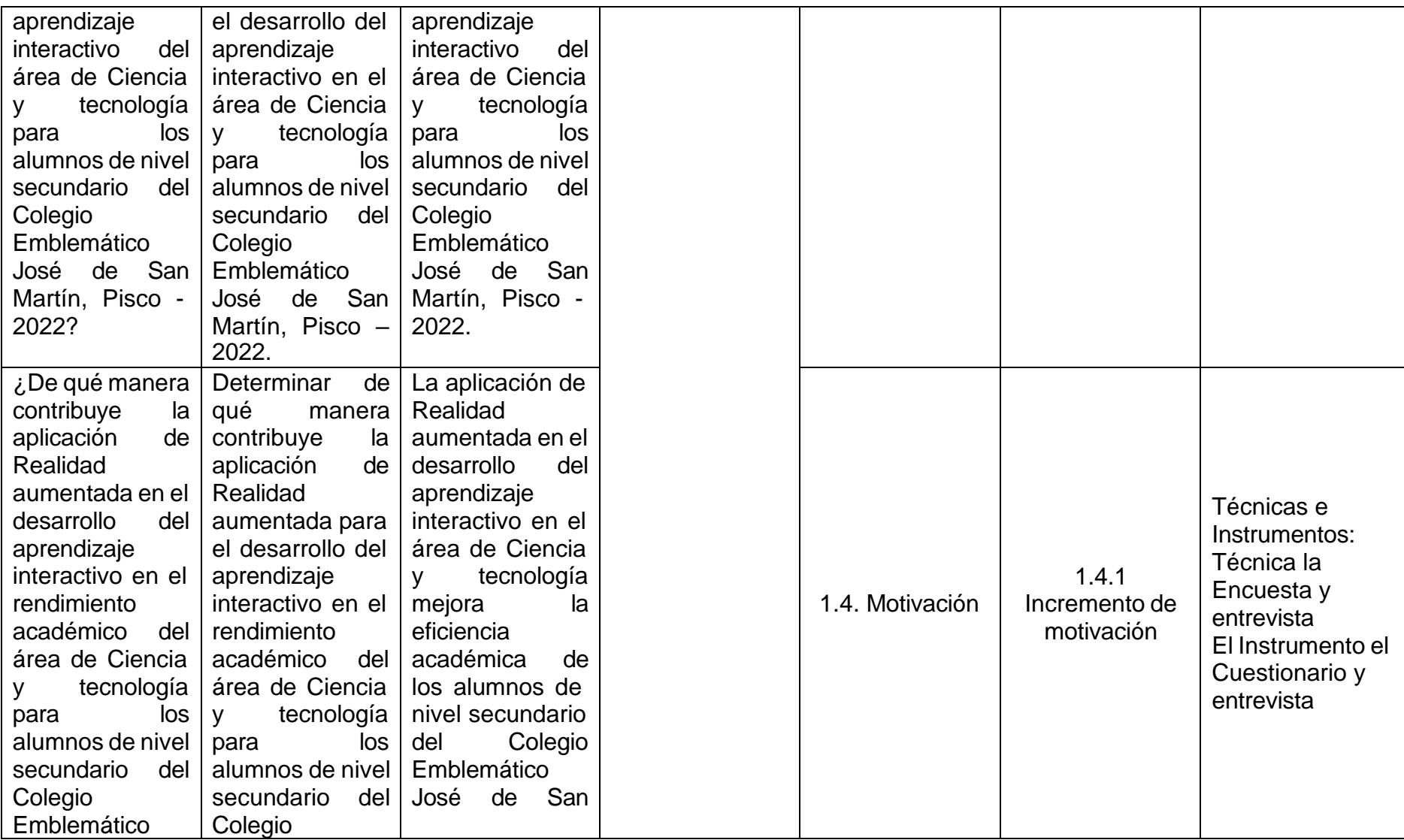

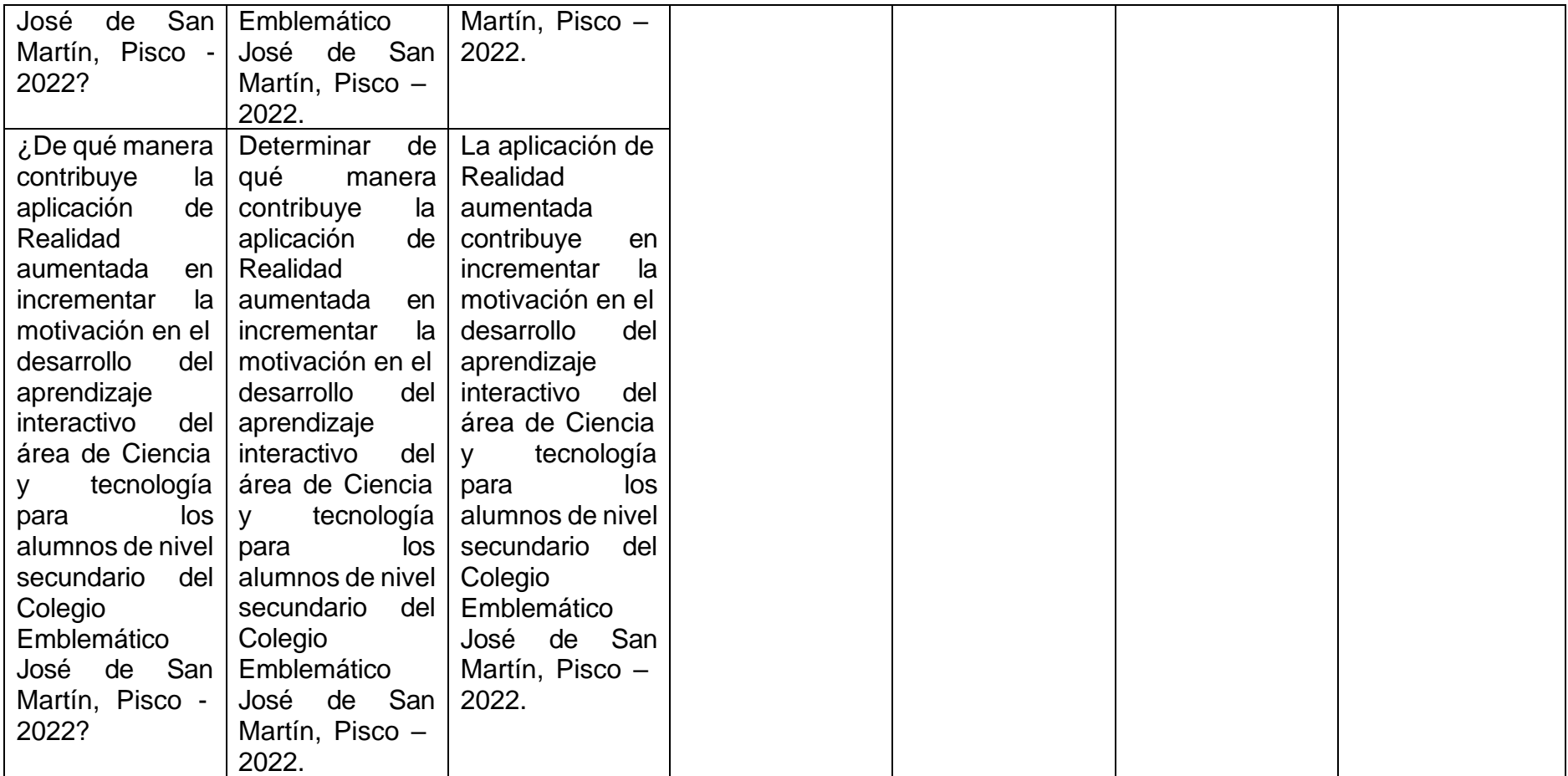

## **Anexo 2: Instrumento de recolección de datos**

## **Figura 56**

### *Encuesta realizada a los alumnos*

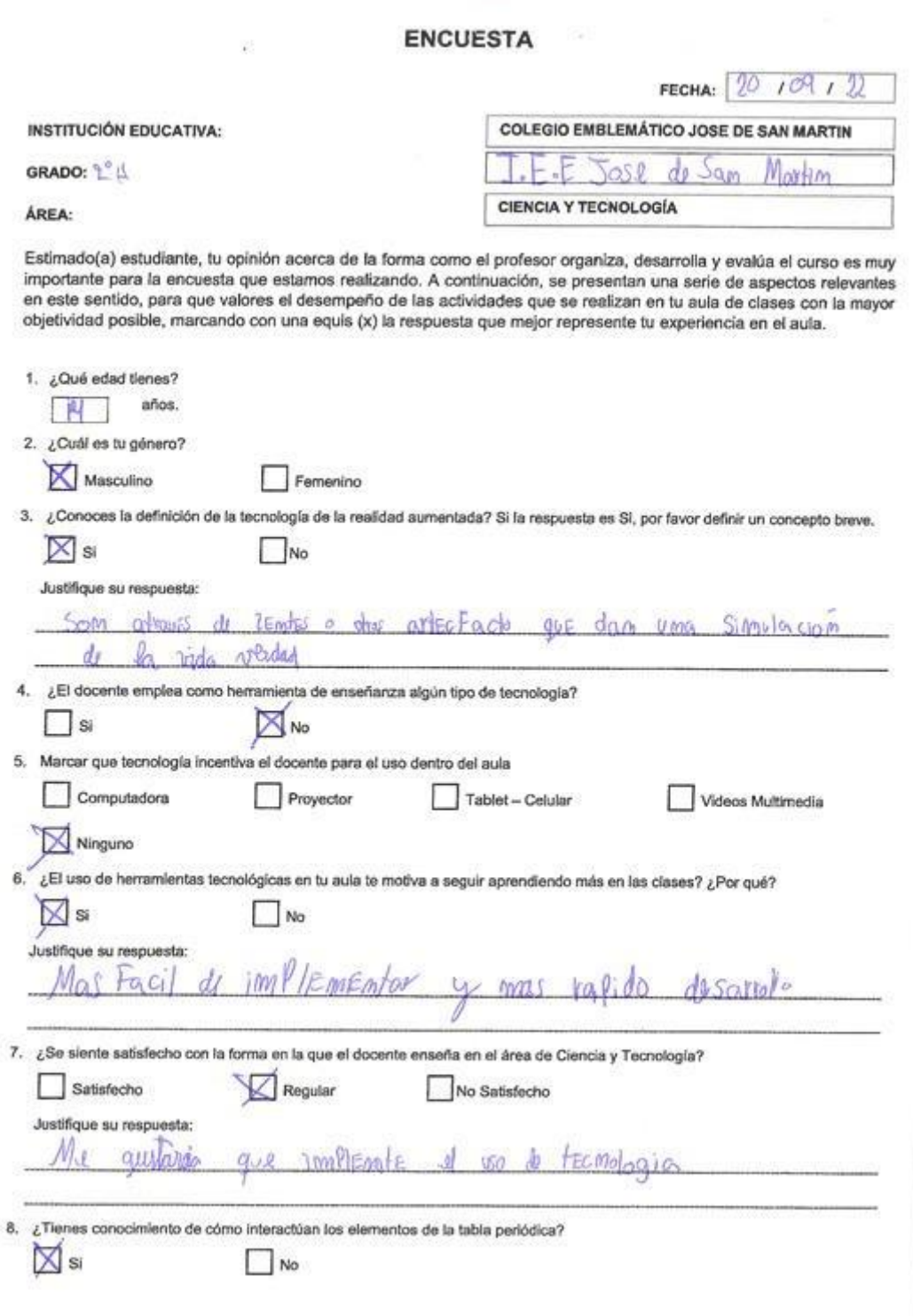

Fuente: Elaboración Propia.

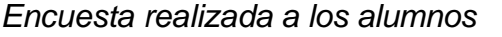

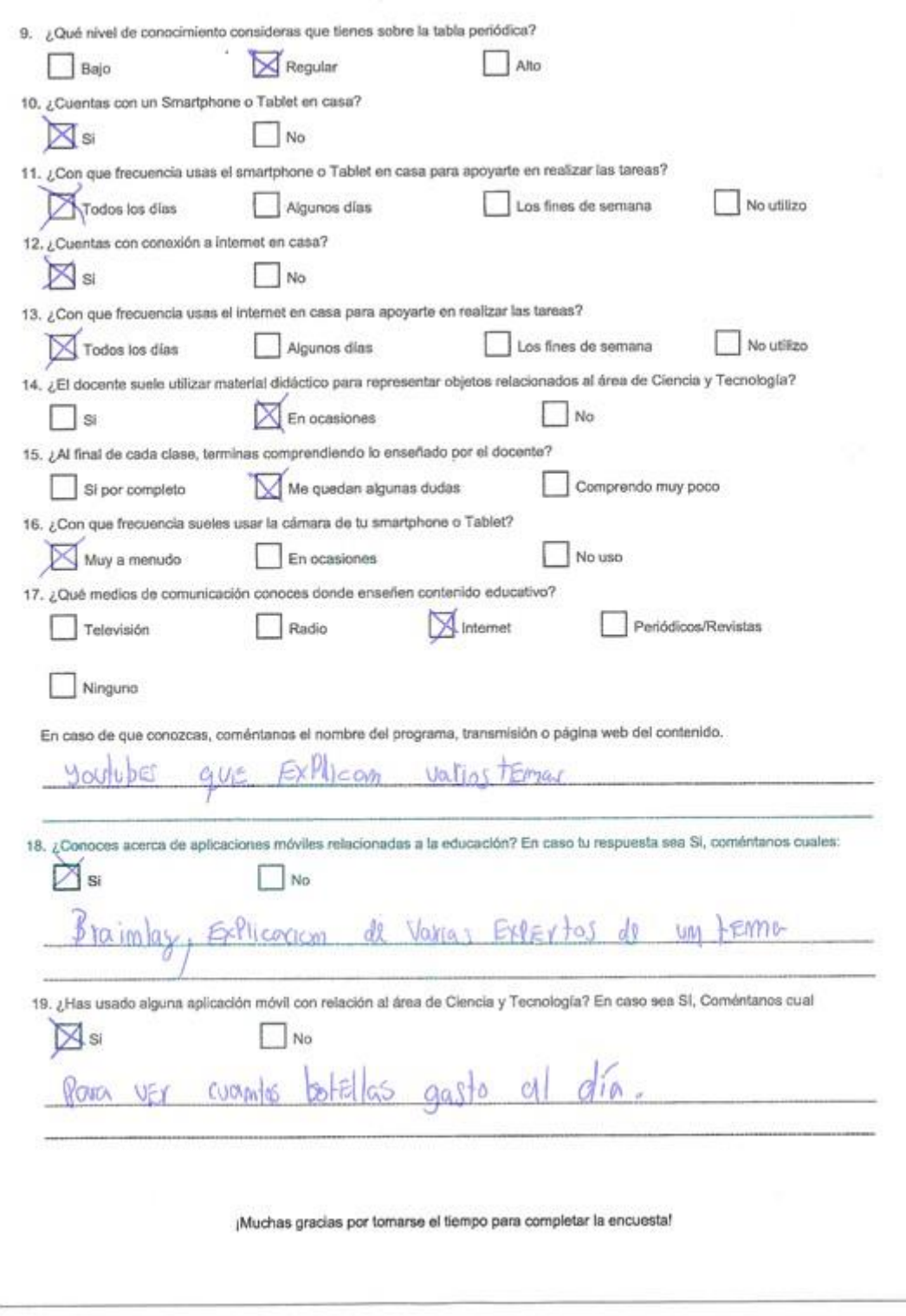

Fuente: Elaboración Propia.

## *Entrevista realizada al primer docente*

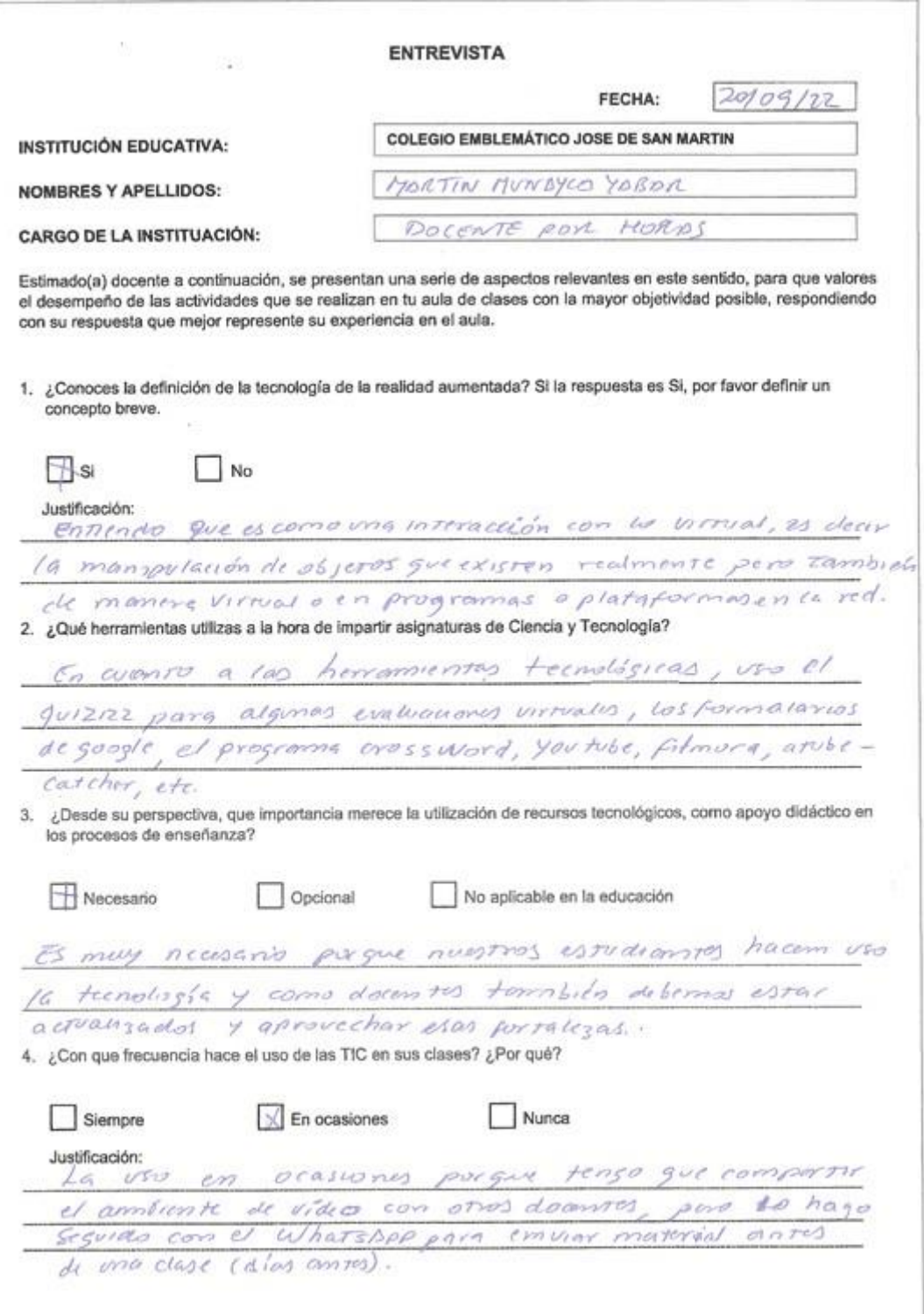

Fuente: Elaboración Propia.

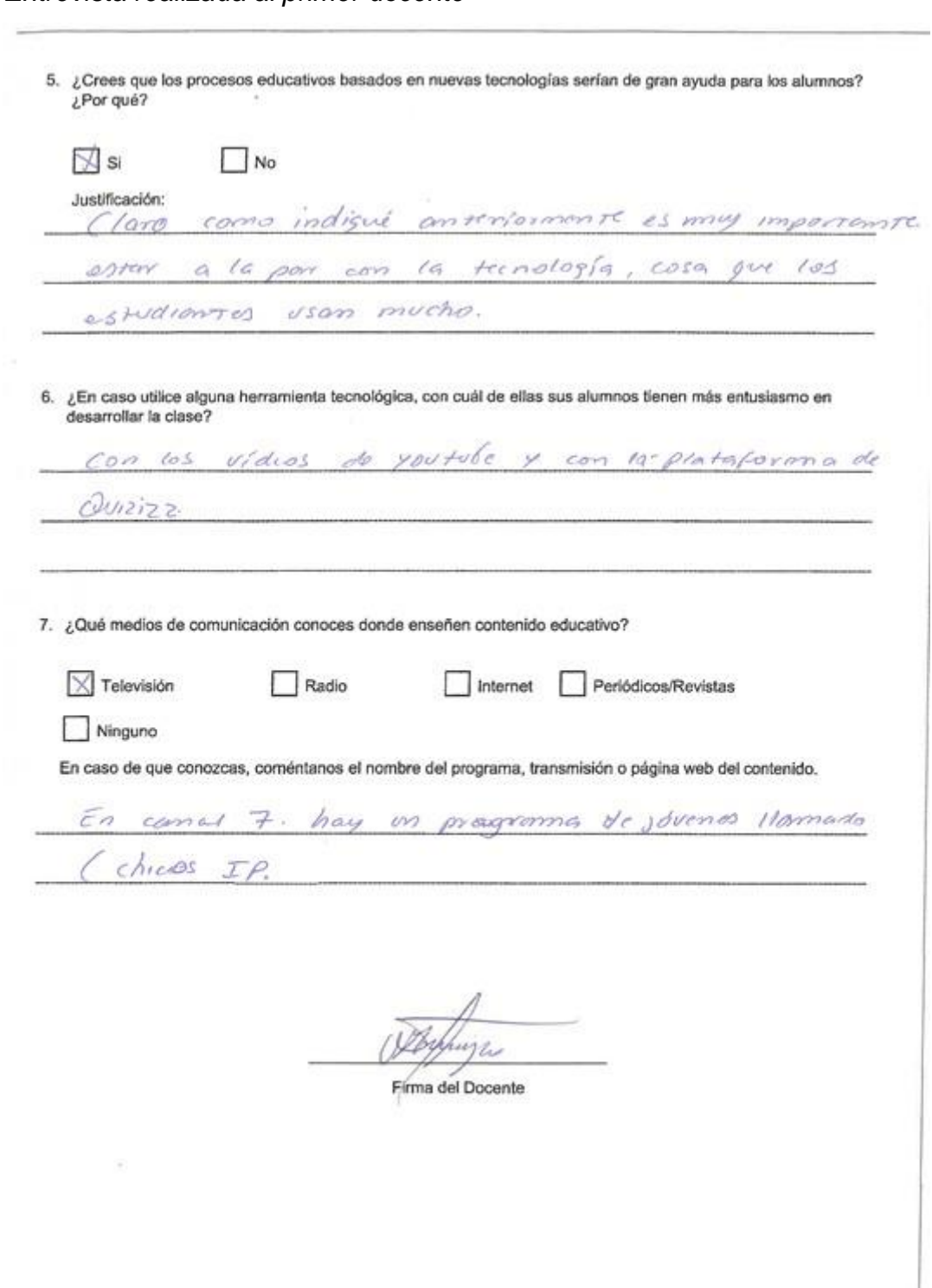

*Entrevista realizada al primer docente*

Fuente: Elaboración Propia.

*Entrevista realizada al segundo docente*

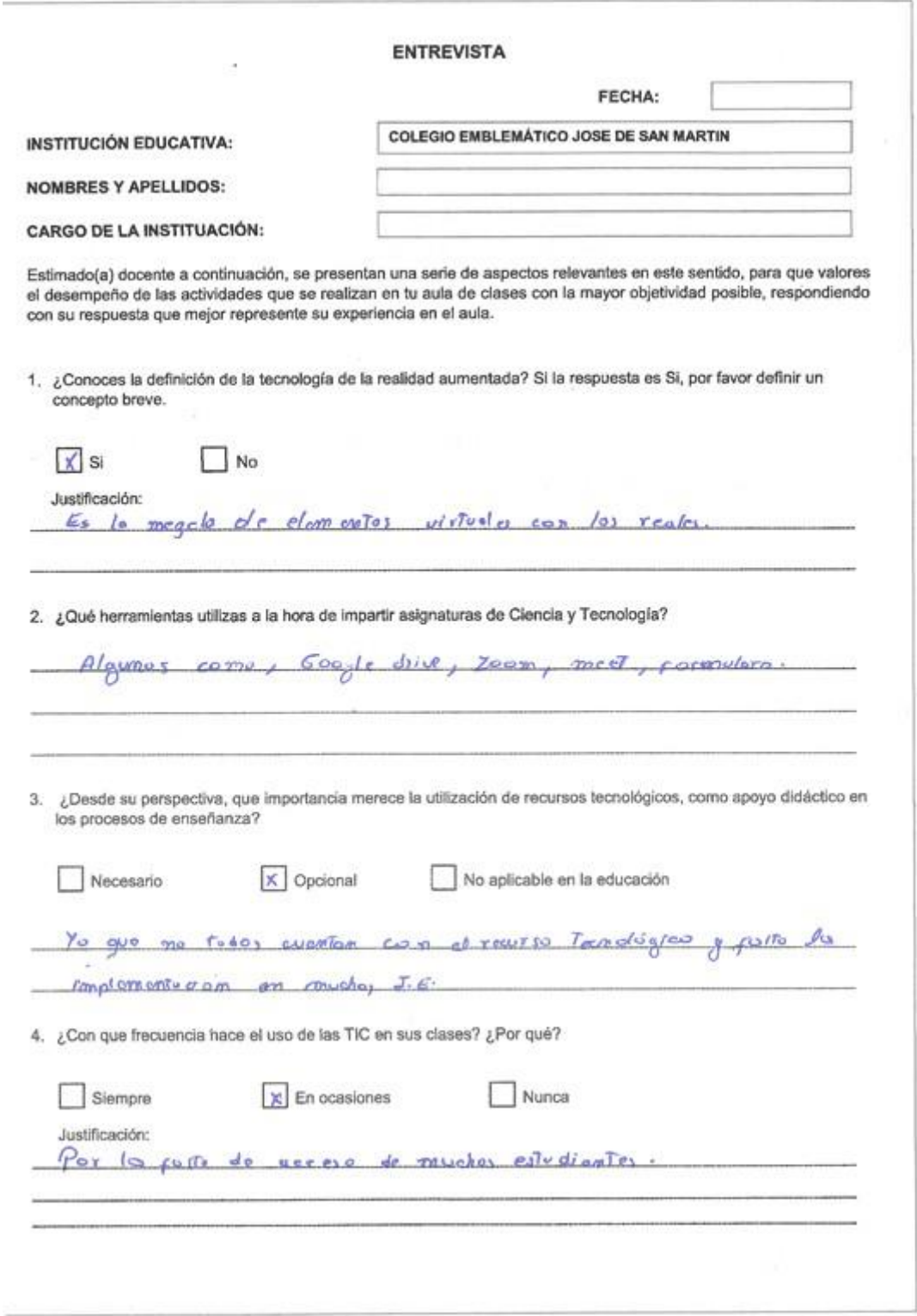

Fuente: Elaboración Propia.

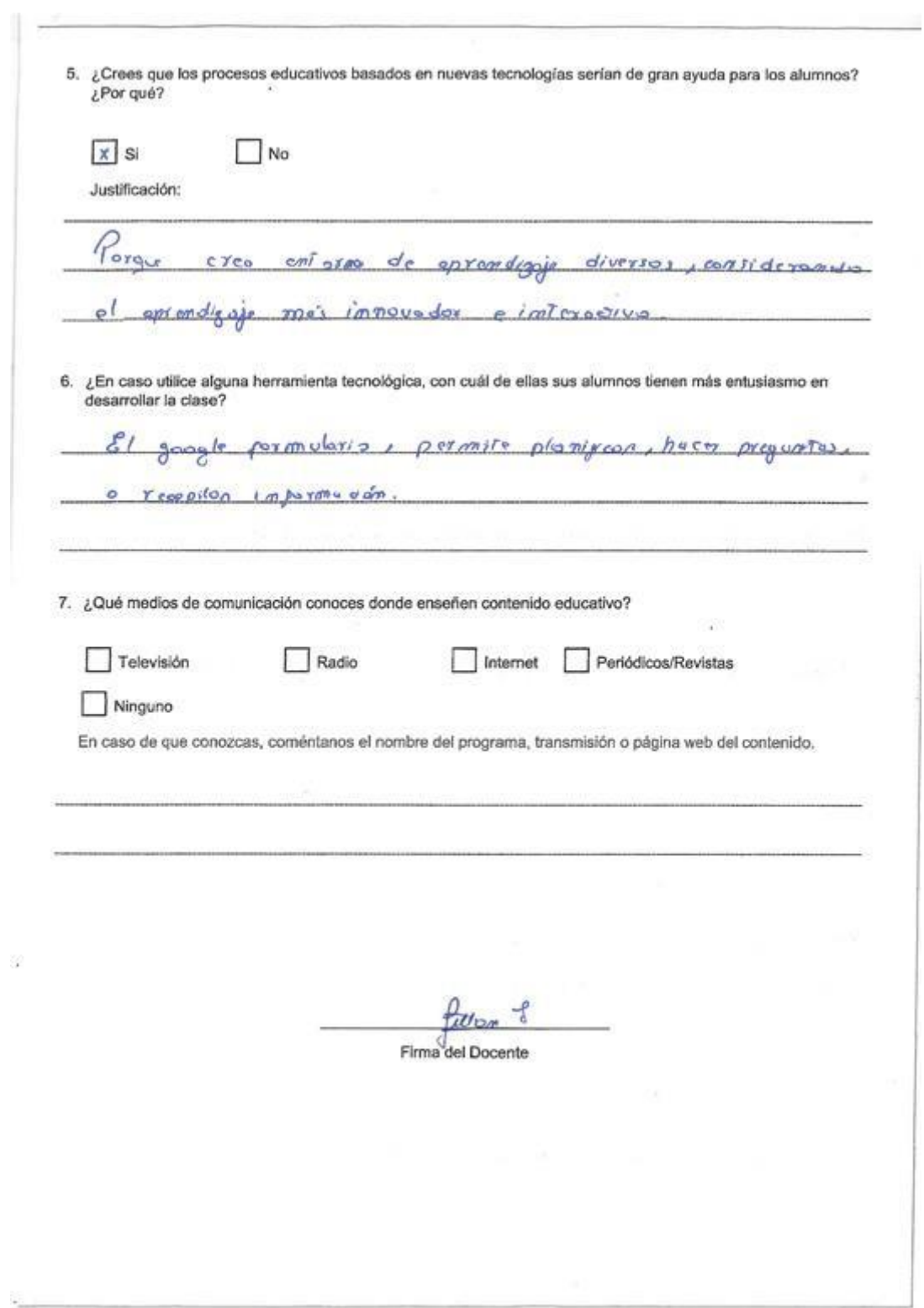

*Entrevista realizada al segundo docente*

Fuente: Elaboración Propia.

*Entrevista realizada al tercer docente*

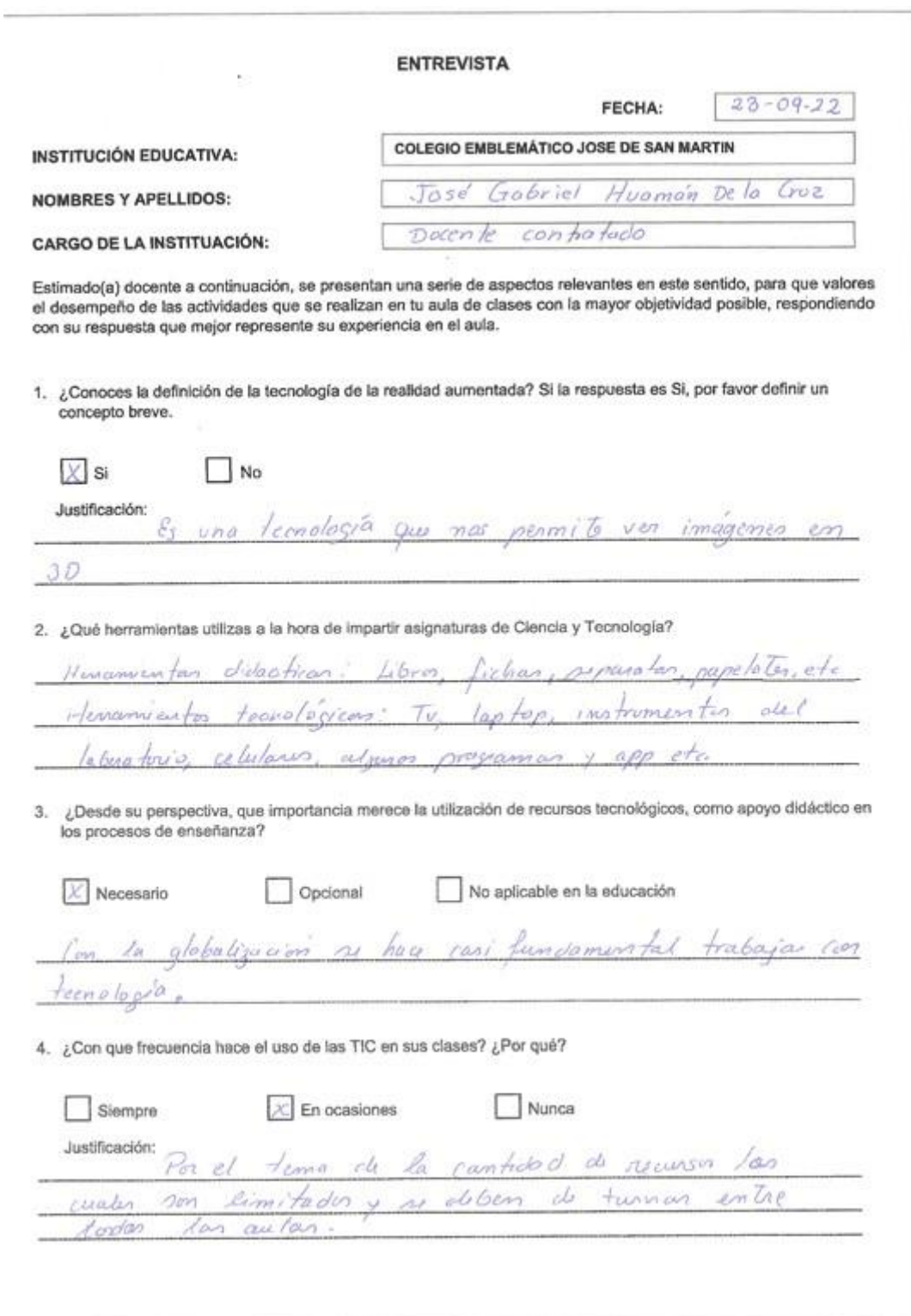

Fuente: Elaboración Propia.

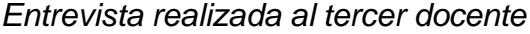

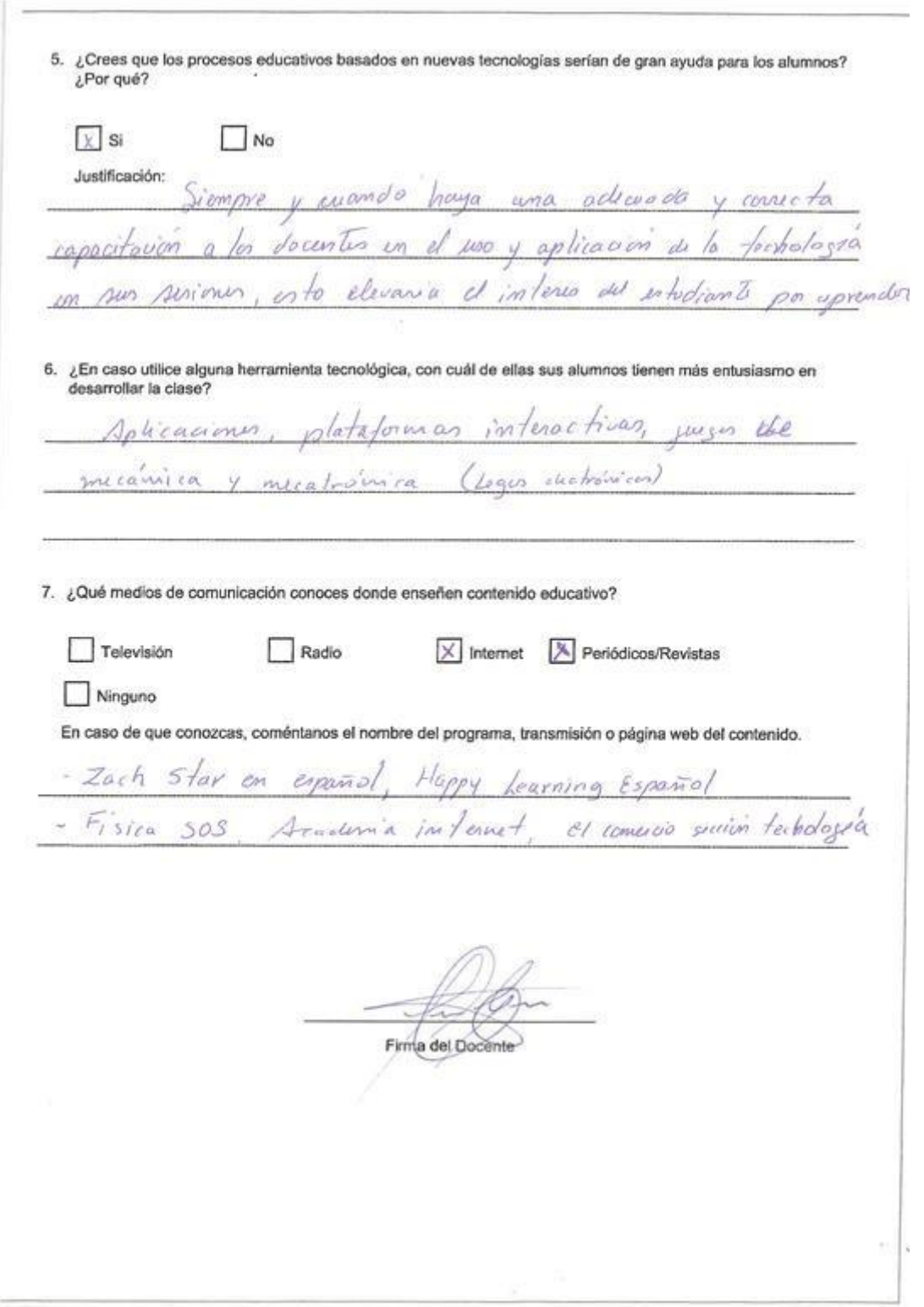

Fuente: Elaboración Propia.

#### **Anexo 3: Ficha de validación de instrumentos de medición**

#### INFORME DE VALIDACIÓN DEL INSTRUMENTO DE INVESTIGACIÓN

#### I. DATOS GENERALES

Título de la Investigación: Aplicación de realidad aumentada para el desarrollo del aprendizaje interactivo del área de ciencia y tecnología para los alumnos de nivel secundario del colegio emblemático José de San Martin,

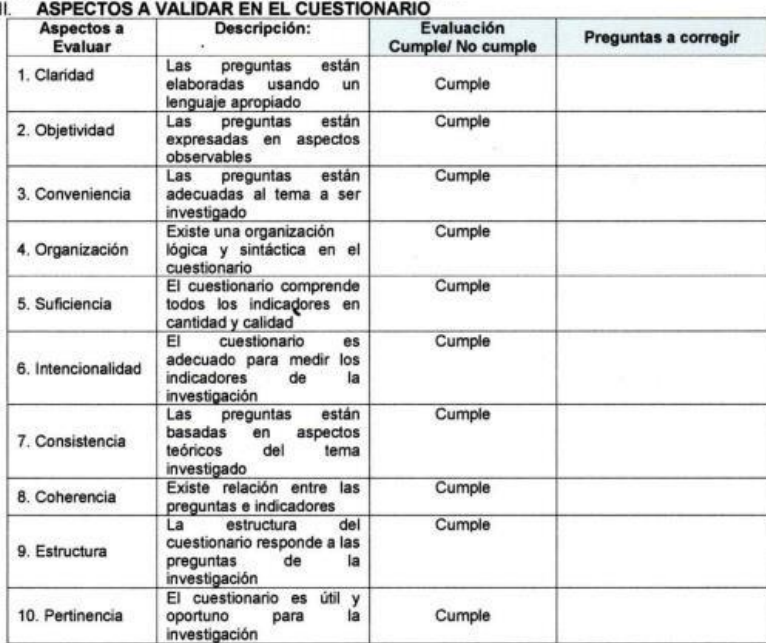

Nombre del Experto: Dr. Wilmer Pasión Carrasco Alvarado

**III. OBSERVACIONES GENERALES** 

 $\overline{ }$ 

The Minister Carrier Abanda<br>Nombre: Wilmer Pasión Carrasco Alvarado<br>No. Diyl: 32828156

#### INFORME DE VALIDACIÓN DEL INSTRUMENTO DE INVESTIGACIÓN

#### DATOS GENERALES

 $\mathbf{L}$ 

Titulo de la **Investigación:** APLICACIÓN DE REALIDAD AUMENTADA PARA EL DEBARROLLO DEL APRENDIZAJE INTERACTIVO DEL ÁREA DE<br>CIENCIA Y TECNOLOGÍA PARA LOS ALUMNOS DE NIVEL SECUNDARIO DEL COLEGIO EMBLEMÁTICO JOSE DE SAN

Nombre del Experto: Ing. Sistemas: Hendrobe A. Hinostina Er. h.

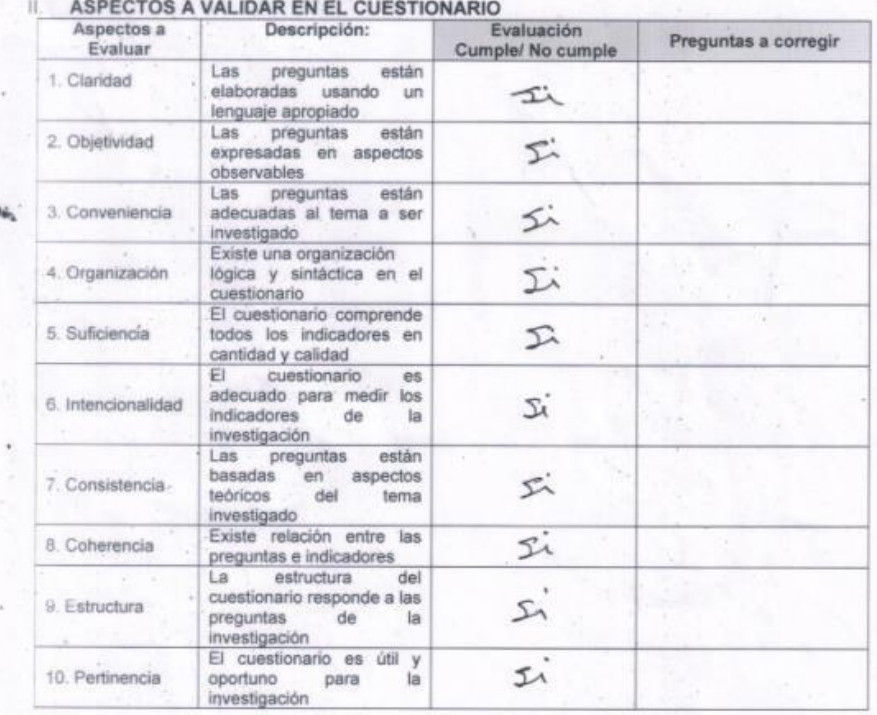

III. OBSERVACIONES GENERALES

comple con con espectaduas.

Nembre: Hundroge An Hrostia, 2016 MG hy-Sistenes

## **Anexo 4: Base de datos**

## **Tabla 23**

## *Procesamiento de datos en el software IBM SPSS Statistics*

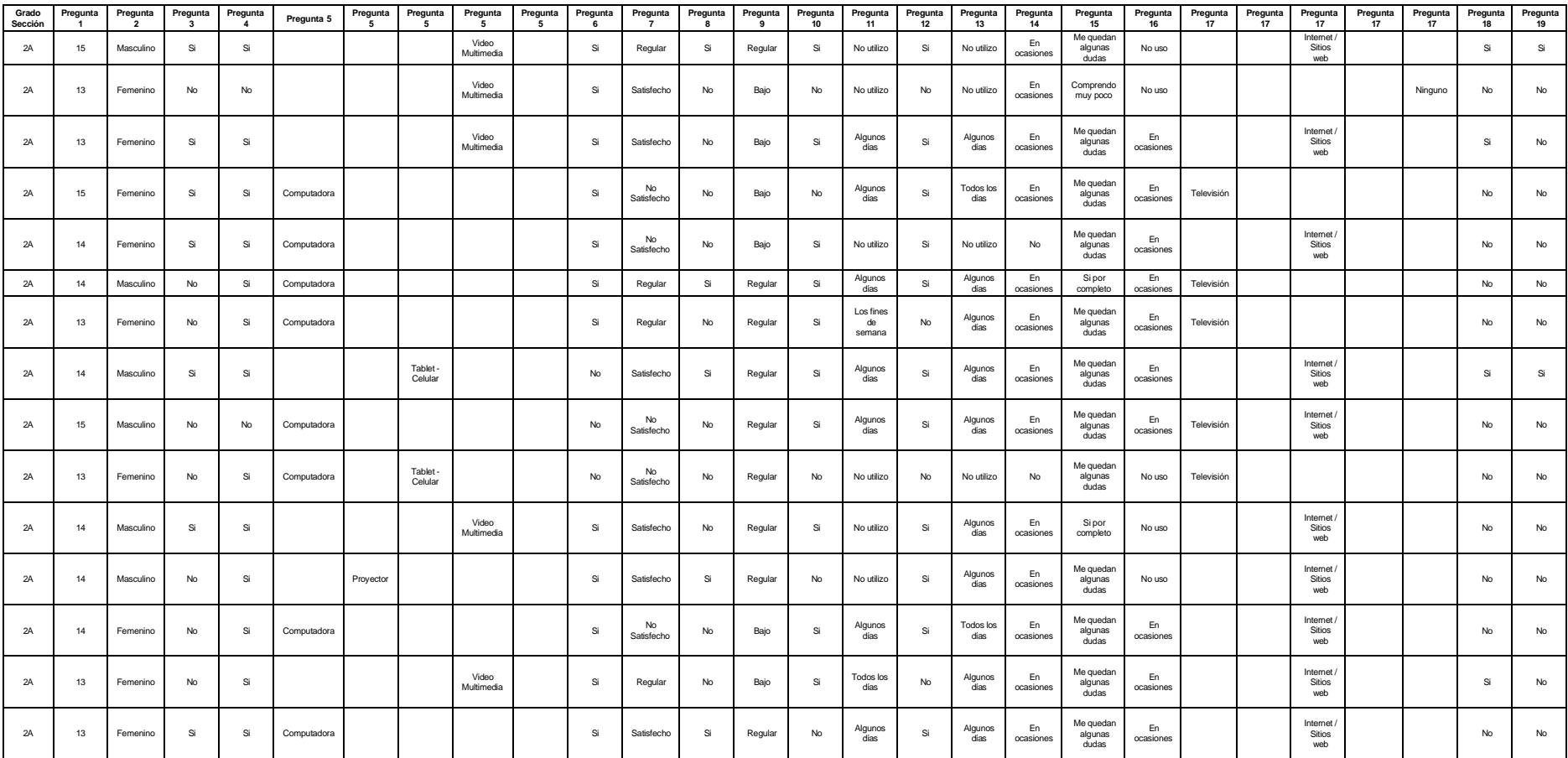
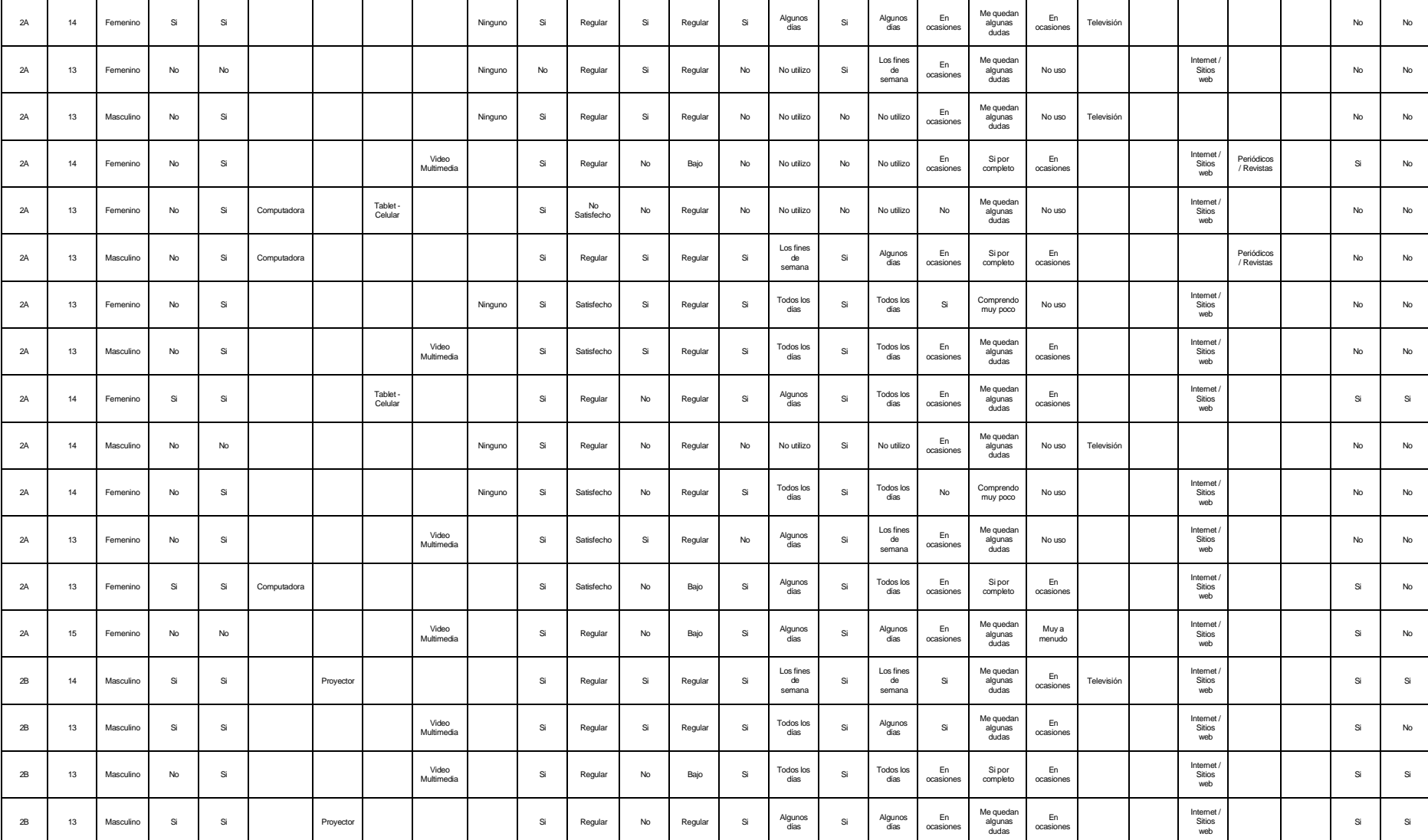

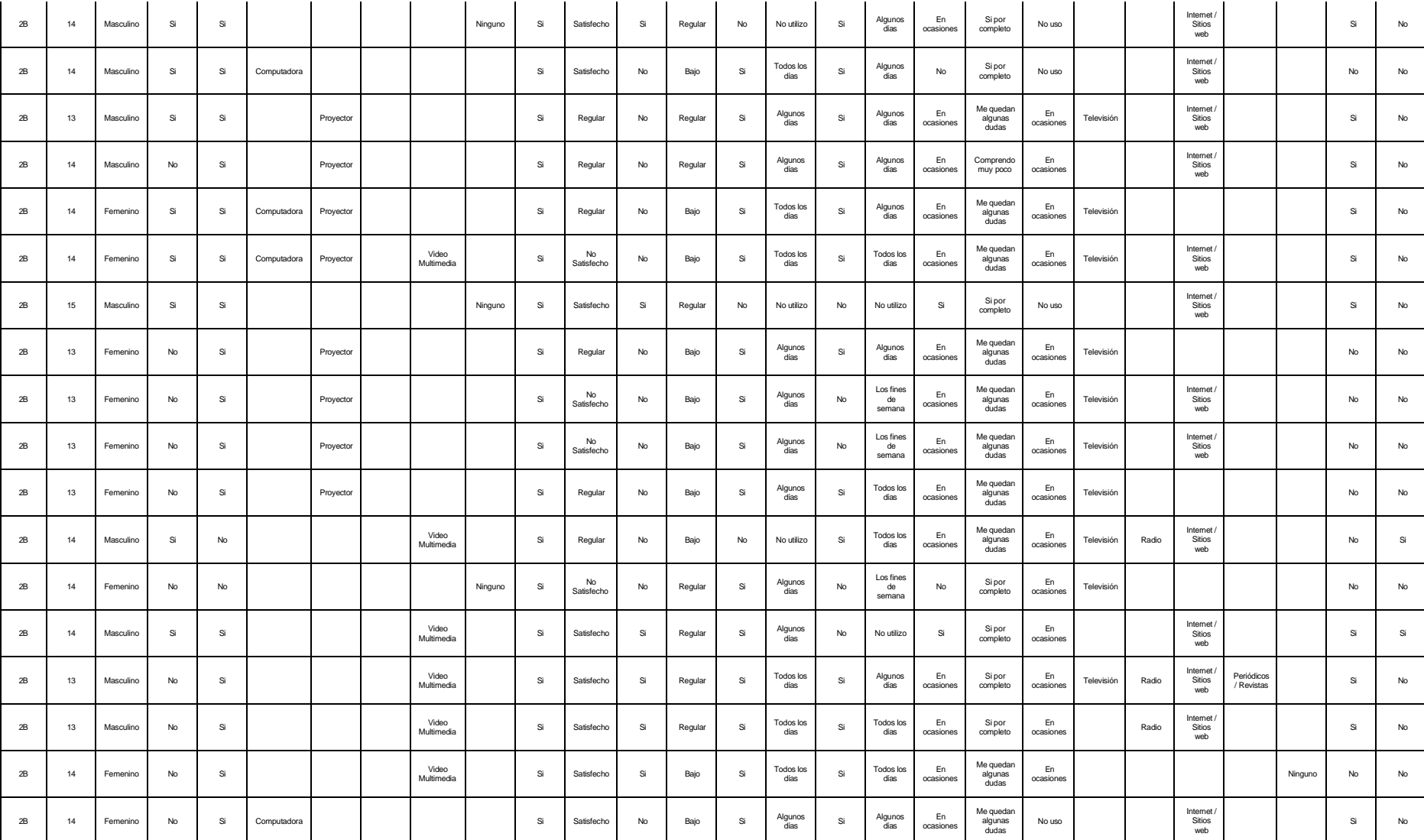

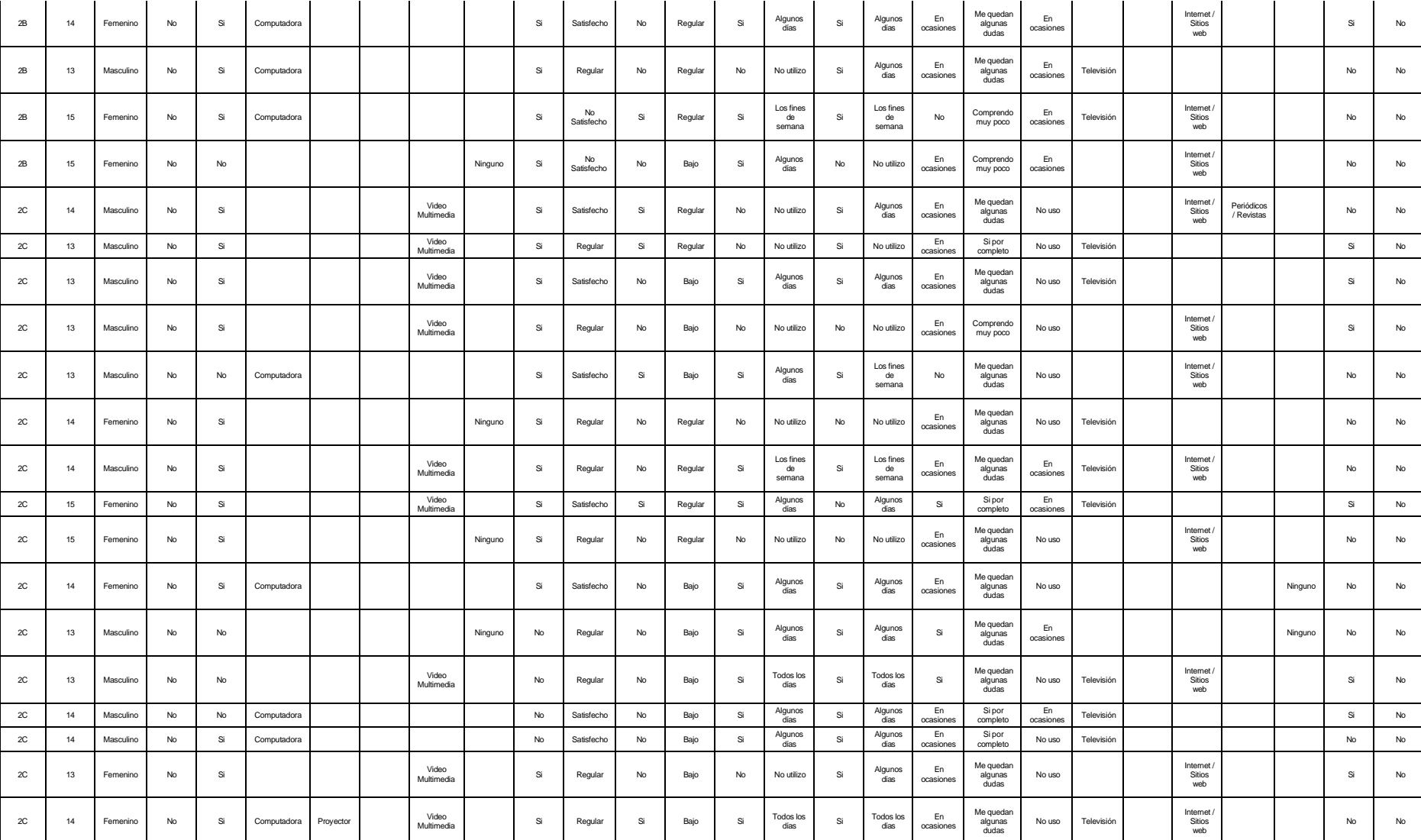

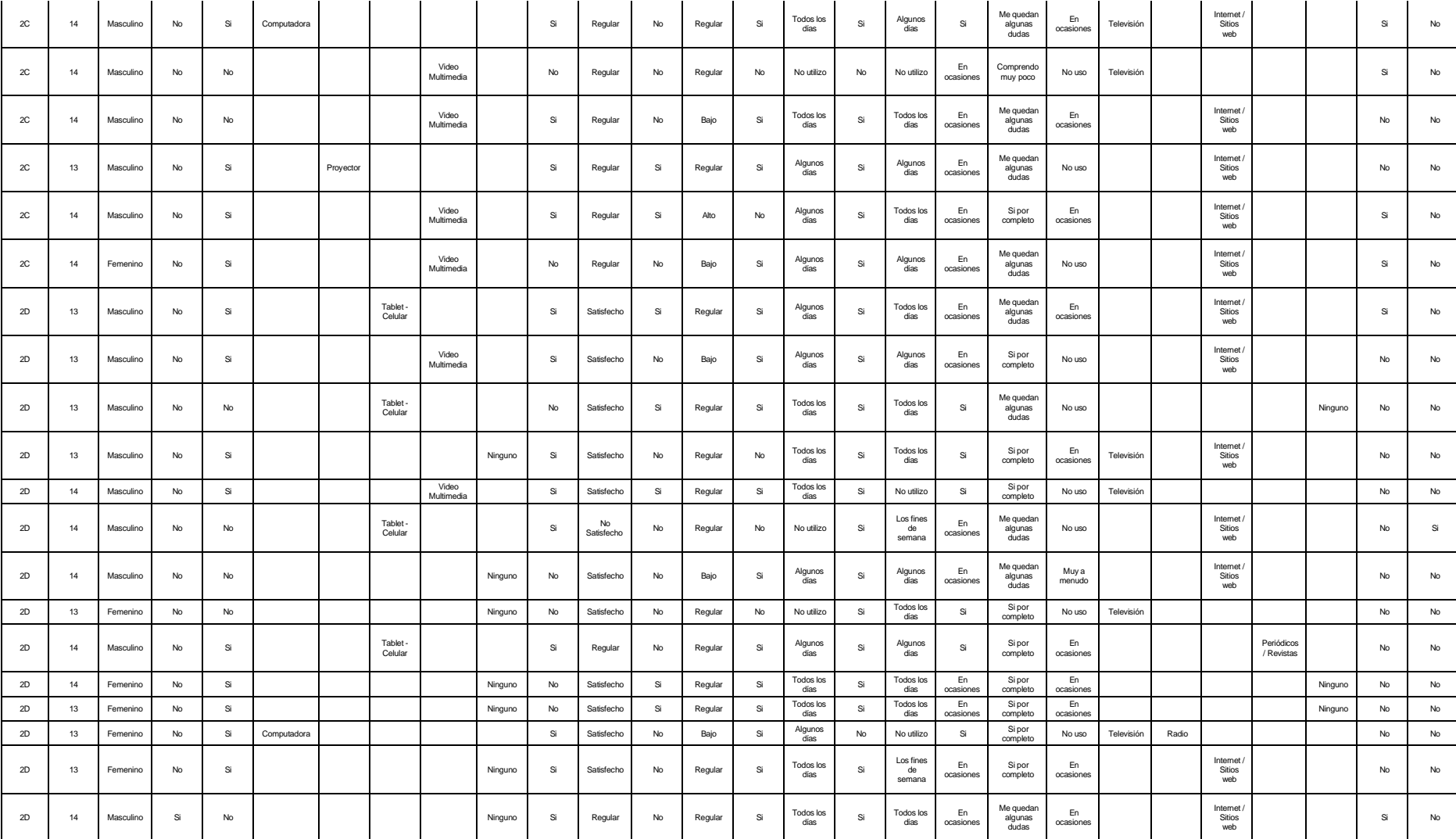

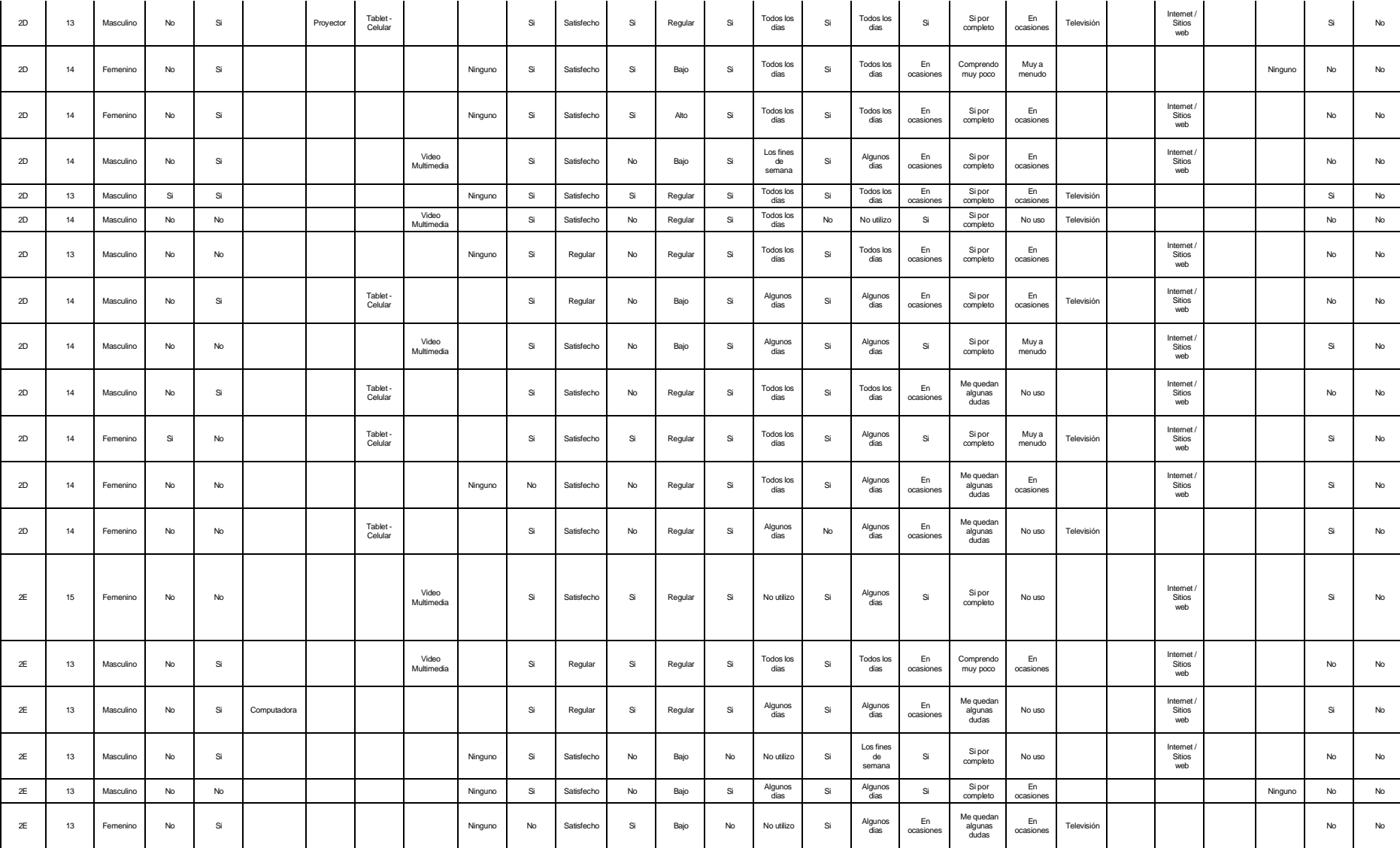

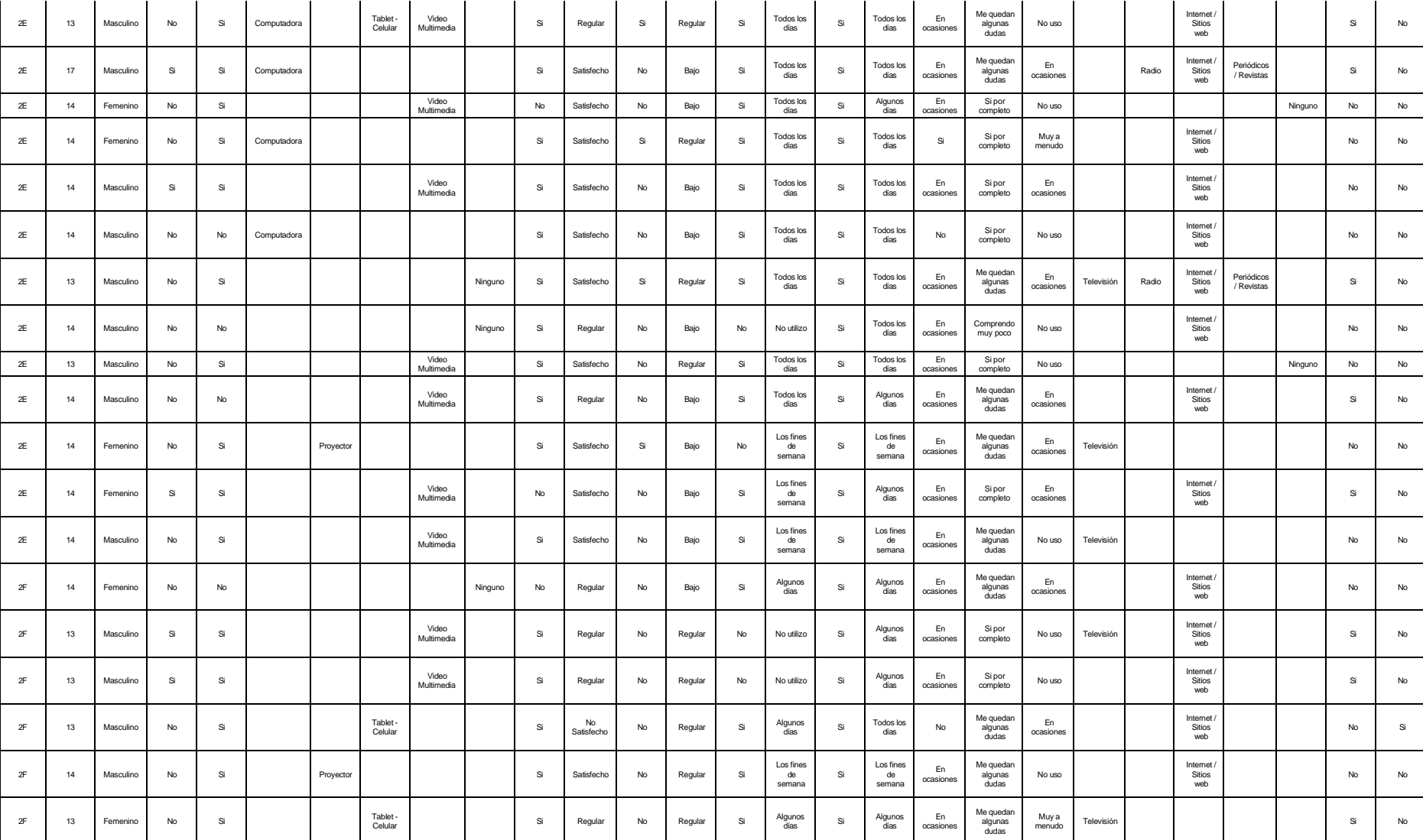

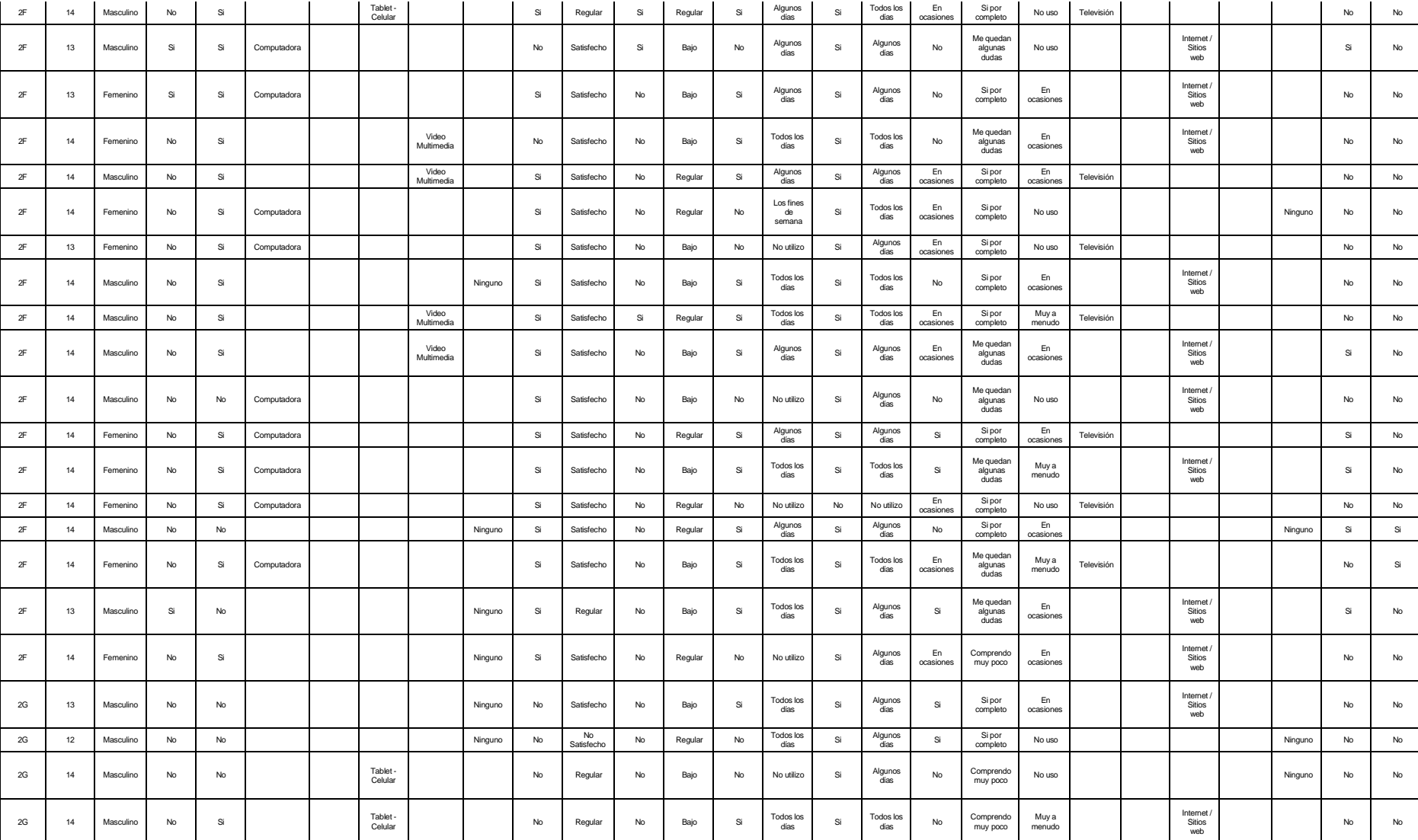

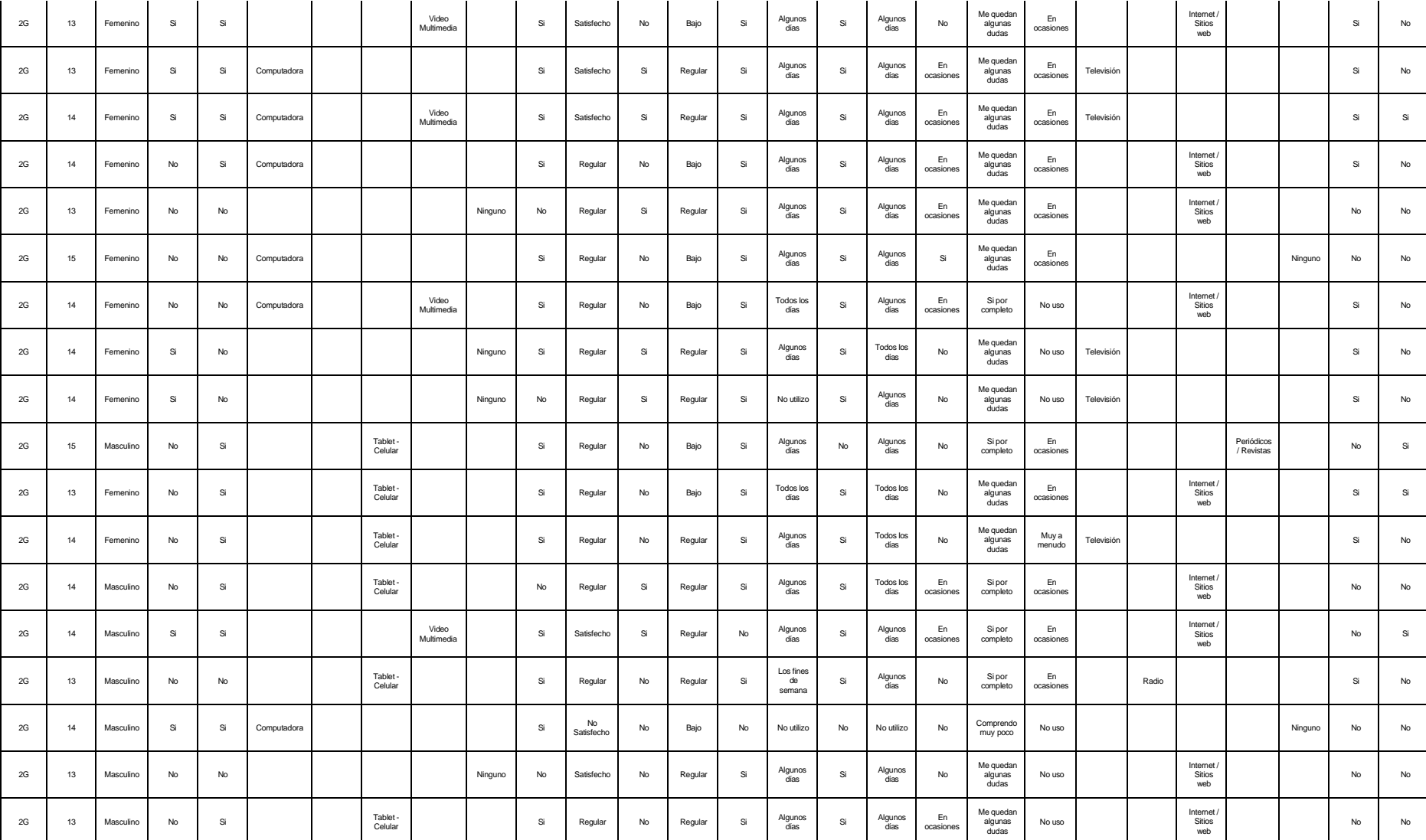

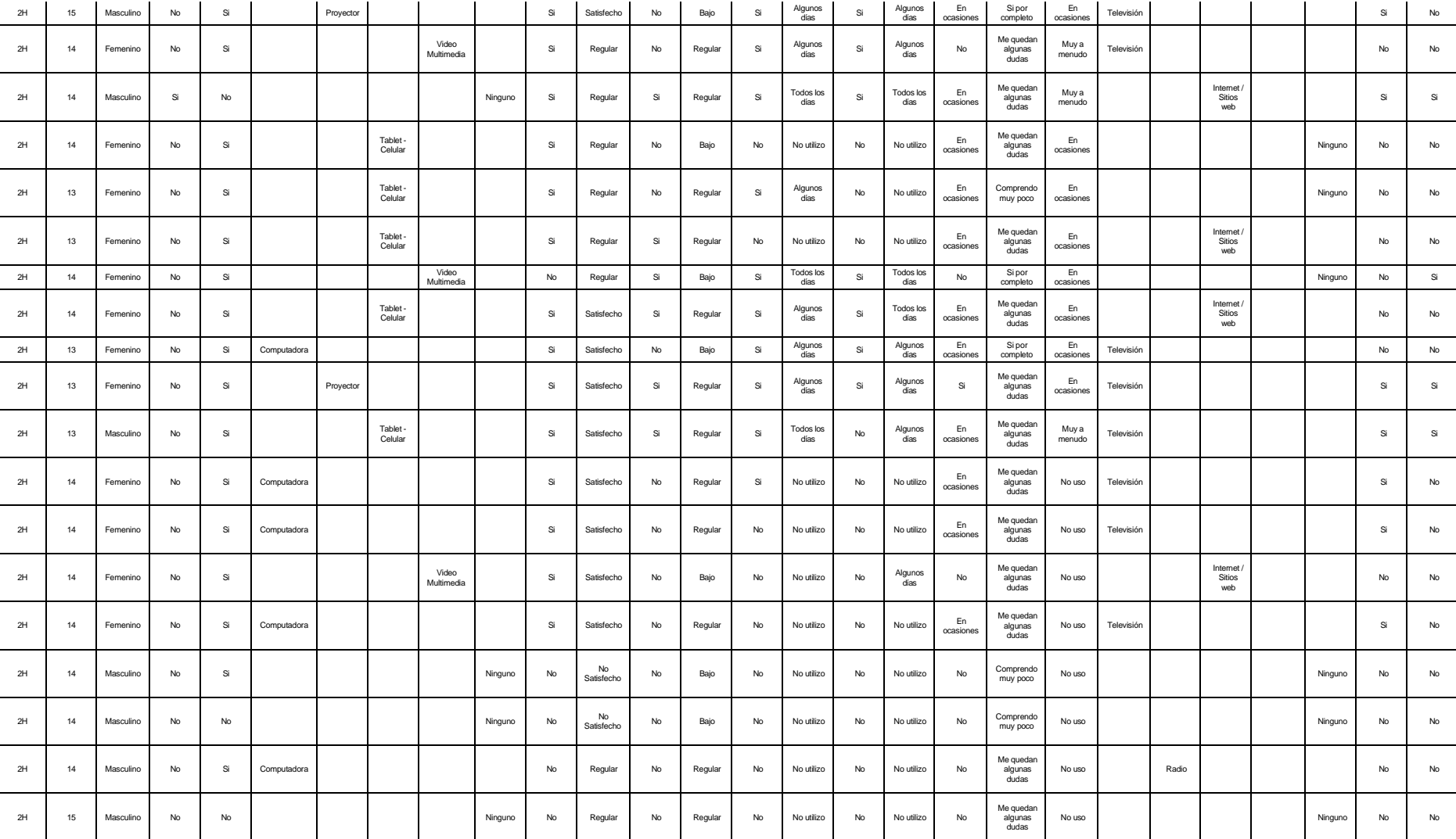

# 2H 13 Masculino No No | | | | | Ninguno No Satisfecho No Bajo | No Noutilizo No Noutilizo No Comprendo Nouso | | | | | Ninguno No | No

#### **Anexo 5: Evidencia fotográfica**

El presente informe se realiza con el objetivo de llevar a cabo una encuesta a los alumnos y entrevistas a los docentes de la institución, con el fin de recopilar información valiosa que nos permita mejorar la calidad educativa del establecimiento. Para ello, se solicita llenar los datos personales y el motivo de la visita.

## **Figura 64**

#### *Informe Tramite*

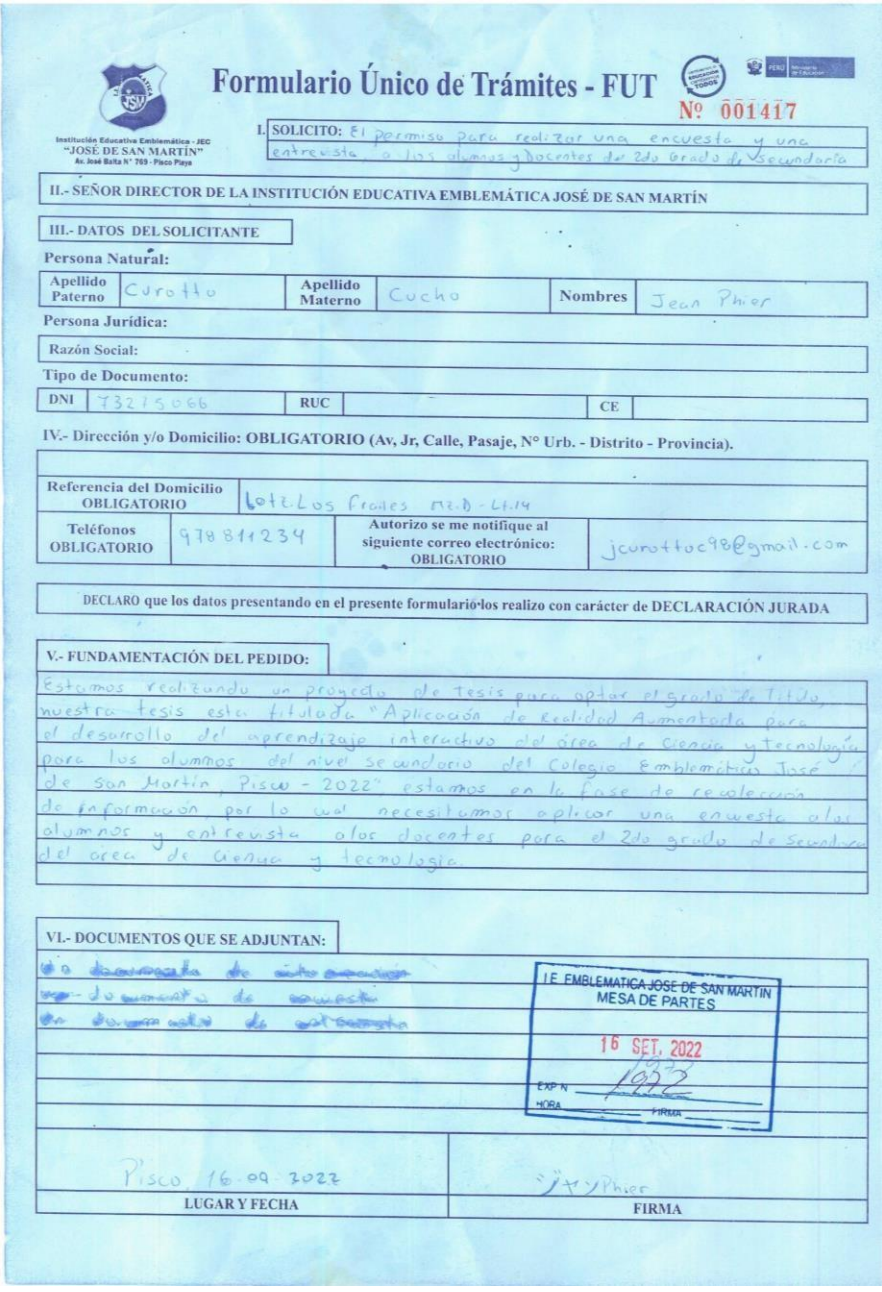

Se ha solicitado autorización para llevar a cabo una encuesta entre los estudiantes y una entrevista a los profesores con el fin de obtener información sobre la opinión de ambos grupos sobre el nivel de conocimiento y motivación. La solicitud ha sido aprobada y se le ha dado el visto bueno para proceder.

#### **Figura 65**

*Informe de autorización*

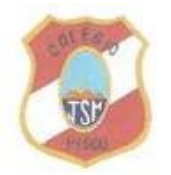

Autorización para aplicar una encuesta y entrevista para el informe de tesis titulada, "APLICACIÓN DE REALIDAD AUMENTADA PARA EL DESARROLLO DEL APRENDIZAJE INTERACTIVO DEL ÁREA DE CIENCIA Y TECNOLOGÍA PARA LOS ALUMNOS DE NIVEL SECUNDARIO DEL COLEGIO EMBLEMÁTICO JOSÉ DE SAN MARTÍN, PISCO 2022"

Vo, Justic Astonia Pacheco Hérquedentificado con DNI Nº 21889192, director del Colegio Emblemático José de San Martín, autorizo a Jean Phier Curotto Cucho con DNI: 73275066 y Rogger José Morón Salcedo con DNI: 78463125, para aplicar una encuesta a los alumnos y una entrevista a los docentes del 2° Grado de Secundaria para el área de Ciencia y tecnología para la investigación titulada "Aplicación de realidad aumentada para el desarrollo del aprendizaje interactivo del área de ciencia y tecnología para los alumnos de nivel secundario del Colegio Emblemático José de San Martín, 'Pisco - 2022", para apoyar en la enseñanza como una herramienta didáctica y difundir los resultados de su proyecto de investigación.

Pisco, 16 de setiembre de 2022

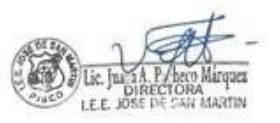

Nombrey Apellido: Juana Antonia Pacheco Márquez DNI: 21884142

La imagen muestra la parte frontal de la entrada de un colegio llamado Emblemático Jose de San Martin. Este colegio realizó una encuesta a los alumnos de nivel secundario y una entrevista a los docentes acerca de la Realidad aumentada aplicada en el área de Ciencia y tecnología.

# **Figura 66**

*Colegio Emblemático José de San Martín*

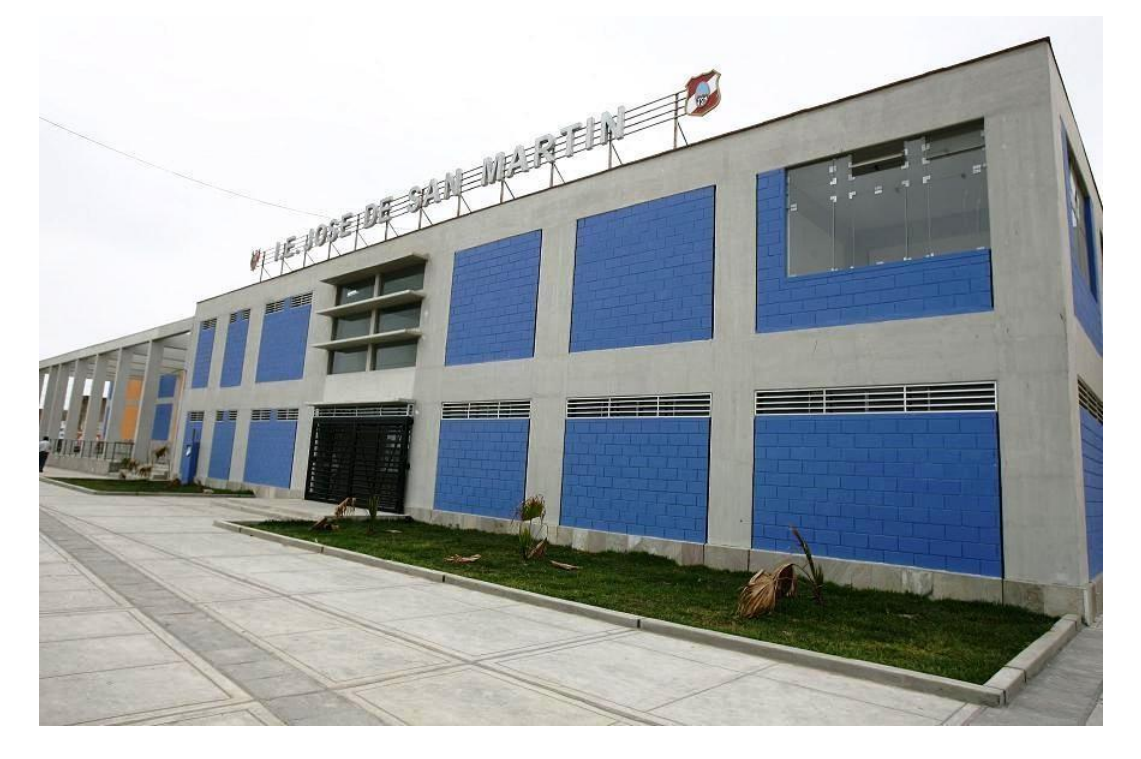

Fuente: Elaboración propia.

# **Figura 67**

*Colegio Emblemático José de San Martín*

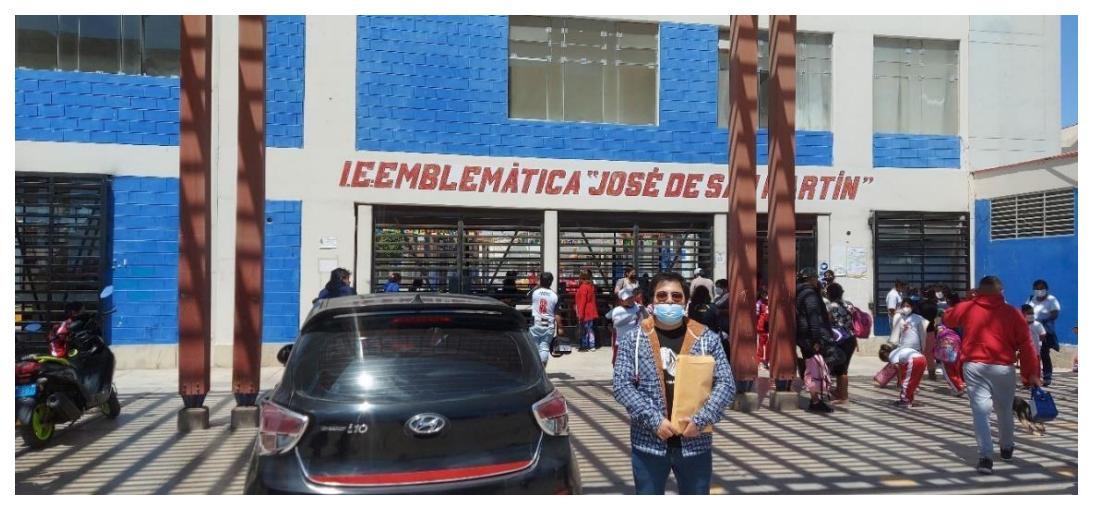

*Colegio Emblemático José de San Martín*

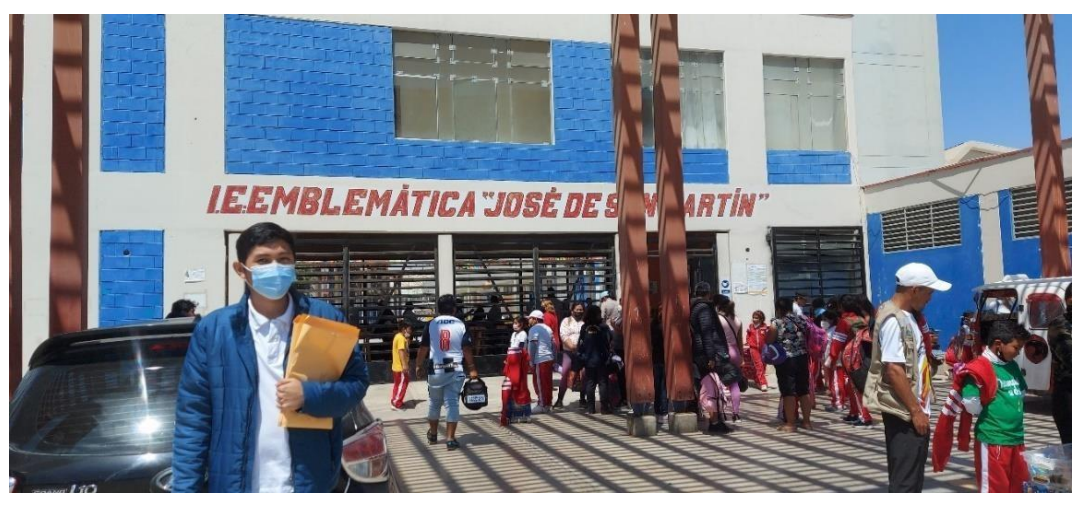

Fuente: Elaboración propia.

En la imagen se puede ver una vista previa de los 8 salones encuestados en la cual se realizó una encuesta a los alumnos de nivel secundario. La encuesta consistió en preguntar a los alumnos sobre su opinión acerca de la Realidad aumentada en el área de Ciencia y tecnología en la educación.

## **Figura 69**

*Colegio Emblemático José de San Martín*

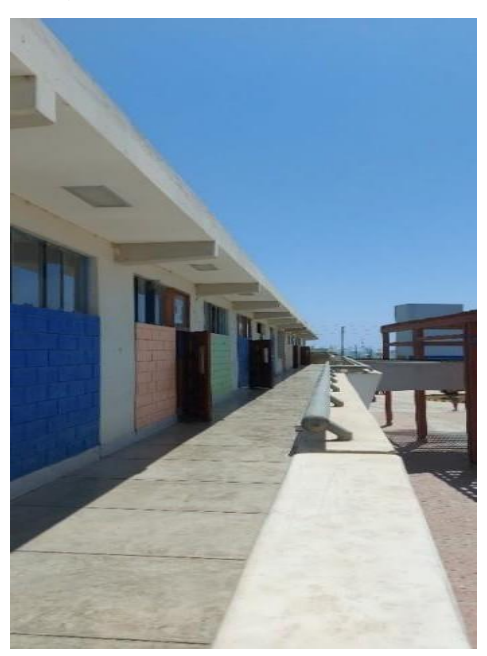

Fuente: Elaboración propia.

Para explorar el nivel de conocimiento de la Realidad aumentada, del curso y de la motivación de los estudiantes, se llevó a cabo una encuesta a 29

estudiantes del segundo grado de secundaria de la sección "A". De los 29 estudiantes encuestados, sólo el 34.5% había oído hablar de Realidad aumentada, aunque el porcentaje de estudiantes que conocían la tecnología era bajo, el nivel de conocimiento era variable. Algunos estudiantes sabían muy poco sobre la Realidad aumentada, no estaban muy familiarizados con el concepto o no sabían cómo funcionaba, esto podría deberse a que la mayoría de los estudiantes no vio una aplicación práctica de la Realidad aumentada en su vida diaria o en su educación.

## **Figura 70**

*Encuesta al salón de 2° grado "A"*

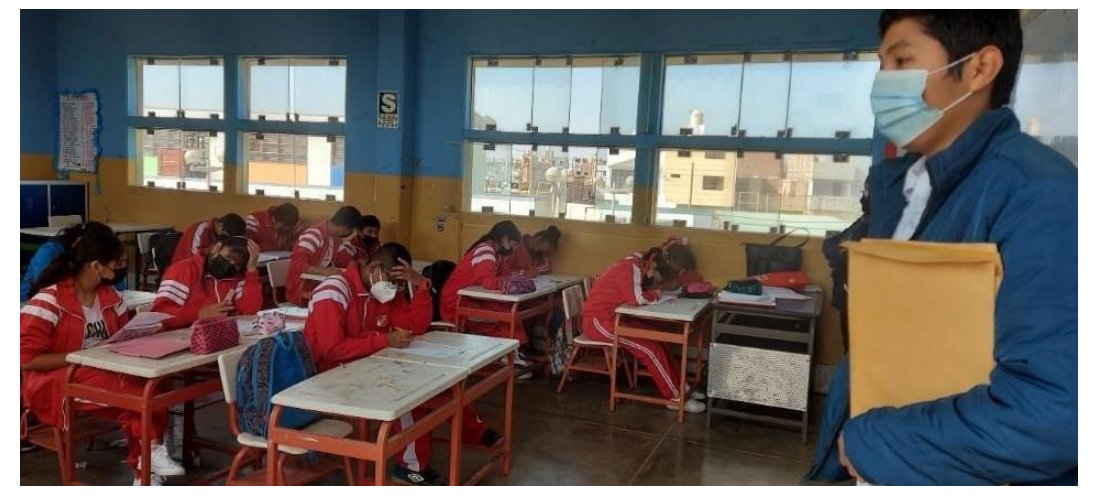

Fuente: Elaboración propia.

# **Figura 71**

*Encuesta al salón de 2° grado "A"*

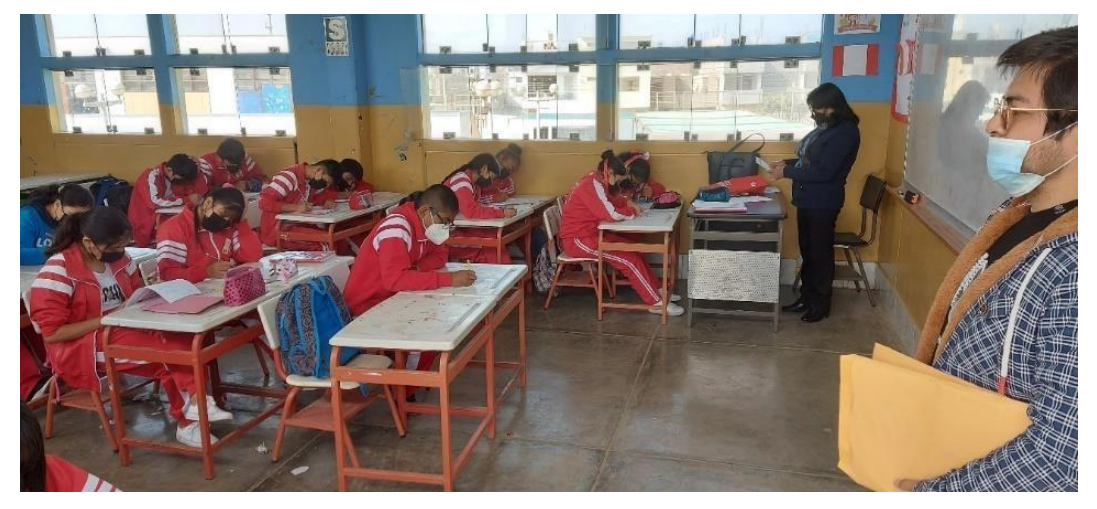

Para explorar el nivel de conocimiento de la Realidad aumentada, del curso y de la motivación de los estudiantes, se llevó a cabo una encuesta a 26 estudiantes del segundo grado de secundaria de la sección "B". De los 26 estudiantes encuestados, sólo el 42.3% había oído hablar de Realidad aumentada, aunque el porcentaje de estudiantes que conocían la tecnología era intermedio, el nivel de conocimiento era variable. Algunos estudiantes sabían muy poco sobre la Realidad aumentada, no estaban muy familiarizados con el concepto o no sabían cómo funcionaba, esto podría deberse a que la mayoría de los estudiantes no vio una aplicación práctica de la Realidad aumentada en su vida diaria o en su educación.

#### **Ilustración 72**

*Encuesta al salón de 2° grado "B"*

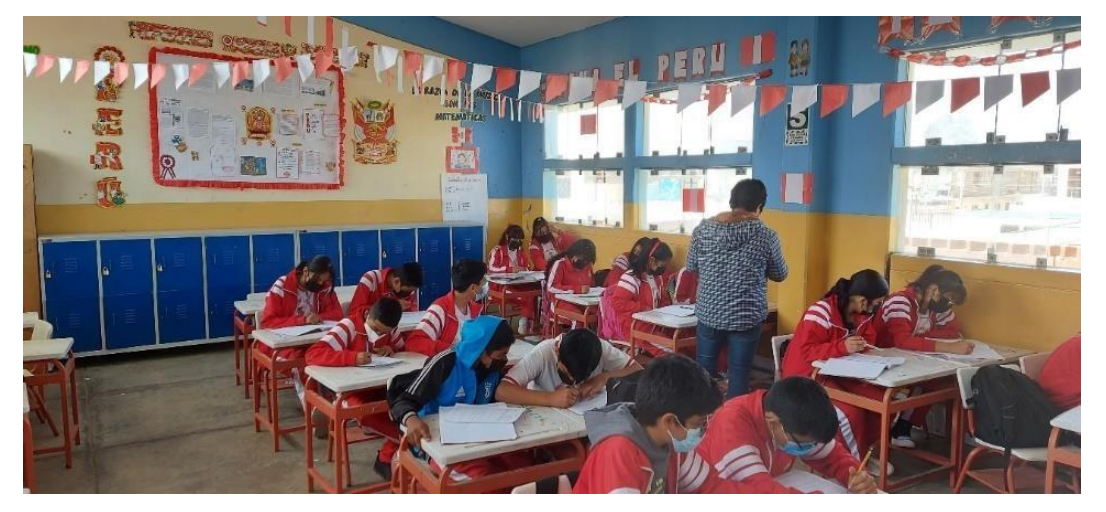

Fuente: Elaboración propia.

Para explorar el nivel de conocimiento de la Realidad aumentada, del curso y de la motivación de los estudiantes, se llevó a cabo una encuesta a 22 estudiantes del segundo grado de secundaria de la sección "C". De los 22 estudiantes encuestados, sólo el 00.0% había oído hablar de Realidad aumentada, aunque el porcentaje de estudiantes que conocían la tecnología era muy bajo. Algunos estudiantes sabían muy poco sobre la Realidad aumentada, no estaban muy familiarizados con el concepto o no sabían cómo funcionaba, esto podría deberse a que la mayoría de los estudiantes no vio una aplicación práctica de la Realidad aumentada en su vida diaria o en su educación.

*Encuesta al salón de 2° grado "C"*

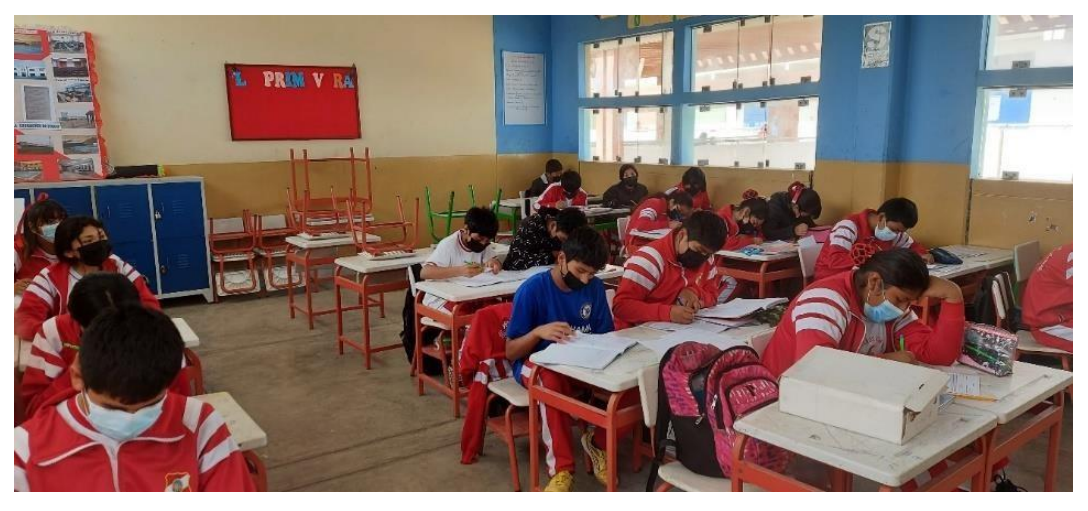

Fuente: Elaboración propia.

Para explorar el nivel de conocimiento de la Realidad aumentada, del curso y de la motivación de los estudiantes, se llevó a cabo una encuesta a 27 estudiantes del segundo grado de secundaria de la sección "D". De los 27 estudiantes encuestados, sólo el 11.1% había oído hablar de Realidad aumentada, aunque el porcentaje de estudiantes que conocían la tecnología era bajo, el nivel de conocimiento era variable. Algunos estudiantes sabían muy poco sobre la Realidad aumentada, no estaban muy familiarizados con el concepto o no sabían cómo funcionaba, esto podría deberse a que la mayoría de los estudiantes no vio una aplicación práctica de la Realidad aumentada en su vida diaria o en su educación.

## **Figura 74**

*Encuesta al salón de 2° grado "D"*

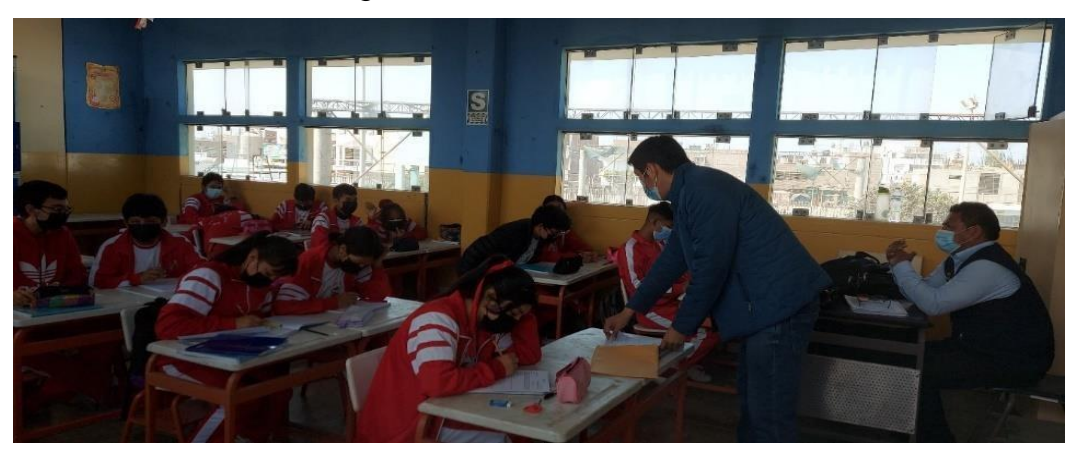

Para explorar el nivel de conocimiento de la Realidad aumentada, del curso y de la motivación de los estudiantes, se llevó a cabo una encuesta a 19 estudiantes del segundo grado de secundaria de la sección "E". De los 19 estudiantes encuestados, sólo el 15.8% había oído hablar de Realidad aumentada, aunque el porcentaje de estudiantes que conocían la tecnología era bajo, el nivel de conocimiento era variable. Algunos estudiantes sabían muy poco sobre la Realidad aumentada, no estaban muy familiarizados con el concepto o no sabían cómo funcionaba, esto podría deberse a que la mayoría de los estudiantes no vio una aplicación práctica de la Realidad aumentada en su vida diaria o en su educación.

#### **Figura 75**

*Encuesta al salón de 2° grado "E"*

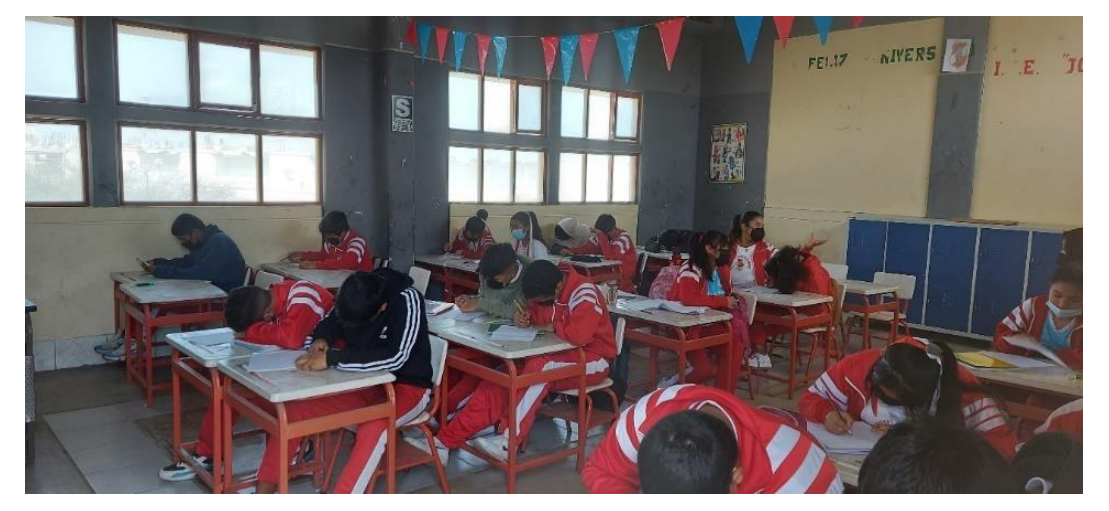

Fuente: Elaboración propia.

Para explorar el nivel de conocimiento de la Realidad aumentada, del curso y de la motivación de los estudiantes, se llevó a cabo una encuesta a 24 estudiantes del segundo grado de secundaria de la sección "F". De los 24 estudiantes encuestados, sólo el 20.8% había oído hablar de Realidad aumentada, aunque el porcentaje de estudiantes que conocían la tecnología era bajo, el nivel de conocimiento era variable. Algunos estudiantes sabían muy poco sobre la Realidad aumentada, no estaban muy familiarizados con el concepto o no sabían cómo funcionaba, esto podría deberse a que la mayoría de los estudiantes no vio una aplicación práctica de la Realidad aumentada en su vida diaria o en su educación.

*Encuesta al salón de 2° grado "F"*

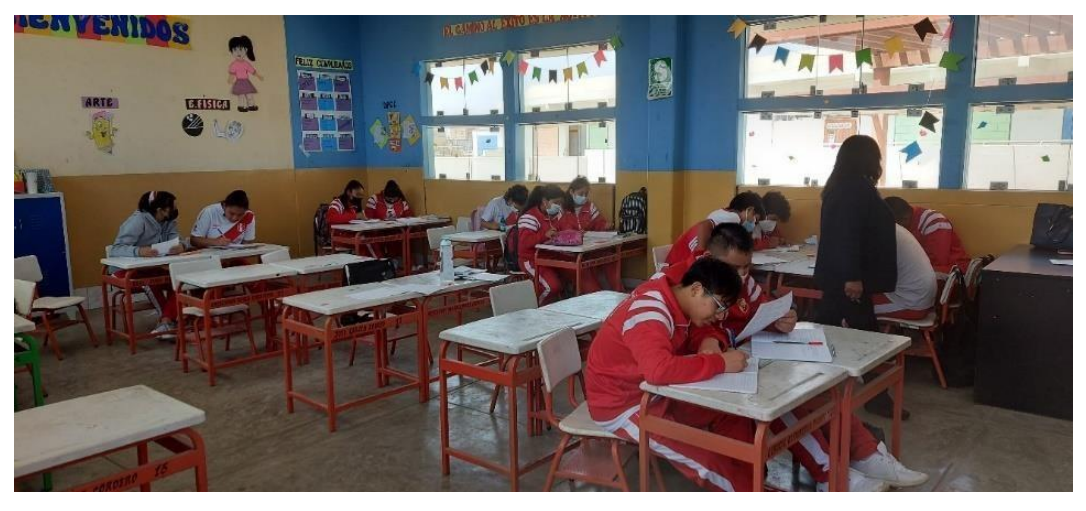

Fuente: Elaboración propia.

Para explorar el nivel de conocimiento de la Realidad aumentada, del curso y de la motivación de los estudiantes, se llevó a cabo una encuesta a 22 estudiantes del segundo grado de secundaria de la sección "G". De los 22 estudiantes encuestados, sólo el 31.8% había oído hablar de Realidad aumentada, aunque el porcentaje de estudiantes que conocían la tecnología era bajo, el nivel de conocimiento era variable. Algunos estudiantes sabían muy poco sobre la Realidad aumentada, no estaban muy familiarizados con el concepto o no sabían cómo funcionaba, esto podría deberse a que la mayoría de los estudiantes no vio una aplicación práctica de la Realidad aumentada en su vida diaria o en su educación.

*Encuesta al salón de 2° grado "G"*

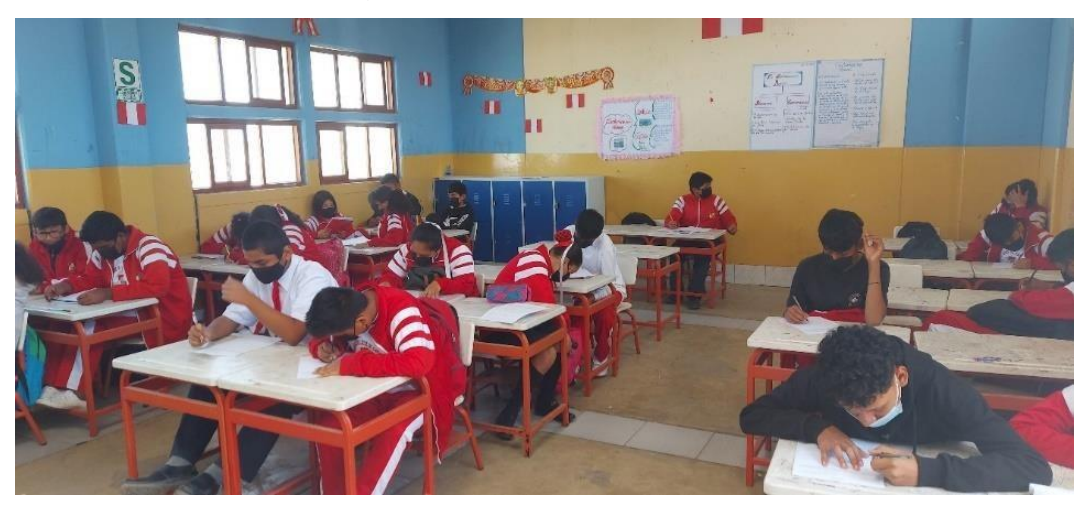

Fuente: Elaboración propia.

Para explorar el nivel de conocimiento de la Realidad aumentada, del curso y de la motivación de los estudiantes, se llevó a cabo una encuesta a 20 estudiantes del segundo grado de secundaria de la sección "H". De los 20 estudiantes encuestados, sólo el 5.0% había oído hablar de Realidad aumentada, aunque el porcentaje de estudiantes que conocían la tecnología era bajo, el nivel de conocimiento era variable. Algunos estudiantes sabían muy poco sobre la Realidad aumentada, no estaban muy familiarizados con el concepto o no sabían cómo funcionaba, esto podría deberse a que la mayoría de los estudiantes no vio una aplicación práctica de la Realidad aumentada en su vida diaria o en su educación.

## **Figura 78**

*Encuesta al salón de 2° grado "H"*

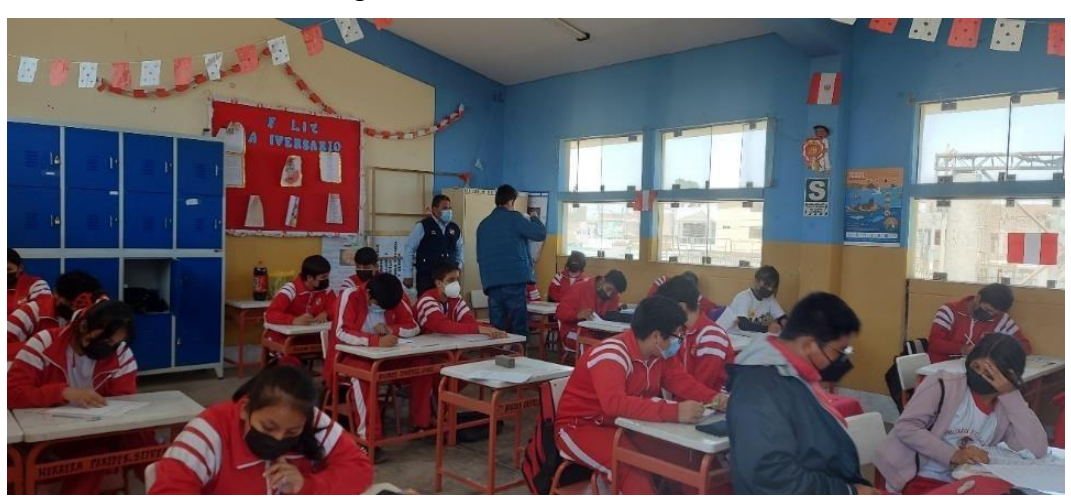

Fuente: Elaboración propia.

Se aplico una encuesta a 189 alumnos de ocho salones distintas donde obtuvimos múltiples respuestas muy positivas para nuestro análisis de datos y poderla procesar y visualizar los resultados requeridos.

#### **Figura 79**

#### *Encuestas realizadas*

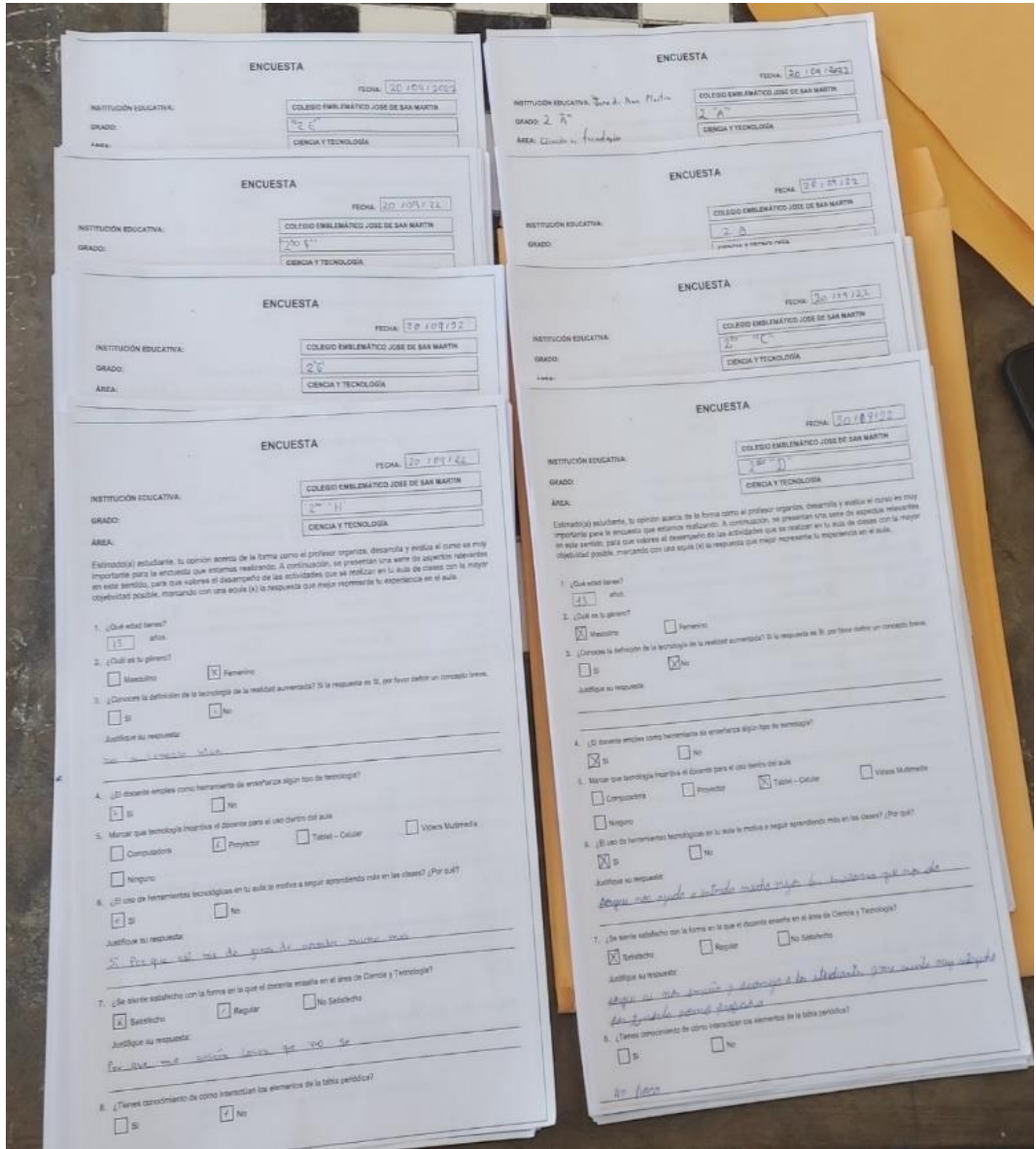

Fuente: Elaboración propia.

Se está entrevistando a docentes sobre la Realidad aumentada en la educación de curso de Ciencia y tecnología. La Realidad aumentada es una tecnología que permite superponer información digital a la vista del

usuario, y se está utilizando cada vez más en la educación. Los docentes están siendo consultados sobre cómo utilizar la Realidad aumentada en el aula, y si creen que puede ser útil para sus estudiantes.

# **Figura 80**

*Entrevista realizada a docentes*

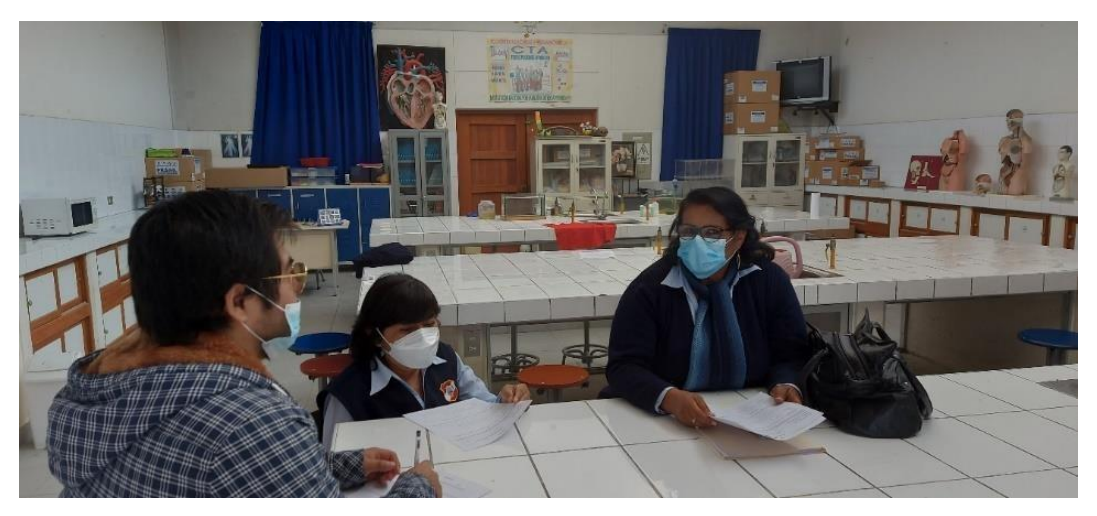

Fuente: Elaboración propia.

# **Figura 81**

*Entrevista realizada a docentes*

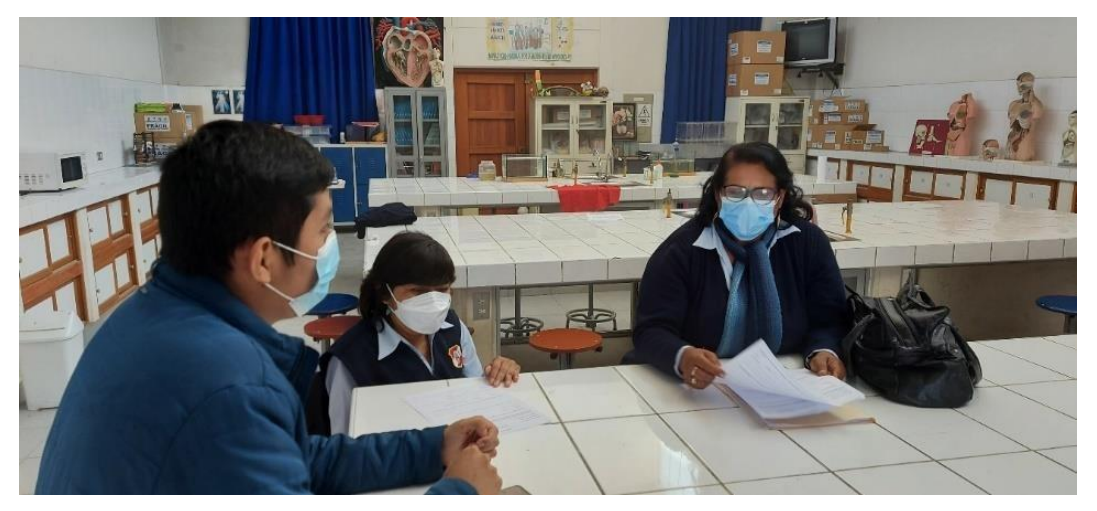

#### **Anexo 6: Informe de Turnitin al 28% de similitud**

APLICACIÓN DE REALIDAD AUMENTADA PARA EL DESARROLLO DEL APRENDIZAJE INTERACTIVO DEL ÁREA DE CIENCIA Y TECNOLOGÍA PARA LOS ALUMNOS DE NIVEL SECUNDARIO DEL COLEGIO EMBLEMÁTICO JOSE DE SAN MARTIN, PISCO

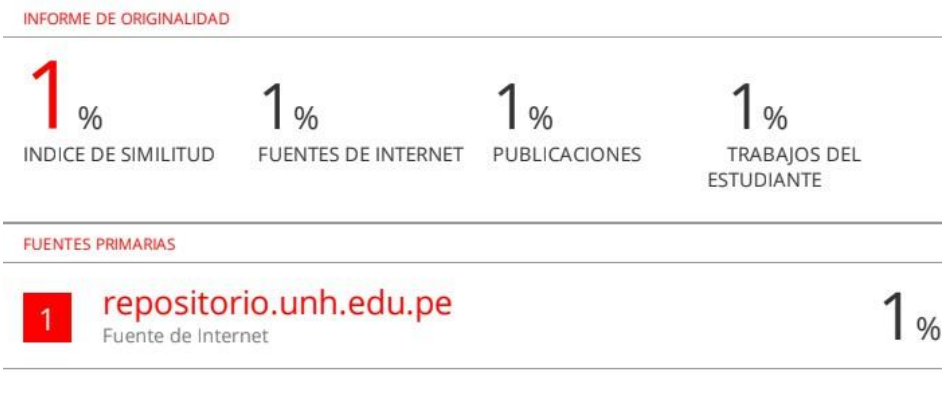

Excluir citas Apagado Excluir bibliografía Activo

Excluir coincidencias <1%